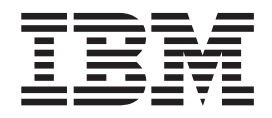

# Command Line Interface and Script Commands Programming Guide

**Note**

Before using this information and the product it supports, read the information in "Notices" on p. 263.

#### **Second Edition**

This edition applies to DS5000 Storage Manager Version 10.30, DS4000 Storage Manager Version 10.15, and DS3000 Storage Manager Version 2.17 software release levels and to all subsequent releases and modifications until otherwise indicated in new editions.

#### **© Copyright International Business Machines Corporation 2008.**

US Government Users Restricted Rights – Use, duplication or disclosure restricted by GSA ADP Schedule Contract with IBM Corp.

# **Contents**

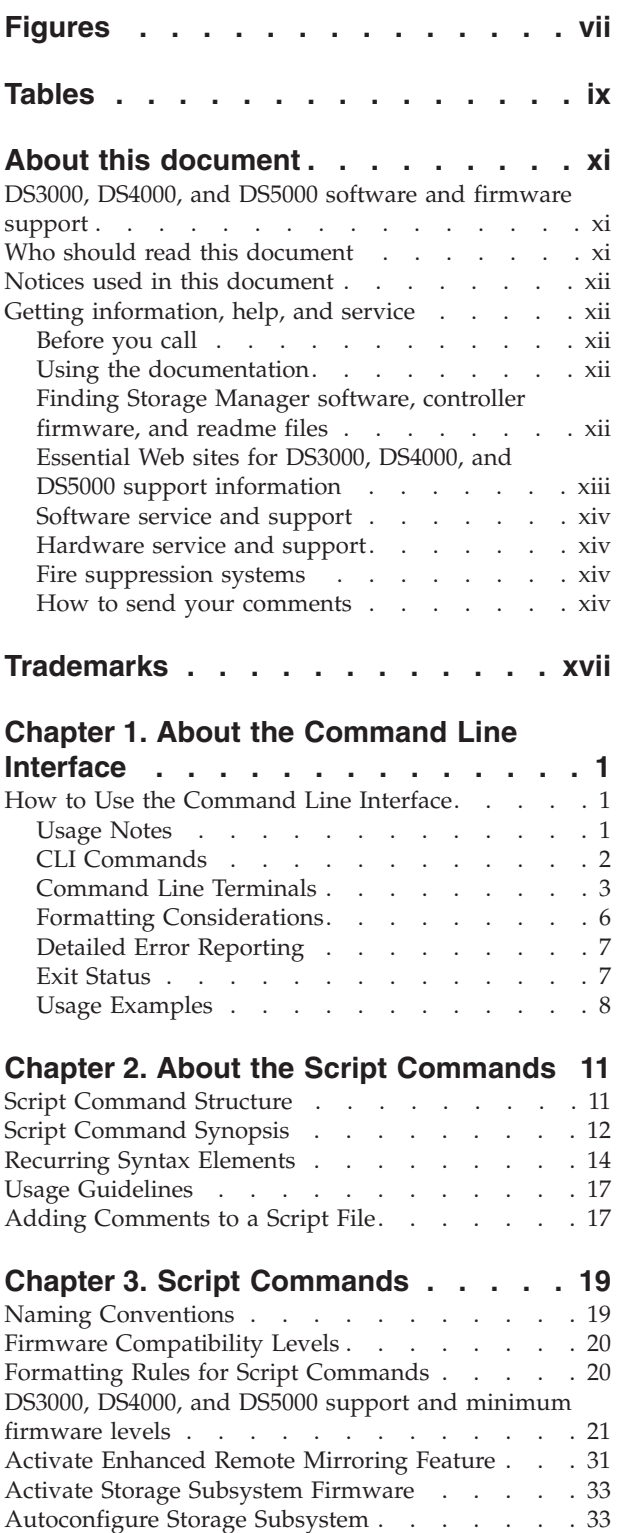

[Autoconfigure](#page-52-0) Storage Subsystem Hot Spares . . . [35](#page-52-0) Check [Logical](#page-52-0) Drive Parity . . . . . . . . . [35](#page-52-0) Check [Remote](#page-53-0) Mirror Status. . . . . . . . . [36](#page-53-0) Clear Drive Channel [Statistics](#page-53-0) . . . . . . . . [36](#page-53-0)

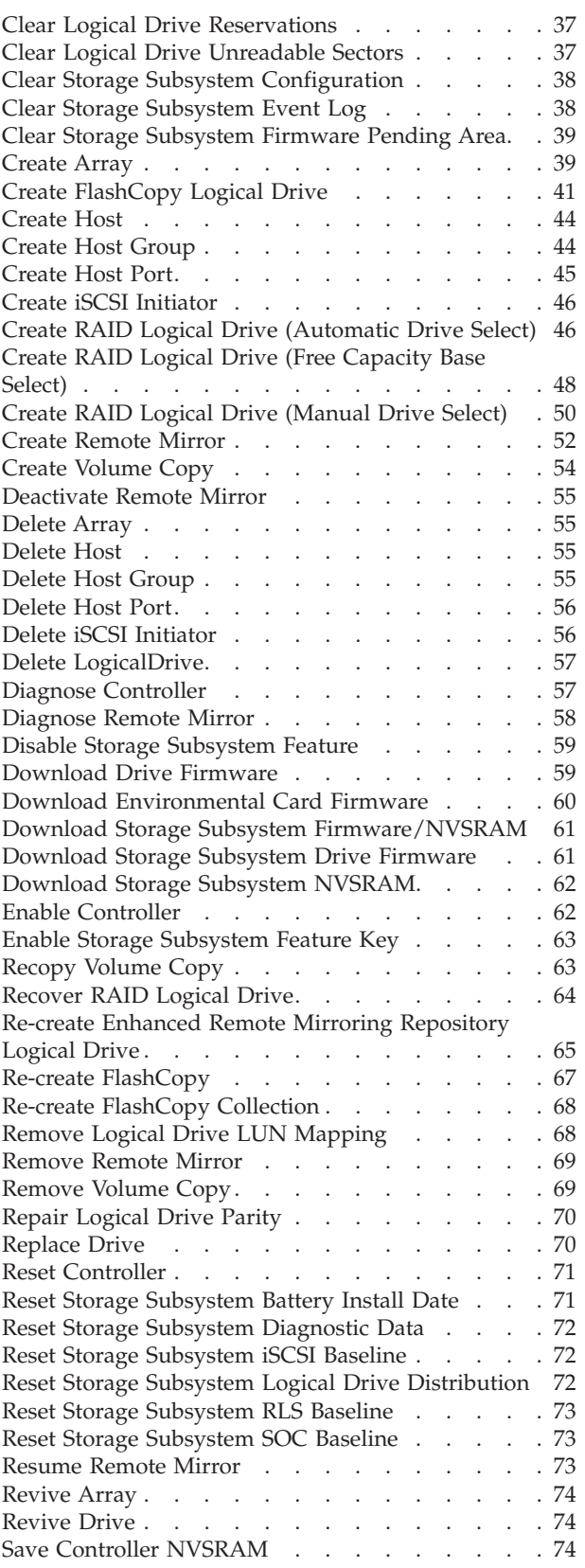

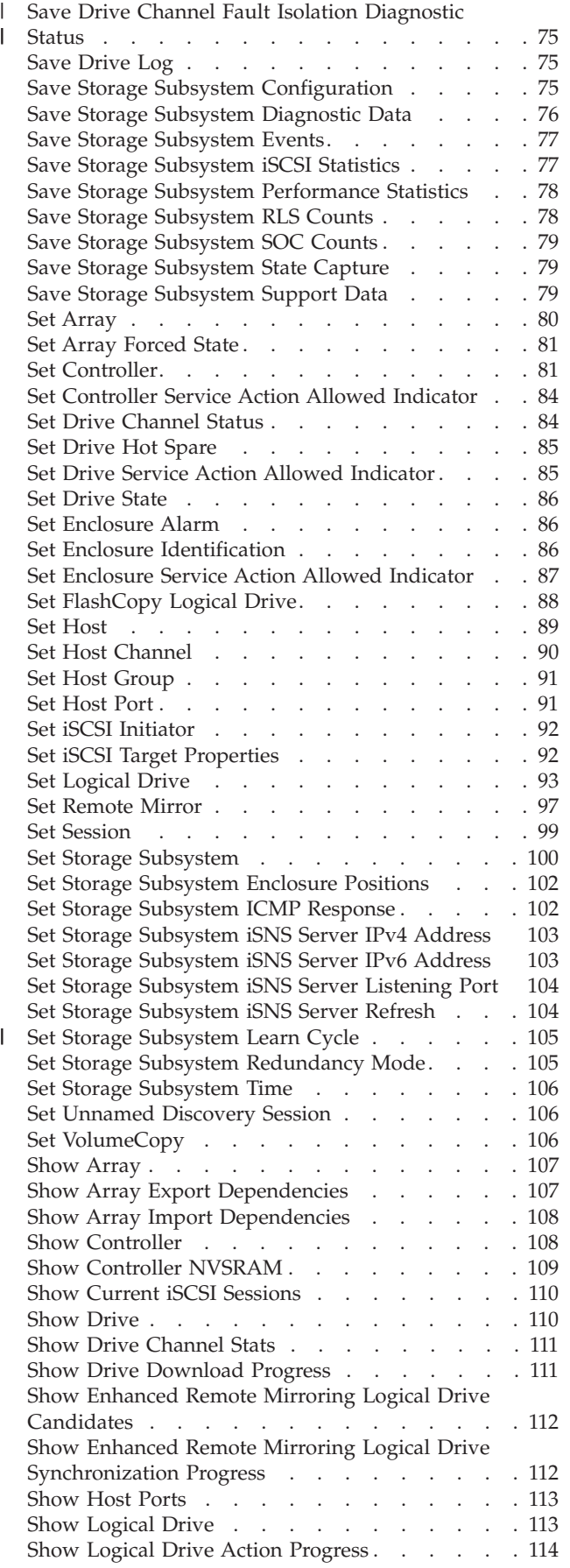

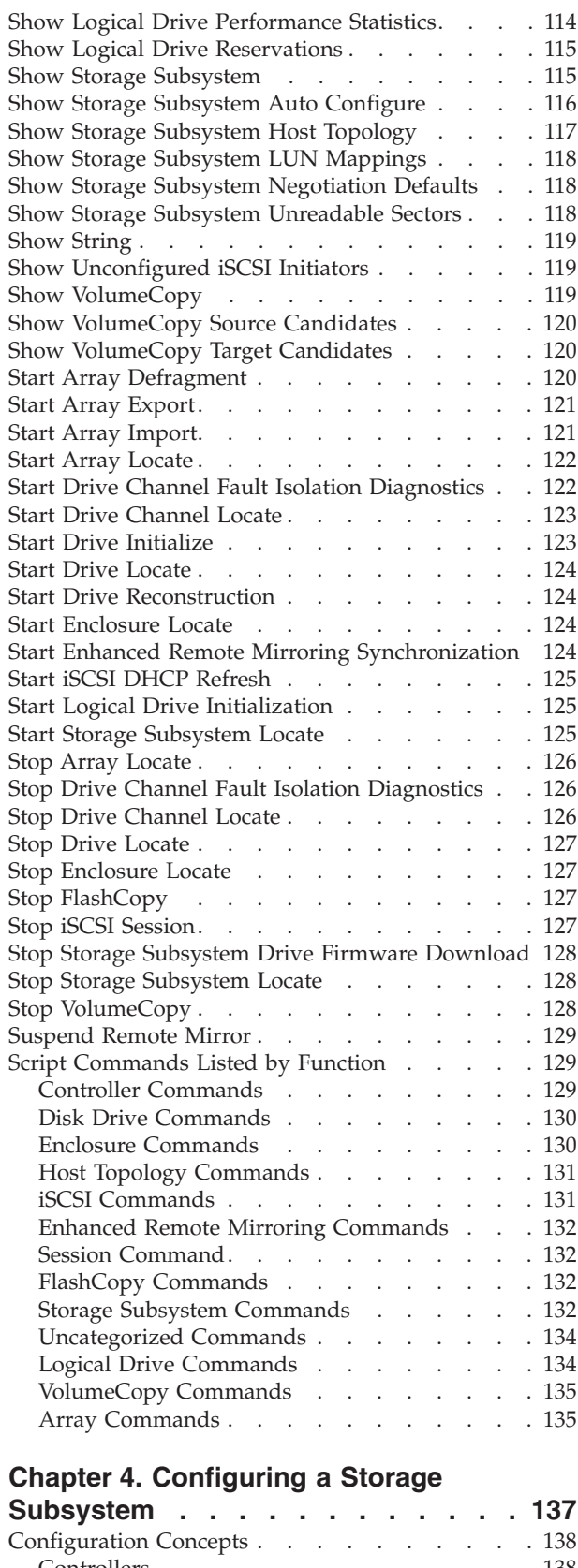

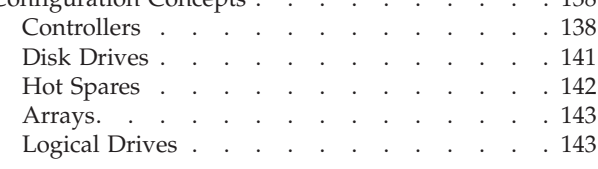

|

 $\|$ 

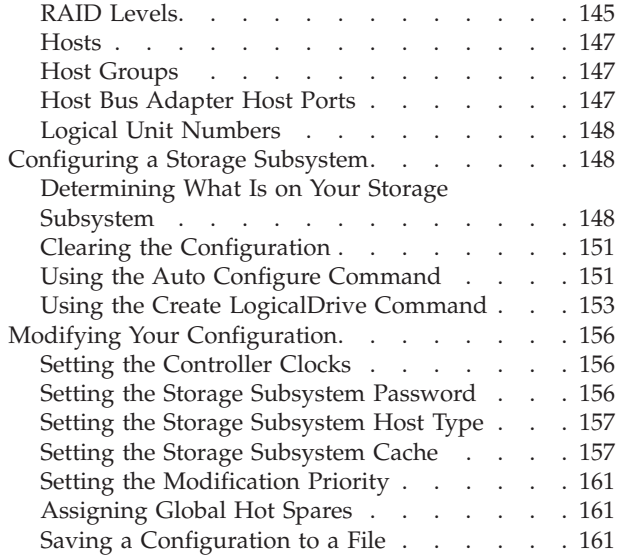

### **Chapter 5. Using the [FlashCopy](#page-180-0)**

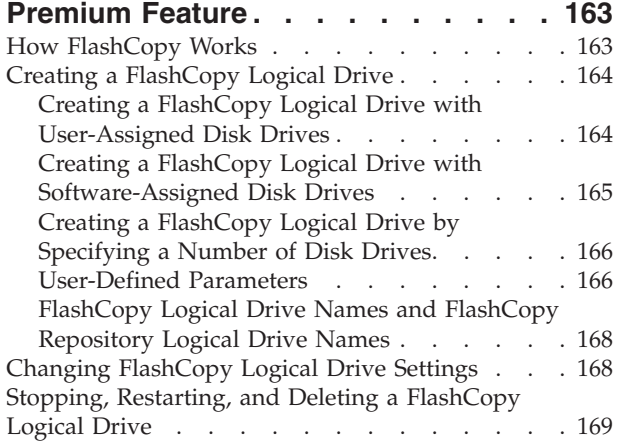

### **Chapter 6. Using the [Enhanced](#page-188-0)**

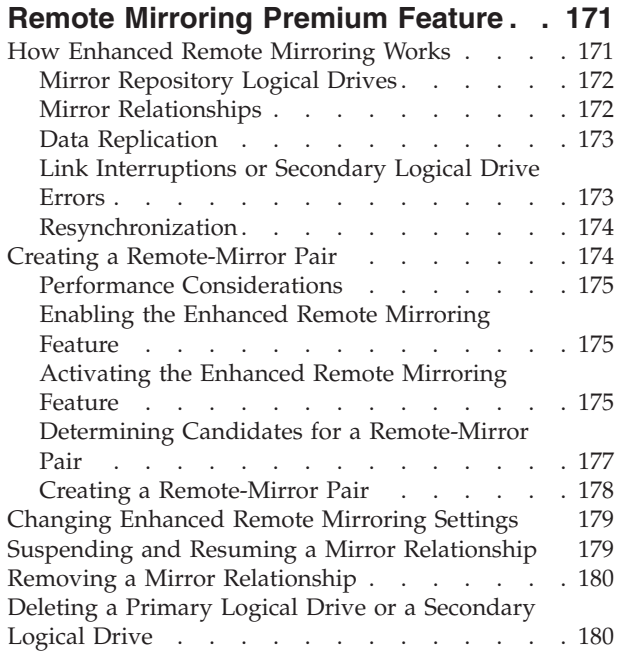

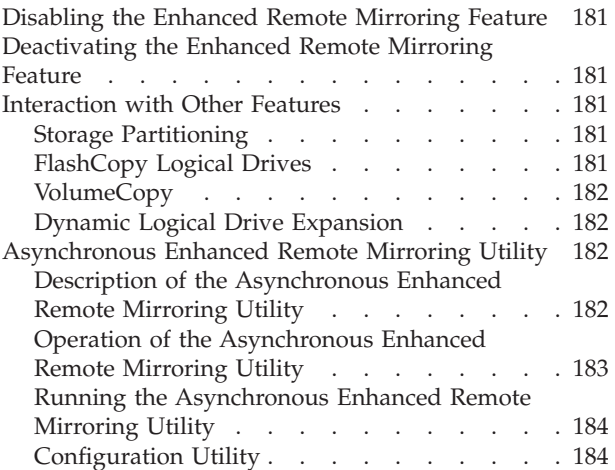

#### **Chapter 7. Using the [VolumeCopy](#page-204-0)**

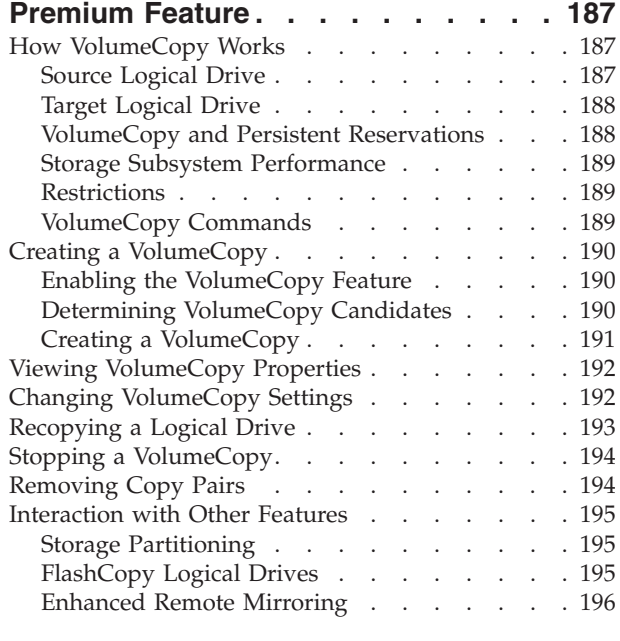

### **Chapter 8. [Maintaining](#page-216-0) a Storage**

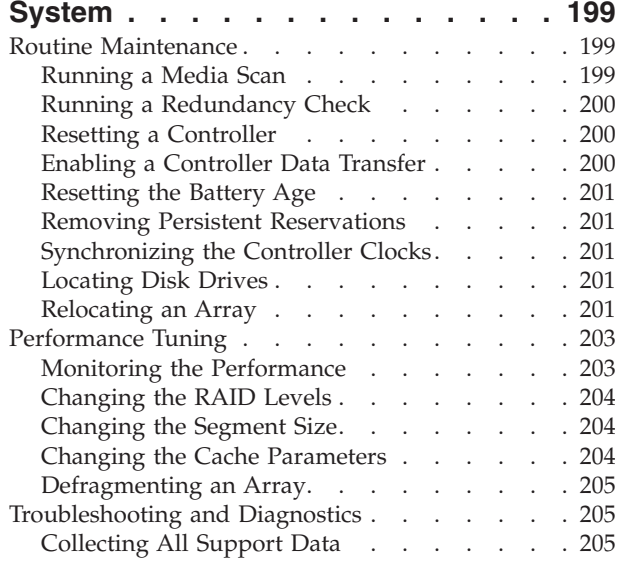

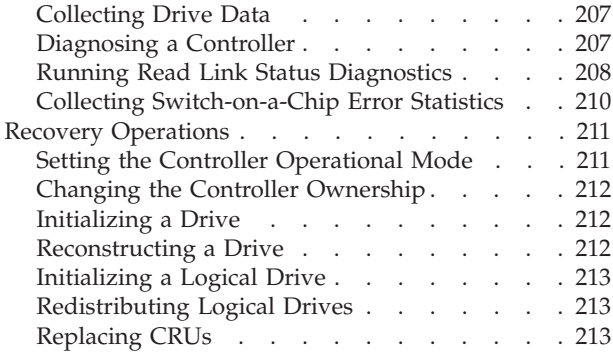

### **Chapter 9. Examples of [Information](#page-232-0)**

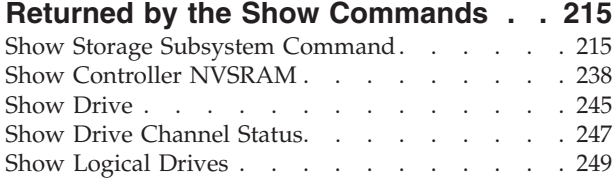

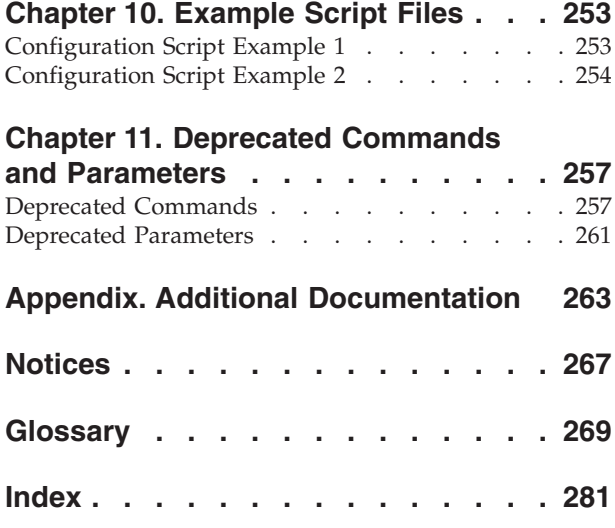

# <span id="page-6-0"></span>**Figures**

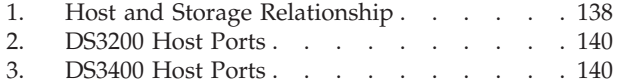

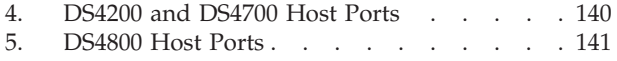

# <span id="page-8-0"></span>**Tables**

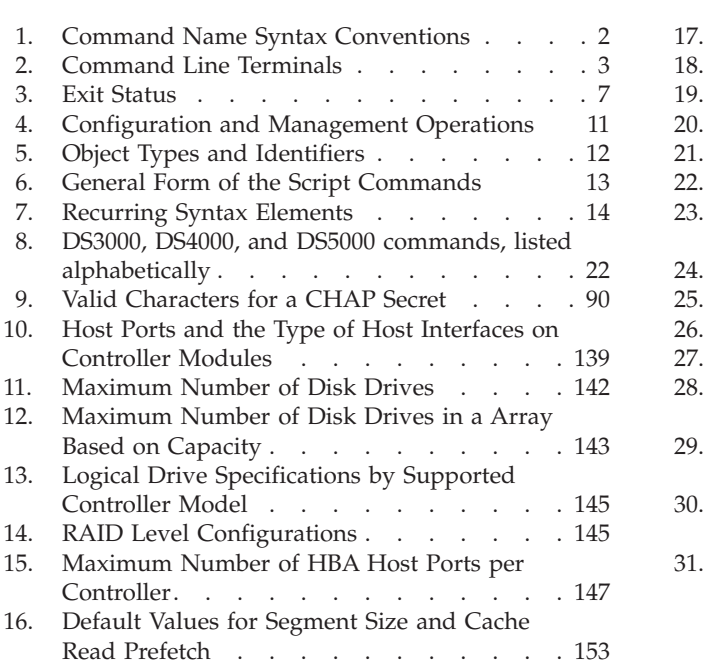

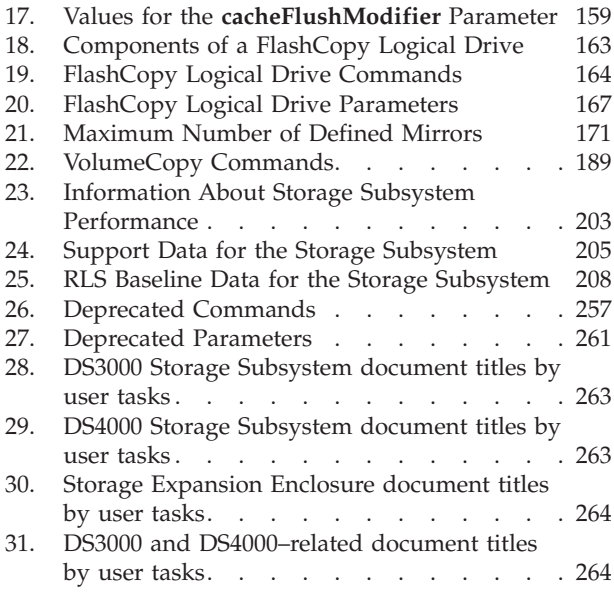

**x** IBM System Storage DS3000, DS4000, and DS5000: Command Line Interface and Script Commands Programming Guide

# <span id="page-10-0"></span>**About this document**

This document is a programming guide that describes the command line interface and the script commands for DS3000, DS4000™, and DS5000 Storage Manager software to configure, operate, and maintain a storage subsystem. This document describes all of the script commands, explains the purpose of the commands, shows the complete syntax of the commands, and defines the parameters for the commands.

For information about using the Storage Manager graphical user interface (GUI) or configuring your host operating systems, see the following documents:

- v *IBM System Storage DS3000 Storage Manager Installation and Host Support Guide*
- v *IBM System Storage DS4000 Storage Manager Installation and Host Support Guide*
- v *IBM System Storage DS5000 Storage Manager Installation and Host Support Guide* |

This document does not cover hardware installation or integration. For information about these topics, see the Installation and Support Guide that is appropriate for your storage subsystem. See ["Additional](#page-280-0) [Documentation,"](#page-280-0) on page 263 for a list of these documents.

Check the DS3000, DS4000, or DS5000 readme files for the most up-to-date information regarding hardware, software, or firmware products that might not be described in this document.

### **DS3000, DS4000, and DS5000 software and firmware support**

The command line interface and the script commands described in this document are supported with the following software and firmware levels:

- v **DS3000:** DS3000 Storage Manager Version 2.xx software in conjunction with firmware 6.xx.xx.xx and later.
- v **DS4000:** DS4000 Storage Manager Version 10.xx software in conjunction with the DS4000 controller firmware version 7.xx.xx.xx and later.

**Note:** Some of the script commands are also supported in earlier versions of DS4000 controller firmware. Please see "DS3000, DS4000, and DS5000 support and [minimum](#page-38-0) firmware levels" on page 21 for the minimum controller firmware that is required to support each script command. This table also shows which commands are supported with the DS3000, DS4000, or DS5000 products only, two of the three, or all three. | | | | |

**• DS5000:** DS5000 Storage Manager Version 10.30 software in conjunction with the DS5000 controller firmware version 7.30. |

### **Who should read this document**

This document assumes that the user has a knowledge of basic storage area network (SAN) hardware and installation skills.

This document is intended for system operators, system administrators, and service personnel who are responsible for operating, maintaining, troubleshooting, and servicing a DS3000, DS4000, or DS5000 storage subsystem. Users must be familiar with computer system operation, maintenance, and repair. In addition, they should understand disk storage technology, Redundant Array of Independent Disks (RAID) concepts, networking, and Fibre Channel and iSCSI technologies. The reader must have a basic knowledge of SAN hardware functionality (controllers, drives, and hosts) and SAN cabling.

### <span id="page-11-0"></span>**Notices used in this document**

This document contains the following notices that are designed to highlight key information:

**Note:** These notices provide tips, guidance, or advice.

#### **Important:**

These notices provide information or advice that might help you avoid inconvenient or problem situations.

#### **Attention:**

These notices indicate possible damage to programs, devices or data. An attention notice is placed just before the instruction or situation in which damage could occur.

### **Getting information, help, and service**

If you need help, service, or technical assistance or just want more information about IBM® products, you will find a wide variety of sources available from IBM to assist you. This section contains information about where to go for additional information about IBM and IBM products, what to do if you experience a problem with your system, and whom to call for service, if it is necessary.

### **Before you call**

Before you call, take these steps to try to solve the problem yourself:

- Check all cables to make sure that they are connected.
- v Check the power switches to make sure that the system is turned on.
- v Use the troubleshooting information in your system documentation, and use the diagnostic tools that come with your system.
- v Check for technical information, hints, tips, and new device drivers at the IBM support Web site pages that are listed in this section.
- v Use an IBM discussion forum on the IBM Web site to ask questions.

You can solve many problems without outside assistance by following the troubleshooting procedures that IBM provides in the Storage Manager online help or in the documents that are provided with your system and software. The information that comes with your system also describes the diagnostic tests that you can perform. Most subsystems, operating systems, and programs come with information that contains troubleshooting procedures and explanations of error messages and error codes. If you suspect a software problem, see the information for the operating system or program.

### **Using the documentation**

Information about your IBM system and preinstalled software, if any, is available in the documents that come with your system. This includes printed books, online documents, readme files, and help files. See the troubleshooting information in your system documentation for instructions for using the diagnostic programs. The troubleshooting information or the diagnostic programs might tell you that you need additional or updated device drivers or other software.

### **Finding Storage Manager software, controller firmware, and readme files**

Storage Manager software and controller firmware are available on the product CD and can also be downloaded from the Web. Storage Manager readme files are also found on the Web.

**Important:** Before you install Storage Manager software, consult the readme file for your host operating system. Updated readme files contain the latest device driver versions, firmware levels, limitations, and other information not found in this document.

1. Go to the following Web site:

[www.ibm.com/servers/storage/support/disk/](http://www.ibm.com/systems/support/storage/disk)

- <span id="page-12-0"></span>2. Click the link for your storage subsystem (for example, **DS3400** or **DS4800**).
- 3. When the support page for your storage subsystem opens, click the **Download** link in the Support & Downloads box. The Software and device drivers page opens.
- 4. In the Storage Manager section of the table, locate your operating system and version level, and click on the version link in the right hand column. The specific page for your storage subsystem and operating system version opens.
- 5. In the table under File details, click on the **\*.txt** file link, and the README will open in your Web browser.

### **Essential Web sites for DS3000, DS4000, and DS5000 support information**

The most up-to-date information about DS3000, DS4000, and DS5000 storage subsystems and Storage Manager, including documentation and the most recent software, firmware, and NVSRAM downloads, can be found at the following Web sites.

#### **IBM System Storage™ Disk Storage Systems**

Find links to software and firmware downloads, readmes, and support pages for all IBM System Storage disk storage systems, including DS3000, DS4000, and DS5000:

[www.ibm.com/systems/support/storage/disk](http://www.ibm.com/systems/support/storage/disk)

#### **IBM System Storage Interoperation Center (SSIC)**

| | |

|

- Find technical support information for your specific DS3000, DS4000, or DS5000 storage subsystem/host configuration, including the latest recommended firmware versions for your system, by using this interactive Web-based utility:
- [www.ibm.com/systems/support/storage/config/ssic/index.jsp](http://www.ibm.com/systems/support/storage/config/ssic/index.jsp)

#### **IBM DS3000, DS4000, or DS5000 and BladeCenter® Premium Feature Activation**

Activate a DS3000, DS4000, or DS5000 premium feature by using this Web-based utility:

<https://www-912.ibm.com/PremiumFeatures/jsp/keyPrereq.jsp>

#### **IBM System Storage DS3000, DS4000, and DS5000 Interoperability Support**

Find the latest information about operating system and HBA support, clustering support, storage area network (SAN) fabric support, and Storage Manager feature support:

- v **DS3000**: [www.ibm.com/systems/storage/disk/ds3000/pdf/interop.pdf](http://www.ibm.com/systems/storage/disk/ds3000/pdf/interop.pdf)
- v **DS4000 / DS5000**: [www.ibm.com/servers/storage/disk/ds4000/interop-matrix.html](http://www.ibm.com/servers/storage/disk/ds4000/interop-matrix.html)

#### **Storage Area Network (SAN) Support**

Find information about using SAN switches, including links to SAN user guides and other documents:

[www.ibm.com/systems/support/storage/san](http://www.ibm.com/systems/support/storage/san/)

#### **Support for IBM System p™, AIX 5L™, and Linux® servers**

Find the latest support information for System p,  $\text{AIX}^{\circ}$ , Linux, BladeCenter, and i5/OS $^{\circ}$  servers:

[www.ibm.com/systems/support/supportsite.wss/brandmain?brandind=5000025](http://www.ibm.com/systems/support/supportsite.wss/brandmain?brandind=5000025)

#### **Support for IBM System x™ servers**

Find the latest support information for System x Intel- and AMD-based servers:

[www.ibm.com/systems/support/supportsite.wss/brandmain?brandind=5000008](http://www-304.ibm.com/systems/support/supportsite.wss/brandmain?brandind=5000008)

#### **eServer™ System p and AIX Information Center**

Find everything you need to know about using AIX with System p and  $\text{POWER}^{\text{TM}}$  servers:

[publib.boulder.ibm.com/infocenter/pseries/index.jsp?](http://publib.boulder.ibm.com/infocenter/pseries/index.jsp?)

#### <span id="page-13-0"></span>**Fix Central**

Find fixes and updates for your system's software, hardware, and host operating system:

[www.ibm.com/eserver/support/fixes](http://www.ibm.com/eserver/support/fixes)

#### **IBM System Storage products**

Find information about all IBM System Storage products:

[www.storage.ibm.com](http://www.storage.ibm.com/)

#### **IBM Publications Center**

Find IBM publications:

[www.ibm.com/shop/publications/order/](http://www.ibm.com/shop/publications/order/)

#### **Software service and support**

Through IBM Support Line, for a fee you can get telephone assistance with usage, configuration, and software problems. For information about which products are supported by Support Line in your country or region, go to the following Web site:

[www.ibm.com/services/sl/products](http://www.ibm.com/services/sl/products)

For more information about the IBM Support Line and other IBM services, go to the following Web sites:

- v [www.ibm.com/services](http://www.ibm.com/services)
- v [www.ibm.com/planetwide](http://www.ibm.com/planetwide)

#### **Hardware service and support**

You can receive hardware service through IBM Integrated Technology Services or through your IBM reseller, if your reseller is authorized by IBM to provide warranty service. Go to the following Web site for support telephone numbers:

[www.ibm.com/planetwide](http://www.ibm.com/planetwide)

In the U.S. and Canada, hardware service and support is available 24 hours a day, 7 days a week. In the U.K., these services are available Monday through Friday, from 9 a.m. to 6 p.m.

#### **Fire suppression systems**

A fire suppression system is the responsibility of the customer. The customer's own insurance underwriter, local fire marshal, or a local building inspector, or both, should be consulted in selecting a fire suppression system that provides the correct level of coverage and protection. IBM designs and manufactures equipment to internal and external standards that require certain environments for reliable operation. Because IBM does not test any equipment for compatibility with fire suppression systems, IBM does not make compatibility claims of any kind nor does IBM provide recommendations on fire suppression systems.

#### **How to send your comments**

Your feedback is important to help us provide the highest quality information. If you have any comments about this document, you can submit them in one of the following ways:

#### **E-mail**

Submit your comments by e-mail to:

starpubs@us.ibm.com

Be sure to include the name and order number of the document and, if applicable, the specific location of the text that you are commenting on, such as a page number or table number.

**Mail**

Send your comments to:

International Business Machines Corporation Information Development Department GZW 9000 South Rita Road Tucson, Arizona USA 85744-0001

Be sure to include the name and order number of the document and, if applicable, the specific location of the text that you are commenting on, such as a page number or table number.

**xvi** IBM System Storage DS3000, DS4000, and DS5000: Command Line Interface and Script Commands Programming Guide

# <span id="page-16-0"></span>**Trademarks**

The following terms are trademarks of International Business Machines Corporation in the United States, other countries, or both:

AIX DS4000 eServer FlashCopy IBM POWER RS/6000 System p System Storage

Microsoft® Windows® and Windows NT® are registered trademarks of Microsoft Corporation in the United States, other countries, or both.

Java<sup>™</sup> and all Java-based trademarks and logos are trademarks or registered trademarks of Sun Microsystems, Inc. in the United States, other countries, or both.

Linux is a registered trademark of Linus Torvalds in the United States, other countries, or both.

 $\text{UNIX}^{\circledast}$  is a registered trademark of The Open Group in the United States and other countries.

Other company, product, or service names may be trademarks or service marks of others.

**xviii** IBM System Storage DS3000, DS4000, and DS5000: Command Line Interface and Script Commands Programming Guide

# <span id="page-18-0"></span>**Chapter 1. About the Command Line Interface**

**Note: Attention: IBM recommends using the Storage Manager client GUI to manage your storage subsystems.** – The command-line interface does not have any mechanisms to prevent you from inadvertently making unwanted changes to the storage subsystem. Because the script commands are capable of damaging a configuration and causing loss of data access if not used correctly, IBM recommends using the Storage Manager client GUI to manage your storage subsystem configurations.

The command-line interface (CLI) is a software tool that lets storage subsystem installers, developers, and engineers configure and monitor storage subsystems. Using the CLI, you can run commands from an operating system prompt, such as the Windows command prompt, a Linux operating system console, or a Solaris operating system console.

Each command performs a specific action for managing a storage subsystem or returning information about the status of a storage subsystem. You can enter individual commands, or you can run script files when you need to perform operations more than once. For example, you can run script files when you want to install the same configuration on several storage subsystems. The CLI lets you load a script file from a disk and run the script file. The CLI provides a way to run storage management commands on more than one network storage subsystem. You can use the CLI both in installation sites and in development environments.

### **How to Use the Command Line Interface**

The commands that you run on the CLI provide access to the script engine, specify the storage subsystem to receive the script commands, and set operation environment parameters.

A CLI command consists of these elements:

- The term SMcli
- The storage subsystem identifier
- Parameters
- Script commands

A CLI command takes this form:

*SMcli storageSubsystem parameters script-commands*;

• *SMcli* invokes the command line interface.

**Note:** If you issue the command from the directory or folder that does not contain the SMcli.exe program, you need to include the appropriate path: directoryName/SMcli.

- storageSubsystem is the name or the IP address of the storage subsystem.
- *parameters* are CLI parameters that define the environment and the purpose for the command.
- v *script-commands* are one or more script commands or the name of a script file that contains script commands. (The script commands are the storage subsystem configuration commands.)

### **Usage Notes**

If you enter SMcli and a storage subsystem name but do not specify CLI parameters, script commands, or a script file, the command line interface runs in interactive mode. Interactive mode lets you run individual commands without prefixing the commands with SMcli. In interactive mode, you can enter a single command, view the results, and enter the next command without typing the complete SMcli string. Interactive mode is useful for determining configuration errors and quickly testing configuration changes.

<span id="page-19-0"></span>To end an interactive mode session, type the operating system-specific command for terminating a program (such as **Control-C** on the UNIX operating system or the Windows operating system). Typing the termination command (**Control-C**) while in interactive mode turns off interactive mode and returns operation of the command prompt to an input mode that requires you to type the complete SMcli string.

If you enter an incomplete or inaccurate SMcli string that does not have the correct syntax, parameter names, options, or terminals, the script engine returns usage information.

### **CLI Commands**

The following table lists the conventions used in the command statement syntax to manage the storage subsystem.

| Convention                   | <b>Definition</b>                                                                                    |
|------------------------------|----------------------------------------------------------------------------------------------------|
| (a   b   c)                  | Alternative ("a" or "b" or "c")                                                                      |
| <i>italicized-words</i>      | A terminal that needs user input to fulfill a<br>parameter (a response to a variable)                |
| [] (square brackets)         | Zero or one occurrence (square brackets are also<br>used as a delimiter for some command parameters) |
| $\{ \dots \}$ (curly braces) | Zero or more occurrences                                                                             |
| bold                         | A terminal that needs a command parameter entered<br>to start an action                              |

*Table 1. Command Name Syntax Conventions*

General forms of the CLI commands follow, which show the terminals and the parameters that are used in each command.

```
SMcli DNS-network-name-or-IP-address [DNS-network-name-or-IP-address]
|
  [-c "command; {command2};"]
  [-n storage-system-name | -w wwID]
  [-o outputfile] [-p password] [-e] [-S] [-quick]
SMcli DNS-network-name-or-IP-address[DNS-network-name-or-IP-address]
|[-f scriptfile]
  [-n storage-system-name | -w wwID]
  [-o outputfile] [-p password] [-e] [-S] [-quick]
  SMcli (-n storage-system-name | -w wwID)
  [-c "command; {command2};"]
  [-o outputfile] [-p password] [-e] [-S] [-quick]
  SMcli (-n storage-system-name -w wwID)
  [-f scriptfile]
  [-o outputfile] [-p password] [-e] [-S] [-quick]
  SMcli -a email: email-address [host-name-or-IP-address1
  [host-name-or-IP-address2]]
  [-n storage-system-name | -w wwID | -h host-name | -r (host_sa | direct_sa)]
  [-I information-to-include] [-q frequency] [-S]
  SMcli -x email: email-address [host-name-or-IP-address1
  [host-name-or-IP-address2]]
  [-n storage-system-name | -w wwID | -h host-name | -r (host_sa | direct_sa)] [-S]
  SMcli (-a | -x) trap: community, host-name-or-IP-address
  [host-name-or-IP-address1 [host-name-or-IP-address2]]
  [-n storage-system-name | -w wwID | -h host-name | -r (host_sa | direct_sa)] [-S]
  SMcli -d [-w] [-i] [-s] [-v] [-S]
  SMcli -m host-name-or-IP-address -F email-address
```

```
[-g contactInfoFile] [-S]
```
#### **SMcli -A** *[host-name-or-IP-address [host-name-or-IP-address]]* **[-S]**

<span id="page-20-0"></span>**SMcli -?**

# **Command Line Terminals**

*Table 2. Command Line Terminals*

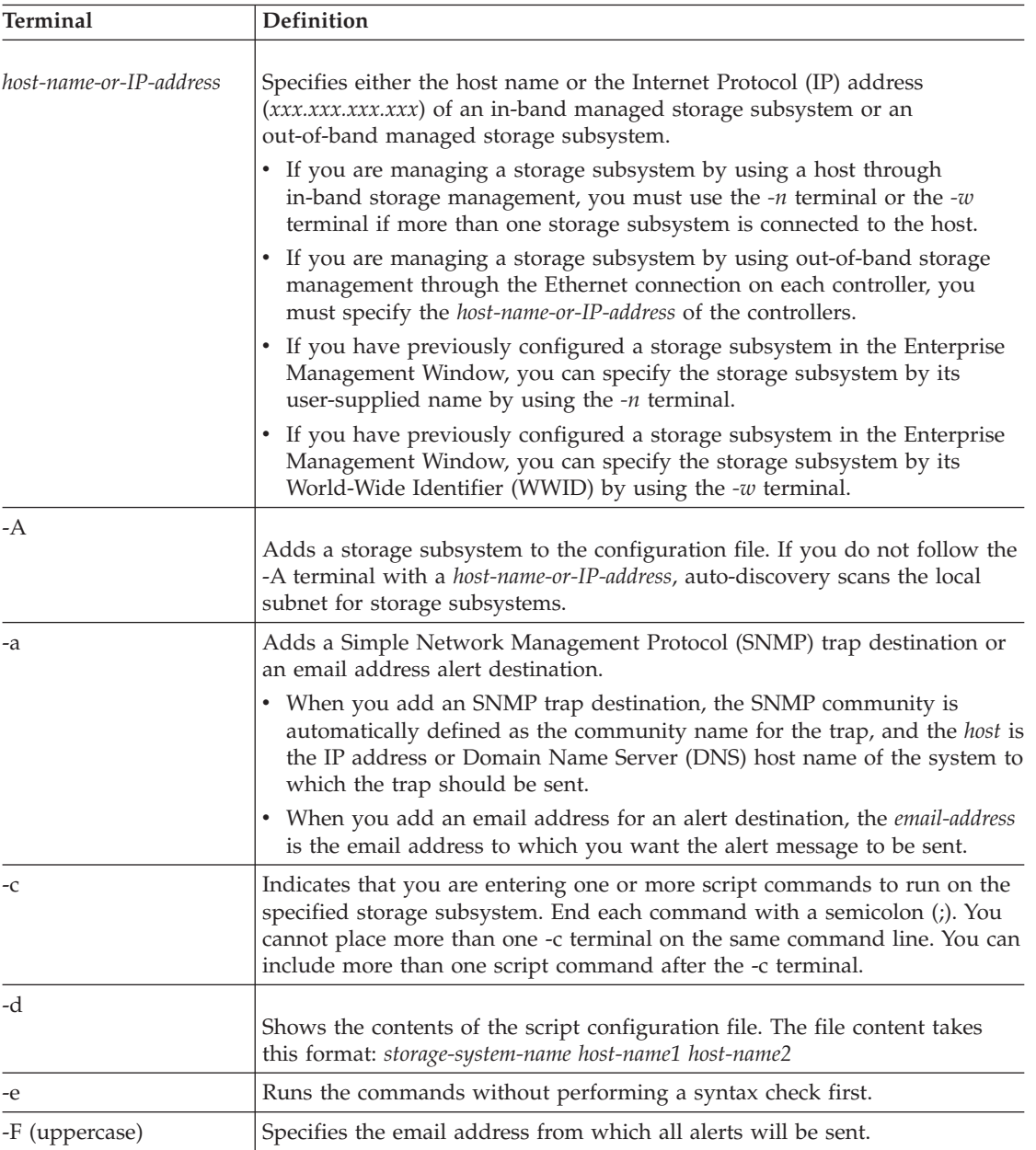

*Table 2. Command Line Terminals (continued)*

| Terminal       | Definition                                                                                                    |
|----------------|----------------------------------------------------------------------------------------------------|
| -f (lowercase) | Specifies a file name that contains script commands that you want to run on<br>the specified storage subsystem. (This terminal is similar to the -c terminal<br>in that both terminals are intended for running script commands. The -c<br>terminal runs individual script commands. The -f terminal runs a file of<br>script commands.)<br>By default, any errors that are encountered when running the script                                                                                                    |
|                | commands in a file are ignored, and the file continues to run. To override<br>this behavior, use the set session errorAction=stop command in the script<br>file.                                                                                                    |
| -g             | Specifies an ASCII file that contains email sender contact information that<br>will be included in all email alert notifications. The CLI assumes that the<br>ASCII file is text only, without delimiters or any expected format. Do not<br>use this terminal if a userdata.txt file exists.                                                                                                    |
| -h             | Specifies the host name that is running the SNMP agent to which the<br>storage subsystem is connected. Use this terminal with the -a terminal and<br>the -x terminal.                                                                                                    |
| -I             | Specifies the type of information to be included in the email alert<br>notifications. You can select these values:<br>eventOnly<br>٠<br>profile<br>supportBundle                                                                                                    |
| $-i$           | Shows the IP address of the known storage subsystems. Use this terminal<br>with the -d terminal. The file contents takes this format:<br>storage-system-name IP-address1 IPaddress2                                                                                                    |
| -m             | Specifies the host name or the IP address of the email server from which<br>email alert notifications are sent.                                                                                                    |
| -n             | Specifies the name of the storage subsystem on which you want to run the<br>script commands. This name is optional when you use a<br>host-name-or-IP-address. If you are using the in-band method for managing<br>the storage subsystem, you must use the -n terminal if more than one<br>storage subsystem is connected to the host at the specified address. The<br>storage subsystem name is required when the <i>host-name-or-IP-address</i> is not<br>used. The name of the storage subsystem that is configured for use in the<br>Enterprise Management Window (that is, the name is listed in the<br>configuration file) must not be a duplicate name of any other configured<br>storage subsystem. |
| $\sim$         | Specifies a file name for all output text that is a result of running the script<br>commands when you use this terminal with the -c terminal or the -f<br>terminal. If you do not specify an output file, the output text goes to<br>standard output (stdout). All output from commands that are not script<br>commands is sent to stdout, regardless of whether this terminal is set.                                                                                                    |
| -p             | Specifies the password for the storage subsystem on which you want to run<br>commands. A password is not necessary under these conditions:<br>• A password has not been set on the storage subsystem.<br>The password is specified in a script file that you are running.<br>• You specify the password by using the -c terminal and the set session<br>password= password command.                                                                                                    |

*Table 2. Command Line Terminals (continued)*

| Terminal             | Definition                                                                                                    |
|----------------------|----------------------------------------------------------------------------------------------------|
| -q                   | Specifies the frequency that you want to include additional profile or<br>support bundle information in the email alert notifications. An email alert<br>notification containing at least the basic event information is always<br>generated for every critical event. If you set the -I terminal to eventOnly, the<br>only valid value for the -q terminal is every Event. If you set the -I terminal<br>to either the <i>profile</i> value or the <i>supportBundle</i> value, this information is<br>included with the emails with the frequency specified by the -q terminal.<br>These values are valid frequency values:<br>everyEvent - Information is returned with every email alert notification.<br>2 - Information is returned no more than once every two hours. |
|                      | 4 - Information is returned no more than once every four hours.                                                                                                    |
|                      | $8$ – Information is returned no more than once every eight hours.                                                                                                    |
|                      | 12 – Information is returned no more than once every 12 hours.                                                                                                    |
|                      | 24 – Information is returned no more than once every 24 hours.                                                                                                    |
| -quick               | Reduces the amount of time that is required to run a single-line operation.<br>An example of a single-line operation is the recreate flashCopy LogicalDrive<br>command. This terminal reduces time by not running background processes<br>for the duration of the command.<br>Do not use this terminal for operations that involve more than one                                                                                                    |
|                      | single-line operation. Extensive use of this command can overrun the<br>controller with more commands than the controller can process, which<br>causes operational failure. Also, status updates and configuration updates<br>that are collected usually from background processes will not be available<br>to the CLI. This terminal causes operations that depend on background<br>information to fail.                                                                                                    |
| -r                   | Sets or changes the alert notifications for all of the storage subsystems that<br>are managed by a specific storage management station. Use the -r terminal<br>with the -a terminal or the -x terminal. For storage subsystems that are<br>managed out-of-band, use the direct_sa value. For storage subsystems that<br>are managed in-band, use the host_sa value.                                                                                                    |
| -S (uppercase)       | Suppresses informational messages describing the command progress that<br>appear when you run script commands. (Suppressing informational<br>messages is also called silent mode.) This terminal suppresses these<br>messages:<br>Performance syntax check<br>Syntax check complete<br>Executing script<br>Script execution complete<br>٠<br>SMcli completed successfully                                                                                                    |
| -s (lowercase)       | Shows the alert settings in the configuration file when used with the -d<br>terminal.                                                                                                    |
| -v                   | Show the current global status of the known devices in a configuration file<br>when used with the -d terminal.                                                                                                    |
| -W<br>-X (uppercase) | Specifies the WWID of the storage subsystem. This terminal is an alternate<br>to the -n terminal. Use the -w terminal with the -d terminal to show the<br>WWIDs of the known storage subsystems. The file content take this format:<br>storage-system-name world-wide-ID IPaddress1 IP-address2.<br>Deletes a storage subsystem from a configuration.                                                                                                    |
|                      |                                                                                                    |

| <b>Terminal</b> | <b>Definition</b>                                                                                                    |
|-----------------|----------------------------------------------------------------------------------------------------|
| -x (lowercase)  | Removes an SNMP trap destination or an email address alert destination.<br>The <i>community</i> is the SNMP community name for the trap, and the <i>host</i> is<br>the IP address or DNS host name of the system to which you want the trap<br>sent. |
| $-2$            | Shows usage information about the CLI commands.                                                                                                    |

<span id="page-23-0"></span>*Table 2. Command Line Terminals (continued)*

### **Formatting Considerations**

Double quotation marks (" ") that are used as part of a name or label require special consideration when you run the CLI commands and the script commands on a Microsoft Windows operating system. This section describes how to use double quotation marks in names while running CLI commands and script commands on a Windows operating system.

When double quotation marks (" ") are part of a name or value, you must insert a backslash (\) before each double quotation mark character. For example:

-c set storageSubsystem userLabel=\"Engineering\";"

where "Engineering" is the storage subsystem name. A second example is:

-n \"My\"\_StorageSubsystem

where "My"\_StorageSubsystem is the name of the storage subsystem.

You cannot use double quotation marks (" ") as part of a character string (also called *string literal*) within a script command. For example, you cannot enter the following string to set the storage subsystem name to "Finance Subsystem″:

-c "set storageSubsystem userLabel=\"\"Finance\"Subsystem\";"

In the Linux operating system and the Solaris operating system, the delimiters around names or labels are single quotation marks (' '). The UNIX versions of the previous examples are as follows:

-c 'set storageSubsystem userLabel="Engineering";'

-n "My"\_StorageSubsystem

In a Windows operating system, if you do not use double quotation marks (" ") around a name, you must insert a caret ( $\wedge$ ) before each special script character. Special characters are  $\wedge$ ,  $\vee$ ,  $\lt$ , and  $\gt$ .

Insert a caret before each special script character when used with the terminals -n, -o, -f, and -p. For example, to specify storage subsystem CLI>CLIENT, enter this string:

-n CLI^>CLIENT

Insert one caret (^) before each special script character when used within a string literal in a script command. For example, to change the name of a storage subsystem to FINANCE\_|\_PAYROLL, enter the following string:

-c set storageSubsystem userLabel=\"FINANCE\_^|\_PAYROLL\";"

# <span id="page-24-0"></span>**Detailed Error Reporting**

Error data collected from an error encountered by the CLI is written to a file. Detailed error reporting under the CLI works as follows:

- v If the CLI must abnormally end running CLI commands and script commands, error data is collected and saved before the CLI finishes.
- The CLI saves the error data by writing the data to a standard file name.
- v The CLI automatically saves the data to a file. Special command line options are not required to save the error data.
- v You are not required to perform any action to save the error data to a file.
- The CLI does not have any provision to avoid over-writing an existing version of the file that contains error data.

For error processing, errors appear as two types:

- Terminal errors or syntax errors that you might enter
- v Exceptions that occur as a result of an operational error

When the CLI encounters either type of error, the CLI writes information that describes the error directly to the command line and sets a return code. Depending on the return code, the CLI also might write additional information about which terminal caused the error. The CLI also writes information about what it was expecting in the command syntax to help you identify any syntax errors that you might have entered.

When an exception occurs while a command is running, the CLI captures the error. At the end of processing the command (after the command processing information has been written to the command line), the CLI automatically saves the error information to a file.

The name of the file to which error information is saved is excprpt.txt. The CLI tries to place the excprpt.txt file in the directory that is specified by the system property devmgr.datadir. If for any reason the CLI cannot place the file in the directory specified by devmgr.datadir, the CLI saves the excprpt.txt file in the same directory from which the CLI is running. You cannot change the file name or the location. The excprpt.txt file is overwritten every time that an exception occurs. If you want to save the information in the excprpt.txt file, you must copy the information to a new file or a new directory.

**Note:** In Windows, this is specified by the registry key:

HKLM\SOFTWARE\storage\SMclient\SunJVMOption1

In a typical installation with no changes in the default installation directory, the location is:

- Windows operating systems: c:\Program Files\IBM\_DS....\client\data
- v **UNIX-based operating systems:** /var/opt/SM

### **Exit Status**

The following table lists the exit statuses that might be returned and the meaning of each status.

*Table 3. Exit Status*

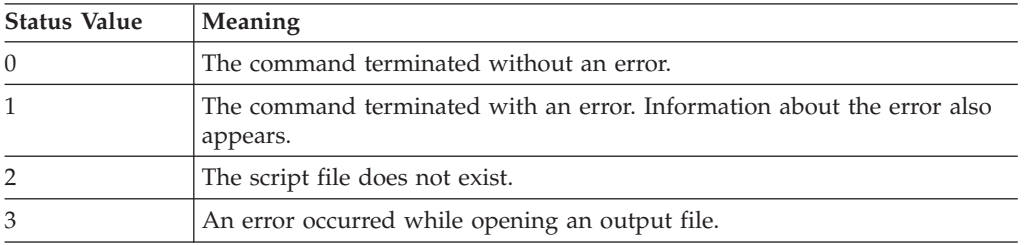

| <b>Status Value</b> | Meaning                                                                          |  |
|---------------------|----------------------------------------------------------------------------------|--|
| 4                   | A storage subsystem was not at the specified address.                            |  |
| 5                   | Addresses specify different storage subsystems.                                  |  |
| 6                   | A storage subsystem name does not exist for the host agent that is<br>connected. |  |
| 7                   | The storage subsystem name was not at the specified address.                     |  |
| 8                   | The storage subsystem name was not in the configuration file.                    |  |
| 10                  | A management class does not exist for the storage subsystem.                     |  |
| 11                  | A storage subsystem was not found in the configuration file.                     |  |
| 12                  | An internal error occurred.                                                      |  |
| 13                  | Invalid script syntax was found.                                                 |  |
| 14                  | The controller was unable to communicate with the storage subsystem.             |  |
| 15                  | A duplicate argument was entered.                                                |  |
| 16                  | An execution error occurred.                                                     |  |
| 17                  | A host was not at the specified address.                                         |  |
| 18                  | The WWID was not in the configuration file.                                      |  |
| 19                  | The WWID was not at the address.                                                 |  |
| 20                  | An unknown IP address was specified.                                             |  |
| 21                  | The Event Monitor configuration file was corrupted.                              |  |
| 22                  | The storage subsystem was unable to communicate with Event Monitor.              |  |
| 23                  | The controller was unable to write alert settings.                               |  |
| 24                  | The wrong organizer node was specified.                                          |  |
| 25                  | The command was not available.                                                   |  |
| 26                  | The device was not in the configuration file.                                    |  |
| 27                  | An error occurred while updating the configuration file.                         |  |
| 28                  | An unknown host error occurred.                                                  |  |
| 29                  | The sender contact information file was not found.                               |  |
| 30                  | The sender contact information file could not be read.                           |  |
| 31                  | The userdata.txt file exists.                                                    |  |
| 32                  | An invalid -I value in the email alert notification was specified.               |  |
| 33                  | An invalid $-f$ value in the email alert notification was specified.             |  |

<span id="page-25-0"></span>*Table 3. Exit Status (continued)*

### **Usage Examples**

The following examples show how to enter CLI commands on a command line. The examples show the syntax, the form, and, in some examples, script commands. Examples are shown for both the Windows operating system and the UNIX operating system. Note that the usage for the -c terminal varies depending on your operating system. On Windows operating systems, enclose the script command following the -c terminal in double quotation marks (" "). On UNIX operating systems, enclose the script command following the -c terminal in single quotation marks (' '). (For descriptions of the script commands used in these examples, see Chapter 3, "Script [Commands,"](#page-36-0) on page 19.

This example shows how to change the name of a storage subsystem. The original name of the storage subsystem is Payroll\_Subsystem. The new name is Finance\_Subsystem. The storage subsystem is managed in-band through the host name ICTSANT.

#### v **Windows operating system:**

SMcli ICTSANT -n "Payroll\_Subsystem" -c "set storageSubsystem userLabel=\"Finance\_Subsystem\";"

#### v **UNIX operating system:**

SMcli ICTSANT -n 'Payroll\_Subsystem' -c 'set storageSubsystem userLabel="Finance\_Subsystem";'

This example shows how to delete an existing logical drive and create a new logical drive on a storage subsystem. The existing logical drive name is Stocks\_<\_Bonds. The new logical drive name is Finance. The controller host names are finance1 and finance2. The storage subsystem is protected, requiring the password TestSubsystem.

#### v **Windows operating system:**

SMcli finance1 finance2 -c 'set session password=\"TestSubsystem\"; delete logicalDrive [\"Stocks\_^<\_Bonds\"]; create logicalDrive driveCount[3] RAIDLEVEL=3 capacity=10GB userLabel=\"Finance\"; show storageSubsystem healthStatus;"

v **UNIX operating system:**

SMcli finance1 finance2 -c 'set session password="TestSubsystem"; delete logicalDrive ["Stocks\_<Bonds"]; create logicalDrive driveCount[3] RAIDLEVEL=3 capacity=10GB userLabel="Finance"; show storageSubsystem healthStatus;'

This example shows how to run commands in a script file named *scriptfile.scr* on a storage subsystem named Example. The -e terminal causes the file to run without checking the syntax. Running a script file without checking the syntax lets the file run more quickly; however, the file might not run correctly because the syntax for a command might be incorrect.

SMcli -n Example -f scriptfile.scr -e

This example shows how to run commands in a script file named *scriptfile.scr* on a storage subsystem named Example. In this example, the storage subsystem is protected by the password MySubsystem. Output, as a result of commands in the script file, goes to file *output.txt*.

v **Windows operating system:**

SMcli -n Example -f scriptfile.scr -p "My\_Subsystem" -o output.txt

v **UNIX operating system:**

SMcli -n Example -f scriptfile.scr -p 'My\_Subsystem' -o output.txt

This example shows how to show all of the storage subsystems in the current configuration. The command in this example returns the host name of each storage subsystem.

SMcli -d

If you want to know the IP address of each storage subsystem in the configuration, add the -i terminal to the command.

SMcli -d -i

# <span id="page-28-0"></span>**Chapter 2. About the Script Commands**

You can use the script commands to configure and manage a storage subsystem. You can enter individual script commands, or you can run a file of script commands.

To invoke the Storage Manager Command-Line Interface (SMcli), use the SMcli command.

**Note:** When you enter an individual script command, you include it as part of a SMcli command. When you run a file of script commands, you include the file name as part of a SMcli command.

The script commands are processed by a script engine that performs the following functions:

- Verifies the command syntax
- Interprets the commands
- v Converts the commands to the appropriate protocol-compliant commands
- Passes the commands to the storage subsystem

At the storage subsystem level, the storage subsystem controllers run script commands.

The script engine and the script commands support the storage subsystem configuration and management operations that are listed in the following table:

| Operation                                                 | <b>Activities</b>                                                                                                    |
|-----------------------------------------------------------|----------------------------------------------------------------------------------------------------|
| Cache configuration                                       | Controlling all cache parameters, both at the storage subsystem level and<br>the individual logical drive level                                                                                           |
| Logical drive<br>configuration and array<br>configuration | Creating, deleting, and setting the reconstruction priority control;<br>labeling; setting drive composition when creating logical drives; setting<br>the segment size; and setting the media scan control |
| Disk drive configuration                                  | Assigning hot spares                                                                                                    |
| Controller configuration                                  | Defining logical drive ownership, changing mode settings, defining<br>network settings, and setting host channel IDs                                                                                      |
| General storage subsystem<br>configuration                | Resetting a configuration to defaults, labeling, checking the health status,<br>setting the time of day, clearing the Event Log, and setting the media<br>scan rate                                       |
| NVSRAM configuration                                      | Downloading and modifying the user configuration region at the bit<br>level and the byte level, showing nonvolatile static random access<br>memory (NVSRAM) values                                        |
| Product identification                                    | Retrieving the enclosure profile display data                                                                                                    |
| Battery management                                        | Setting the battery installation date                                                                                                    |
| Firmware management                                       | Downloading controller firmware, the environmental services monitor<br>(ESM) firmware, and the disk drive firmware                                                                                        |

*Table 4. Configuration and Management Operations*

### **Script Command Structure**

All script commands have the following structure: *command operand-data* (*statement-data*)

<span id="page-29-0"></span>where *command* identifies the action to be performed, *operand-data* represents the objects associated with a storage subsystem that you want to configure or manage, and *statement-data* provides the information needed to perform the command.

The syntax for *operand-data* is as follows:

```
(object-type | allobject-types | [qualifier] (object-type [identifier] {object-type [identifier]} |
object-types [identifier-list]))
```
An object can be identified four ways: object type, **all** parameter prefix, square brackets, or a list of identifiers. Use an object type when the command is not referencing a specific object. The **all** parameter prefix means all objects of the specified type in the storage subsystem (for example, **allLogicalDrives**). To perform a command on a specific object, use square brackets to identify the object (for example, **logicalDrive [engineering]**). Specify a subset of objects with a list of identifiers in square brackets (for example, **logicalDrives [sales engineering marketing]**). A qualifier is required if you want to include additional information to describe the objects.

The following table lists the object type and the identifiers that are associated with each object type.

| Object Type      | <b>Identifier</b>                                                                            |
|------------------|----------------------------------------------------------------------------------------------|
| controller       | a or b                                                                                       |
| drive            | Enclosure ID and slot ID                                                                     |
| drivechannel     | Drive channel identifier                                                                     |
| host             | User label                                                                                   |
| hostchannel      | Host channel identifier                                                                      |
| hostgroup        | User label                                                                                   |
| hostport         | User label                                                                                   |
| remote mirror    | Primary logical drive user label                                                             |
| flashcopy        | Logical drive user label                                                                     |
| storagesubsystem | Not applicable                                                                               |
| enclosure        | Enclosure ID                                                                                 |
| logicalDrive     | Logical drive user label or logical drive World-Wide<br>Identifier (WWID) (set command only) |
| volumecopy       | Target logical drive user label and, optionally, the<br>source logical drive user label      |
| array            | Array number                                                                                 |

*Table 5. Object Types and Identifiers*

Statement data is in the form of:

- *Parameter=value* (such as **raidLevel=5**)
- v *Parameter-name* (such as **batteryInstallDate**)
- v *Operation-name* (such as **redundancyCheck**)

### **Script Command Synopsis**

Because you can use the script commands to define and manage the different aspects of a storage subsystem (such as host topology, disk drive configuration, controller configuration, logical drive definitions, and array definitions), the actual number of commands is extensive. The commands, however, fall into general categories that are reused when you apply the commands to the different aspects of a storage subsystem. The following table lists the general form of the script commands and provides a definition of each command.

<span id="page-30-0"></span>*Table 6. General Form of the Script Commands*

| Syntax                                                 | Description                                                                                                    |
|--------------------------------------------------------|----------------------------------------------------------------------------------------------------|
| activate <i>object</i> { statement-data}               | Sets up the environment so that an operation can take<br>place or performs the operation if the environment is<br>already set up correctly.         |
| autoConfigure storageSubsystem<br>$\{statement-data\}$ | Automatically creates a configuration that is based on<br>the parameters that are specified in the command.                                         |
| check object {statement-data}                          | Starts an operation to report on errors in the object,<br>which is a synchronous operation.                                                         |
| clear <i>object</i> { statement-data}                  | Discards the contents of some attribute of an object.<br>This operation is destructive and cannot be reversed.                                      |
| create <i>object</i> { statement-data}                 | Creates an object of the specified type.                                                                                                    |
| deactivate object {statement-data}                     | Removes the environment for an operation.                                                                                                    |
| delete object                                          | Deletes a previously created object.                                                                                                    |
| diagnose <i>object</i> { statement-data}               | Runs a test and shows the results.                                                                                                    |
| disable <i>object</i> { statement-data}                | Prevents a feature from operating.                                                                                                    |
| download object {statement-data}                       | Transfers data to the storage subsystem or to the<br>hardware that is associated with the storage subsystem.                                        |
| enable <i>object</i> { statement-data}                 | Sets a feature operate.                                                                                                    |
| recopy object {statement-data}                         | Restarts a VolumeCopy operation by using an existing<br>VolumeCopy pair. You can change the parameters<br>before the operation is restarted.        |
| recover object {statement-data}                        | Re-creates an object from saved configuration data and<br>the statement parameters. (This command is similar to<br>the create command.)             |
| recreate <i>object</i> { statement-data}               | Restarts a flashcopy operation by using an existing<br>flashcopy logical drive. You can change the parameters<br>before the operation is restarted. |
| remove object {statement-data}                         | Removes a relationship from between objects.                                                                                                    |
| repair object {statement-data}                         | Repairs errors found by the check command.                                                                                                    |
| reset object {statement-data}                          | Returns the hardware or an object to an initial state.                                                                                              |
| resume <i>object</i>                                   | Starts a suspended operation. The operation starts<br>where it left off when it was suspended.                                                      |
| revive object                                          | Forces the object from the Failed state to the Optimal<br>state. Use this command only as part of an error<br>recovery procedure.                   |
| save object {statement-data}                           | Writes information about the object to a file.                                                                                                    |
| set object {statement-data}                            | Changes object attributes. All changes are completed<br>when the command returns.                                                                   |
| show object {statement-data}                           | Shows information about the object.                                                                                                    |
| start object {statement-data}                          | Starts an asynchronous operation. You can stop some<br>operations after they have started. You can query the<br>progress of some operations.        |
| stop object {statement-data}                           | Stops an asynchronous operation.                                                                                                    |

<span id="page-31-0"></span>*Table 6. General Form of the Script Commands (continued)*

| Syntax                                  | Description                                                                                                    |
|-----------------------------------------|----------------------------------------------------------------------------------------------------|
| suspend <i>object</i> { statement-data} | Stops an operation. You can then restart the suspended<br>operation, and it continues from the point where it was<br>suspended. |

### **Recurring Syntax Elements**

Recurring syntax elements are a general category of variables and options that you can use in one or more script commands. The recurring syntax is used in the general definitions of the script commands that are listed in Chapter 3, "Script [Commands,"](#page-36-0) on page 19

The following table lists the recurring syntax and the syntax values that you can use with the syntax.

**Note:** A command statement appears in a monospace font. The statement variables are in a monospace italic font. Options are described separately, and usually the choices are shown as TRUE or FALSE, as a letter (a), a number (42), or a number-range (0-99) selection.

| <b>Recurring Syntax</b>                       | Syntax Value                                                                                                  |
|-----------------------------------------------|----------------------------------------------------------------------------------------------------|
| raid-level                                    | (0   1   3   5   6)                                                                                           |
| repository-raid-level                         | $(1 \mid 3 \mid 5 \mid 6)$                                                                                    |
| capacity-spec                                 | $integer$ -literal [KB   MB   GB   TB   Bytes]                                                                |
| segment-size-spec                             | integer-literal                                                                                               |
| boolean                                       | (TRUE   FALSE)                                                                                                |
| user-label                                    | string-literal                                                                                                |
| user-label-list                               | user-label {user-label}                                                                                       |
| create-raid-logicalDrive-attr-value-list      | create-raid-logicalDrive-attribute-value-pair<br>{create-raid-logicalDrive-attribute-value-pair}              |
| create-raid-logicalDrive-attribute-value-pair | capacity=capacity-spec   owner=(a   b)  <br>cacheReadPrefetch=(TRUE   FALSE)  <br>segmentSize=integer-literal |
| noncontroller-enclosureID                     | $(0-99)$                                                                                                    |
| slotID                                        | $(1-32)$                                                                                                    |
| portID                                        | $(0-127)$                                                                                                    |
| drive-spec                                    | enclosureID, slotID                                                                                           |
| drive-spec-list                               | $drive$ -spec $\{drive$ -spec $\}$                                                                            |
| enclosureID-list                              | enclosureID {enclosureID}                                                                                     |

*Table 7. Recurring Syntax Elements*

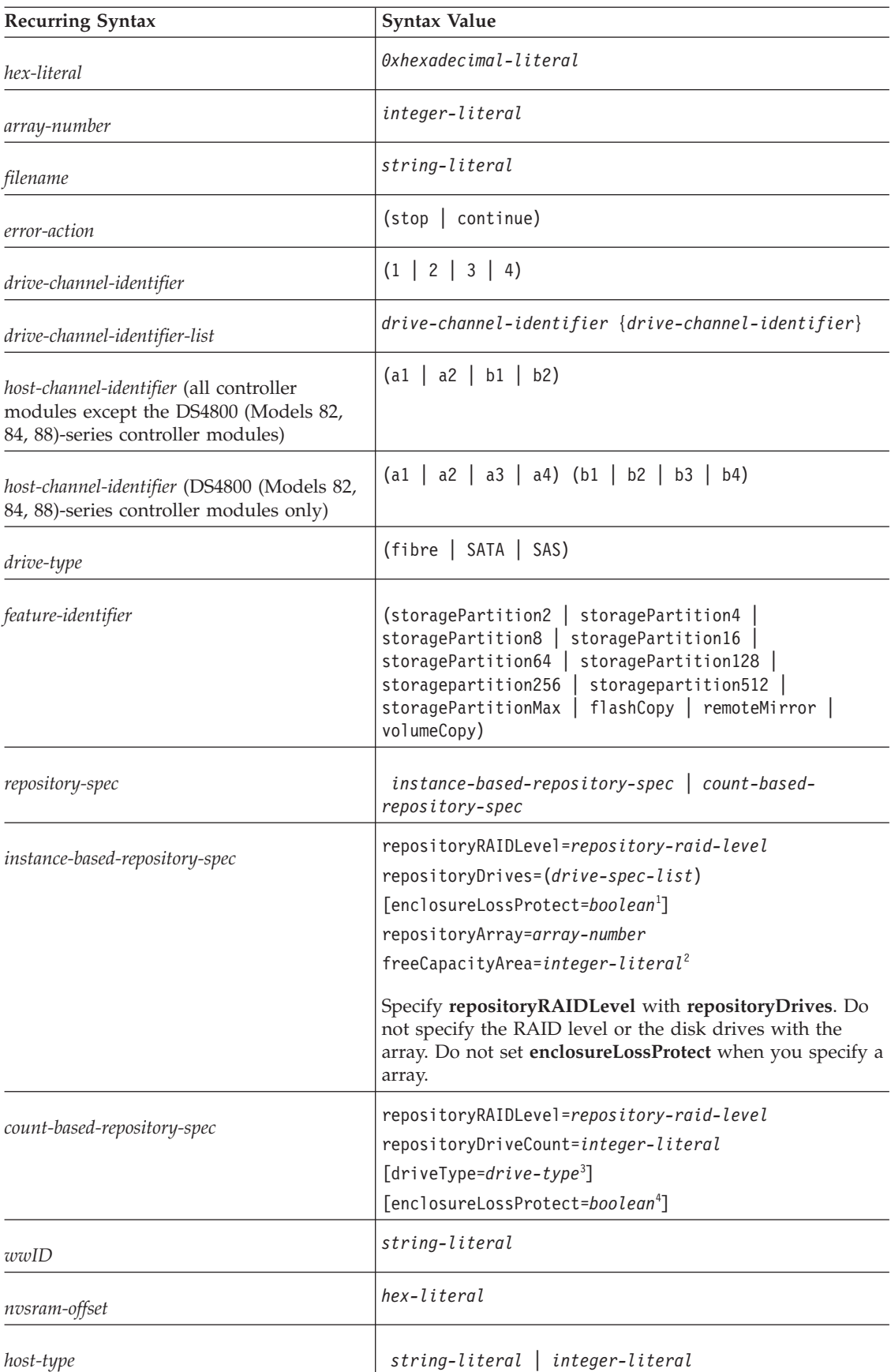

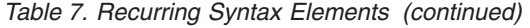

*Table 7. Recurring Syntax Elements (continued)*

| <b>Recurring Syntax</b>                    | Syntax Value                                                                                                    |
|--------------------------------------------|----------------------------------------------------------------------------------------------------|
| nvsram-byte-setting                        | nvsram-value-> 0xhexadecimal   integer-literal                                                                                                    |
| nvsram-bit-setting                         | nvsram-mask, nvsram-value-> 0xhexadecimal,<br>Oxhexadecimal   integer-literal                                                                                                    |
| ip-address for IPv4                        | Four groups of four numeric characters (0-9) separated by<br>period "."                                                                                                    |
|                                            | $(0255)$ . $(0255)$ . $(0255)$ . $(0255)$                                                                                                    |
| ip-address for IPv6                        | Eight groups of four hexadecimal characters (0-9 and A-F)<br>separated by semicolon ":"                                                                                                    |
|                                            | (02AF):(02AF):(02AF):(02AF):<br>(02AF):(02AF):(02AF):(02AF)                                                                                                    |
| autoconfigure-logicaldrive-attr-value-list | autoconfigure-logicaldrive-attr-value-pair<br>{autoconfigure-logicaldrive-attr-value-pair}                                                                                                    |
| autoconfigure-logicaldrive-attr-value-pair | driveType=drive-type <sup>5</sup>   raidLevel=raid-level<br>arrayWidth=integer-literal   arrayCount=integer-<br>literal   logicalDrivesPerArrayCount=integer-literal 6<br>  hotSpareCount=integer-literal  <br>segmentSize=segment-size-spec  <br>cacheReadPrefetch=(TRUE   FALSE) |
| create-volume-copy-attr-value-list         | create-volume-copy-attr-value-pair<br>{ $create-volume-copy-attr-value-pair$ }                                                                                                    |
| create-volume-copy-attr-value-pair         | copyPriority=(highest   high   medium   low   lowest)<br>  targetReadOnlyEnabled=boolean                                                                                                    |
| recover-raid-logicalDrive-attr-value-list  | recover-raid-logicalDrive-attr-value-pair<br>{recover-raid-logicalDrive-attr-value-pair}                                                                                                    |
| recover-raid-logicalDrive-attr-value-pair  | $owner=(a \mid b) \mid cacheReadPrefetch=(TRUE \mid FALSE)$                                                                                                    |
| cache-flush-modifier-setting               | immediate, 0, .25, .5, .75, 1, 1.5, 2, 5, 10, 20, 60,<br>120, 300, 1200, 3600, infinite                                                                                                    |

<span id="page-34-0"></span>*Table 7. Recurring Syntax Elements (continued)*

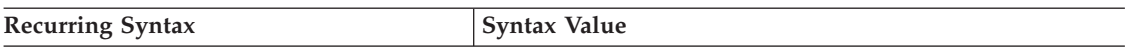

<sup>1</sup>For enclosure loss protection to work, each disk drive in a array must be in a separate enclosure. If you set the **enclosureLossProtect** parameter to TRUE and you have selected more than one disk drive from any one enclosure, the storage subsystem returns an error. If you set **enclosureLossProtect** parameter to FALSE, the storage subsystem performs operations, but the array that you create might not have enclosure loss protection.

 $2$ To determine if a free capacity area exists, run the show array command.

3 The default disk drive (drive type) for DS3000 is SAS. The default disk drive (drive type) for DS4000 is fibre (Fibre Channel).

4 If you set the **enclosureLossProtect** parameter to TRUE, the storage subsystem returns an error if the controller firmware cannot find disk drives that will enable the new array to have enclosure loss protection. If you set the **enclosureLossProtect** parameter to FALSE, the storage subsystem performs the operation even if it means that the array might not have enclosure loss protection.

5 The **driveType** parameter is not required if only one type of disk drive is in the storage subsystem. If you use the **driveType** parameter, you must also use the **hotSpareCount** parameter and the **arrayWidth** parameter. If you do not use the **driveType** parameter, the DS4000 configuration defaults to Fibre Channel and the DS3000 configuration defaults to SAS.

6 The **logicalDrivesPerArrayCount** parameter is the number of equal-capacity logical drives per array.

### **Usage Guidelines**

This list provides guidelines for writing script commands on the command line:

- You must end all commands with a semicolon (;).
- v You can enter more than one command on a line, but you must separate each command with a semicolon (;).
- You must separate each base command and its associated primary parameters and secondary parameters with a space.
- v The script engine is not case sensitive. You can enter commands by using uppercase letters, lowercase letters, or mixed-case letters.
- v Add comments to your scripts to make it easier for you and future users to understand the purpose of the script commands. (For information about how to add comments, see ""Adding Comments to a Script File.")

**Note:** While the CLI commands and the script commands are not case sensitive, user labels (such as for logical drives, hosts, or host ports) are case sensitive. If you try to map to an object that is identified by a user label, you must enter the user label exactly as it is defined, or the CLI commands and the script commands will fail.

### **Adding Comments to a Script File**

The script engine looks for certain characters or a command to show comments. You can add comments to a script file in three ways:

1. Add text after two forward slashes (//) as a comment until an end-of-line character is reached. If the script engine does not find an end-of-line character in the script after processing a comment, an error message appears, and the script operation is terminated. This error usually occurs when a comment is placed at the end of a script and you have forgotten to press the **Enter** key.

// Deletes the existing configuration. set storageSubsystem resetConfiguration=true; 2. Add text between / \* and \* / as a comment. If the script engine does not find both a starting comment notation and an ending comment notation, an error message appears, and the script operation is terminated.

/\* Deletes the existing configuration  $*/$ set storageSubsystem resetConfiguration=true;

3. Use the show statement to embed comments in a script file that you want to appear while the script file is running. Enclose the text that you want to appear by using double quotation marks (" ").

show "Deletes the existing configuration"; set storageSubsystem resetConfiguration=true;
# **Chapter 3. Script Commands**

**Note: Attention: The script commands are capable of damaging a configuration and causing loss of data access if not used correctly** – Command operations are performed as soon as you run the commands. Some commands can immediately delete configurations or data. Before using the script commands, make sure that you have backed up all data, and have saved the current configuration so that you can reinstall it if the changes you make do not work.

**IBM recommends using the Storage Manager client GUI to manage your storage subsystems.** – The command-line interface does not have any mechanisms to prevent you from inadvertently making unwanted changes to the storage subsystem. Therefore, IBM recommends using the Storage Manager client GUI to manage your storage subsystem configurations.

This chapter has five sections to help you use script commands:

- v "Naming Conventions" lists the general formatting rules for entering the names of storage subsystem entities, such as logical drives or disk drives, with the script commands.
- v "Firmware [Compatibility](#page-37-0) Levels" on page 20 describes how to interpret the firmware level information.
- v "Formatting Rules for Script [Commands"](#page-37-0) on page 20 lists the general formatting rules that apply to the script command syntax.
- v "DS3000, DS4000, and DS5000 support and [minimum](#page-38-0) firmware levels" on page 21 indicates which commands you can use for DS3000, DS4000, and DS5000, or all three, and their minimum controller firmware requirements.
- v "Script [Commands](#page-146-0) Listed by Function" on page 129 lists the script commands organized into groups related to the physical features, the logical features, and the operational features of the storage subsystem.
- v Finally, the script commands are listed alphabetically with detailed information including the command name, syntax, and parameters.

# **Naming Conventions**

- Names can have a maximum of 30 characters.
- v You can use any combination of alphanumeric characters, hyphens, and underscores for the names of the following components:
	- Storage subsystems
	- Host groups
	- Hosts
	- Arrays
	- Logical drives
	- HBA host ports
- v You must use unique names. If you do not use unique names, the controller firmware returns an error.
- v If the name contains more than one word, hyphens, or underscores, enclose the name in double quotation marks (" "). In some usages, you must also surround the name with square brackets ([ ]). The description of each parameter indicates whether you need to enclose a parameter in double quotation marks, square brackets, or both.
- The name character string cannot contain a new line.
- On Windows operating systems, you must enclose the name between two back slashes  $(\setminus)$  in addition to other delimiters. For example, the following name is used in a command that runs under a Windows operating system:

[\"Engineering\"]

<span id="page-37-0"></span>v For a UNIX operating system and, when used in a script file, the name appears as the following example:

["Engineering"]

v When you enter a World-Wide Identifier (WWID) of an HBA host port, some usages require that you surround the WWID with double quotation marks. In other uses, you must surround the WWID with angle brackets (<>). The description of the WWID parameter indicates whether you need to enclose the WWID in double quotation marks (" ") or angle brackets.

# **Entering Numerical Names**

When the storage management software automatically configures a storage subsystem, the storage management software assigns names that consist of numerical characters. Names that consist only of numerical characters are valid names. Numerical character names, however, must be treated differently than names that start with alphabetic characters.

When you enter a script command that requires a name, the script engine looks for a name that starts with an alphabetic character. The script engine might not recognize the following names:

- Names that are only numbers, such as 1 or 2
- v Names that start with a number, such as 1Disk or 32Volume

To enter a name that consists only of numerical characters so that the script engine will recognize the name, use a combination of back slashes and double quotation marks. The following are examples of how you can enter names that consist only of numerical characters or start with numerical characters:

- $[\n\backslash "1\n\backslash "]$
- $[\n\langle "1Disk \rangle"]$

# **Firmware Compatibility Levels**

Some of the script commands and the command parameters are not supported with every version of the controller firmware. Minimum controller firmware levels are listed in ["DS3000,](#page-38-0) DS4000, and DS5000 support and [minimum](#page-38-0) firmware levels" on page 21.

**Note:** For many commands, you can enable additional parameters by upgrading to a higher firmware level than the minimum.

# **Formatting Rules for Script Commands**

Syntax unique to a specific script command is explained in the Notes section at the end of each script command description.

**Case sensitivity** – The script commands are not case sensitive. You can type the script commands in lowercase, uppercase, or mixed case. (In the following command descriptions, mixed case is used as an aid to reading the command names and understanding the purpose of the command.)

**Spaces** – You must enter spaces in the script commands as they are shown in the command descriptions.

**Square brackets** – Square brackets are used in two ways:

- As part of the command syntax
- v To indicate that the parameters are optional. The description of each parameter tells you if you need to enclose a parameter value in square brackets.

**Parentheses** – Parentheses shown in the command syntax enclose specific choices for a parameter. That is, if you want to use the parameter, you must enter one of the values enclosed in parentheses. Generally, <span id="page-38-0"></span>you do not include parentheses in a script command; however, in some instances, when you enter lists, you must enclose the list in parentheses. Such a list might be a list of enclosure ID values and slot ID values. The description of each parameter tells you if you need to enclose a parameter value in parentheses.

**Vertical bars** – Vertical bars in a script command indicate "or" and separate the valid values for the parameter. For example, the syntax for the **raidLevel** parameter in the command description appears as follows:

raidLevel=(0 | 1 | 3 | 5 | 6)

To use the **raidLevel** parameter to set a RAID level of 5, enter this value: raidLevel=5

**Drive locations** – When you specify disk drive locations by using enclosure ID values and slot ID values, separate the ID values with a comma. If you enter more than one set of ID values, separate each set of values with a space. Enclose the set of values in parentheses. For example: (1,1 1,2 1,3 1,4 2,1 2,2 2,3 2,4)

**Italicized terms** – Italicized terms in the command indicate a value or information that you need to provide. For example, when you encounter the italicized term: *numberOfDrives*

replace the italicized term with a value for the number of disk drives that you want to include with the script command.

**Semicolon** – Script commands must end with a semicolon (;). You can enter more than one script command on the command line each time you enter a CLI command.

# **DS3000, DS4000, and DS5000 support and minimum firmware levels**

The DS3000, DS4000, and DS5000 products share many common Storage Manager script commands. Some commands are specific to one product, two of the three products, all three of the products or require a particular minimum level of controller firmware.

The following table provides an alphabetical listing of commands and indicates which commands you can use for each, and their minimum controller firmware requirements.

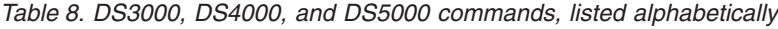

| | |

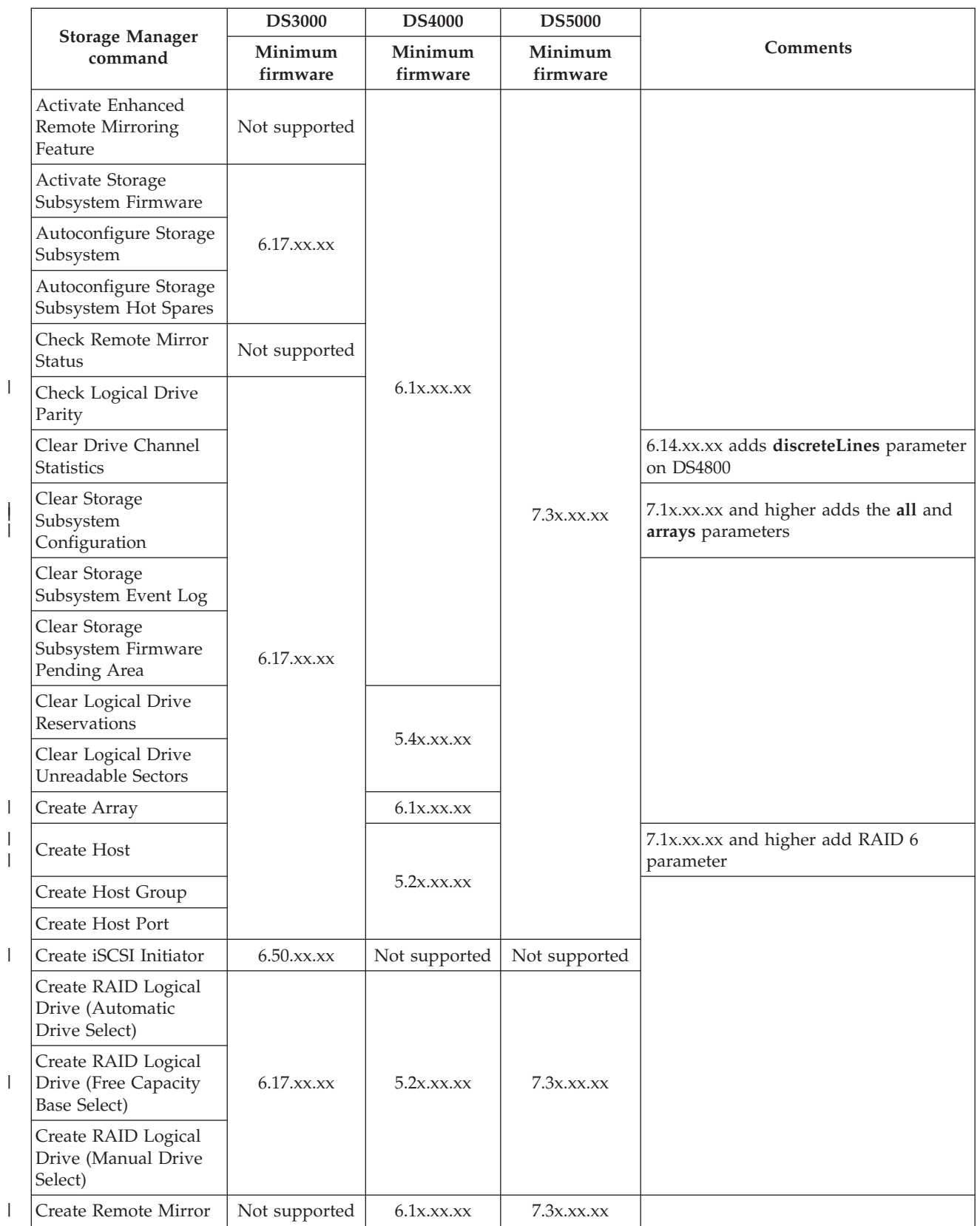

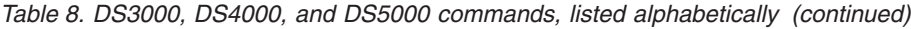

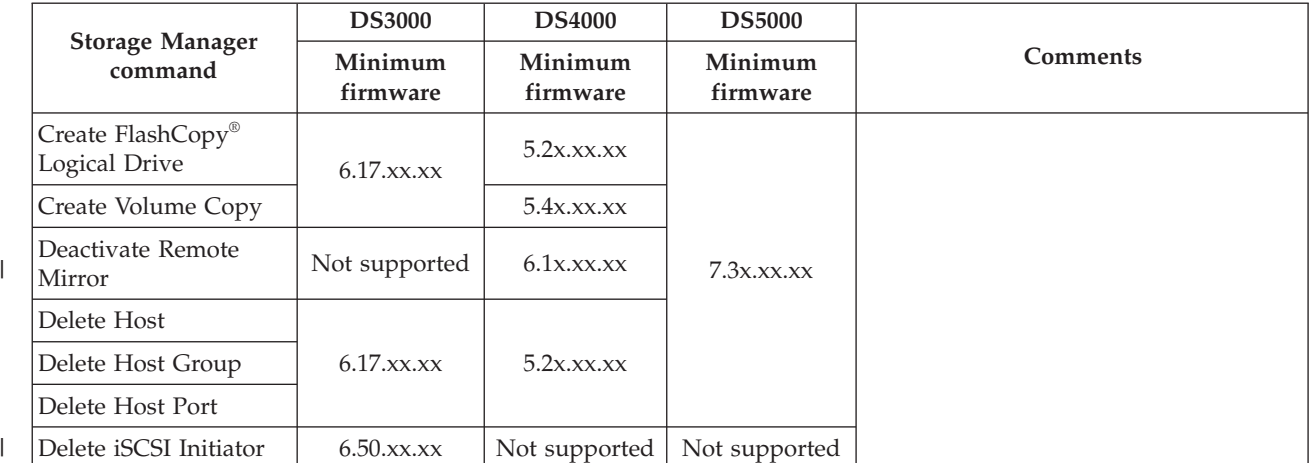

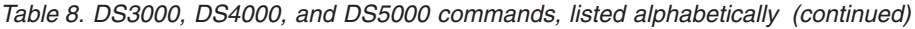

| |

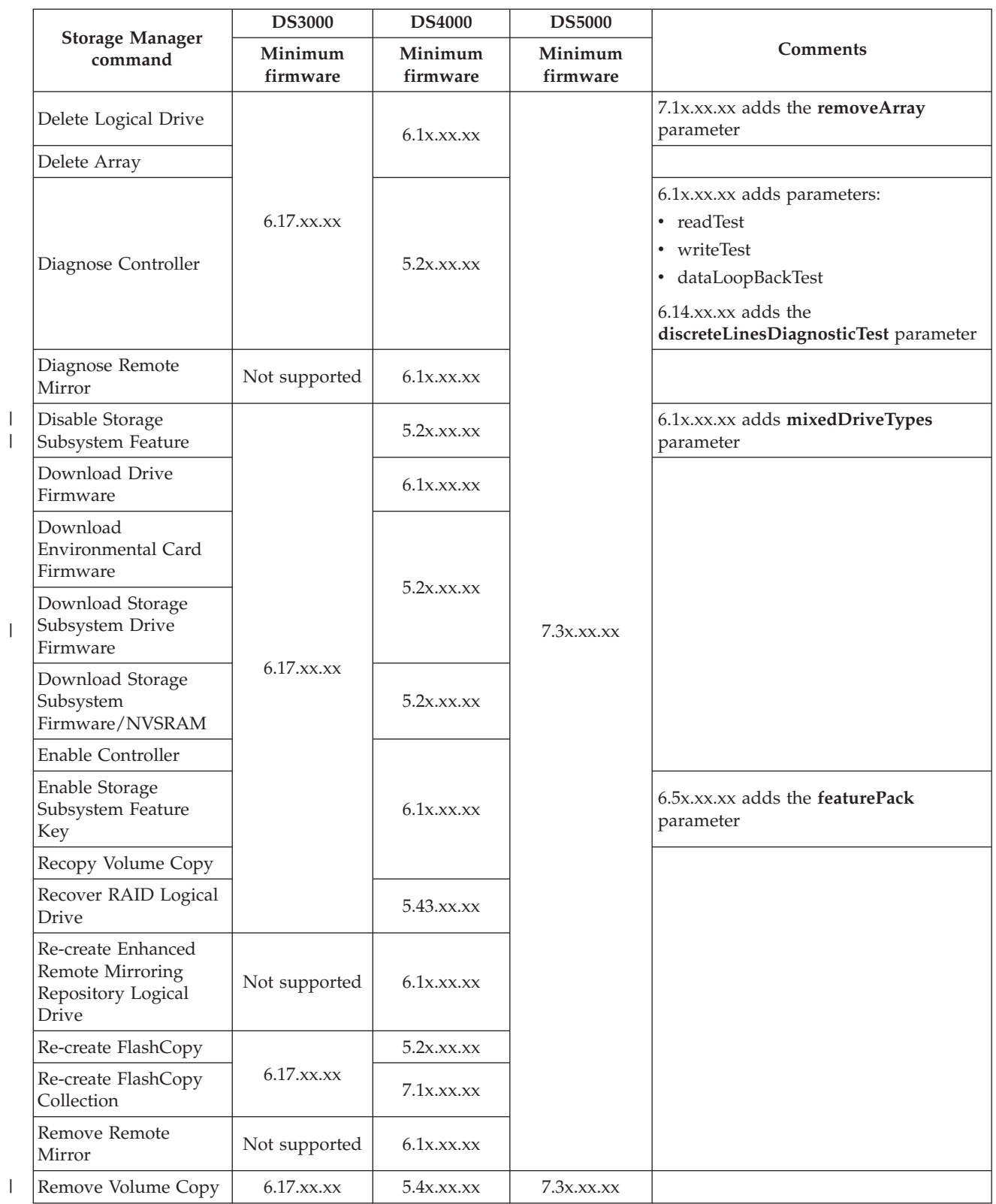

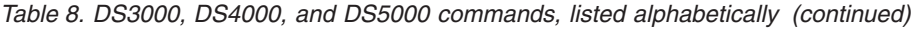

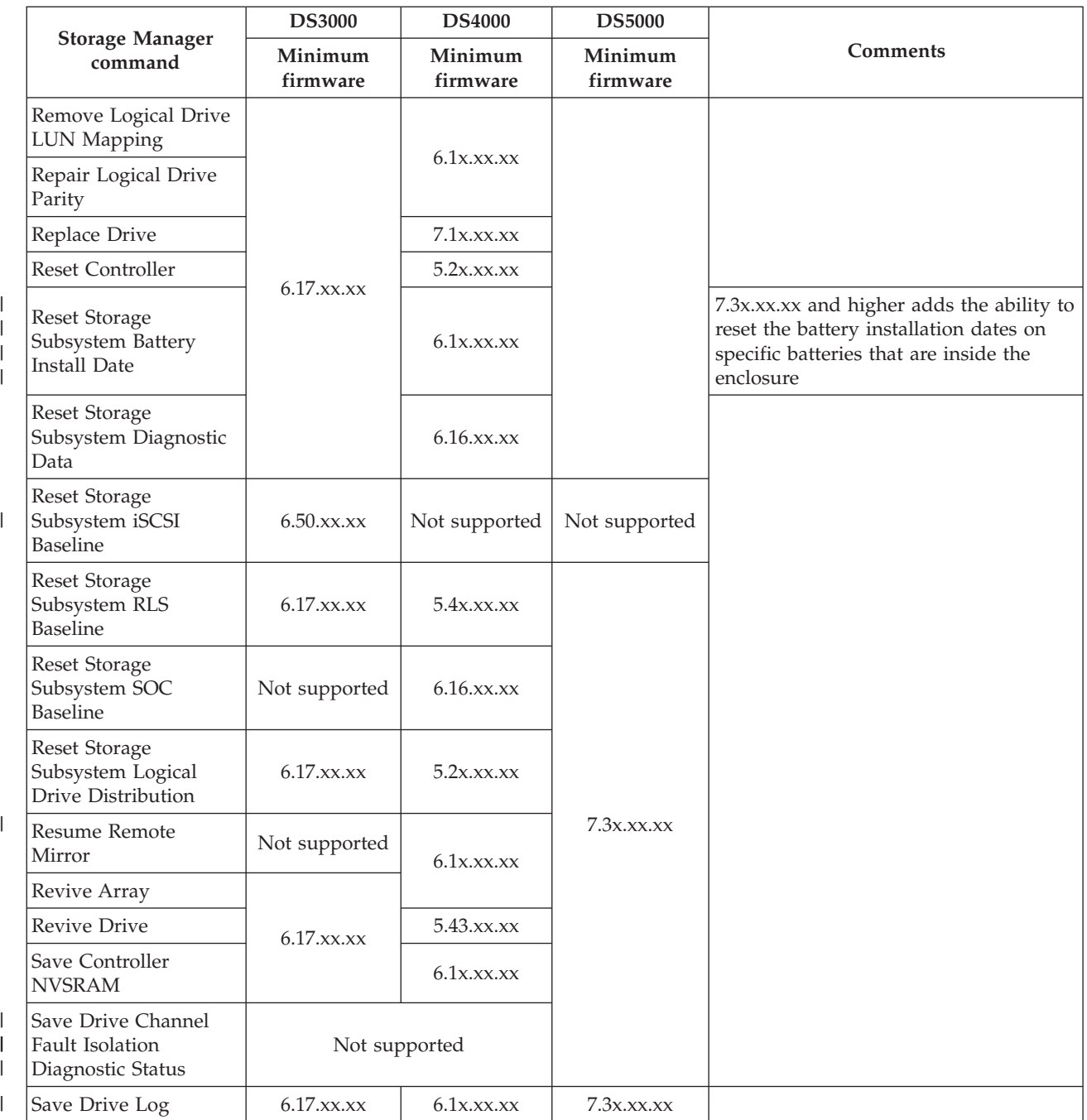

*Table 8. DS3000, DS4000, and DS5000 commands, listed alphabetically (continued)*

|  | <b>Storage Manager</b><br>command                    | <b>DS3000</b>        | <b>DS4000</b>        | <b>DS5000</b>       | <b>Comments</b>                                   |
|--|------------------------------------------------------|----------------------|----------------------|---------------------|---------------------------------------------------|
|  |                                                      | Minimum<br>firmware  | Minimum<br>firmware  | Minimum<br>firmware |                                                   |
|  | Save Storage<br>Subsystem<br>Configuration           |                      | 6.1x.xx.xx           |                     |                                                   |
|  | Save Storage<br>Subsystem Diagnostic<br>Data         | $6.17$ . $xx$ . $xx$ | $6.16$ . $xx$ . $xx$ |                     |                                                   |
|  | Save Storage<br>Subsystem Events                     |                      | 6.1x.xx.xx           |                     |                                                   |
|  | Save Storage<br>Subsystem iSCSI<br><b>Statistics</b> | $6.50$ .xx.xx        | Not supported        | Not supported       |                                                   |
|  | Save Storage<br>Subsystem<br>Performance Statistics  | $6.17$ . $xx$ . $xx$ | 6.1x.xx.xx           |                     |                                                   |
|  | Save Storage<br>Subsystem RLS Counts                 |                      |                      |                     |                                                   |
|  | Save Storage<br>Subsystem SOC<br>Counts              | Not supported        | $6.16$ . $xx$ . $xx$ | 7.3x.xx.xx          |                                                   |
|  | Save Storage<br>Subsystem State<br>Capture           | $6.17$ . $xx$ . $xx$ | 6.1x.xx.xx           |                     |                                                   |
|  | Save Storage<br>Subsystem Support<br>Data            |                      |                      |                     |                                                   |
|  | Set Array                                            | $6.17$ . $xx$ . $xx$ | $6.10$ .xx.xx        | Not supported       | RAID 6 is supported with 7.xx.xx.xx<br>and higher |

#### *Table 8. DS3000, DS4000, and DS5000 commands, listed alphabetically (continued)*

 $\vert$ 

| | |

 $\|$ 

 $\|$ |  $\|$  $\|$ 

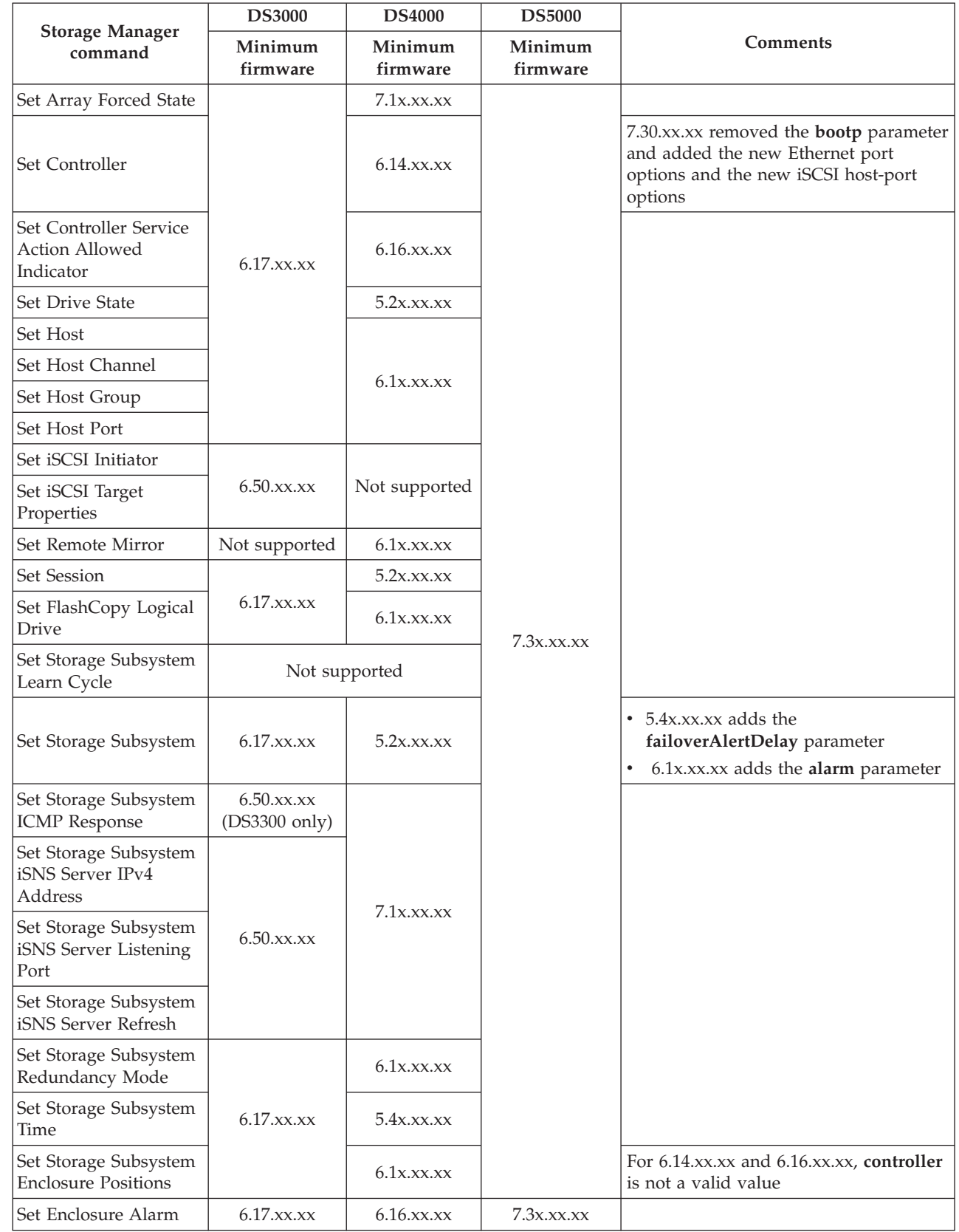

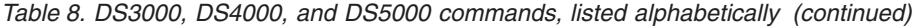

|

 $\begin{array}{c} \hline \end{array}$ 

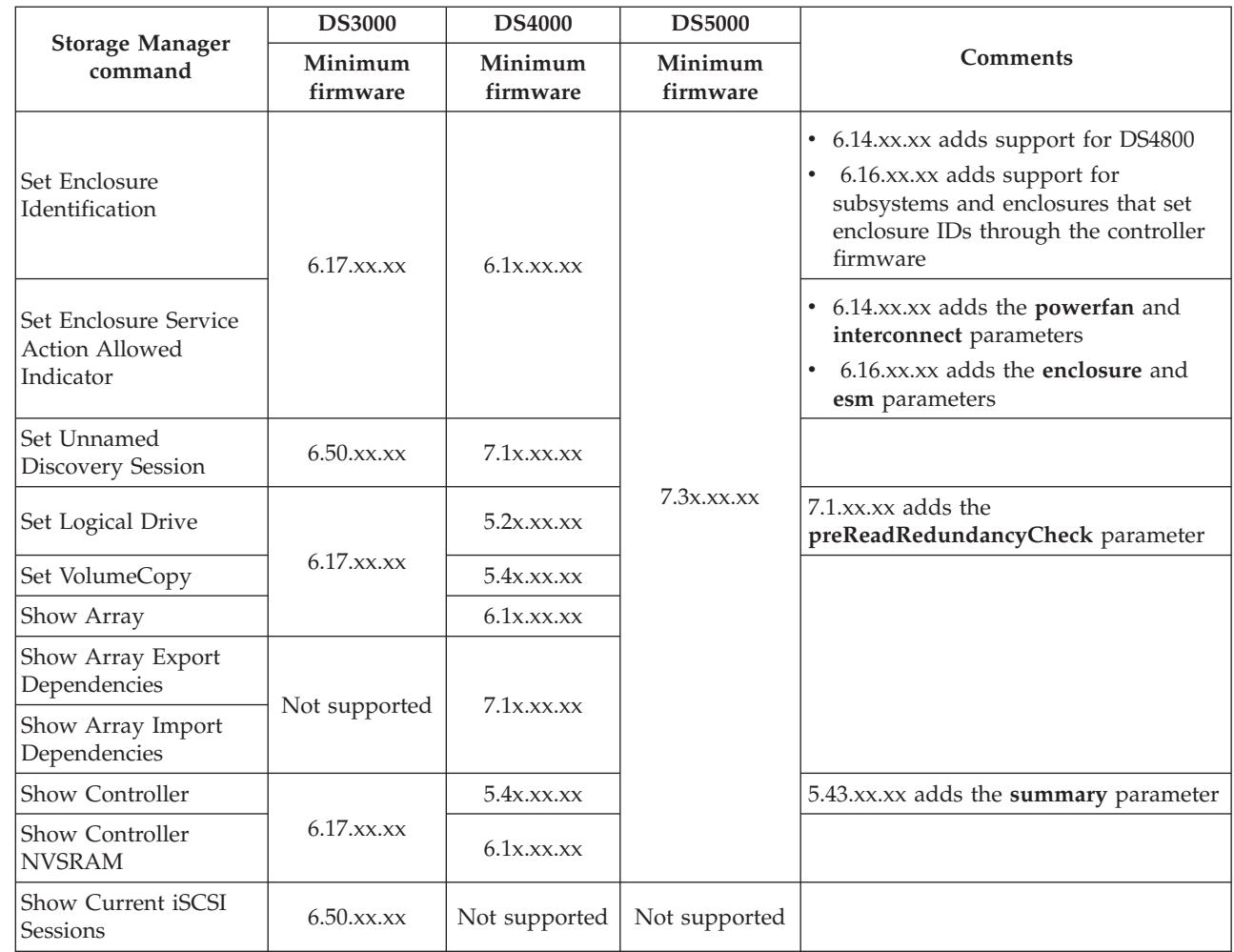

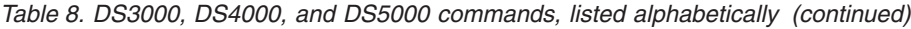

 $\bar{\rm I}$ 

 $\|$ 

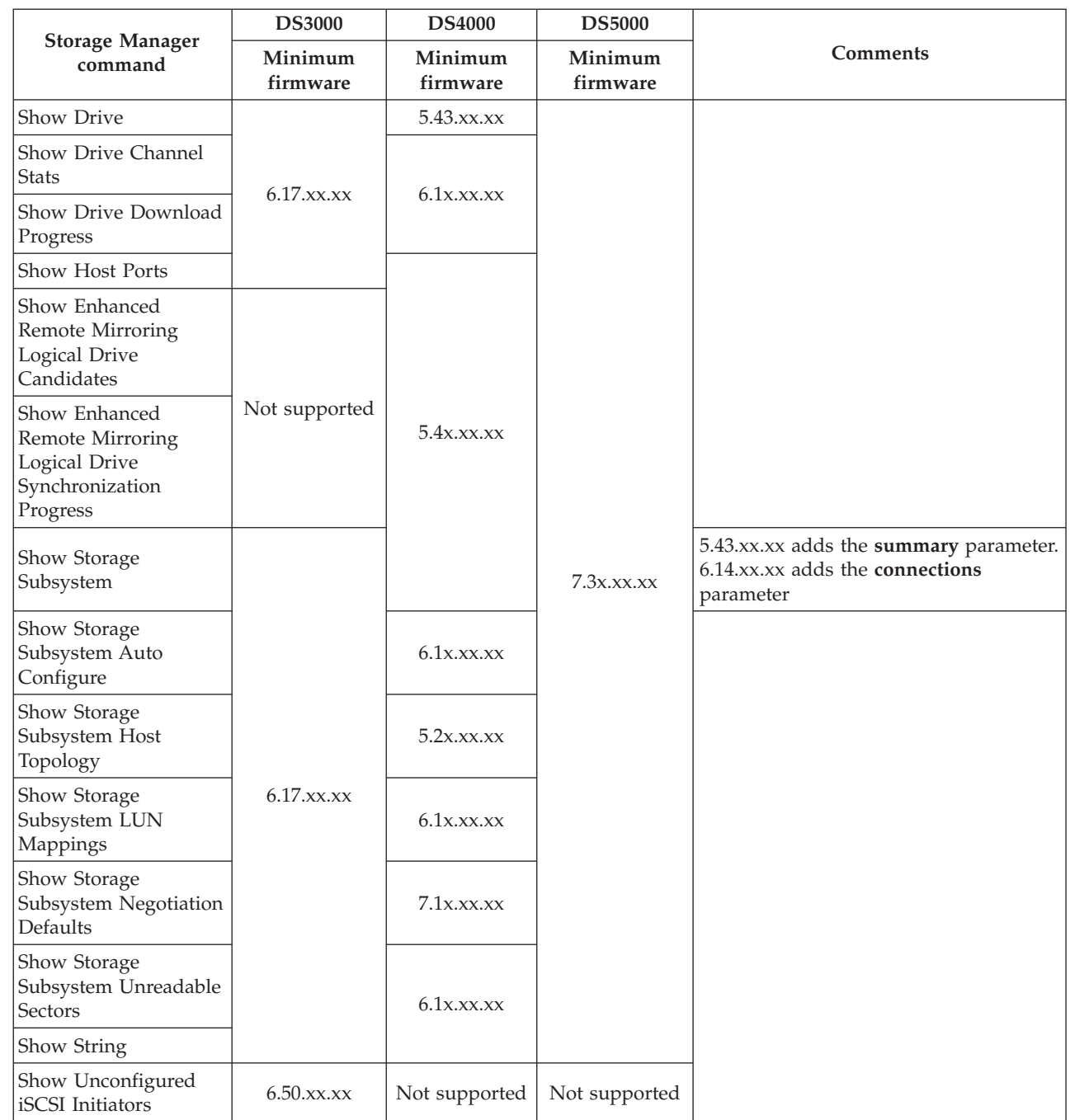

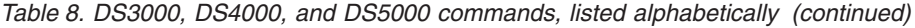

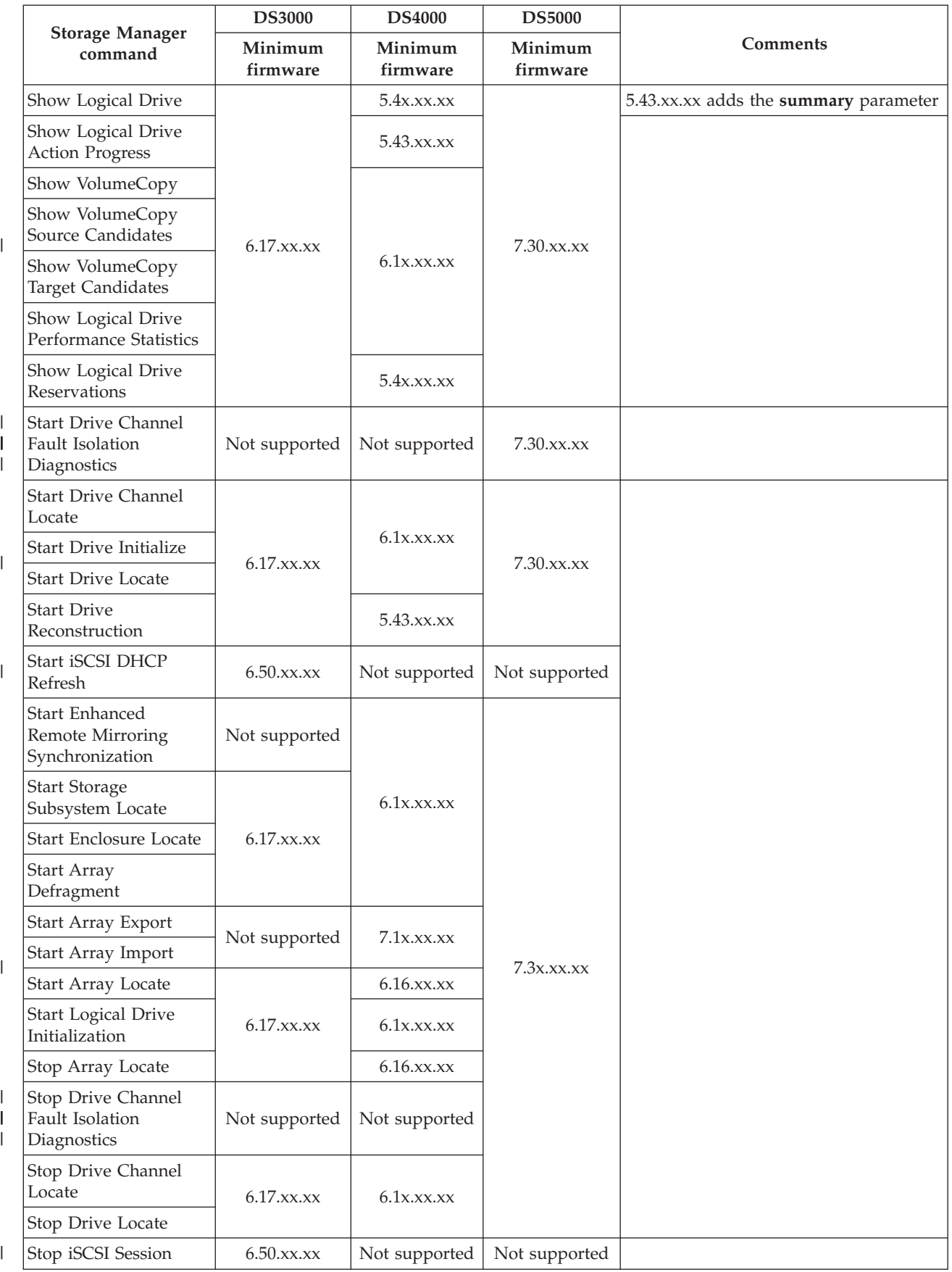

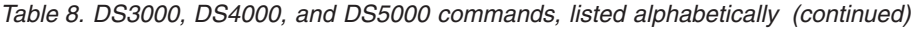

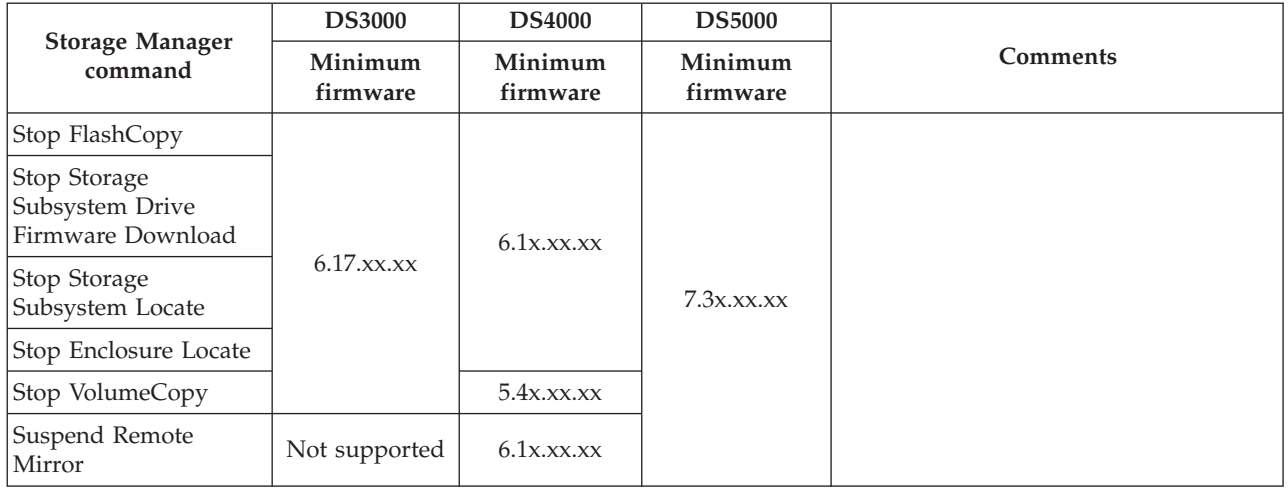

# **Activate Enhanced Remote Mirroring Feature**

This command creates the mirror repository logical drive and activates the Enhanced Remote Mirroring feature. When you use this command, you can define the mirror repository logical drive in one of three ways:

- User-defined disk drives
- User-defined array

|

v User-defined number of disk drives

If you choose to define a number of disk drives, the controller firmware chooses which disk drives to use for the mirror repository logical drive.

# **Syntax (User-Defined Disk Drives)**

```
activate storageSubsystem feature=remoteMirror
repositoryRAIDLevel=(1 \mid 3 \mid 5 \mid 6)repositoryDrives=(enclosureID1,slotID1 ... enclosureIDn,slotIDn)
[enclosureLossProtect=(TRUE | FALSE)]
```
# **Syntax (User-Defined Storage Subsystem)**

```
activate storageSubsystem feature=remoteMirror
repositoryArray=arrayNumber[freeCapacityArea=freeCapacityIndexNumber]
```
# **Syntax (User-Defined Number of Disk Drives)**

```
activate storageSubsystem feature=remoteMirror
repositoryRAIDLevel=(1 \mid 3 \mid 5 \mid 6)repositoryDriveCount=numberOfDrives
[driveType=(fibre | SATA | SAS)]
[enclosureLossProtect=(TRUE | FALSE)]
```
#### **Parameters**

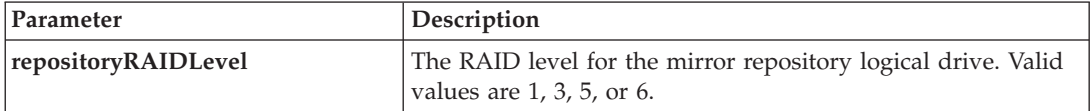

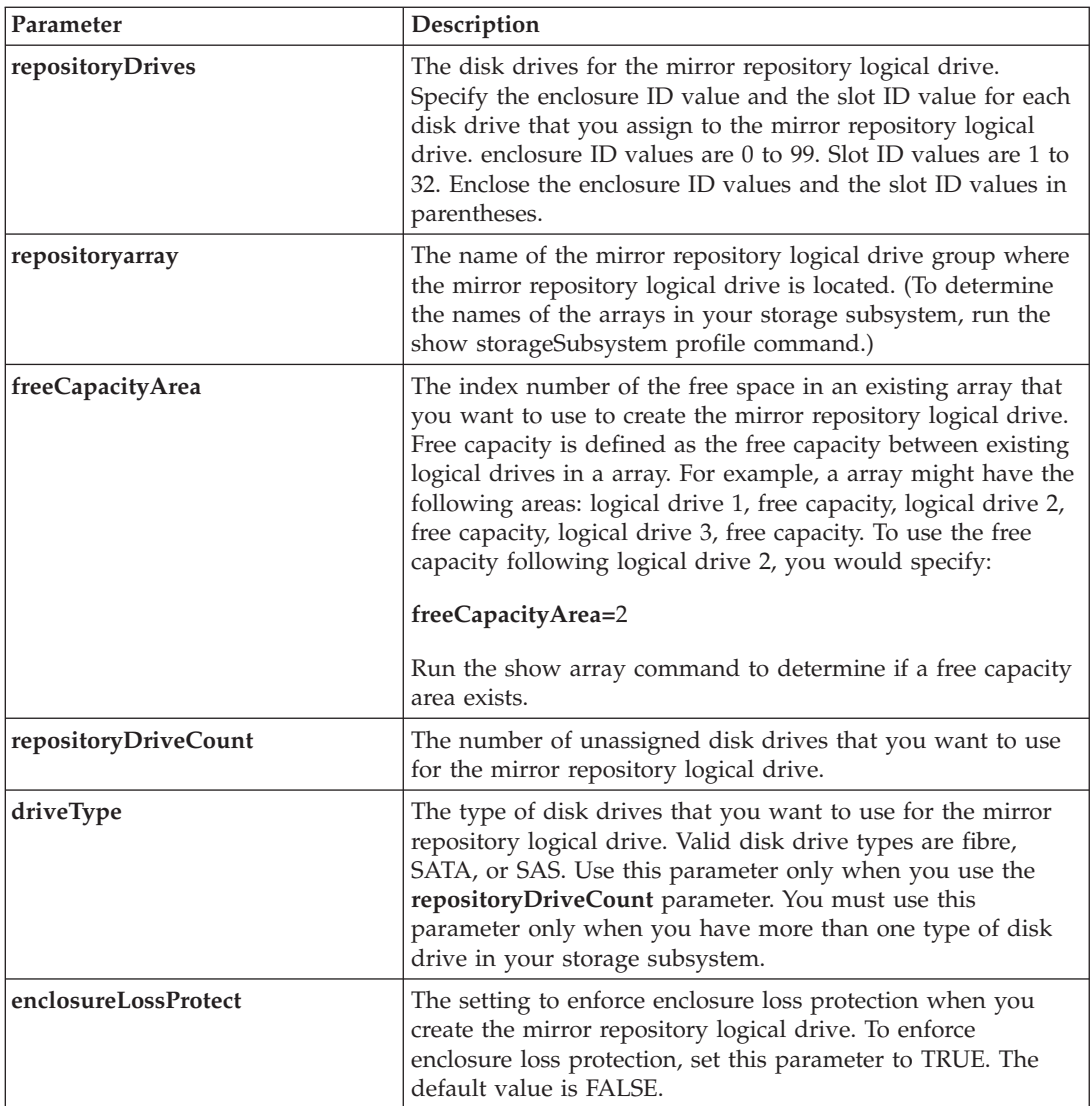

# **Notes**

If the disk drives that you select for the **repositoryDrives** parameter are not compatible with other parameters (such as the **repositoryRAIDLevel** parameter), the script command returns an error, and Enhanced Remote Mirroring is not activated. The error returns the amount of space that is needed for the mirror repository logical drive. You can then re-enter the command, and specify the appropriate amount of space.

If you enter a value for the repository storage space that is too small for the mirror repository logical drives, the controller firmware returns an error message that provides the amount of space that is needed for the mirror repository logical drives. The command does not try to activate Enhanced Remote Mirroring. You can re-enter the command by using the value from the error message for the repository storage space value.

When you assign the disk drives, if you set the **enclosureLossProtect** parameter to TRUE and have selected more than one disk drive from any one enclosure, the storage subsystem returns an error. If you set the **enclosureLossProtect** parameter to FALSE, the storage subsystem performs operations, but the array that you create might not have enclosure loss protection.

When the controller firmware assigns the disk drives, if you set the **enclosureLossProtect** parameter to TRUE, the storage subsystem returns an error if the controller firmware cannot provide disk drives that result in the new array having enclosure loss protection. If you set the **enclosureLossProtect** parameter to FALSE, the storage subsystem performs the operation even if it means that the array might not have enclosure loss protection.

# **Activate Storage Subsystem Firmware**

This command activates firmware that you have previously downloaded to the pending configuration area on the controllers in the storage subsystem.

# **Syntax**

activate storageSubsystem firmware

### **Parameters**

None.

# **Autoconfigure Storage Subsystem**

This command automatically configures a storage subsystem. Before you enter the autoConfigure storageSubsystem command, run the show storageSubsystem autoConfiguration command. The show storageSubsystem autoConfiguration command returns configuration information in the form of a list of valid disk drive types, RAID levels, logical drive information, and hot spare information. (This list corresponds to the parameters for the autoConfigure storageSubsystem command.) The controllers audit the storage subsystem and then determine the highest RAID level that the storage subsystem can support and the most efficient logical drive definition for the RAID level. If the configuration that is described by the returned list is acceptable, you can enter the autoConfigure storageSubsystem command without any parameters. If you want to modify the configuration, you can change the parameters to meet your configuration requirements. You can change a single parameter or all of the parameters. After you enter the autoConfigure storageSubsystem command, the controllers set up the storage subsystem by using either the default parameters or those you selected.

# **Syntax**

```
autoConfigure storageSubsystem
[driveType=(fibre | SATA | SAS |)
raidLevel=(0 | 1 | 3 | 5 | 6)
arrayWidth=numberOfDrives
arrayCount=numberOfarrays
logicalDrivesPerArrayCount=numberOfLogicalDrivesPerArray
hotSpareCount=numberOfHotSpares
segmentSize=segmentSizeValue
cacheReadPrefetch=(TRUE | FALSE)]
```
# **Parameters**

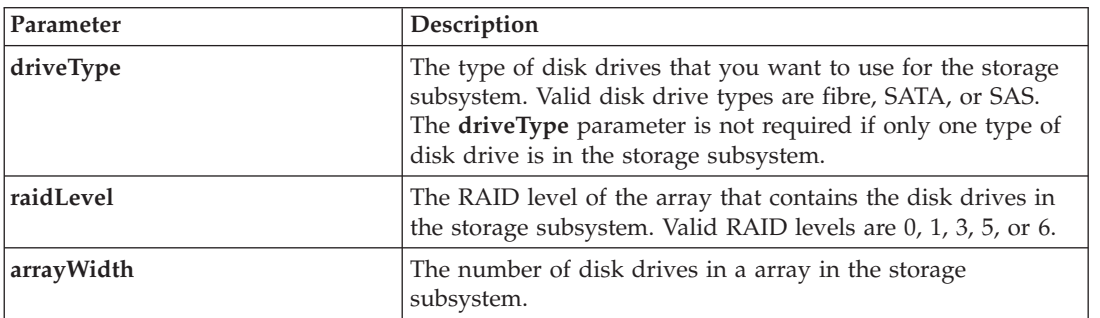

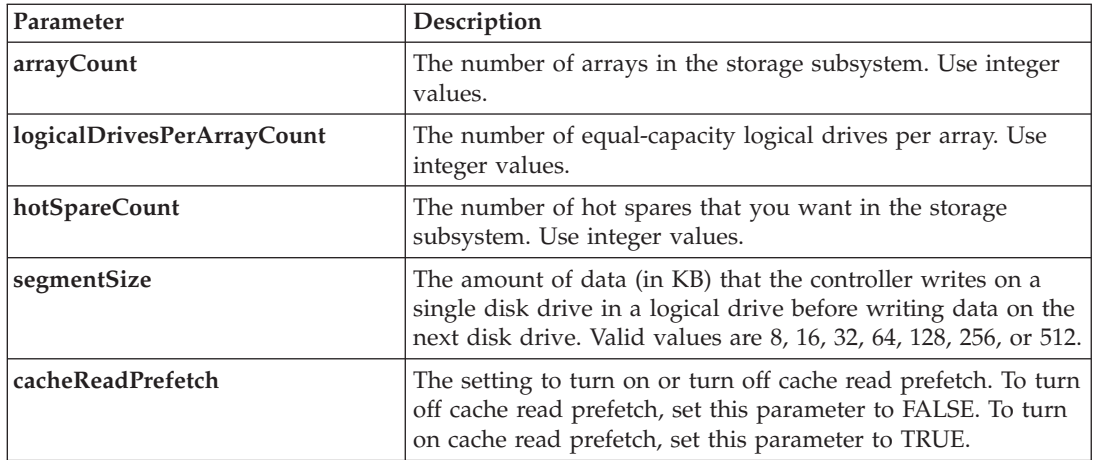

#### **Notes**

#### **Disk Drives**

A array is a set of disk drives that are logically grouped together by the controllers in the storage subsystem. The number of disk drives in a array is a limitation of the controller firmware.

Disk drives do not report their exact capacity (for example, a 73-GB drive does not report 73 GB as its capacity).

### **Hot Spares**

Hot spare disk drives can replace any failed disk drive in the storage subsystem. The hot spare must be the same type of disk drive as the disk drive that failed (that is, a SATA hot spare cannot replace a Fibre Channel disk drive). A hot spare must have capacity greater than or equal to any disk drive that can fail. If a hot spare is smaller than a failed disk drive, you cannot use the hot spare to rebuild the data from the failed disk drive. Hot spares are available only for RAID levels 1, 3, 5, or 6.

# **Segment Size**

The size of a segment determines how many data blocks that the controller writes on a single disk drive in a logical drive before writing data on the next disk drive. Each data block stores 512 bytes of data. A data block is the smallest unit of storage. The size of a segment determines how many data blocks that it contains. For example, an 8-KB segment holds 16 data blocks. A 64-KB segment holds 128 data blocks.

When you enter a value for the segment size, the value is checked against the supported values that are provided by the controller at run time. If the value that you entered is not valid, the controller returns a list of valid values. Using a single disk drive for a single request leaves other disk drives available to simultaneously service other requests.

If the logical drive is in an environment where a single user is transferring large units of data (such as multimedia), performance is maximized when a single data transfer request is serviced with a single data stripe. (A data stripe is the segment size that is multiplied by the number of disk drives in the array that are used for data transfers.) In this case, multiple disk drives are used for the same request, but each disk drive is accessed only once. For optimal performance in a multiuser database or file system storage environment, set your segment size to minimize the number of disk drives that are required to satisfy a data transfer request.

# **Cache Read Prefetch**

Cache read prefetch lets the controller copy additional data blocks into cache while the controller reads and copies data blocks that are requested by the host from the disk drive into cache. This action increases the chance that a future request for data can be fulfilled from cache. Cache read prefetch is important for multimedia applications that use sequential data transfers. The configuration settings for the storage subsystem that you use determine the number of additional data blocks that the controller reads into cache. Valid values for the **cacheReadPrefetch** parameter are TRUE or FALSE.

# **Autoconfigure Storage Subsystem Hot Spares**

This command automatically defines and configures the hot spares in a storage subsystem. You can run this command at any time. This command provides the best hot spare coverage for a storage subsystem.

#### **Syntax**

autoConfigure storageSubsystem hotSpares

#### **Parameters**

None.

#### **Notes**

When you run the autoconfigure storageSubsystem hotSpares command, the controller firmware determines the number of hot spares to create based on the total number and type of disk drives in the storage subsystem. For Fibre Channel disk drives, SATA disk drives, and SAS disk drives, the controller firmware creates one hot spare for the storage subsystem and one additional hot spare for every 60 disk drives in the storage subsystem.

# **Check Logical Drive Parity**

This command checks a logical drive for parity and media errors and writes the results of the check to a file.

#### **Syntax**

```
check logicalDrive [logicalDriveName]
parity [parityErrorFile=filename]
[mediaErrorFile=filename]
[priority=(highest | high | medium | low | lowest)]
[startingLBA=LBAvalue] [endingLBA=LBAvalue]
[verbose=(TRUE | FALSE)]
```
#### **Parameters**

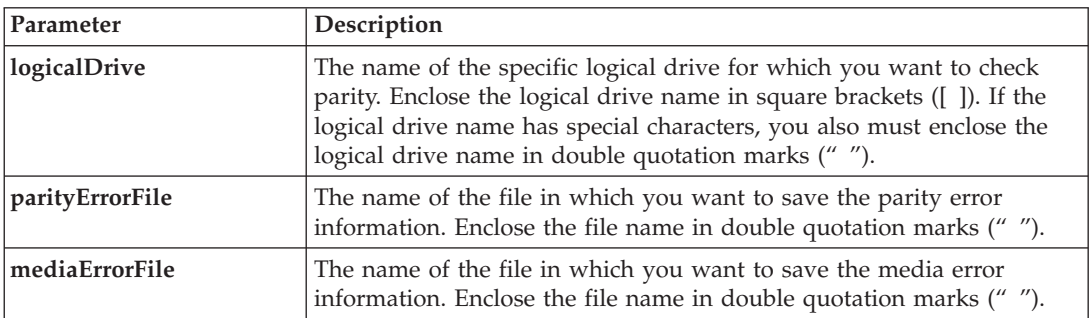

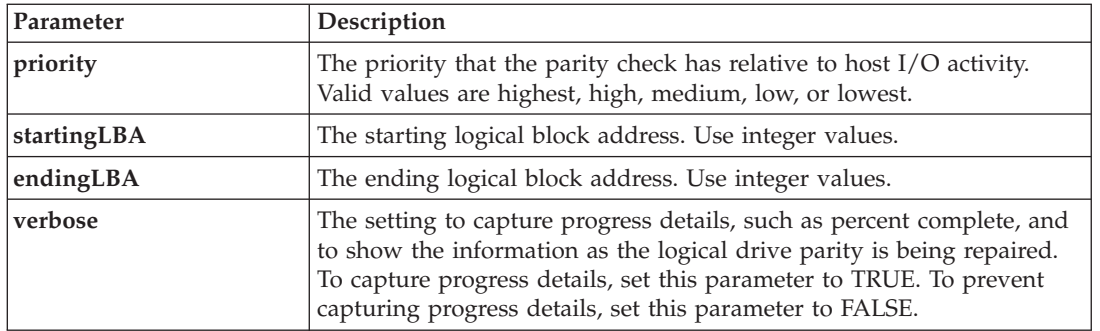

# **Notes**

The starting logical block address and the ending logical block address are useful for very large single-logical drive LUNs. Running a logical drive parity check on a very large single logical drive LUN can take a long time. By defining the beginning address and ending address of the data blocks, you can reduce the time that a logical drive parity check takes to complete.

# **Check Remote Mirror Status**

This command returns the status of a remote-mirror logical drive. Use this command to determine when the status of the remote-mirror logical drive becomes Optimal.

### **Syntax**

check remoteMirror localLogicalDrive [*logicalDriveName*] optimalStatus timeout=*timeoutValue*

#### **Parameters**

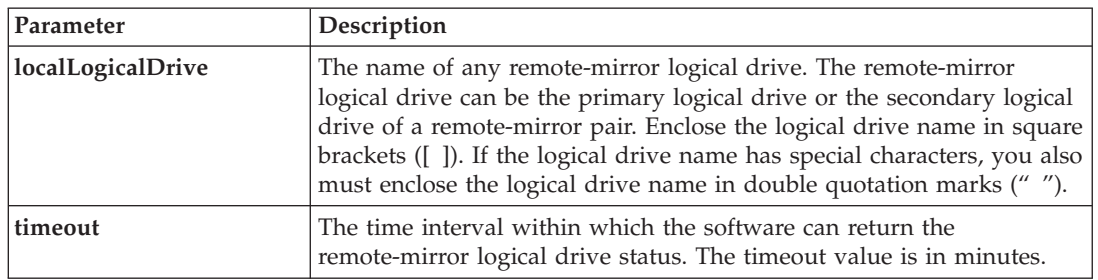

# **Notes**

This command waits until the status becomes Optimal or the timeout interval expires. Use this command when you run the Asynchronous Enhanced Remote Mirroring utility. (For more information, see ["Asynchronous](#page-199-0) Enhanced Remote Mirroring Utility" on page 182.)

# **Clear Drive Channel Statistics**

This command resets the statistics for all of the disk drive channels.

#### **Syntax**

clear allDriveChannels stats

# **Parameters**

None.

# **Clear Logical Drive Reservations**

This command clears persistent logical drive reservations.

### **Syntax**

```
clear (allLogicalDrives | logicaldrive [logicalDriveName] |
logicalDrives [logicalDriveName1 ... logicalDriveNameN]) reservations
```
### **Parameters**

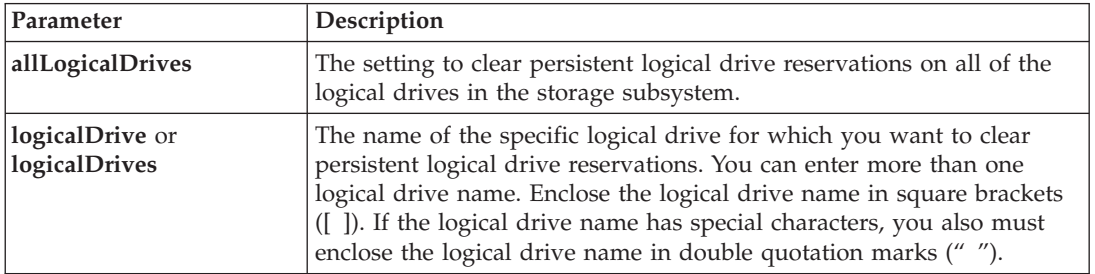

#### **Notes**

You can use any combination of alphanumeric characters, hyphens, and underscores for the names. Names can have a maximum of 30 characters.

# **Clear Logical Drive Unreadable Sectors**

This command clears unreadable sector information from one or more logical drives.

#### **Syntax**

```
clear (allLogicalDrives | logicaldrive [logicalDriveName] |
logicalDrives [logicalDriveName1 ... logicalDriveNameN]) unreadableSectors
```
#### **Parameters**

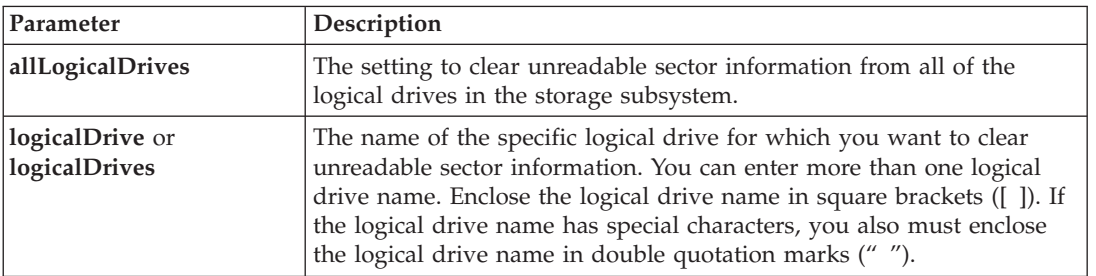

#### **Notes**

You can use any combination of alphanumeric characters, hyphens, and underscores for the names. Names can have a maximum of 30 characters.

# **Clear Storage Subsystem Configuration**

Use this command to perform one of these operations:

- v Clear the entire storage subsystem configuration, and return it back to the initial installation state
- v Clear the configuration except for security information and identification information
- Clear array configuration information and logical drive configuration information only

**Attention: Possible damage to the storage subsystem configuration** – When you run this command, the existing storage subsystem configuration is deleted.

### **Syntax**

clear storageSubsystem configuration [all | arrays]

### **Parameters**

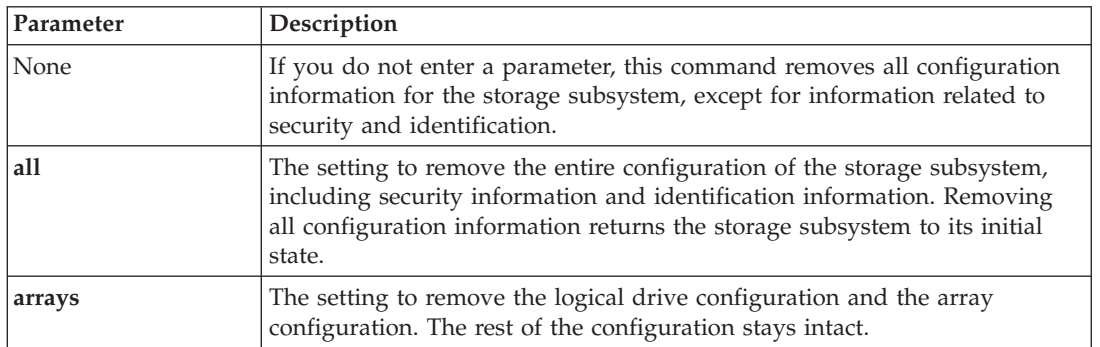

#### **Notes**

When you run this command, the storage subsystem becomes unresponsive, and all script processing is canceled. You must remove and re-add the storage subsystem to resume communication with the host. To remove an unresponsive storage subsystem, access the Enterprise Management Window, and select **Edit → Remove**. To re-add the storage subsystem, access the Enterprise Management Window, select **Edit → Add Storage Array**, and enter the appropriate IP addresses.

# **Clear Storage Subsystem Event Log**

This command clears the Event Log in the storage subsystem by deleting the data in the Event Log buffer.

#### **Attention:**

**Possible damage to the storage subsystem configuration** – As soon as you run this command, the existing Event Log in the storage subsystem is deleted.

#### **Syntax**

clear storageSubsystem eventLog

#### **Parameters**

None.

# **Clear Storage Subsystem Firmware Pending Area**

This command deletes a firmware image or NVSRAM values that you have previously downloaded from the pending area buffer.

#### **Attention:**

**Possible damage to the storage subsystem configuration** – As soon as you run this command, the contents of the existing pending area in the storage subsystem are deleted.

#### **Syntax**

clear storageSubsystem firmwarePendingArea

#### **Parameters**

None.

# **Create Array**

This command creates either a free-capacity array or one logical drive on a set of unassigned disk drives.

# **Syntax**

```
create array [userLabel]
drives=(enclosureID1,slotID1 ... enclosureIDn,slotIDn)
raidLevel=(0 | 1 | 3 | 5 | 6)
[capacity=arrayCapacity
owner=(a | b)cacheReadPrefetch=(TRUE | FALSE)
segmentSize=segmentSizeValue
usageHint=(fileSystem | dataBase | multiMedia)]
[enclosureLossProtect=(TRUE | FALSE)]
```
# **Parameters**

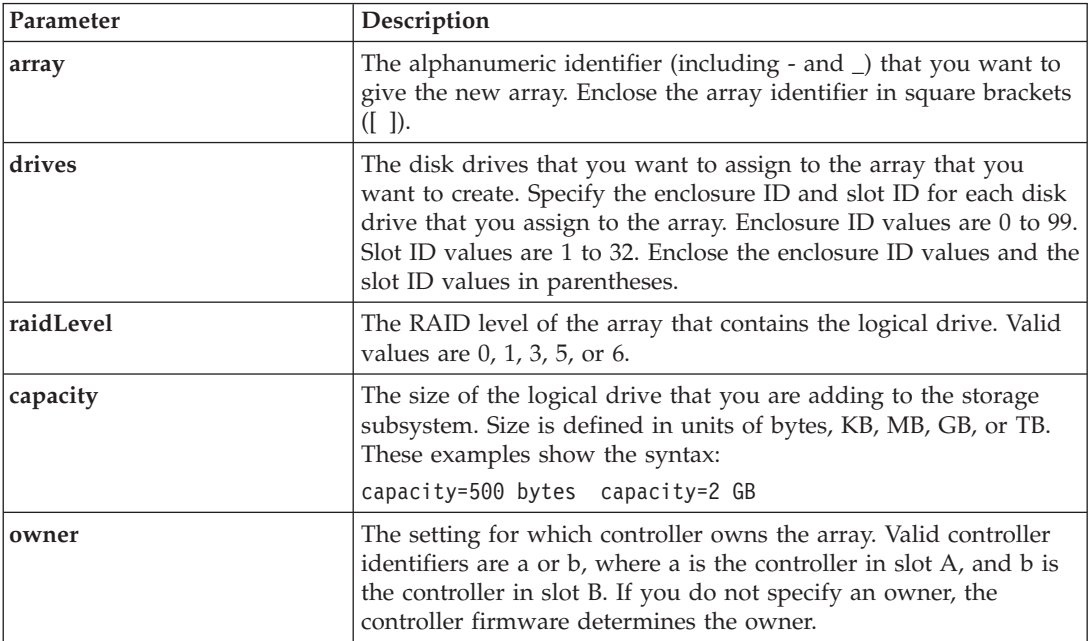

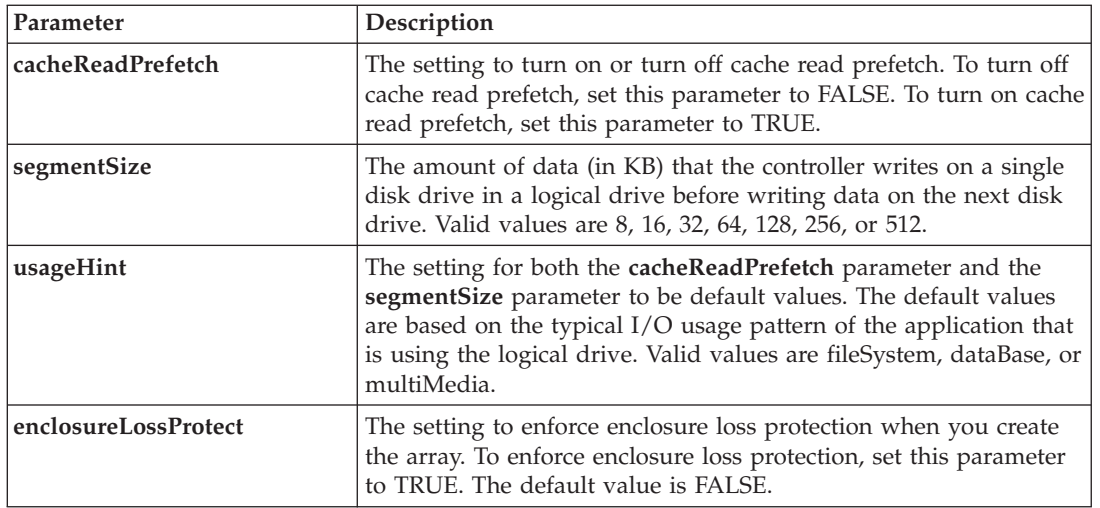

### **Notes**

The **drives** parameter lets you choose the number of disk drives that you want to use in the array. If you choose this option, you do not need to specify the disk drives by enclosure ID and slot ID. The controllers choose the specific disk drives to use for the array.

If you do not specify a capacity by using the **capacity** parameter, all of the disk drive capacity that is available in the array is used. If you do not specify capacity units, bytes is used as the default value.

# **Cache Read Prefetch**

The cacheReadPrefetch command lets the controller copy additional data blocks into cache while the controller reads and copies data blocks that are requested by the host from the disk drives into cache. This action increases the chance that a future request for data can be fulfilled from cache. Cache read prefetch is important for multimedia applications that use sequential data transfers. The configuration settings for the storage subsystem that you use determine the number of additional data blocks that the controller reads into cache. Valid values for the **cacheReadPrefetch** parameter are TRUE or FALSE.

You do not need to enter a value for the **cacheReadPrefetch** parameter or the **segmentSize** parameter. If you do not enter a value, the controller firmware uses the **usageHint** parameter with fileSystem as the default value. Entering a value for the **usageHint** parameter and a value for the **cacheReadPrefetch** parameter or a value for the **segmentSize** parameter does not cause an error. The value that you enter for the **cacheReadPrefetch** parameter or the **segmentSize** parameter takes priority over the value for the **usageHint** parameter.

# **Segment Size**

The size of a segment determines how many data blocks that the controller writes on a single disk drive in a logical drive before writing data on the next disk drive. Each data block stores 512 bytes of data. A data block is the smallest unit of storage. The size of a segment determines how many data blocks that it contains. For example, an 8 KB segment holds 16 data blocks. A 64 KB segment holds 128 data blocks.

When you enter a value for the segment size, the value is checked against the supported values that are provided by the controller at run time. If the value that you entered is not valid, the controller returns a list of valid values. Using a single disk drive for a single request leaves other disk drives available to simultaneously service other requests.

If the logical drive is in an environment where a single user is transferring large units of data (such as multimedia), performance is maximized when a single data transfer request is serviced with a single data stripe. (A data stripe is the segment size that is multiplied by the number of disk drives in the array that are used for data transfers.) In this case, multiple disk drives are used for the same request, but each disk drive is accessed only once.

For optimal performance in a multiuser database or file system storage environment, set your segment size to minimize the number of disk drives that are required to satisfy a data transfer request.

### **enclosure Loss Protection**

For enclosure loss protection to work, each disk drive in a array must be in a separate enclosure. If you set the **enclosureLossProtect** parameter to TRUE and have selected more than one disk drive from any one enclosure, the storage subsystem returns an error. If you set the **enclosureLossProtect** parameter to FALSE, the storage subsystem performs operations, but the array that you create might not have enclosure loss protection. enclosure loss protection is not valid when you create logical drives on existing arrays.

# **Create FlashCopy Logical Drive**

This command creates a FlashCopy of a base logical drive. This command defines three ways to create a FlashCopy logical drive:

- User-defined disk drives
- User-defined array
- User-defined number of disk drives

If you choose to define a number of disk drives, the controller firmware chooses which disk drives to use for the FlashCopy logical drive.

# **Syntax (User-Defined Disk Drives)**

create FlashCopyLogicalDrive baseLogicalDrive="*baselogical driveName*"  $[$ repositoryRAIDLevel= $(1 \mid 3 \mid 5 \mid 6)$ repositoryDrives=(*enclosureID1*,*slotID1* ... *enclosureIDn*,*slotIDn*) userLabel="*FlashCopyLogicalDriveName*" warningThresholdPercent=*percentValue* repositoryPercentOfBase=*percentValue* repositoryUserLabel="*repositoryName*" repositoryFullPolicy=(failBaseWrites | failFlashCopy) enclosureLossProtect=(TRUE | FALSE)]

# **Syntax (User-Defined Array)**

create FlashCopylogical drive baselogical drive="*baselogical driveName*" [repositoryArray=*arrayNumber* freeCapacityArea=*freeCapacityIndexNumber* userLabel="*FlashCopylogical driveName*" warningThresholdPercent=*percentValue* repositoryPercentOfBase=*percentValue* repositoryUserLabel="*repositoryName*" repositoryFullPolicy=(failBaseWrites | failFlashCopy) enclosureLossProtect=(TRUE | FALSE)]

# **Syntax (User-Defined Number of Disk Drives)**

create FlashCopylogical drive baselogical drive="*baselogical driveNamerepository*" RAIDLevel= $(1 | 3 | 5 | 6)$ repositoryDriveCount=*numberOfDrives* driveType=(fibre | SATA | SAS) userLabel="*FlashCopylogical driveName*" warningThresholdPercent=*percentValue*

repositoryPercentOfBase=*percentValue* repositoryUserLabel="*repositoryName*" repositoryFullPolicy=(failBaseWrites | failFlashCopy) enclosureLossProtect=(TRUE | FALSE)

A FlashCopy logical drive is a point-in-time image of a logical drive in a storage subsystem, which is created by using the create FlashCopylogical drive command and specific parameters as described in the next section.

#### **Parameters**

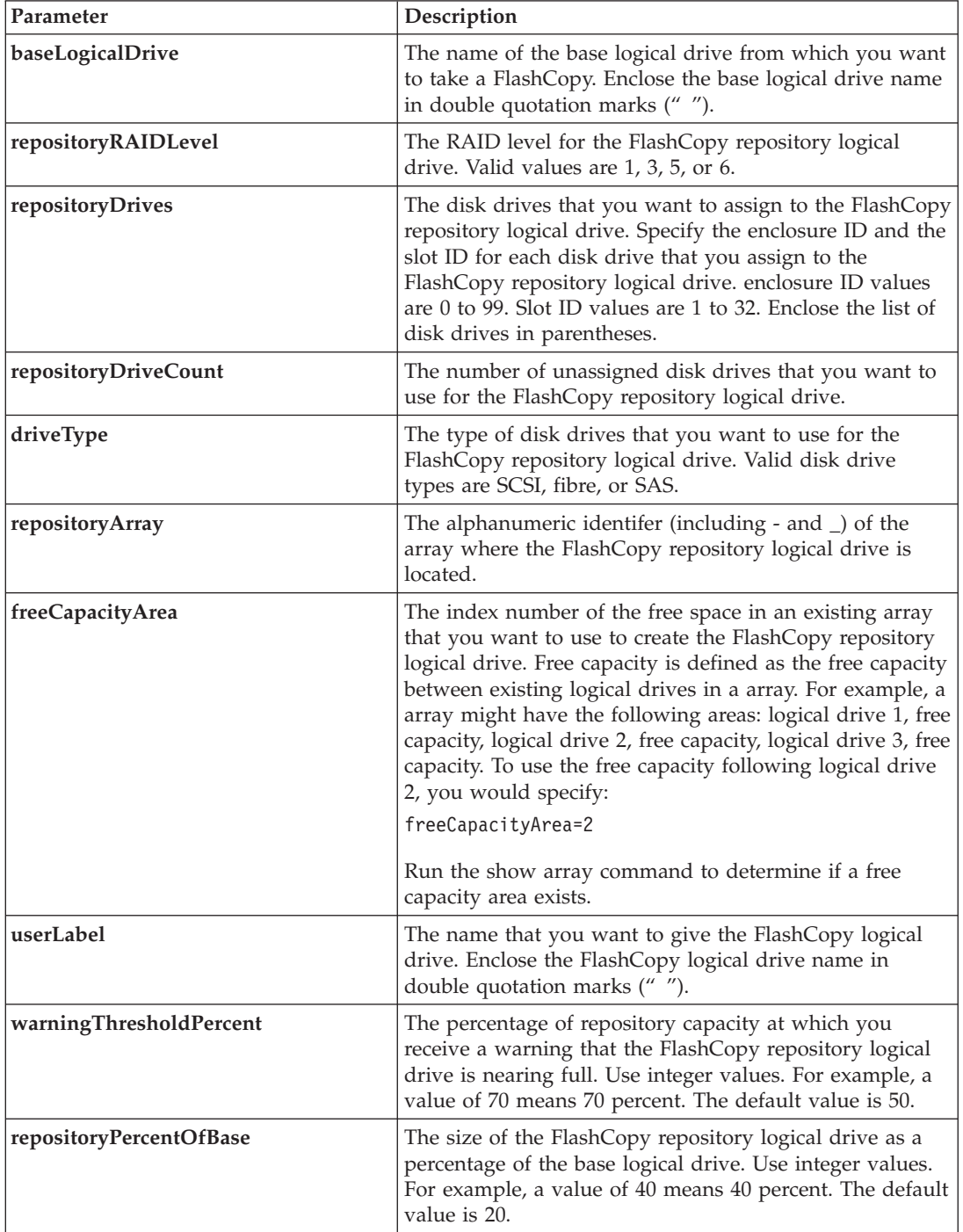

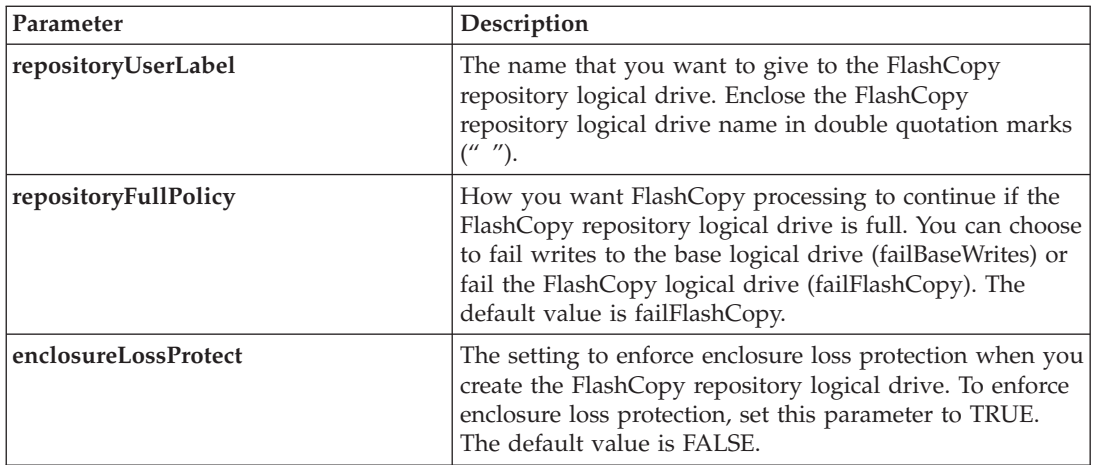

#### **Notes**

The logical drive that you are taking a FlashCopy of must be a standard logical drive in the storage subsystem. The maximum number of FlashCopy logical drives that you can create is one-half of the total number of logical drives that are supported by a controller.

You can use any combination of alphanumeric characters, hyphens, and underscores for the names. Names can have a maximum of 30 characters.

One technique for naming the FlashCopy logical drive and the FlashCopy repository logical drive is to add a hyphenated suffix to the original base logical drive name. The suffix distinguishes between the FlashCopy logical drive and the FlashCopy repository logical drive. For example, if you have a base logical drive with a name of Engineering Data, the FlashCopy logical drive can have a name of Engineering Data-S1, and the FlashCopy repository logical drive can have a name of EngineeringData-R1.

If you do not choose a name for either the FlashCopy logical drive or the FlashCopy repository logical drive, the storage management software creates a default name by using the base logical drive name. An example of the FlashCopy logical drive name that the controllers might create is, if the base logical drive name is aaa and does not have a FlashCopy logical drive, the default FlashCopy logical drive name is aaa-1. If the base logical drive already has *n*-1 number of FlashCopy logical drives, the default name is aaa-*n*. An example of the FlashCopy repository logical drive name that the controller might create is, if the base logical drive name is aaa and does not have a FlashCopy repository logical drive, the default FlashCopy repository logical drive name is aaa-R1. If the base logical drive already has *n*-1 number of FlashCopy repository logical drives, the default name is aaa-R*n*.

If you do not specify the unconfigured space or free space, the FlashCopy repository logical drive is placed in the same array as the base logical drive. If the array where the base logical drive resides does not have enough space, this command fails.

When you assign the disk drives, if you set the **enclosureLossProtect** parameter to TRUE and have selected more than one disk drive from any one enclosure, the storage subsystem returns an error. If you set the **enclosureLossProtect** parameter to FALSE, the storage subsystem performs operations, but the array that you create might not have enclosure loss protection.

When the controller firmware assigns the disk drives, if you set the **enclosureLossProtect** parameter to TRUE, the storage subsystem returns an error if the controller firmware cannot provide disk drives that result in the new array having enclosure loss protection. If you set the **enclosureLossProtect** parameter to FALSE, the storage subsystem performs the operation even if it means the array might not have enclosure loss protection.

# **Create Host**

This command creates a new host. If you do not specify a host group in which to create the new host, the new host is created in the Default Group.

# **Syntax**

create host userLabel="*hostName*" [hostGroup=("*hostGroupName*" | defaultGroup)] [hostType=(hostTypeIndexLabel | hostTypeIndexNumber)]

### **Parameters**

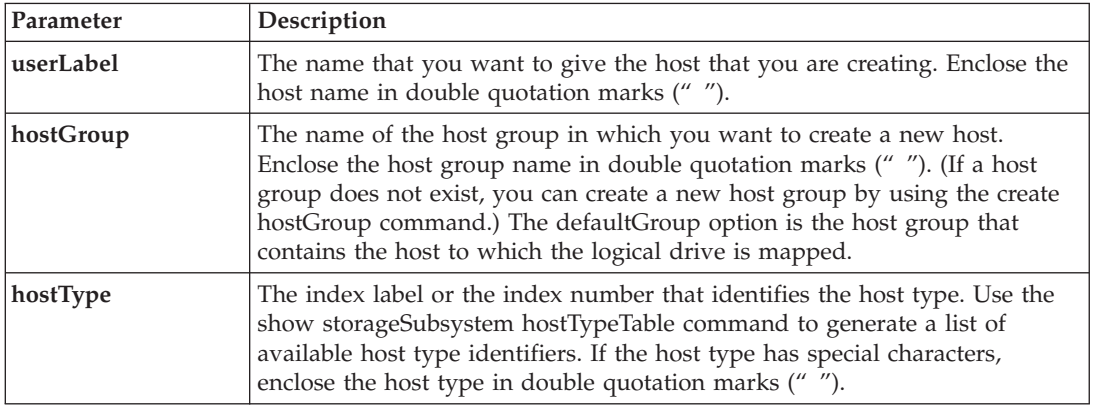

### **Notes**

You can use any combination of alphanumeric characters, hyphens, and underscores for the names. Names can have a maximum of 30 characters.

A host is a computer that is attached to the storage subsystem and accesses the logical drives on the storage subsystem through its HBA host ports. You can define specific logical drive-to-LUN mappings to an individual host. You also can assign the host to a host group that shares access to one or more logical drives.

A host group is an optional topological element that you can define if you want to designate a collection of hosts that share access to the same logical drives. The host group is a logical entity. Define a host group only if you have two or more hosts that share access to the same logical drives.

If you do not specify a host group in which to place the host that you are creating, the newly defined host belongs to the default host group.

# **Create Host Group**

This command creates a new host group.

# **Syntax**

create hostGroup userLabel="*hostGroupName*"

# **Parameter**

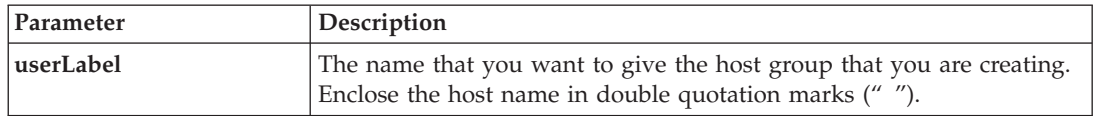

#### **Notes**

A host group is an optional topological element that you can define if you want to designate a collection of hosts that share access to the same logical drives. The host group is a logical entity. Define a host group only if you have two or more hosts that can share access to the same logical drives.

You can use any combination of alphanumeric characters, hyphens, and underscores for the names. Names can have a maximum of 30 characters.

# **Create Host Port**

This command creates a new HBA host port identification. The identification is a software value that represents the physical HBA host port to the controller. Without the HBA host port identification, the controller cannot receive instructions or data from the host port.

# **Syntax**

```
create hostPort identifier="wwID"
userLabel="portLabel"
host="hostName"
```
#### **Parameters**

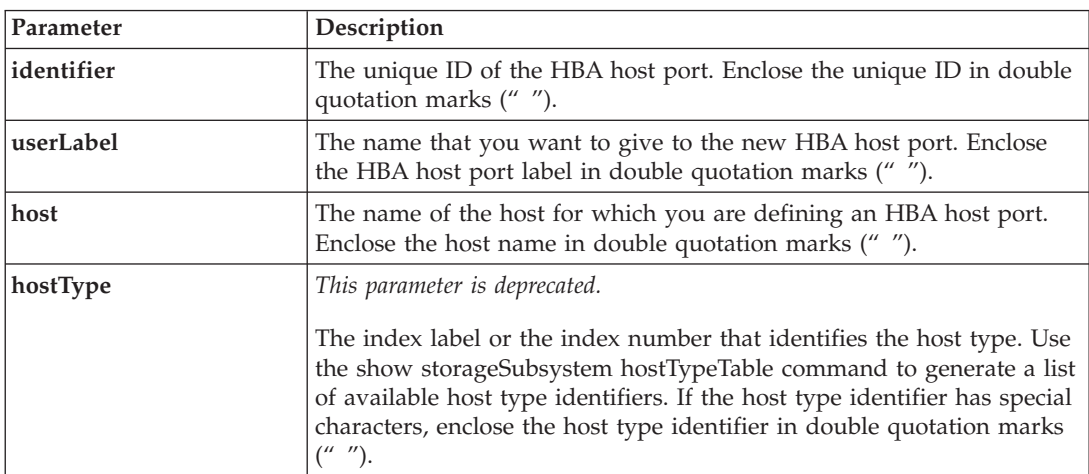

#### **Notes**

An HBA host port is a physical connection on a host adapter that resides within a host computer. An HBA host port provides a host access to the logical drives in a storage subsystem. If the host bus adapter has only one physical connection (one host port), the terms host port and host bus adapter are synonymous.

You can use any combination of alphanumeric characters, hyphens, and underscores for the names. Names can have a maximum of 30 characters.

# **Create iSCSI Initiator**

This command creates a new iSCSI initiator object.

# **Syntax**

create iscsiInitiator iscsiName=*iSCSI-ID* userLabel="*name*" host=*host-name* [chapSecret=*securityKey*]

# **Parameters**

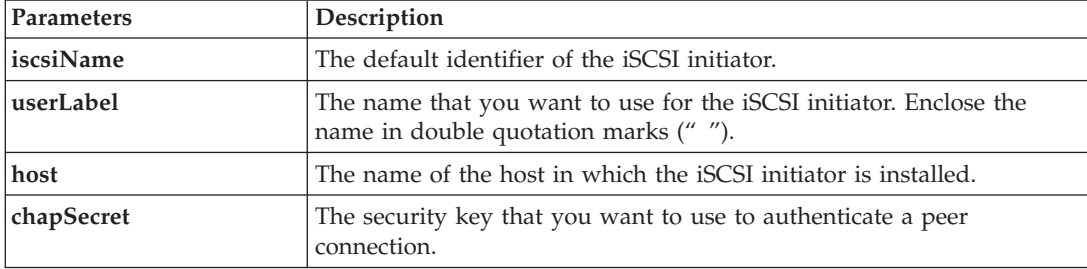

### **Notes**

Challenge Handshake Authentication Protocol (CHAP) is a protocol that authenticates the peer of a connection. CHAP is based upon the peers sharing a "secret." A secret is a security key that is similar to a password.

Use the **chapSecret** parameter to set up the security keys for initiators that require a mutual authentication.

# **Create RAID Logical Drive (Automatic Drive Select)**

This command creates a array across the disk drives in the storage subsystem, and a new logical drive in the array. The storage subsystem controllers choose the disk drives to be included in the logical drive.

#### **Important:**

If you have disk drives with different capacities, you cannot automatically create logical drives by specifying the **driveCount** parameter. If you want to create logical drives with disk drives of different capacities, see "Create RAID Logical Drive [\(Manual](#page-67-0) Drive Select)" on page 50.

# **Syntax**

```
create logicalDrive driveCount=numberOfDrives
raidLevel=(0 | 1 | 3 | 5 | 6)userLabel="logicalDriveName"
[driveType=(fibre | SATA | SAS)
capacity=logicalDriveCapacity
owner=(a | b)cacheReadPrefetch=(TRUE | FALSE)
segmentSize=segmentSizeValue
usageHint=(fileSystem | dataBase | multiMedia)
enclosureLossProtect=(TRUE | FALSE)
dssPreAllocate=(TRUE | FALSE)]
```
### **Parameters**

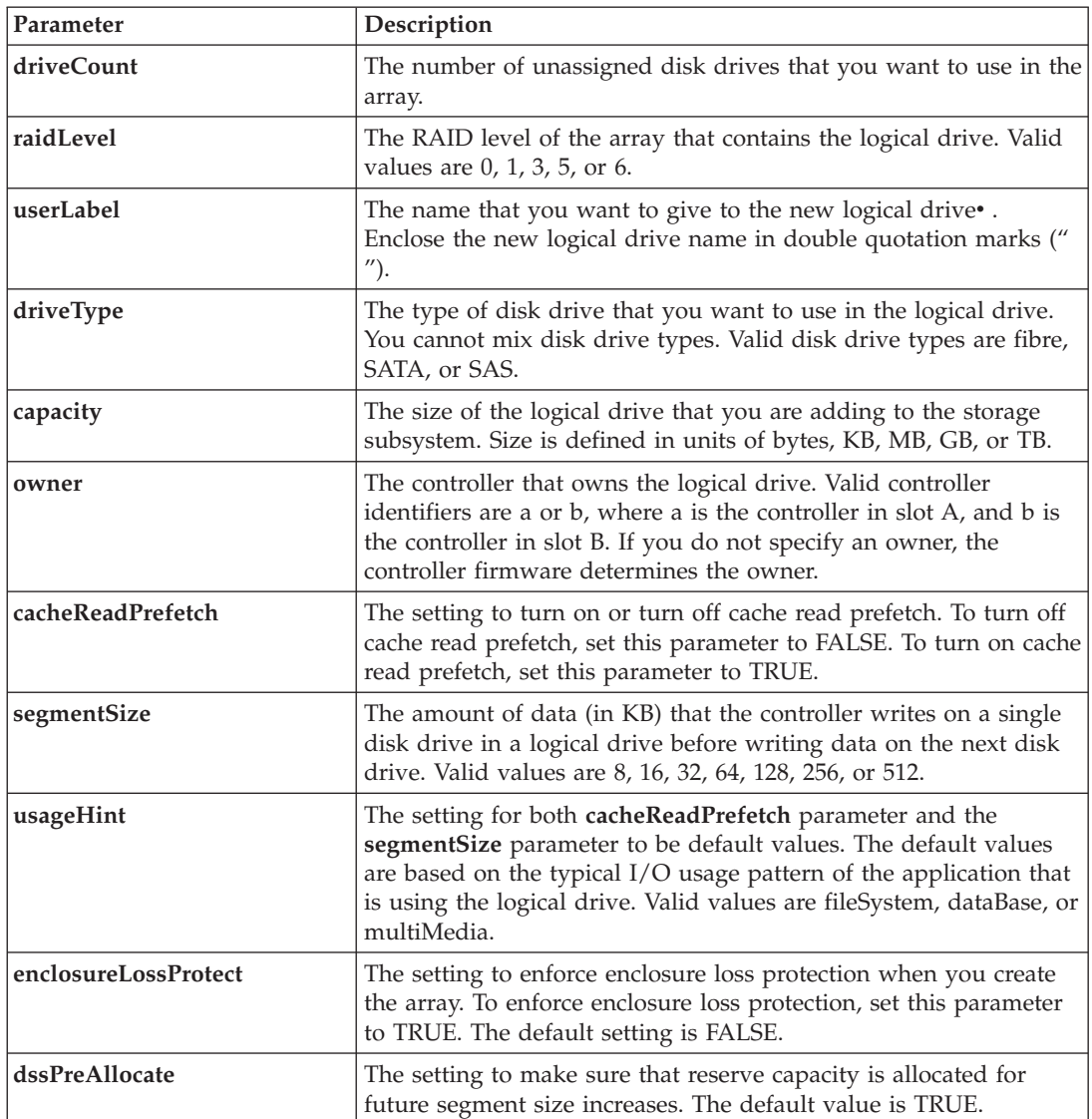

#### **Notes**

The **driveCount** parameter lets you choose the number of disk drives that you want to use in the array. You do not need to specify the disk drives by enclosure ID and slot ID. The controllers choose the specific disk drives to use for the array.

The **owner** parameter defines which controller owns the logical drive.

If you do not specify a capacity using the **capacity** parameter, all of the disk drive capacity that is available in the array is used. If you do not specify capacity units, bytes is used as the default value.

#### **Cache Read Prefetch**

Cache read prefetch lets the controller copy additional data blocks into cache while the controller reads and copies data blocks that are requested by the host from the disk drives into cache. This action increases the chance that a future request for data can be fulfilled from cache. Cache read prefetch is important for multimedia applications that use sequential data transfers. The configuration settings for

the storage subsystem that you use determine the number of additional data blocks that the controller reads into cache. Valid values for the **cacheReadPrefetch** parameter are TRUE or FALSE.

#### **Segment Size**

The size of a segment determines how many data blocks that the controller writes on a single disk drive in a logical drive before writing data on the next disk drive. Each data block stores 512 bytes of data. A data block is the smallest unit of storage. The size of a segment determines how many data blocks that it contains. For example, an 8-KB segment holds 16 data blocks. A 64-KB segment holds 128 data blocks.

When you enter a value for the segment size, the value is checked against the supported values that are provided by the controller at run time. If the value that you entered is not valid, the controller returns a list of valid values. Using a single disk drive for a single request leaves other disk drives available to simultaneously service other requests.

If the logical drive is in an environment where a single user is transferring large units of data (such as multimedia), performance is maximized when a single data transfer request is serviced with a single data stripe. (A data stripe is the segment size that is multiplied by the number of disk drives in the array that are used for data transfers.) In this case, multiple disk drives are used for the same request, but each disk drive is accessed only once.

For optimal performance in a multiuser database or file system storage environment, set your segment size to minimize the number of disk drives that are required to satisfy a data transfer request.

You do not need to enter a value for the **cacheReadPrefetch** parameter or the **segmentSize** parameter. If you do not enter a value, the controller firmware uses the **usageHint** parameter with fileSystem as the default value. Entering a value for the **usageHint** parameter and a value for the **cacheReadPrefetch** parameter or a value for the **segmentSize** parameter does not cause an error. The value that you enter for the **cacheReadPrefetch** parameter or the **segmentSize** parameter takes priority over the value for the **usageHint** parameter.

# **Enclosure Loss Protection**

For enclosure loss protection to work, each disk drive in a array must be on a separate enclosure. If you set the **enclosureLossProtect** parameter to TRUE and have selected more than one disk drive from any one enclosure, the storage subsystem returns an error. If you set the **enclosureLossProtect** parameter to FALSE, the storage subsystem performs operations, but the array that you create might not have enclosure loss protection.

enclosure loss protection is not valid when you create logical drives on existing arrays.

# **Create RAID Logical Drive (Free Capacity Base Select)**

This command creates a logical drive in the free space of an array.

# **Syntax**

```
create logicalDrive array=arrayNumber
userLabel="logicalDriveName"
[freeCapacityArea=freeCapacityIndexNumber
capacity=logicalDriveCapacity
owner=(a | b)cacheReadPrefetch=(TRUE | FALSE)
segmentSize=segmentSizeValue
usageHint=(fileSystem | dataBase | multiMedia) |
dssPreAllocate=(TRUE | FALSE)]
```
### **Parameters**

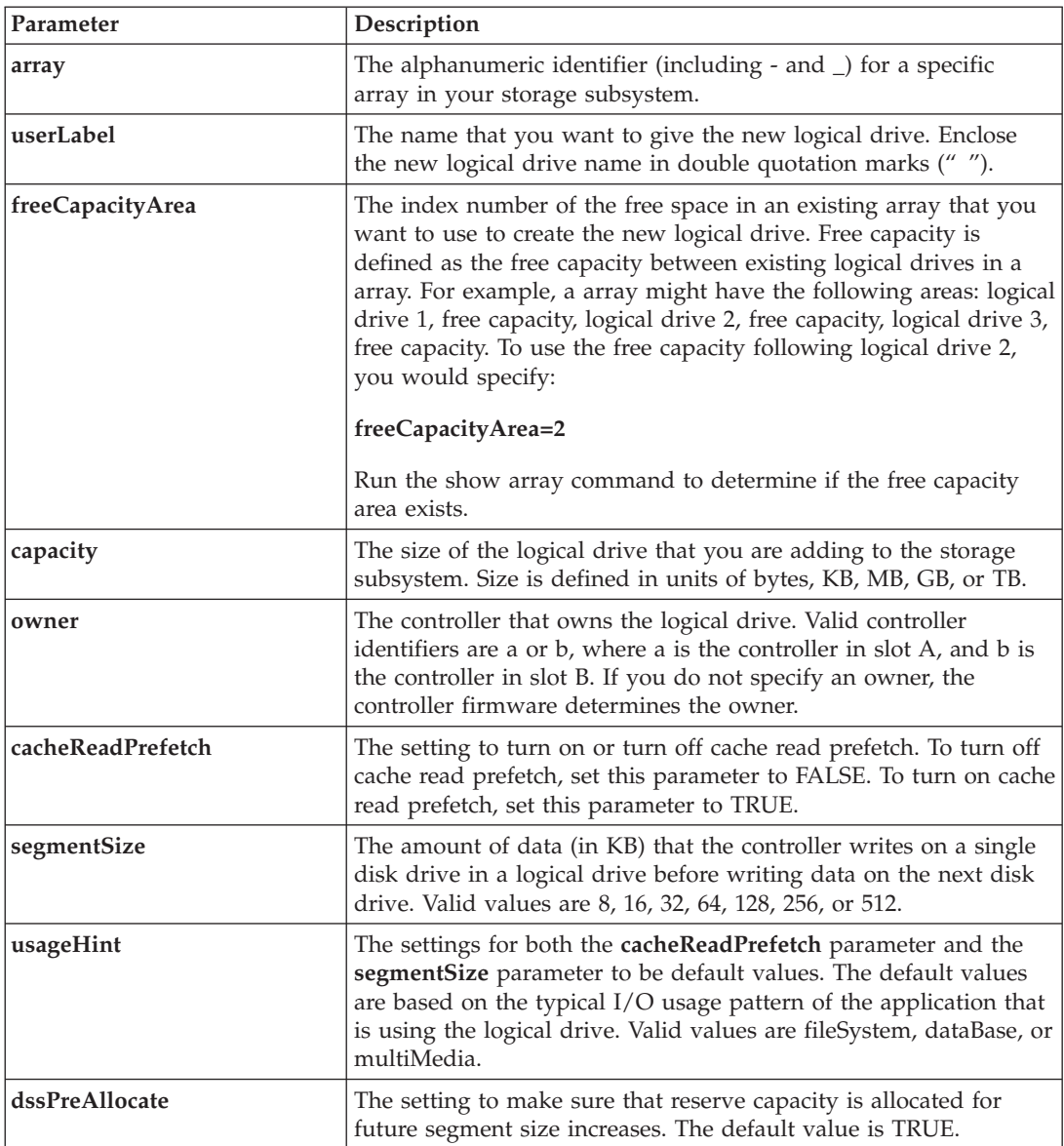

#### **Notes**

You can use any combination of alphanumeric characters, hyphens, and underscores for the names. Names can have a maximum of 30 characters.

The **owner** parameter defines which controller owns the logical drive. The preferred controller ownership of a logical drive is the controller that currently owns the array.

If you do not specify a capacity using the **capacity** parameter, all of the available capacity in the free capacity area of the array is used. If you do not specify capacity units, bytes is used as the default value.

# **Segment Size**

The size of a segment determines how many data blocks that the controller writes on a single disk drive in a logical drive before writing data on the next disk drive. Each data block stores 512 bytes of data. A

<span id="page-67-0"></span>data block is the smallest unit of storage. The size of a segment determines how many data blocks that it contains. For example, an 8-KB segment holds 16 data blocks. A 64-KB segment holds 128 data blocks.

When you enter a value for the segment size, the value is checked against the supported values that are provided by the controller at run time. If the value that you entered is not valid, the controller returns a list of valid values. Using a single disk drive for a single request leaves other disk drives available to simultaneously service other requests.

If the logical drive is in an environment where a single user is transferring large units of data (such as multimedia), performance is maximized when a single data transfer request is serviced with a single data stripe. (A data stripe is the segment size that is multiplied by the number of disk drives in the array that are used for data transfers.) In this case, multiple disk drives are used for the same request, but each disk drive is accessed only once.

For optimal performance in a multiuser database or file system storage environment, set your segment size to minimize the number of disk drives that are required to satisfy a data transfer request.

### **Cache Read Prefetch**

Cache read prefetch lets the controller copy additional data blocks into cache while the controller reads and copies data blocks that are requested by the host from the disk drives into cache. This action increases the chance that a future request for data can be fulfilled from cache. Cache read prefetch is important for multimedia applications that use sequential data transfers. The configuration settings for the storage subsystem that you use determine the number of additional data blocks that the controller reads into cache. Valid values for the **cacheReadPrefetch** parameter are TRUE or FALSE. You do not need to enter a value for the **cacheReadPrefetch** parameter or the **segmentSize** parameter. If you do not enter a value, the controller firmware uses the **usageHint** parameter with fileSystem as the default value.

Entering a value for the **usageHint** parameter and a value for the **cacheReadPrefetch** parameter or a value for the **segmentSize** parameter does not cause an error. The value that you enter for the **cacheReadPrefetch** parameter or the **segmentSize** parameter takes priority over the value for the **usageHint** parameter.

# **Create RAID Logical Drive (Manual Drive Select)**

This command creates a new array and logical drive and lets you specify the disk drives for the logical drive.

**Important:** You cannot use mixed disk drive types in the same array and logical drive. This command fails if you specify different types of disk drives for the RAID logical drive.

#### **Syntax**

```
create logicalDrive drives=(enclosureID1,slotID1...enclosureIDn,slotIDn)
raidLevel=(0 | 1 | 3 | 5 | 6)userLabel="logicalDriveName"
[capacity=logicalDriveCapacity
owner=(a | b)cacheReadPrefetch=(TRUE | FALSE)
segmentSize=segmentSizeValue
usageHint=(fileSystem | dataBase | multiMedia)
enclosureLossProtect=(TRUE | FALSE)
dssPreAllocate=(TRUE | FALSE)]
```
# **Parameters**

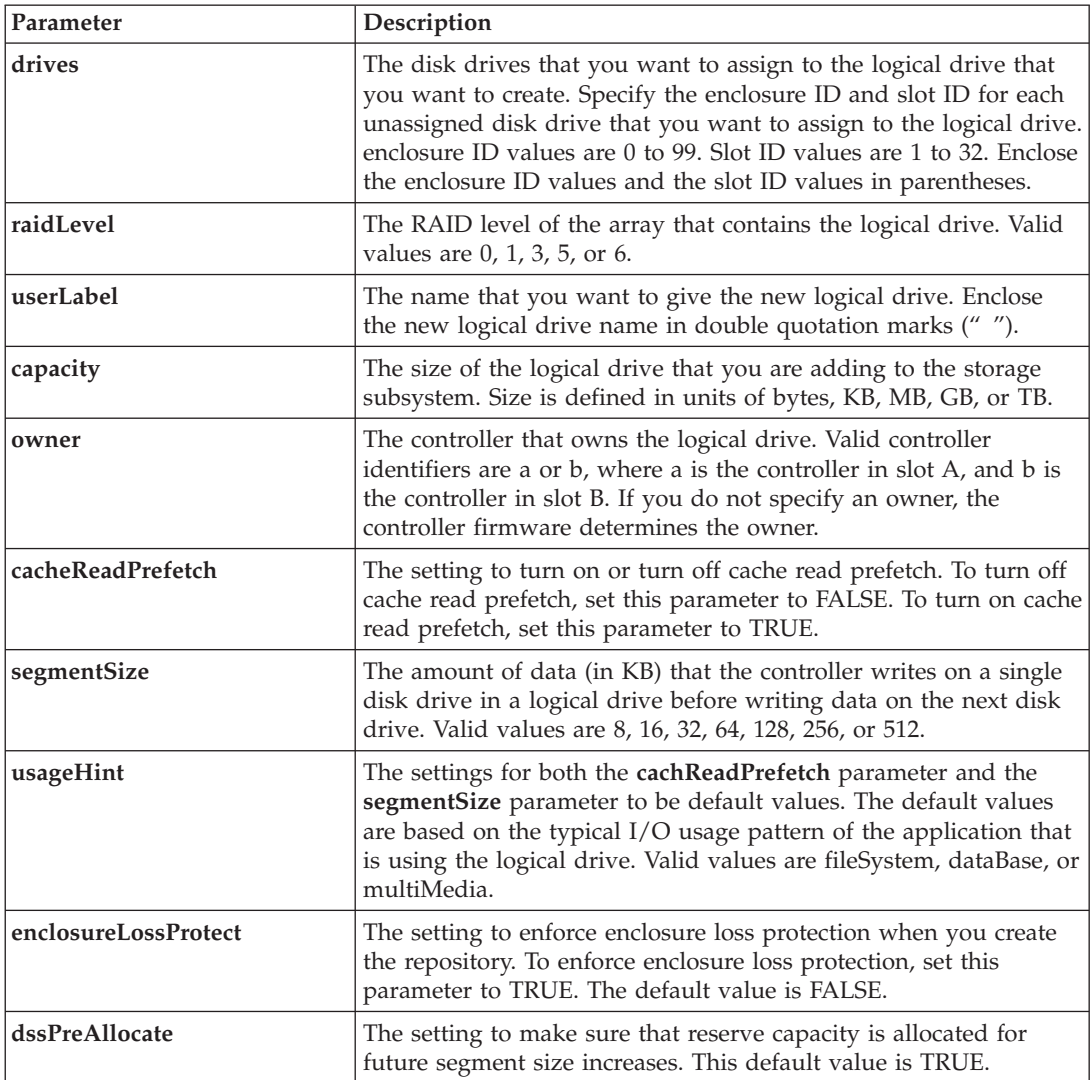

#### **Notes**

You can use any combination of alphanumeric characters, hyphens, and underscores for the names. Names can have a maximum of 30 characters.

The **owner** parameter defines which controller owns the logical drive. The preferred controller ownership of a logical drive is the controller that currently owns the array.

If you do not specify a capacity using the **capacity** parameter, all of the disk drive capacity that is available in the array is used. If you do not specify capacity units, bytes is used as the default value.

# **Segment Size**

The size of a segment determines how many data blocks that the controller writes on a single disk drive in a logical drive before writing data on the next disk drive. Each data block stores 512 bytes of data. A data block is the smallest unit of storage. The size of a segment determines how many data blocks that it contains. For example, an 8-KB segment holds 16 data blocks. A 64-KB segment holds 128 data blocks.

When you enter a value for the segment size, the value is checked against the supported values that are provided by the controller at run time. If the value that you entered is not valid, the controller returns a list of valid values. Using a single disk drive for a single request leaves other disk drives available to simultaneously service other requests.

If the logical drive is in an environment where a single user is transferring large units of data (such as multimedia), performance is maximized when a single data transfer request is serviced with a single data stripe. (A data stripe is the segment size that is multiplied by the number of disk drives in the array that are used for data transfers.) In this case, multiple disk drives are used for the same request, but each disk drive is accessed only once.

For optimal performance in a multiuser database or file system storage environment, set your segment size to minimize the number of disk drives that are required to satisfy a data transfer request.

#### **Cache Read Prefetch**

Cache read prefetch lets the controller copy additional data blocks into cache while the controller reads and copies data blocks that are requested by the host from the disk drive into cache. This action increases the chance that a future request for data can be fulfilled from cache. Cache read prefetch is important for multimedia applications that use sequential data transfers. The configuration settings for the storage subsystem that you use determine the number of additional data blocks that the controller reads into cache. Valid values for the **cacheReadPrefetch** parameter are TRUE or FALSE.

You do not need to enter a value for the **cacheReadPrefetch** parameter or the **segmentSize** parameter. If you do not enter a value, the controller firmware uses the **usageHint** parameter with fileSystem as the default value. Entering a value for the **usageHint** parameter and a value for the **cacheReadPrefetch** parameter or a value for the **segmentSize** parameter does not cause an error. The value that you enter for the **cacheReadPrefetch** parameter or the **segmentSize** parameter takes priority over the value for the **usageHint** parameter.

For enclosure loss protection to work, each disk drive in a array must be on a separate enclosure. If you set the enclosureLossProtect parameter to TRUE and have selected more than one disk drive from any one enclosure, the storage subsystem returns an error. If you set the **enclosureLossProtect** parameter to FALSE, the storage subsystem performs operations, but the array that you create might not have enclosure loss protection. enclosure loss protection is not valid when you create logical drives on existing arrays.

# **Create Remote Mirror**

This command creates both the primary logical drive and the secondary logical drive for a remote-mirror pair. This command also sets the write mode (Synchronous or Asynchronous) and the synchronization priority.

#### **Syntax**

```
create remoteMirror primary="primaryLogicalDriveName"
secondary="secondaryLogicalDriveName"
(remoteStorageSubsystemName="storageSubsystemName" |
remoteStorageSubsystemWwn="wwID")
[remotePassword="password"
syncPriority=(highest | high | medium | low | lowest)
autoResync=(enabled | disabled)
writeOrder=(preserved | notPreserved)
writeMode=(synchronous | asynchronous)]
```
### **Parameters**

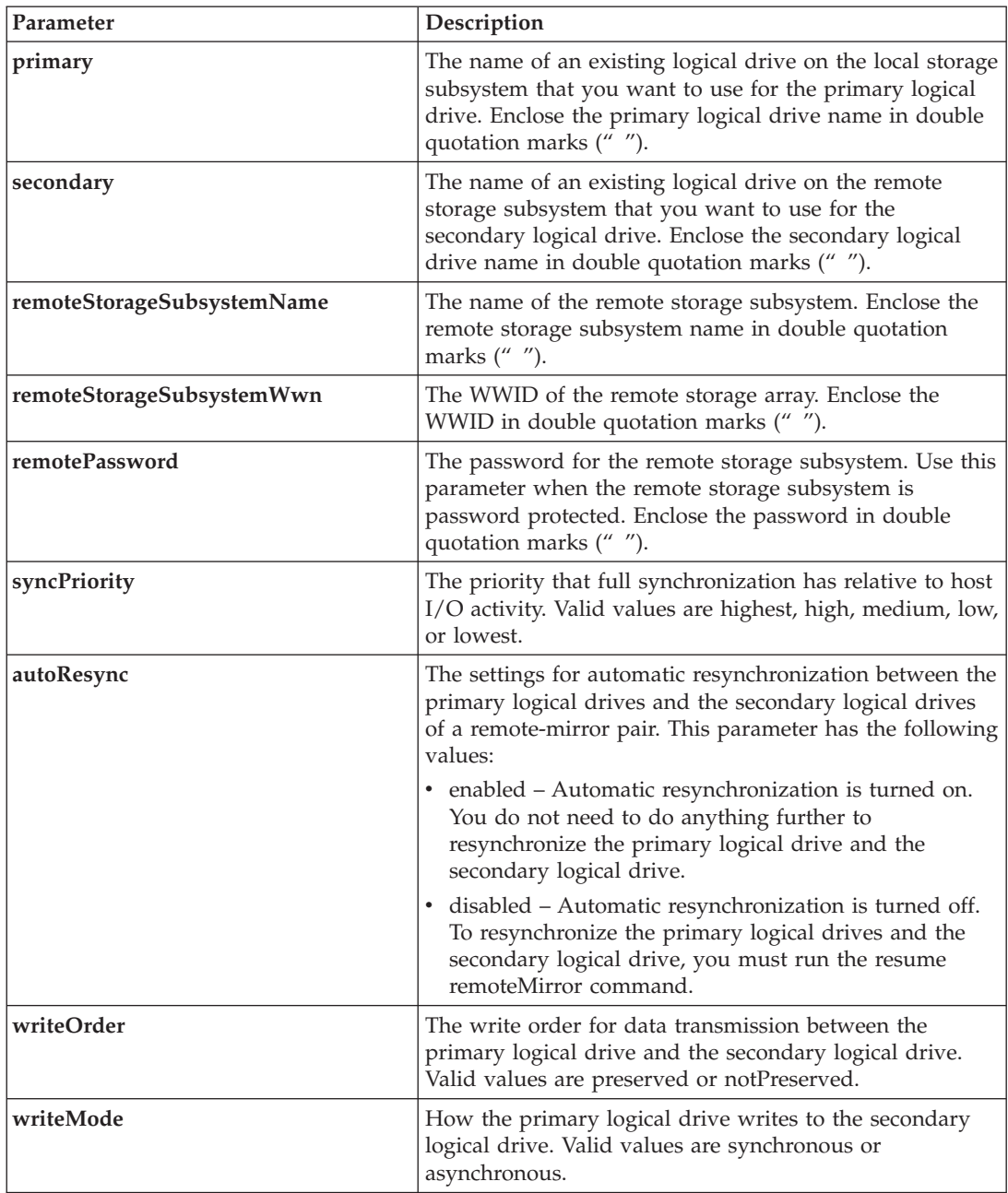

#### **Notes**

You can use any combination of alphanumeric characters, hyphens, and underscores for the names. Names can have a maximum of 30 characters.

When you choose the primary logical drive and the secondary logical drive, the secondary logical drive must be of equal or greater size than the primary logical drive. The RAID level of the secondary logical drive does not have to be the same as the primary logical drive.

The DS4800 controller can define a maximum of 128 remote mirrors. The DS4200 and DS4700 controllers can define a maximum of 64 remote mirrors.

Passwords are stored on each storage subsystem in a management domain. If a password was not previously set, you do not need a password. The password can be any combination of a alphanumeric characters with a maximum of 30 characters. (You can define a storage subsystem password by using the set storageSubsystem command.)

Synchronization priority defines the amount of system resources that are used to synchronize the data between the primary logical drive and the secondary logical drive of a mirror relationship. If you select the highest priority level, the data synchronization uses the most system resources to perform the full synchronization, which decreases performance for host data transfers.

The **writeOrder** parameter applies only to asynchronous mirrors and makes them become part of a consistency group. Setting the **writeOrder** parameter to preserved causes the remote-mirror pair to transmit data from the primary logical drive to the secondary logical drive in the same order as the host writes to the primary logical drive. In the event of a transmission link failure, the data is buffered until a full synchronization can occur. This action can require additional system overhead to maintain the buffered data, which slows operations. Setting the **writeOrder** parameter to notPreserved frees the system from having to maintain data in a buffer, but it requires forcing a full synchronization to make sure that the secondary logical drive has the same data as the primary logical drive.

# **Create Volume Copy**

This command creates a VolumeCopy and starts the VolumeCopy operation.

**Important:** You can have a maximum of eight VolumeCopies in progress at one time. If you try to create more than eight VolumeCopies at one time, the controllers return a status of Pending until one of the VolumeCopies that is in progress finishes and returns a status of Complete.

### **Syntax**

create volumeCopy source="*sourceName*" target="*targetName*" [copyPriority=(highest | high | medium | low | lowest) targetReadOnlyEnabled=(TRUE | FALSE)]

# **Parameters**

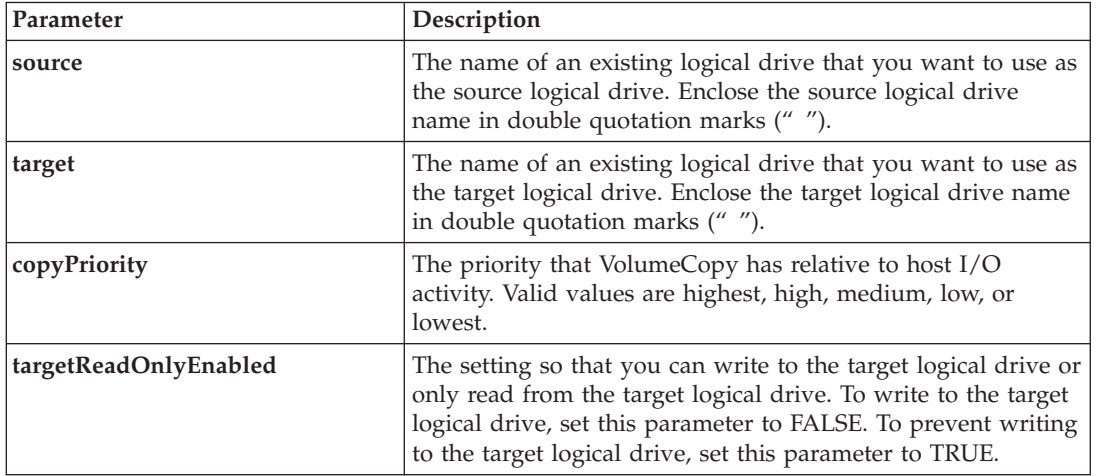

#### **Notes**

You can use any combination of alphanumeric characters, hyphens, and underscores for the names. Names can have a maximum of 30 characters.
Copy priority defines the amount of system resources that are used to copy the data between the source logical drive and the target logical drive of a VolumeCopy pair. If you select the highest priority level, the VolumeCopy uses the most system resources to perform VolumeCopy, which decreases performance for host data transfers.

# **Deactivate Remote Mirror**

This command deactivates the Enhanced Remote Mirroring feature, disassembles the mirror repository logical drive, and releases the controller-owner of the secondary logical drive. The controller host port that is dedicated to the secondary logical drive is available for host data transfers.

# **Syntax**

deactivate storageSubsystem feature=remoteMirror

## **Parameters**

None.

# **Delete Array**

This command deletes an entire array and its associated logical drives.

**Attention: Possible damage to the storage subsystem configuration** – All of the data in the array is lost as soon as you run this command.

## **Syntax**

delete array [*arrayNumber*]

### **Parameter**

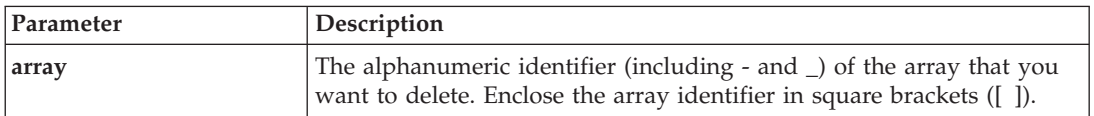

# **Delete Host**

This command deletes a host.

### **Syntax**

delete host [*hostName*]

# **Delete Host Group**

This command deletes a host group.

#### **Attention:**

**Possible damage to the storage subsystem configuration** – This command deletes all of the host definitions in the host group.

# **Syntax**

delete hostGroup [*hostGroupName*]

# **Parameter**

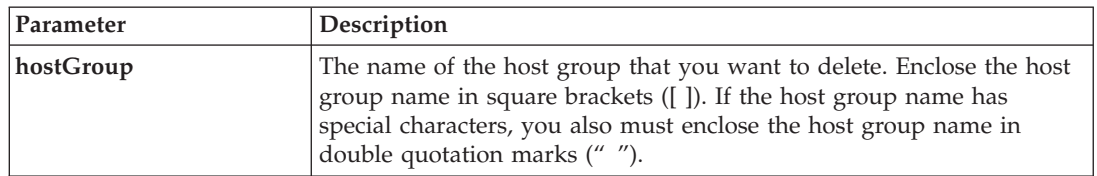

## **Notes**

A host group is an optional topological element that is a collection of hosts that share access to the same logical drives. The host group is a logical entity.

# **Delete Host Port**

This command deletes an HBA host port identification. The identification is a software value that represents the physical HBA host port to the controller. By deleting the identification, the controller no longer recognizes instructions and data from the HBA host port.

## **Syntax**

delete hostPort [*hostPortName*]

### **Parameter**

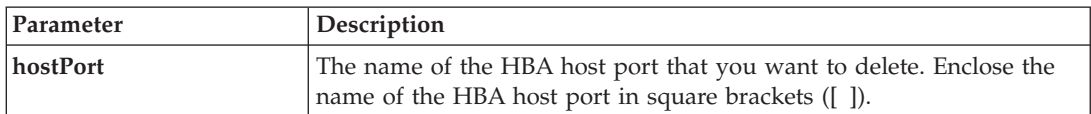

### **Notes**

An HBA host port is a physical connection on a host bus adapter that resides within a host computer. An HBA host port provides a host access to the logical drives in a storage subsystem. If the host bus adapter has only one physical connection (one host port), the terms HBA host port and host bus adapter are synonymous.

# **Delete iSCSI Initiator**

This command deletes a specific iSCSI initiator object.

# **Syntax**

```
delete iscsiInitiator ("iSCSI-ID" | "name")
```
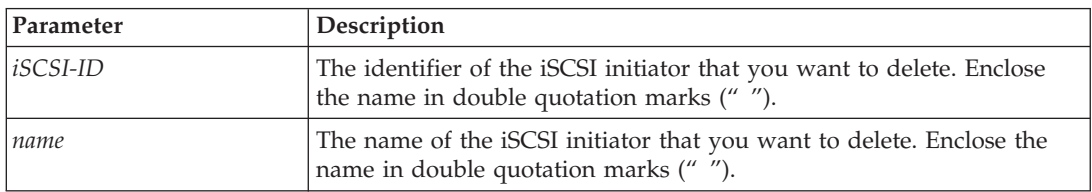

# **Delete LogicalDrive**

This command deletes one or more standard logical drives, flashcopy logical drives, or flashcopy repository logical drives.

**Attention: Possible damage to the storage subsystem configuration** – All of the data in the logical drive is lost as soon as you run this command.

### **Syntax**

```
delete (allLogicalDrives | logicalDrive [logicalDriveName] |
logicalDrives [logicalDriveName1 ... logicalDriveNameN])
removeArray=(TRUE | FALSE)
```
# **Parameters**

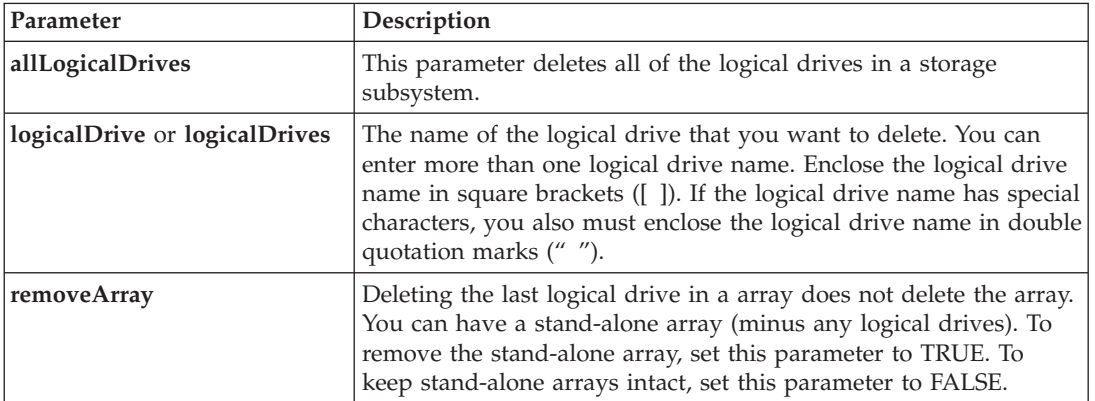

### **Notes**

When you use the **allLogicalDrives** parameter, this command deletes logical drives until all of the logical drives are removed or until an error is encountered. If an error is encountered, this command does not try to delete the remaining logical drives. Deleting logical drives from different arrays is possible. All of the arrays that become empty are deleted if you set the **removeArray** parameter to TRUE.

If you want to delete an entire array, you can also use the delete array command.

# **Diagnose Controller**

This command runs diagnostic tests on the controller. The diagnostic tests consist of loopback tests in which data is written to the disk drives and read from the disk drives.

# **Syntax**

```
diagnose controller [(a | b)]
loopbackDriveChannel=(allchannels | (1 | 2 | 3 | 4))
testID=(1 \mid 2 \mid 3 \mid \text{discretelines})[patternFile="filename"]
```
# **Parameters**

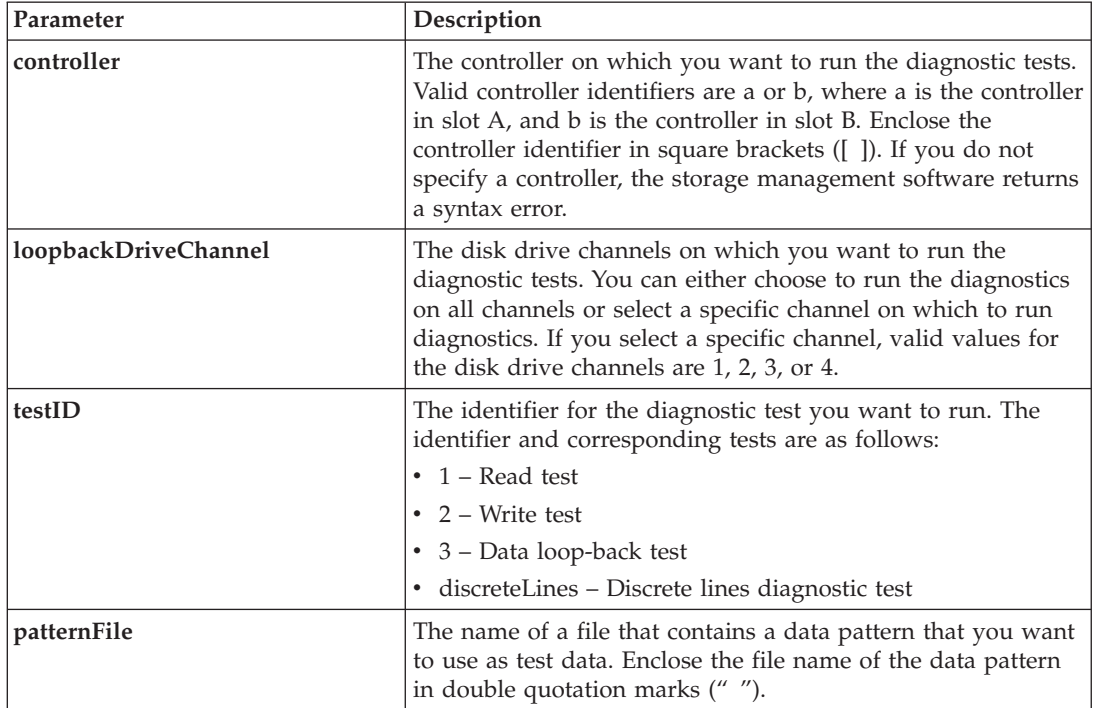

## **Notes**

When you run a data loop-back test, you can optionally specify a file that contains a data pattern. If you do not specify a file, the controller firmware provides a default pattern.

Discrete lines are control lines and status lines that are connected between two controllers in a controller module. The discrete lines diagnostic test lets each controller check that control signal transitions can be observed at the control inputs of the alternate controller. The discrete lines diagnostic test automatically runs after each power-cycle or each controller-reset. You can run the discrete lines diagnostic test after you have replaced a component that failed the initial discrete lines diagnostic test. This test applies only to the DS4800 (Models 82, 84, 88)-series controller modules. The discrete lines diagnostic test returns one of the following messages:

v When the discrete lines diagnostic test runs successfully, this message appears:

The controller discrete lines successfully passed the diagnostic test. No failures were detected.

- v If the discrete lines diagnostic test fails, this message appears: One or more controller discrete lines failed the diagnostic test.
- v If the CLI cannot run the discrete lines diagnostic test, the CLI returns Error 270, which means that the discrete lines diagnostic test could not start nor complete.

# **Diagnose Remote Mirror**

This command tests the connection between the specified primary logical drives and the mirror logical drives on a storage subsystem with the Enhanced Remote Mirroring feature enabled.

# **Syntax**

diagnose remoteMirror (primary [*primarylogicalDriveName*] | primaries [*primaryLogicalDriveName1 ... primarylogicalDriveNameN*]) testID=connectivity

# **Parameters**

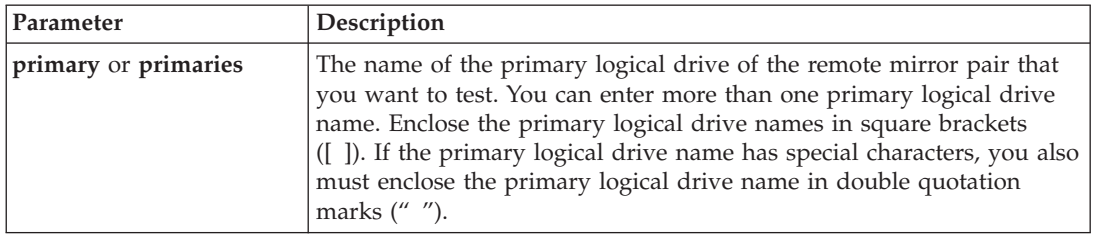

# **Disable Storage Subsystem Feature**

This command disables a storage subsystem feature. Run the show storageSubsystem command to show a list of the feature identifiers for all enabled features in the storage subsystem.

### **Syntax**

```
disable storageSubsystem [featurePack | feature=(storagePartition2
 | storagePartition4 | storagePartition8 | storagePartition16 | storagePartition64
| storagePartitionMax | flashcopy | remoteMirror | volumeCopy | goldKey |
mixedDriveTypes)]
```
#### **Parameters**

None.

#### **Notes**

If you specify the **remoteMirror** parameter, this command disables the Enhanced Remote Mirroring feature and takes away the structure of the mirror repository logical drive.

# **Download Drive Firmware**

This command downloads a firmware image to a disk drive.

**Attention: Possible damage to the storage subsystem configuration** – Downloading disk drive firmware incorrectly can result in damage to the disk drives or a loss of data.

### **Syntax**

download drive [*enclosureID,slotID*] firmware file="*filename*"

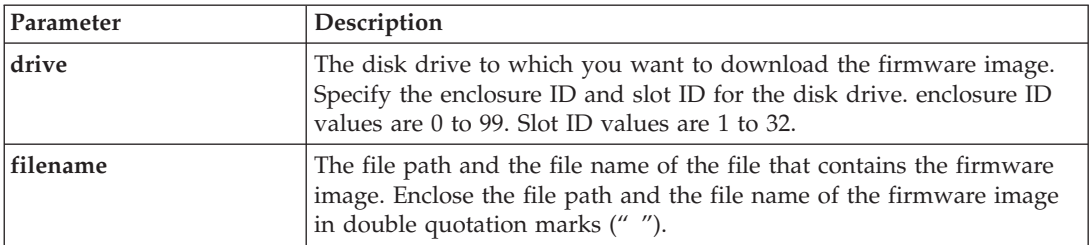

Before trying to download disk drive firmware, take these precautions:

- Stop all I/O activity to the storage subsystem before you download the firmware image.
- Make sure that the firmware image file is compatible with the disk drive. If you download a firmware image file that is not compatible with the disk drive that you have selected, the disk drive might become unusable.
- v Do not make any configuration changes to the storage subsystem while you download disk drive firmware. Trying to make a configuration change can cause the firmware download to fail and make the selected disk drives unusable.

You can use this command to test the firmware on one disk drive before you install the firmware on all of the disk drives in a storage subsystem. (Use the download storageSubsystem driveFirmware command to download firmware on all of the disk drives in the storage subsystem.) This command blocks all I/O activity until the download finishes or fails. The download returns one of these statuses:

- Successful
- Unsuccessful With Reason
- Never Attempted With Reason

# **Download Environmental Card Firmware**

This command downloads ESM firmware.

### **Syntax**

download (allEnclosures | enclosure [*enclosureID*]) firmware file="*filename*"

### **Parameters**

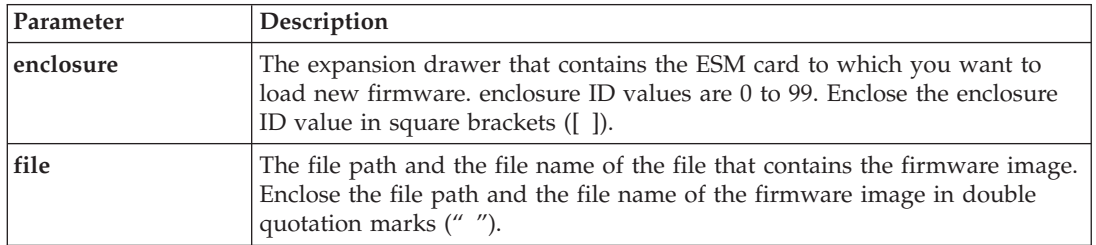

### **Notes**

You can use these parameters:

- v The **allEnclosures** parameter downloads new firmware to all of the enclosures in the storage subsystem.
- v The **enclosure** parameter downloads new firmware to a specific expansion drawer. If you need to download new firmware to more than one expansion drawer, but not all expansion drawers, you must enter this command for each expansion drawer.

# **Download Storage Subsystem Firmware/NVSRAM**

This command downloads firmware and, optionally, NVSRAM values for the storage subsystem controller. If you want to download only NVSRAM values, use the downLoad storageSubsystem NVSRAM command.

# **Syntax**

download storageSubsystem firmware [, NVSRAM ] file= "*filename*" [, "*NVSRAM-filename*"] [downgrade=(TRUE | FALSE)] [activateNow=(TRUE | FALSE)]

# **Parameters**

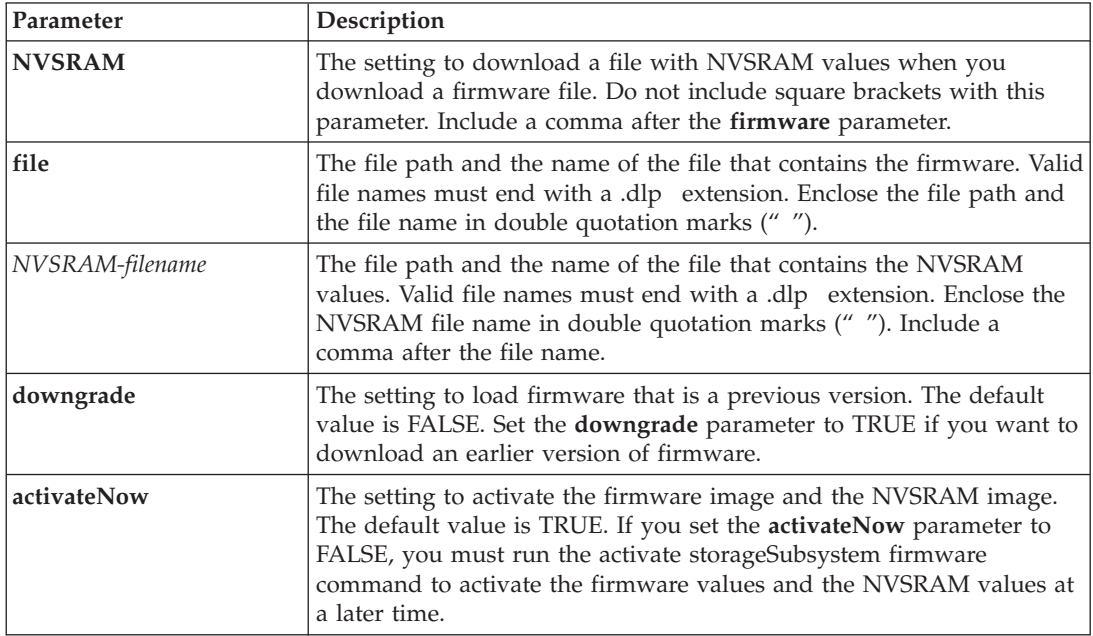

# **Download Storage Subsystem Drive Firmware**

This command downloads firmware images to all of the disk drives in the storage subsystem.

# **Syntax**

```
download storageSubsystem driveFirmware file="filename"
[file="filename2"... file="filenameN"]
```
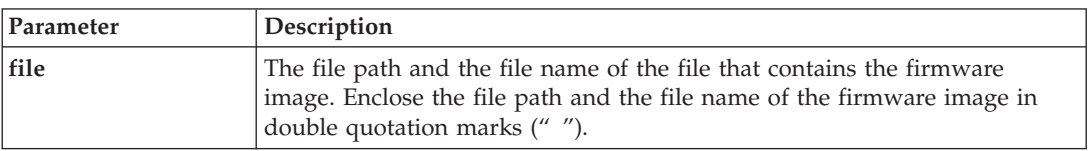

When you run this command, you can download more than one firmware image file to the disk drives in a storage subsystem. The number of firmware image files that you can download depends on the storage subsystem. The storage management software returns an error if you try to download more firmware image files than the storage subsystem can accept.

You can schedule downloads for multiple disk drives at the same time, including multiple disk drives in a redundant array. Each firmware image file contains information about the disk drive types on which the firmware image runs. The specified firmware images can be downloaded only to a compatible disk drive. Use the download drive firmware command to download a firmware image to a specific disk drive.

The download storageSubsystem driveFirmware command blocks all I/O activity until a download try has been made for each candidate disk drive or you run the stop storageSubsystem downloadDriveFirmware command. When the download storageSubsystem driveFirmware command finishes downloading the firmware image, each candidate disk drive shows the download status for each disk drive. One of these statuses is returned:

- $\cdot$  Successful
- Unsuccessful With Reason
- Never Attempted With Reason

# **Download Storage Subsystem NVSRAM**

This command downloads NVSRAM values for the storage subsystem controller.

### **Syntax**

download storageSubsystem NVSRAM file="*filename*"

### **Parameter**

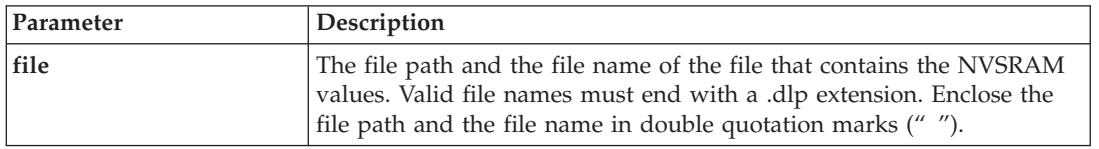

# **Enable Controller**

This command revives a controller that has become quiesced while running diagnostics.

### **Syntax**

enable controller [(a | b)] dataTransfer

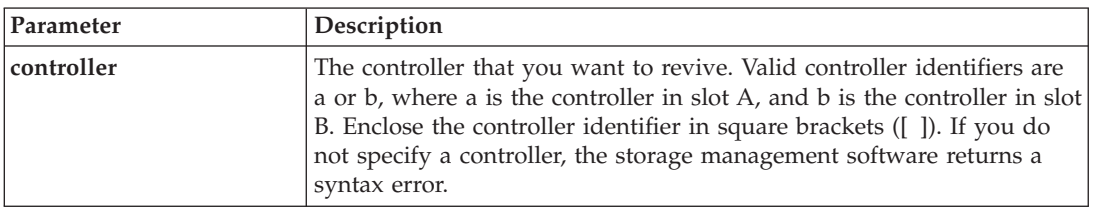

# **Enable Storage Subsystem Feature Key**

This command enables a feature by using a Feature Key file.

# **Syntax**

enable storageSubsystem [featurePack | feature] file="*filename*"

#### **Parameter**

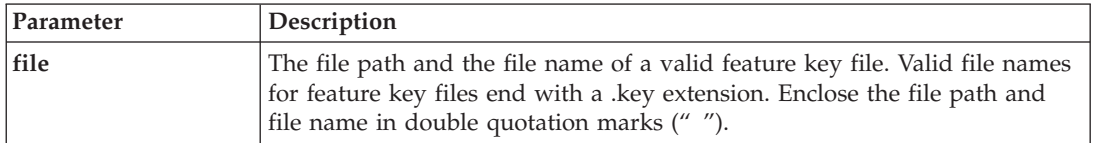

### **Notes**

A feature pack is a predefined set of premium features, such as Storage Partitioning and Enhanced Remote Mirroring. These features are combined for the convenience of the users.

A feature is an additional application to enhance the capabilities of a storage subsystem.

# **Recopy Volume Copy**

This command reinitiates a VolumeCopy operation by using an existing VolumeCopy pair.

### **Syntax**

```
recopy volumeCopy target [targetName]
[source [sourceName]]
[copyPriority=(highest | high | medium | low | lowest)
targetReadOnlyEnabled=(TRUE | FALSE)]
```
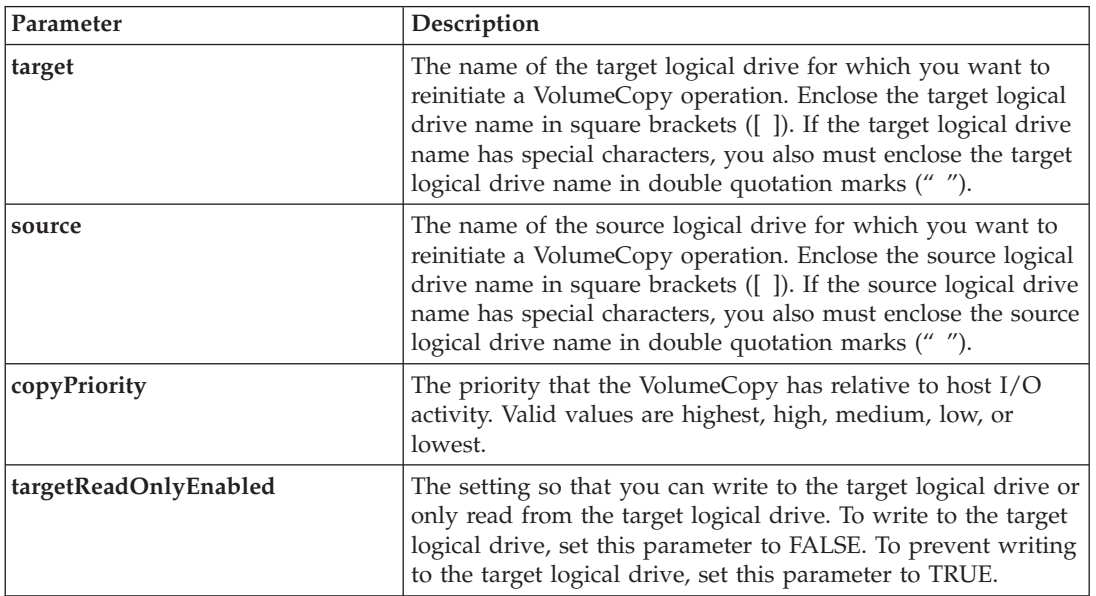

Copy priority defines the amount of system resources that are used to copy the data between the source logical drive and the target logical drive of a VolumeCopy pair. If you select the highest priority level, the VolumeCopy uses the most system resources to perform the volume copy, which decreases performance for host data transfers.

# **Recover RAID Logical Drive**

This command creates a RAID logical drive with the given properties without initializing any of the user data areas on the disk drives. Parameter values are derived from the Recovery Profile data file for the storage subsystem.

# **Syntax**

```
recover logicalDrive (drive=(enclosureID,slotID) |
drives=(enclosureID1,slotID1 ... enclosureIDn,slotIDn) |
Array=ArrayNumber)
userLabel="logicalDriveName"
capacity=logicalDriveCapacity
offset=offsetValue
raidLevel=(0 | 1 | 3 | 5 | 6)segmentSize=segmentSizeValue
[owner(a | b)]cacheReadPrefetch=(TRUE | FALSE)]
```
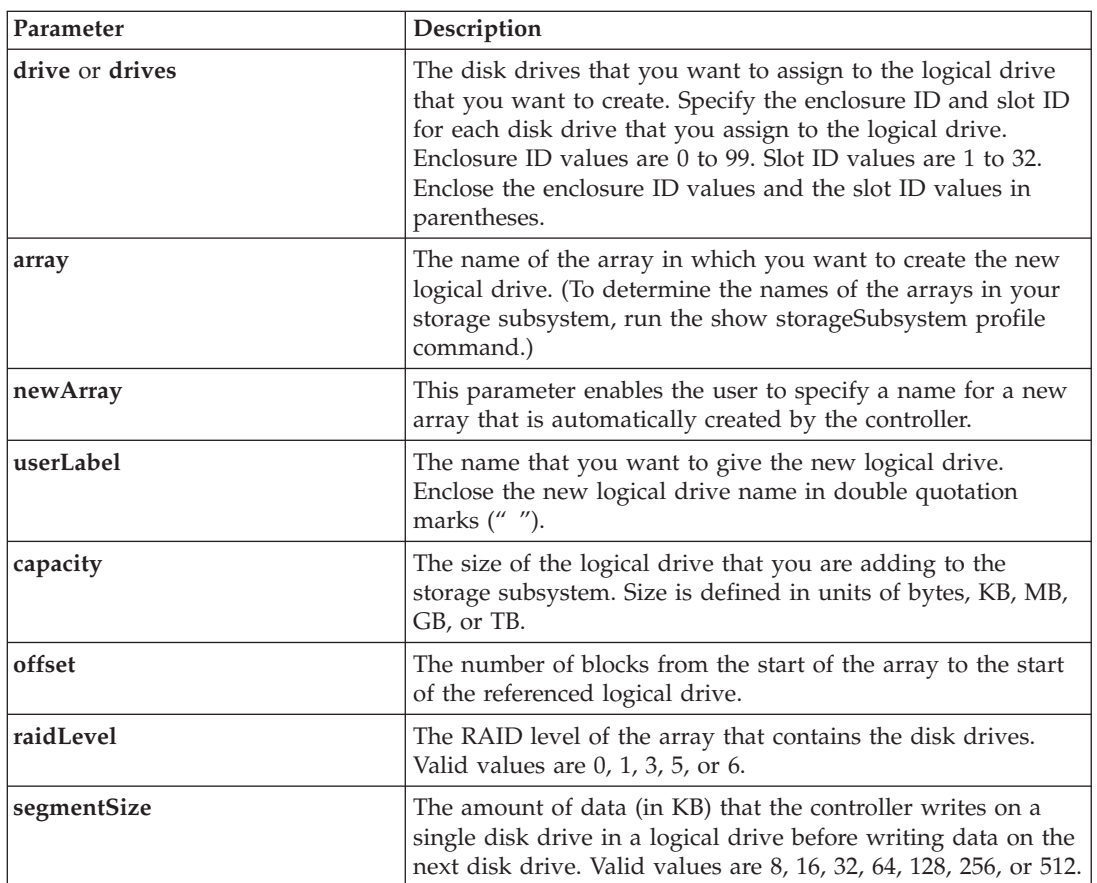

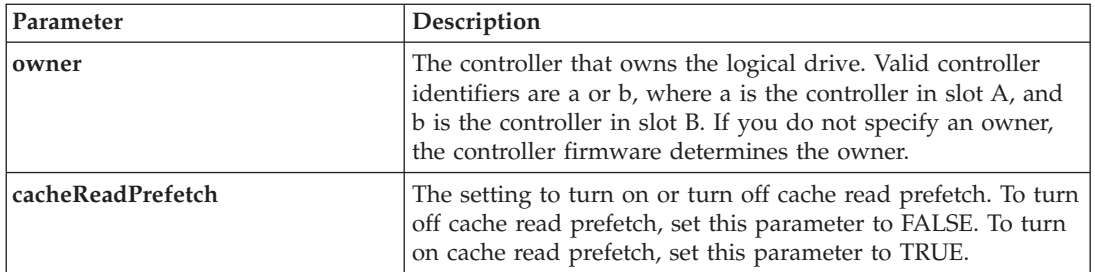

You can use any combination of alphanumeric characters, hyphens, and underscores for the names. Names can have a maximum of 30 characters.

The **owner** parameter defines which controller owns the logical drive. The preferred controller ownership of a logical drive is the controller that currently owns the array.

## **Segment Size**

The size of a segment determines how many data blocks that the controller writes on a single disk drive in a logical drive before writing data on the next disk drive. Each data block stores 512 bytes of data. A data block is the smallest unit of storage. The size of a segment determines how many data blocks that it contains. For example, an 8-KB segment holds 16 data blocks. A 64-KB segment holds 128 data blocks.

When you enter a value for the segment size, the value is checked against the supported values that are provided by the controller at run time. If the value that you entered is not valid, the controller returns a list of valid values. Using a single disk drive for a single request leaves other disk drives available to simultaneously service other requests.

If the logical drive is in an environment where a single user is transferring large units of data (such as multimedia), performance is maximized when a single data transfer request is serviced with a single data stripe. (A data stripe is the segment size that is multiplied by the number of disk drives in the array that are used for data transfers.) In this case, multiple disk drives are used for the same request, but each disk drive is accessed only once.

For optimal performance in a multiuser database or file system storage environment, set your segment size to minimize the number of disk drives that are required to satisfy a data transfer request.

### **Cache Read Prefetch**

Cache read prefetch lets the controller copy additional data blocks into cache while the controller reads and copies data blocks that are requested by the host from disk into cache. This action increases the chance that a future request for data can be fulfilled from cache. Cache read prefetch is important for multimedia applications that use sequential data transfers. The configuration settings for the storage subsystem that you use determine the number of additional data blocks that the controller reads into cache. Valid values for the **cacheReadPrefetch** parameter are TRUE or FALSE.

# **Re-create Enhanced Remote Mirroring Repository Logical Drive**

This command creates a new Enhanced Remote Mirroring repository logical drive (also called a mirror repository logical drive) by using the parameters defined for a previous mirror repository logical drive. The underlying requirement is that you have previously created a mirror repository logical drive. When you use this command, you can define the mirror repository logical drive in one of three ways: user-defined disk drives, user-defined array, or user-defined number of disk drives for the mirror

repository logical drive. If you choose to define a number of disk drives, the controller firmware chooses which disk drives to use for the mirror repository logical drive.

# **Syntax (User-Defined Disk Drives)**

```
recreate storageSubsystem mirrorRepository
repositoryRAIDLevel=(1 \mid 3 \mid 5 \mid 6)repositoryDrives=(enclosureID1,slotID1 ... enclosureIDn,slotIDn)
[enclosureLossProtect=(TRUE | FALSE)]
```
# **Syntax (User-Defined Array)**

recreate storageSubsystem mirrorRepository repositoryarray=*arrayNumber*[freeCapacityArea=*freeCapacityIndexNumber*]

### **Syntax (User-Defined Number of Disk Drives)**

recreate storageSubsystem mirrorRepository repositoryRAIDLevel= $(1 \mid 3 \mid 5 \mid 6)$ repositoryDriveCount=*numberOfDrives* [driveType=(fibre | SATA | SAS)] [enclosureLossProtect=(TRUE | FALSE)]

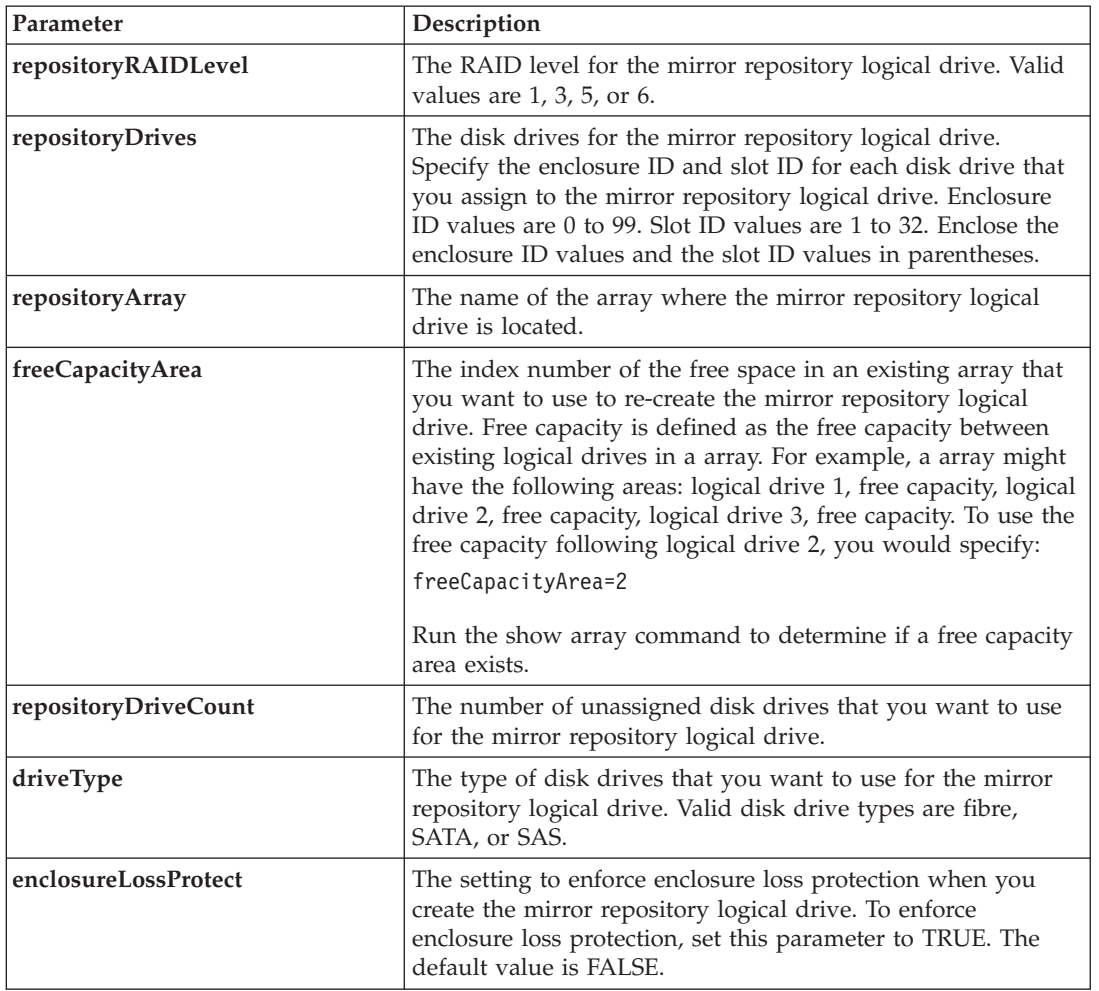

If you enter a value for the storage space of the mirror repository logical drive that is too small, the controller firmware returns an error message, which states the amount of space that is needed for the mirror repository logical drive. The command does not try to change the mirror repository logical drive. You can re-enter the command by using the value from the error message for the storage space value of the mirror repository logical drive.

When you assign the disk drives, if you set the **enclosureLossProtect** parameter to TRUE and have selected more than one disk drive from any one enclosure, the storage subsystem returns an error. If you set the **enclosureLossProtect** parameter to FALSE, the storage subsystem performs operations, but the mirror repository logical drive that you create might not have enclosure loss protection.

When the controller firmware assigns the disk drives, if you set the **enclosureLossProtect** parameter to TRUE, the storage subsystem returns an error if the controller firmware cannot provide disk drives that result in the new mirror repository logical drive having enclosure loss protection. If you set the **enclosureLossProtect** parameter to FALSE, the storage subsystem performs the operation even if it means that the mirror repository logical drive might not have enclosure loss protection.

# **Re-create FlashCopy**

This command starts a fresh copy-on-write operation by using an existing FlashCopy logical drive.

### **Syntax**

```
recreate FlashCopy (logical drive [logicalDriveName]
| logical drives [logicalDriveName1 ... logicalDriveNameN]) [userLabel="FlashCopylogicalDriveName"
warningThresholdPercent=percentValue repositoryFullPolicy
(failBaseWrites | failFlashCopy)]
```
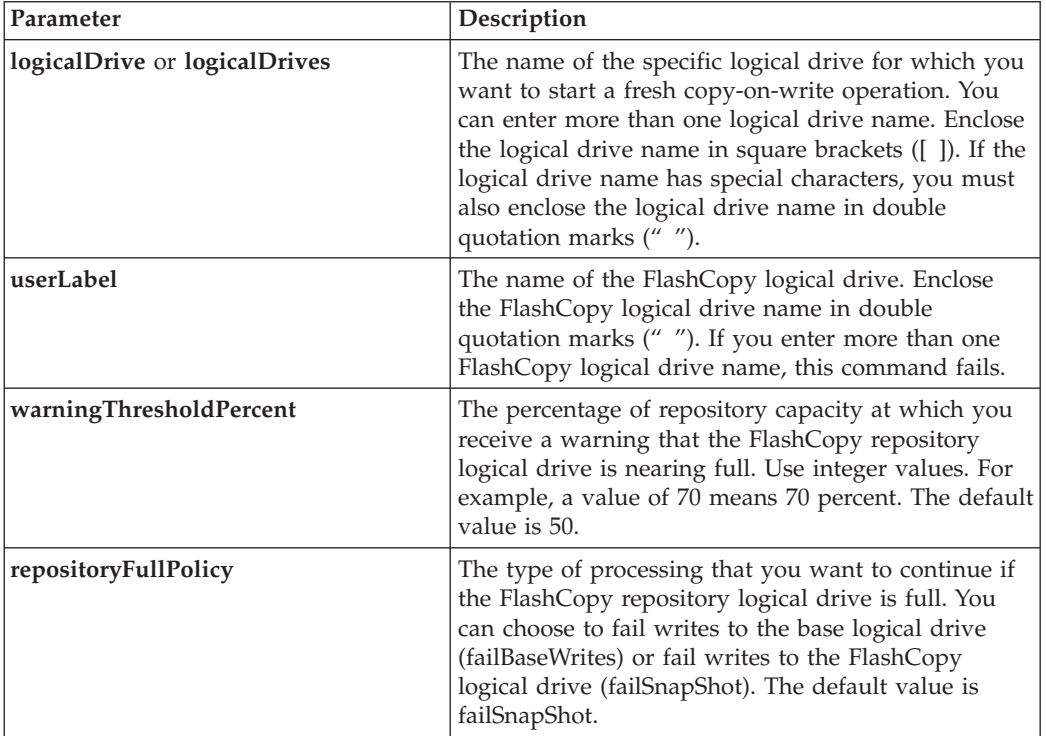

You can use any combination of alphanumeric characters, hyphens, and underscores for the names. Names can have a maximum of 30 characters.

If you do not specify a value for the **warningThresholdPercent** parameter or the **repositoryFullPolicy** parameter, the previously set value is used.

# **Re-create FlashCopy Collection**

This command restarts multiple FlashCopy logical drives in one batch operation. This command makes sure that all of the FlashCopy logical drives specified in the value are valid, and then restarts each FlashCopy logical drive. You can specify a FlashCopy logical drive or a list of FlashCopy logical drives.

## **Syntax**

recreate FlashCopy collection (FlashCopyLogicalDrive [*LogicalDriveName*] | FlashCopyLogicalDrives [*LogicalDriveName1* ... *LogicalDriveNameN*])

### **Parameters**

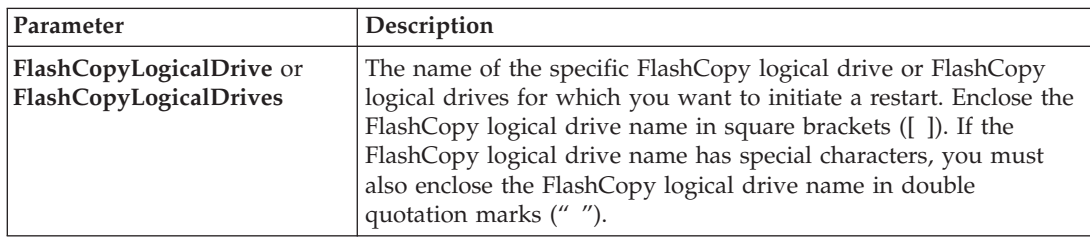

# **Notes**

If any one of the FlashCopy logical drives does not pass the validation check, the command fails, and the FlashCopy logical drives are not re-created.

# **Remove Logical Drive LUN Mapping**

This command removes the logical unit number (LUN) mapping.

### **Syntax**

```
remove (allLogicalDrives | logicalDrive [logicalDriveName] |
logicalDrives [logicalDriveName1 ... logicalDriveNameN] | accesslogicalDrive)
lunMapping (host="hostName" |
hostGroup=("hostGroupName" | defaultGroup))
```
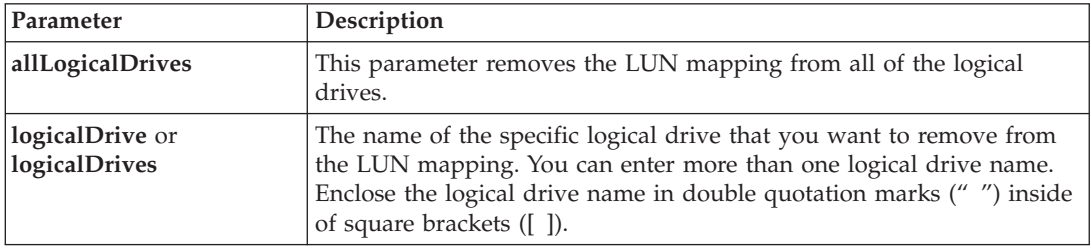

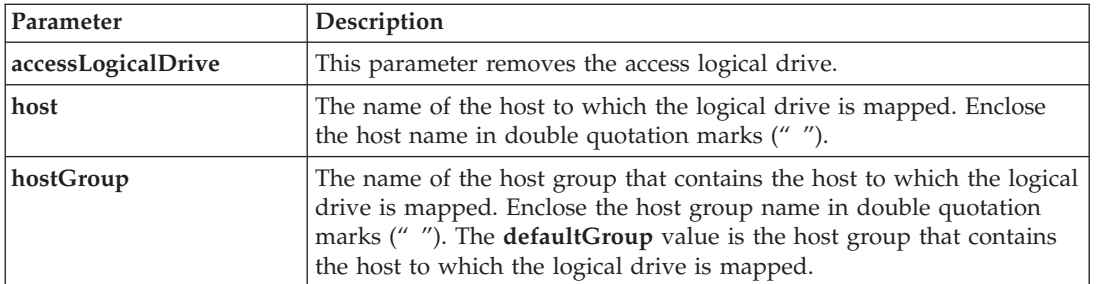

The access logical drive is the logicalDrive in a SAN environment that is used for communication between the storage management software and the storage subsystem controller. The access logical drive uses a LUN address and consumes 20 MB of storage space that is not available for application data storage. An access logical drive is required only for in-band managed storage subsystems.

**Attention: Removing an access logical drive can damage your configuration** – The agent uses the access logical drives to communicate with a storage subsystem. If you remove an access logical drive mapping for a storage subsystem from a host that has an agent running on it, the storage management software is no longer able to manage the storage subsystem through the agent.

You must use the **host** parameter and the **hostGroup** parameter when you specify a non-access logical drive or an access logical drive. The script engine ignores the **host** parameter or the **hostGroup** parameter when you use the **allLogicalDrives** parameter or the **logicalDrives** parameter.

# **Remove Remote Mirror**

This command removes the mirror relationship between the primary logical drive and the secondary logical drive in a remote-mirror pair.

### **Syntax**

```
remove remoteMirror (localLogicalDrive [logicalDriveName] |
localLogicalDrives [logicalDriveName1 ... logicalDriveNameN])
```
### **Parameters**

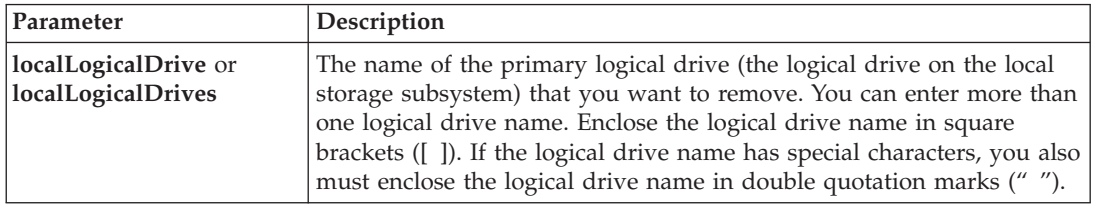

# **Remove Volume Copy**

This command removes a VolumeCopy pair.

### **Syntax**

remove volumeCopy target [*targetName*] [source [*sourceName*]]

# **Parameters**

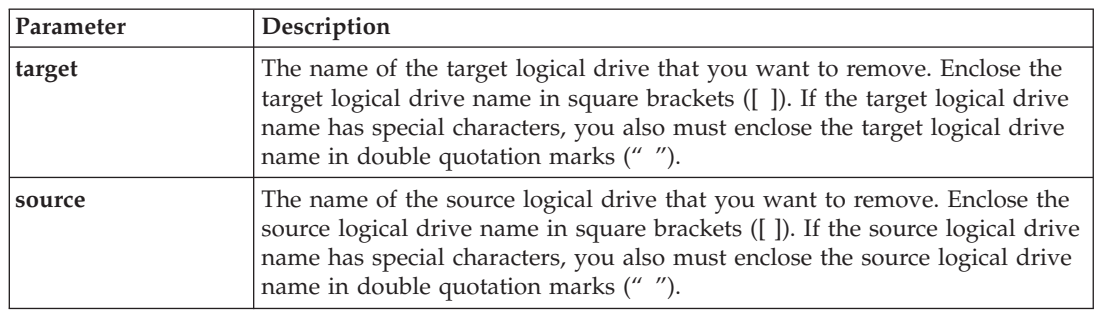

# **Repair Logical Drive Parity**

This command repairs the parity errors on a logical drive.

### **Syntax**

repair logicaldrive [*logicalDriveName*] parity parityErrorFile="*filename*" [verbose=(TRUE | FALSE)]

### **Parameters**

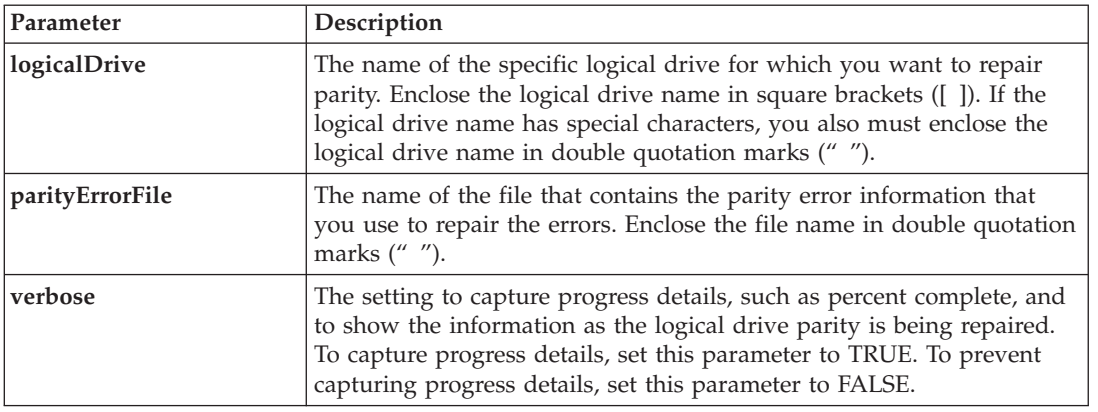

# **Replace Drive**

This command redefines the composition of a array. You can use this command to replace a disk drive with either an unassigned disk drive or a fully integrated hot spare.

### **Syntax**

replace drive [*enclosureID*,*slotID*] replacementDrive=*enclosureID*,*slotID*

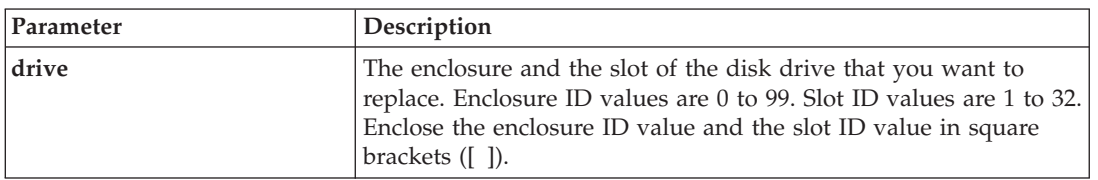

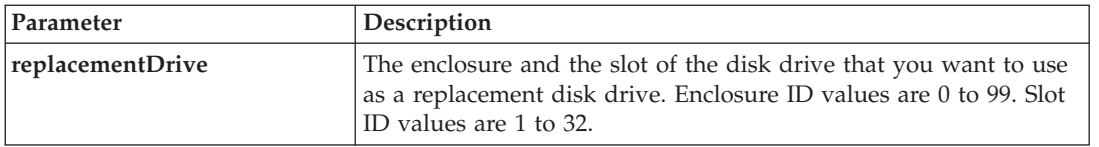

# **Reset Controller**

This command resets a controller, and it is disruptive to I/O operations.

**Important:** When you reset a controller, the controller is removed from the data path and is not available for I/O operations until the reset operation is complete. If a host is using logical drives that are owned by the controller being reset, the I/O directed to the controller is rejected. Before resetting the controller, either make sure that the logical drives that are owned by the controller are not in use or make sure that a multi-path driver is installed on all of the hosts that use these logical drives.

## **Syntax**

reset controller  $[(a \mid b)]$ 

### **Parameter**

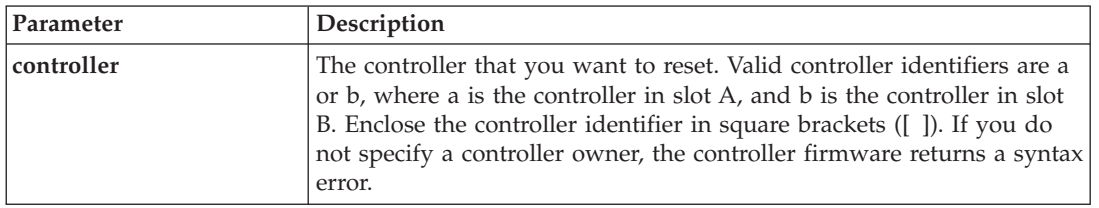

# **Reset Storage Subsystem Battery Install Date**

This command resets the age of the batteries in a storage subsystem to zero days. You can reset the |

batteries for an entire storage subsystem or just the battery for a specific controller or in a specific battery |

pack. |

| | | | |

# **Syntax**

reset storageSubsystem batteryInstallDate [controller=(a | b)| batteryPack=(left | right)]

### **Parameter**

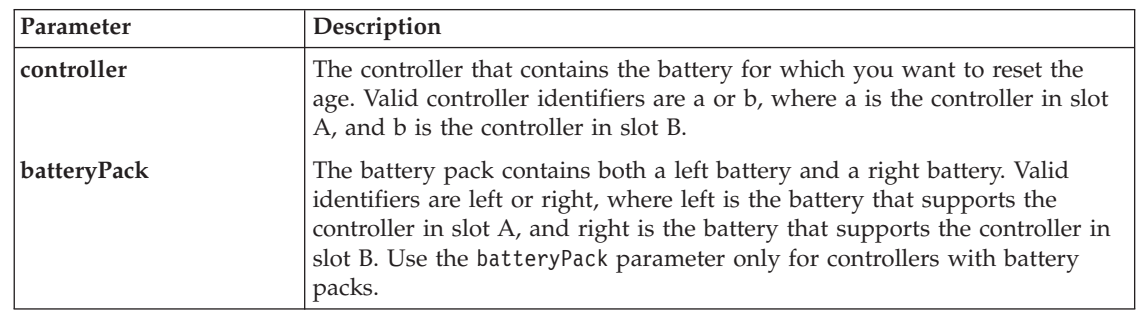

# **Notes**

If the command statement uses the wrong parameter, an error appears. |

# **Reset Storage Subsystem Diagnostic Data**

This command resets the NVSRAM that contains the diagnostic data for the storage subsystem. This command does not delete the diagnostic data. This command replaces the Needs Attention status with the Diagnostic Data Available status. The old diagnostic data is written automatically over when new data is captured. The memory that contains the diagnostic data is also cleared when the controllers reboot. Before resetting the diagnostic data, use the save storageSubsystem diagnosticData command to save the diagnostic data to a file.

**Important:** Run this command only with the assistance of a Customer and Technical Support representative.

### **Syntax**

reset storageSubsystem diagnosticData

## **Parameters**

None.

# **Reset Storage Subsystem iSCSI Baseline**

This command resets the iSCI baseline for the storage subsystem to 0.

### **Syntax**

reset storageSubsystem iscsiStatsBaseline

#### **Parameters**

None.

### **Notes**

This command resets the baseline to 0 for both controllers in the storage subsystem. The purpose of resetting both of the controller baselines is to help make sure that the controller counts are synchronized between the controllers. If one controller resets but the second controller does not reset, the host is informed that the controllers are out of synchronization. The host is informed by the time stamps that are reported with the statistics.

# **Reset Storage Subsystem Logical Drive Distribution**

This command reassigns (moves) all of the logical drives to their preferred controller.

### **Syntax**

reset storageSubsystem logicalDriveDistribution

# **Parameters**

None.

### **Notes**

If you use this command on a host without a multi-path driver, to prevent application errors, you must stop I/O operations to the logical drives until this command has completed.

Under certain host operating system environments, you might be required to reconfigure the multi-path host driver. You might also need to make operating system modifications to recognize the new I/O path to the logical drives.

# **Reset Storage Subsystem RLS Baseline**

This command resets the Read Link Status (RLS) baseline for all devices by setting all of the RLS counts to 0.

## **Syntax**

reset storageSubsystem RLSBaseline

## **Parameters**

None.

# **Reset Storage Subsystem SOC Baseline**

This command resets the baseline for all switch-on-a-chip (SOC) devices that are accessed through the controllers. This command resets the baseline by setting all of the SOC counts to 0. This command is valid only for Fibre Channel devices in an Arbitrated Loop topology.

### **Syntax**

reset storageSubsystem SOCBaseline

## **Parameters**

None.

# **Resume Remote Mirror**

This command resumes a suspended Enhanced Remote Mirroring operation.

### **Syntax**

```
resume remoteMirror (primary [logicalDriveName] |
primaries [logicalDriveName1 ... logicalDriveNameN])
[writeConsistency=(TRUE | FALSE)}
```
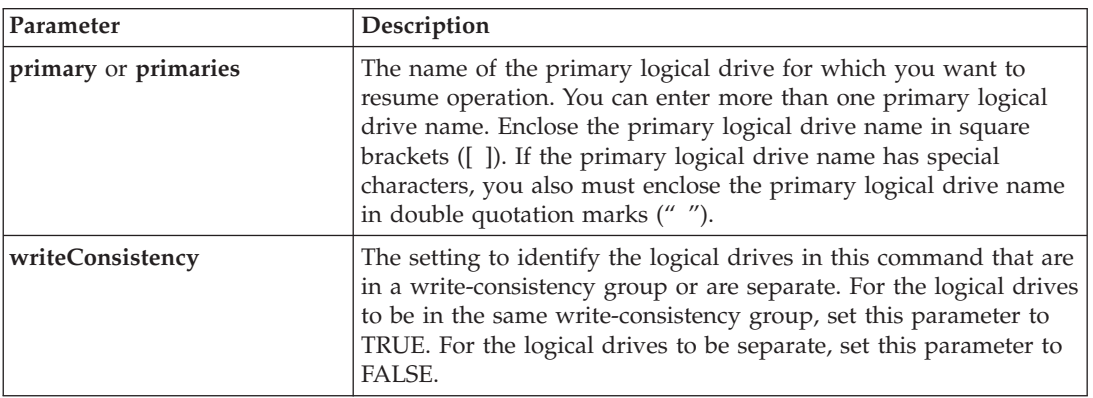

If you set the **writeConsistency** parameter to TRUE, the logical drives must be in a write-consistency group (or groups). This command resumes all write-consistency groups that contain the logical drives. For example, if logical drives A, B, and C are in a write-consistency group and they have remote counterparts A', B', and C', the resume remoteMirror logicalDrive ["A"] writeConsistency=TRUE command resumes A-A', B-B', and C-C'.

# **Revive Array**

This command forces the specified array and its associated failed disk drives to the Optimal state.

**Attention: Possible loss of data access** – Correct use of this command depends on the data configuration on all of the disk drives in the array. Never try to revive a disk drive unless you are supervised by a Customer and Technical Support representative.

# **Syntax**

revive array [*arrayNumber*]

### **Parameter**

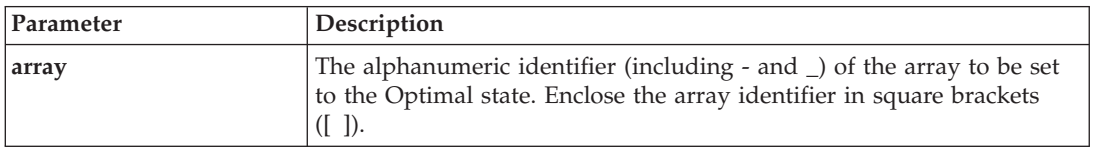

# **Revive Drive**

This command forces the specified disk drive to the Optimal state.

**Attention: Possible loss of data access** – Correct use of this command depends on the data configuration on all of the disk drives in the array. Never try to revive a disk drive unless you are supervised by a Customer and Technical Support representative.

### **Syntax**

revive drive [*enclosureID*,*slotID*]

### **Parameter**

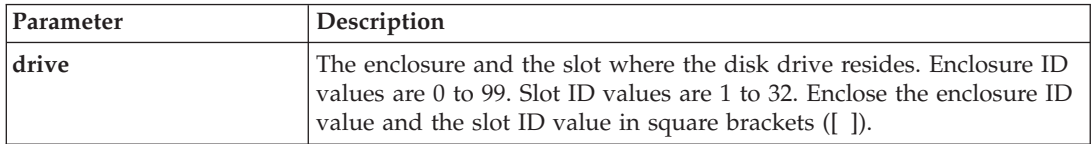

# **Save Controller NVSRAM**

This command saves a copy of the controller NVSRAM values to a file. This command saves all of the regions.

save controller  $[(a | b)]$ NVSRAM file="*filename*"

### **Parameters**

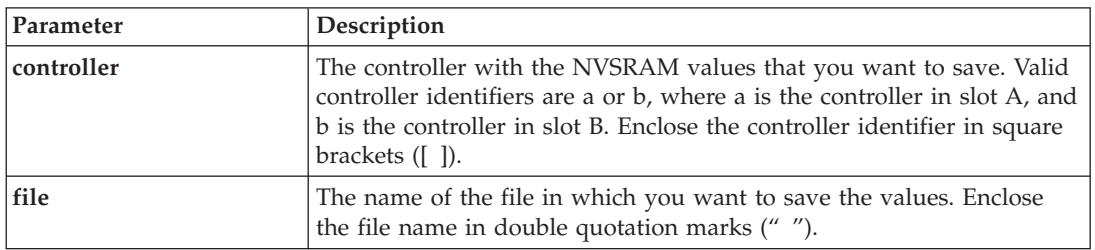

# **Save Drive Channel Fault Isolation Diagnostic Status** |

This command saves the drive channel fault isolation diagnostic data that is returned from the **start drive** | **channel fault isolation diagnostics** command. You can save the diagnostic data to a file as standard text | or as XML. |

See the "Start Drive Channel Fault Isolation [Diagnostics"](#page-139-0) on page 122 command for more information. |

#### **Syntax** |

save driveChannel faultDiagnostics file="*filename*" |

#### **Parameter** |

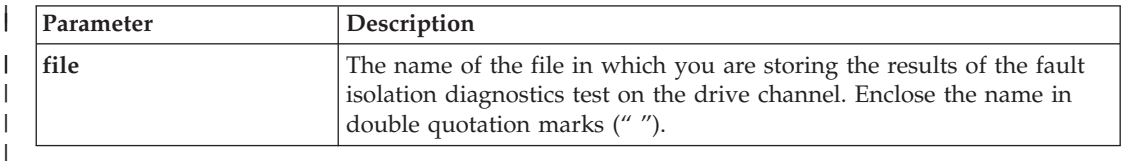

# **Notes** |

A file extension is not automatically appended to the saved file. You must specify the applicable format | suffix for the file. If you specify a file extension of .txt, then the output will be in a text file format. If | you specify a file extension of .xml, then the output will be in an XML file format. |

# **Save Drive Log**

This command saves the log sense data to a file. Log sense data is maintained by the storage subsystem for each disk drive.

# **Syntax**

save allDrives logFile="*filename*"

# **Save Storage Subsystem Configuration**

This command creates a script file that you can use to create the current storage subsystem logical drive configuration.

```
save storageSubsystem configuration file="filename"
[(allconfig | globalSettings=(TRUE | FALSE)
logicalDriveConfigAndSettings=(TRUE | FALSE)
hostTopology=(TRUE | FALSE)
lunMappings=(TRUE | FALSE))]
```
### **Parameters**

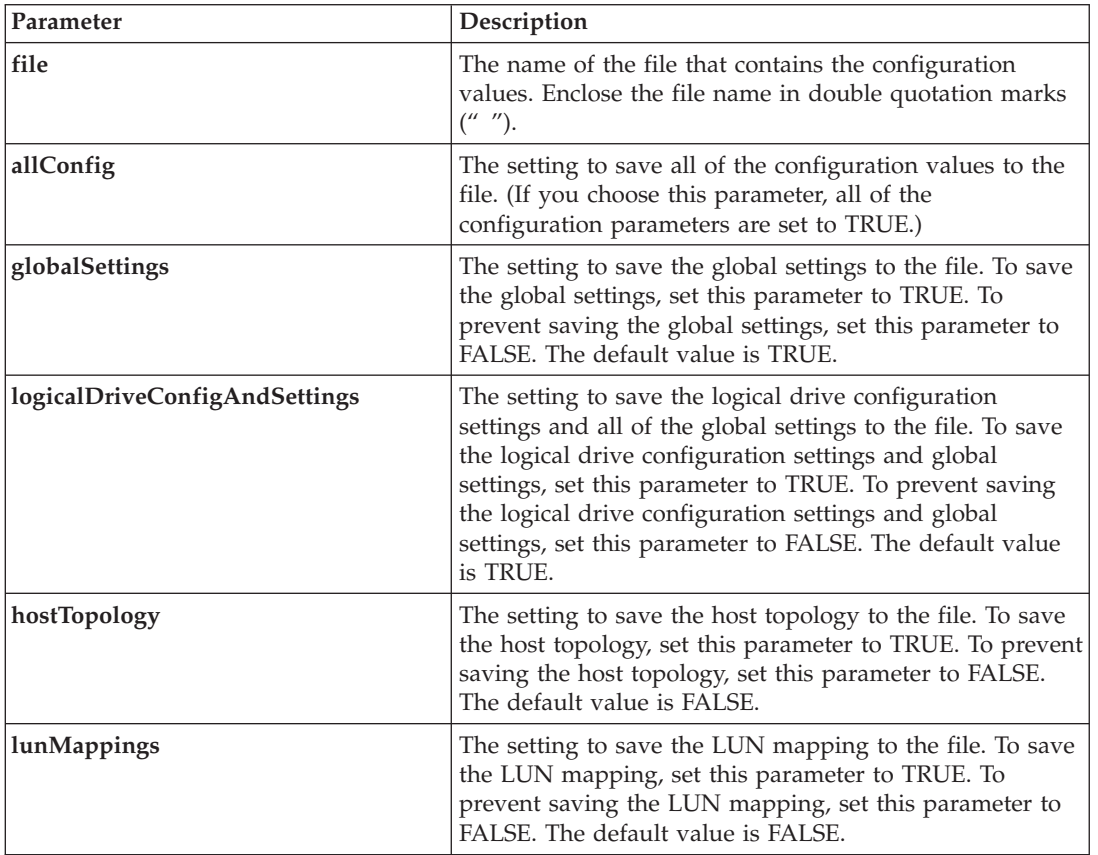

### **Notes**

When you use this command, you can specify any combination of the parameters for the global setting, the logical drive configuration setting, the host topology, or the LUN mapping. If you want to enter all settings, use the **allConfig** parameter. The parameters are all optional.

# **Save Storage Subsystem Diagnostic Data**

This command saves the storage subsystem diagnostic data from either the controllers or the environmental services monitors (ESMs) to a file. You can review the file contents at a later time. You can also send the file to a Customer and Technical Support representative for further review.

After you have saved the diagnostic data, you can reset the NVSRAM registers that contain the diagnostic data so that the old data can be overwritten. Use the reset storageSubsystem diagnosticData command to reset the diagnostic data registers.

**Important:** Run this command only with the assistance of a Customer and Technical Support representative.

save storageSubsystem diagnosticData [(controller | esm)] file="*filename*"

## **Parameters**

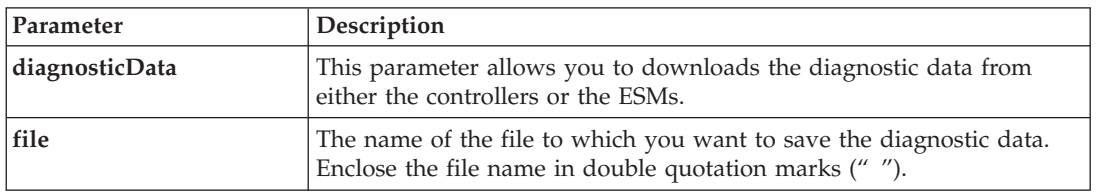

# **Save Storage Subsystem Events**

This command saves events from the Major Event Log to a file. You can save all of the events or only the critical events.

### **Syntax**

save storageSubsystem (allEvents | criticalEvents) file="*filename*" [count=*numberOfEvents*]

# **Parameters**

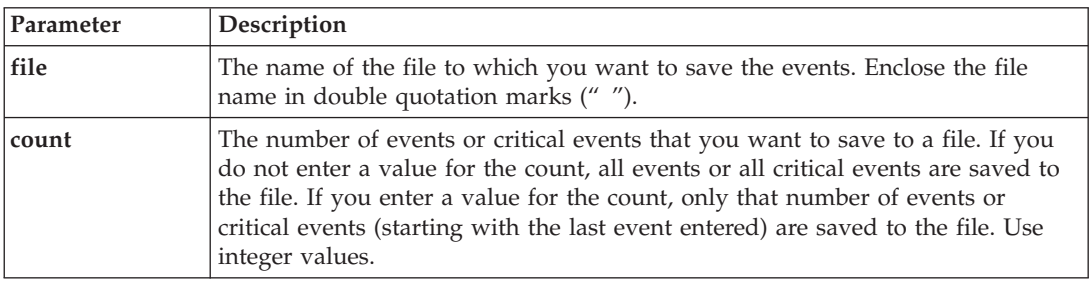

# **Notes**

You have the option to save all events (allEvents) or only the critical events (criticalEvents).

# **Save Storage Subsystem iSCSI Statistics**

This command saves the iSCSI performance statistics of the storage subsystem to a file.

# **Syntax**

```
save storageSubsystem iscsiStatistics [raw | baseline]
file="filename"
```
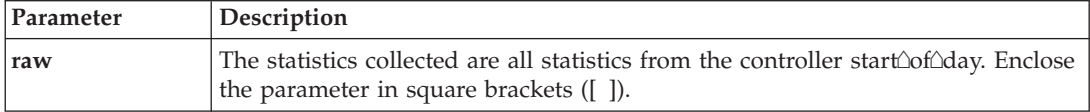

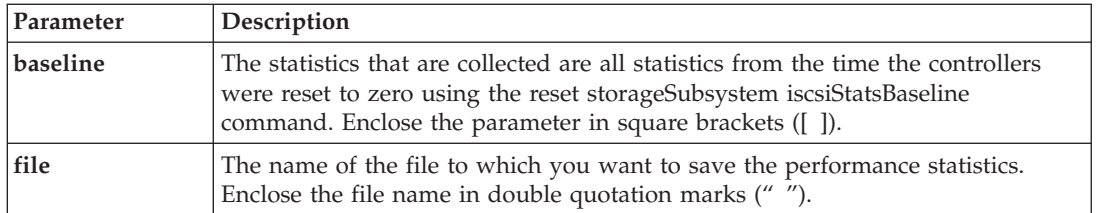

If you have not reset the iSCSI baseline statistics since the controller start $\triangle$ of $\triangle$ day, the time at the  $\text{start}\triangle \text{of}\triangle \text{day}$  is the default baseline time.

This command does not automatically append a file extension to the new file. You must specify the file extension when you enter the file name.

# **Save Storage Subsystem Performance Statistics**

This command saves the performance statistics to a file. Before you use this command, run the set session performanceMonitorInterval command and the set session performanceMonitorIterations command to specify how often statistics are collected.

#### **Syntax**

save storageSubsystem performanceStats file="*filename*"

#### **Parameter**

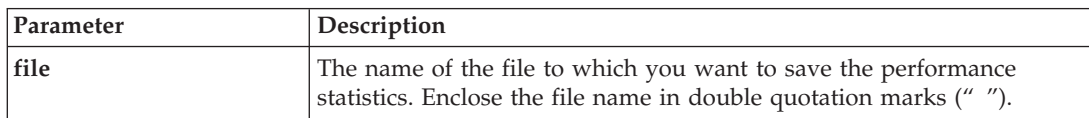

# **Save Storage Subsystem RLS Counts**

This command saves the read link status (RLS) counters to a file.

### **Syntax**

save storageSubsystem RLSCounts file="*filename*"

#### **Parameter**

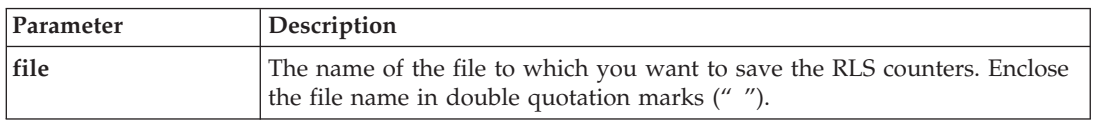

### **Notes**

To more effectively save RLS counters to a file, perform these steps:

- 1. Run the reset storageSubsystem RLSBaseline command to set all of the RLS counters to 0.
- 2. Run the storage subsystem for a predetermined amount of time (for instance, two hours).
- 3. Run the save storageSubsystem RLSCounts file="*filename*" command.

The default name of the file that contains the RLS counts is readLinkStatus.csv. You can use any file name if you use the .csv extension.

# **Save Storage Subsystem SOC Counts**

This command saves the SOC error statistics to a file. This command is valid only for Fibre Channel devices in an Arbitrated Loop topology.

### **Syntax**

save storageSubsystem SOCCounts file="*filename*"

### **Parameter**

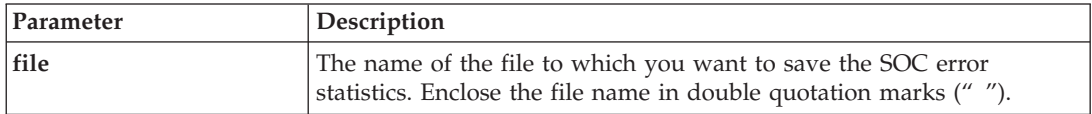

### **Notes**

To more effectively save SOC error statistics to a file, perform these steps:

- 1. Run the reset storageSubsystem SOCBaseline command to set all of the SOC counters to 0.
- 2. Run the storage subsystem for a predetermined amount of time (for example, two hours).
- 3. Run the save storageSubsystem SOCCounts file="*filename*" command.

The default name of the file that contains the SOC error statistics is socStatistics.csv. You can use any file name if you use the .csv extension.

# **Save Storage Subsystem State Capture**

This command saves the state capture of a storage subsystem to a file.

### **Syntax**

```
save storageSubsystem stateCapture file="filename"
```
### **Parameter**

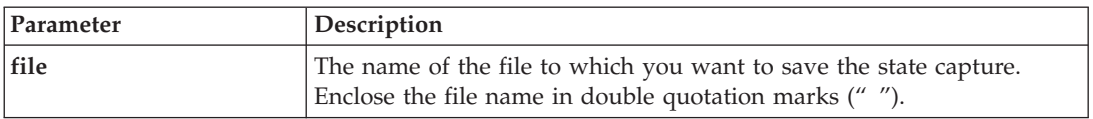

# **Save Storage Subsystem Support Data**

This command saves the support-related information of the storage subsystem to a file. Support-related information includes these items:

- The storage subsystem profile
- The Major Event Log information
- The read ink status (RLS) data
- The NVSRAM data
- Current problems and associated recovery information
- The performance statistics for the entire storage subsystem
- The persistent registration information and the persistent reservation information
- Detailed information about the current status of the storage subsystem
- The diagnostic data for the disk drive
- A recovery profile for the storage subsystem
- The unreadable sectors that are detected on the storage subsystem
- The state capture data

save storageSubsystem supportData file="*filename*"

## **Parameter**

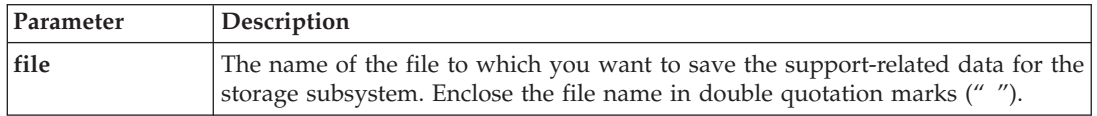

# **Set Array**

This command defines the properties for an array.

## **Syntax**

```
set array [arrayNumber]
addDrives=(enclosureID1,slotID1 ... enclosureIDn,slotIDn)
raidLevel=(0 | 1 | 3 | 5 | 6)owner=(a | b)availability=(online | offline)
```
### **Parameters**

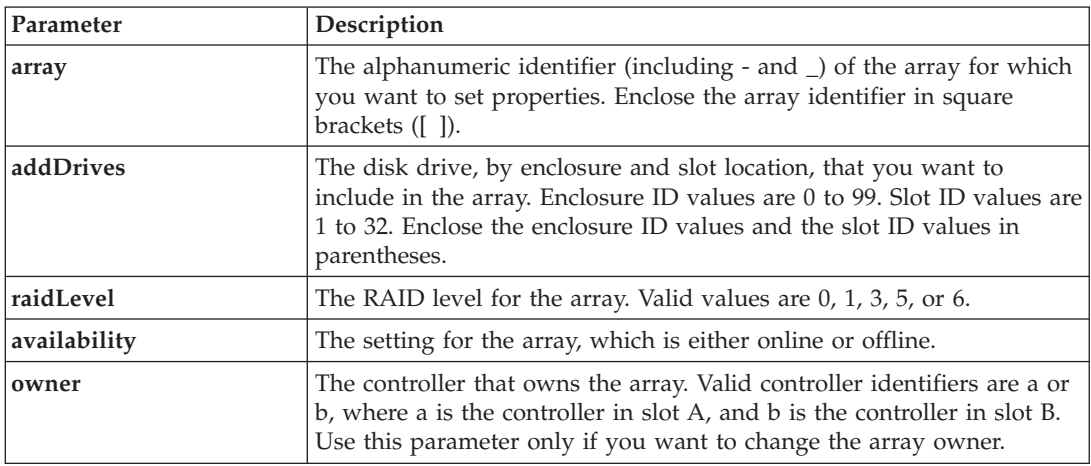

### **Notes**

Host I/O errors might result in arrays with more than 32 logical drives. This operation also might result in internal controller reboots because the timeout period ends before the array definition is set. If you experience this issue, quiesce the host I/O operations, and try the command again.

When you use this command, you can specify one or more of the parameters.

**Important:** Specifying the **addDrives** parameter or the **raidLevel** parameter starts a long-running operation that you cannot stop.

# **Set Array Forced State**

This command moves an array into a Forced state. Use this command if the start array import command does not move the array to an Imported state or if the import operation does not work because of hardware errors. In a Forced state, the array can be imported, and you can then identify the hardware errors.

#### **Syntax**

set array [*arrayNumber*] forcedState

#### **Parameter**

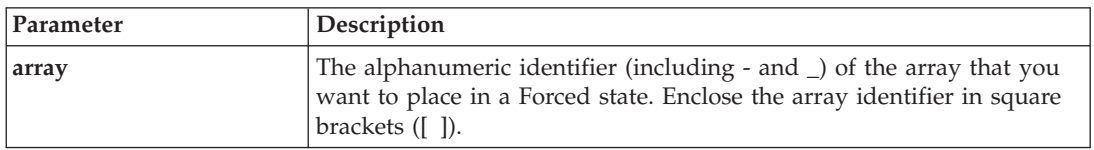

## **Notes®**

You can move the disk drives that comprise a array from one storage subsystem to another storage subsystem. The CLI provides three commands that let you move the disk drives. The commands are start array export, start array import, and set array forcedState.

In the Forced state, you can perform an import operation on the array.

# **Set Controller**

This command defines the attributes for the controllers.

### **Syntax**

```
set controller [(a | b)]
|
availability=(online | offline | serviceMode) |
|
ethernetPort [(1 | 2)]=ethernetPortOptions
|
globalNVSRAMByte [nvsramOffset]=(nvsramByteSetting | nvsramBitSetting) |
|
hostNVSRAMByte [hostType, nvsramOffset]=(nvsramByteSetting | nvsramBitSetting) |
|
iscsiHostPort [(1 | 2)]=iscsiHostPortOptions
|
rloginEnabled=(TRUE | FALSE) |
|
  serviceAllowedIndicator=(on | off)
\blacksquare
```
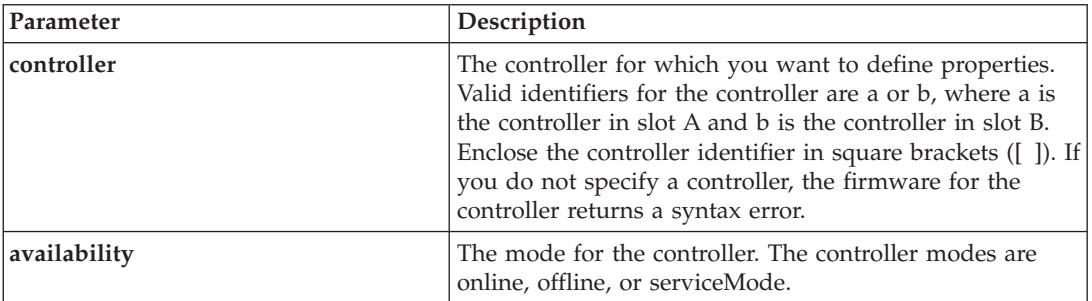

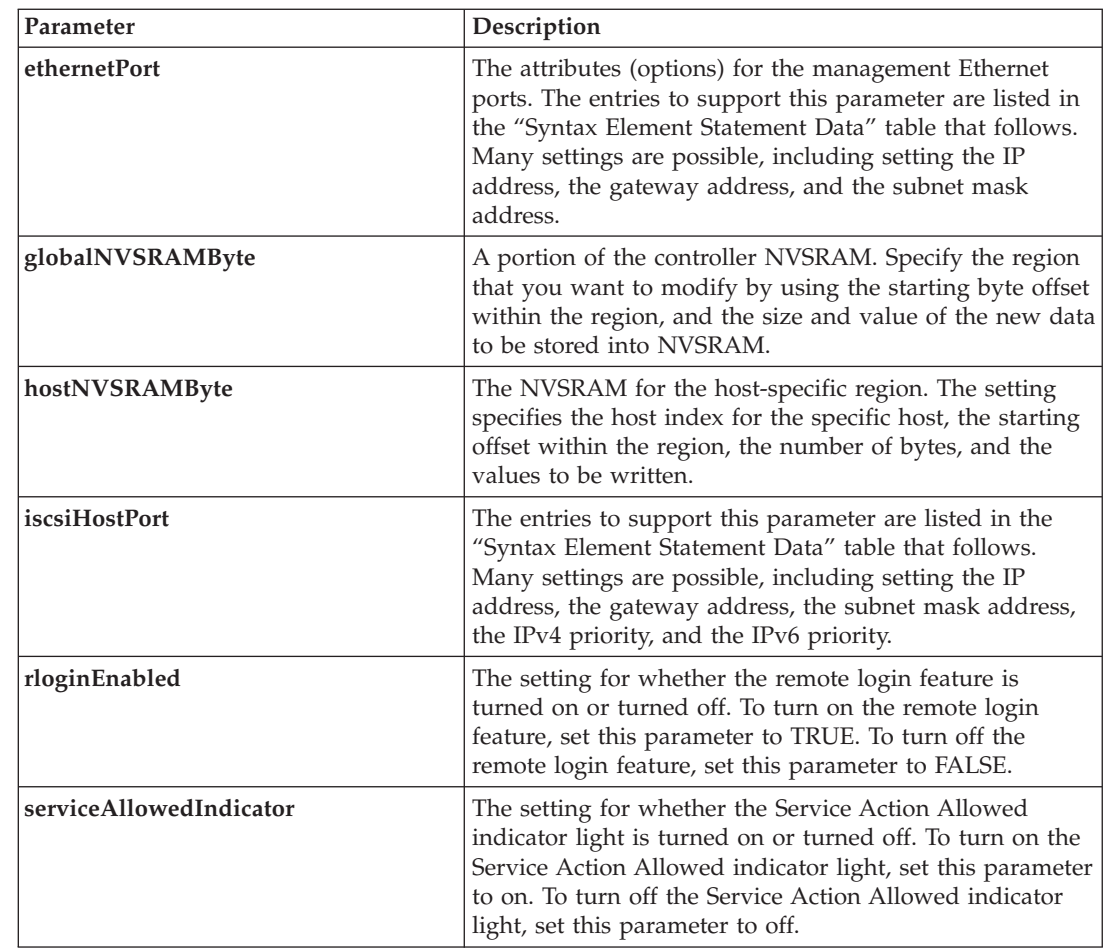

# **Syntax Element Statement Data**

The following options are available for the **ethernetPort** parameter:

```
enableIPv4=(TRUE | FALSE) |
|
```
| | |

| | |

```
enableIPv6=(TRUE | FALSE) |
|
```

```
IPv6LocalAddress=(0-FFFF):(0-FFFF):(0-FFFF):(0-FFFF):(0-FFFF):(0-FFFF):(0-FFFF):(0-FFFF)|
|
```

```
| IPv6RoutableAddress=(0-FFFF):(0-FFFF):(0-FFFF):(0-FFFF):(0-FFFF):(0-FFFF):(0-FFFF):(0-FFFF) |
```

```
IPv6RouterAddress=(0-FFFF):(0-FFFF):(0-FFFF):(0-FFFF):(0-FFFF):(0-FFFF):(0-FFFF):(0-FFFF) |
|
```

```
IPv4Address=(0-255).(0-255).(0-255).(0-255) |
|
```

```
IPv4ConfigurationMethod=[(static | dhcp)] |
```

```
IPv4GatewayIP=(0-255).(0-255).(0-255).(0-255) |
```

```
IPv4SubnetMask=(0-255).(0-255).(0-255).(0-255) |
```
duplexMode=(TRUE | FALSE) | |

```
portSpeed=[(autoNegotiate | 10 | 100 | 1000)]
|
```
The following options are available for the **iscsiHostPort** parameter:

```
IPv4Address=(0-255).(0-255).(0-255).(0-255) |
IPv6LocalAddress=(0-FFFF):(0-FFFF):(0-FFFF):(0-FFFF):(0-FFFF): (0-FFFF):(0-FFFF):(0-FFFF) |
IPv6RoutableAddress=(0-FFFF):(0-FFFF):(0-FFFF):(0-FFFF):(0-FFFF): (0-FFFF):(0-FFFF):(0-FFFF) |
IPv6RouterAddress=(0-FFFF):(0-FFFF):(0-FFFF):(0-FFFF):(0-FFFF): (0-FFFF):(0-FFFF):(0-FFFF) |
enableIPv4=(TRUE | FALSE) |
enableIPv6=(TRUE | FALSE) |
```

```
enableIPv4Vlan=(TRUE | FALSE) |
  enableIPv6Vlan=(TRUE | FALSE) |
 enableIPv4Priority=(TRUE | FALSE) |
  enableIPv6Priority=(TRUE | FALSE) |
  IPv4ConfigurationMethod=(static | dhcp) |
  IPv6ConfigurationMethod=(static | auto) |
  IPv4GatewayIP=(TRUE | FALSE) |
  IPv6HopLimit=[0-255]IPv6NdDetectDuplicateAddress=[0-256] |
  IPv6NdReachableTime=[0-65535] |
  IPv6NdRetransmitTime=[0-65535] |
  IPv6NdTimeOut=[0-65535] |
  IPv4Priority=[0-7] |
  IPv6Priority=[0-7] |
  IPv4SubnetMask=(0-255).(0-255).(0-255).(0-255) |
  IPv4VlanID=[1-4094] |
  IPv6VlanID=[1-4094] |
  maxFramePayload=[framesize] |
tcpListeningPort=[3260, 49152-65536] |
|
|
```
When you use this command, you can specify one or more of the parameters. You do not need to use all | of the parameters. |

Setting the **availability** parameter to serviceMode causes the alternate controller to take ownership of all of the virtual disks. The specified controller no longer has any logical drives and refuses to take ownership of any more logical drives. Service mode is persistent across reset cycles and power cycles until the **availability** parameter is set to online.

Use the show controller NVSRAM command to show the NVSRAM.

The **maxFramePayload** parameter is shared between IPv4 and IPv6. The payload portion of a standard |

Ethernet frame is set at 1500, and a jumbo Ethernet frame is set at 9000. When using jumbo frames, all of |

the devices that are in the network path should be capable of handling the larger frame size. |

You must set the **enableIPv4** parameter or the **enableIPv6** parameter to TRUE to make sure that the specific IPv4 setting or the specific IPv6 setting is applied. |  $\blacksquare$ 

When the **duplexMode** parameter is set to TRUE, the selected Ethernet port is set to full duplex. The | default value is half duplex (the **duplexMode** parameter is set to FALSE). |

The **portSpeed** parameter is expressed as megabits per second (Mb/s). |

The IPv6 address space is 128 bits. It is represented by eight 16-bit hexadecimal blocks separated by colons. You may drop leading zeros, and you may use a double colon to represent consecutive blocks of zeroes.

The default value for the **IPv6HopLimit** parameter is 64. The default value for the **IPv6NdReachableTime** parameter is 30000 milliseconds. The default value for the **IPv6NdRetransmitTime** parameter is 1000 milliseconds. The default value for the **IPv6NdTimeOut** parameter is 30000 milliseconds. The default value for the **tcpListeningPort** parameter is 3260.

# **Set Controller Service Action Allowed Indicator**

This command turns on or turns off the Service Action Allowed indicator light on a controller in a controller module or a controller module. If the storage subsystem does not support the Service Action Allowed indicator light feature, this command returns an error. If the storage subsystem supports the command but is unable to turn on or turn off the indicator light, this command returns an error. (To turn on or turn off the Service Action Allowed indicator light on the power-fan CRU or the interconnect-battery CRU, use the set enclosure serviceAllowedIndicator command.)

# **Syntax**

set controller= $[(a | b)]$ serviceAllowedIndicator=(on | off)

### **Parameters**

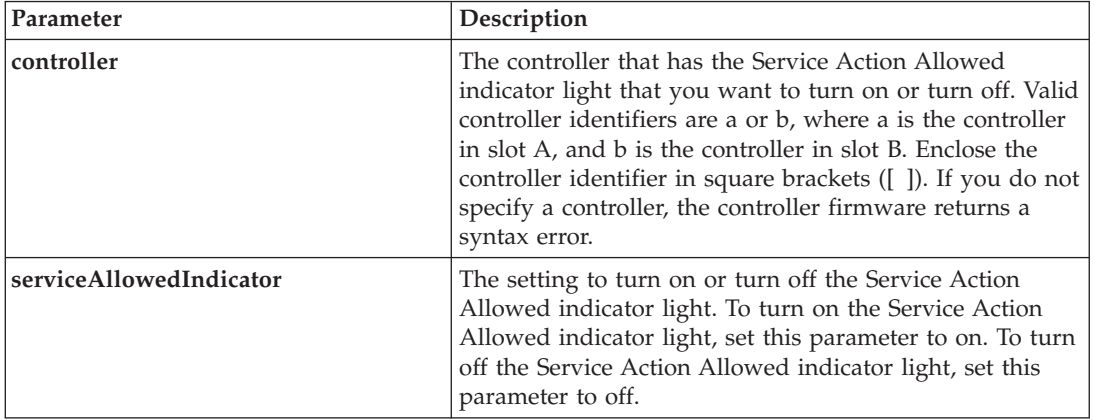

# **Notes**

This command was originally defined for use with the DS4800 (Models 82, 84, 88) controller module. This command is not supported by controller modules that were shipped before the introduction of the DS4800 (Models 82, 84, 88) controller module. The DS4200 and DS4700 controllers also support this command.

# **Set Drive Channel Status**

This command defines how the disk drive channel performs.

# **Syntax**

```
set driveChannel [(1 | 2 | 3 | 4)]status=(optimal | degraded)
```
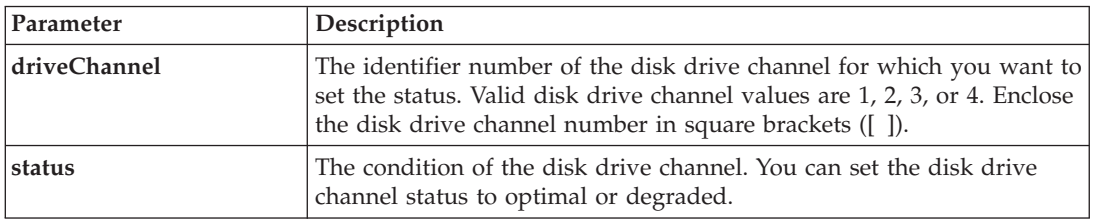

Use the optimal value to move a degraded disk drive channel back to the Optimal state. Use the degraded value when the disk drive channel is experiencing problems, and the storage subsystem requires additional time for data transfers.

# **Set Drive Hot Spare**

This command assigns or unassigns one or more disk drives as a hot spare.

### **Syntax**

```
set (drive [enclosureID,slotID] |
drives [enclosureID1,slotID1 ... enclosureIDn,slotIDn])
hotSpare=(TRUE | FALSE)
```
#### **Parameters**

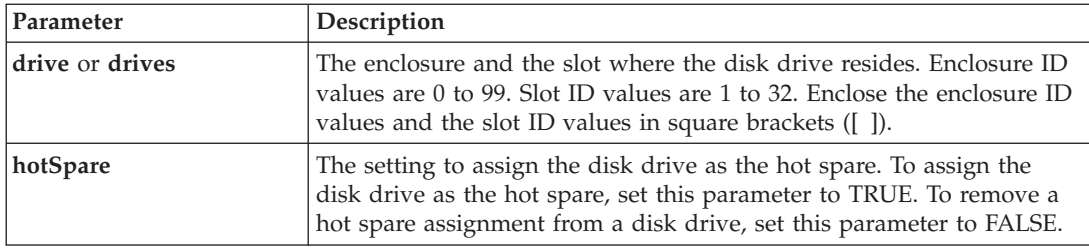

# **Set Drive Service Action Allowed Indicator**

This command turns on or turns off the Service Action Allowed indicator light on a disk drive in expansion drawers that support the Service Action Allowed indicator light feature. If the storage subsystem does not support the Service Action Allowed indicator light feature, this command returns an error. If the storage subsystem supports the command but is unable to turn on or turn off the indicator light, this command returns an error.

#### **Syntax**

```
set (drive [enclosureID,slotID] |
drives [enclosureID1,slotID1 ... enclosureIDn,slotIDn])
serviceAllowedIndicator=(on | off)
```
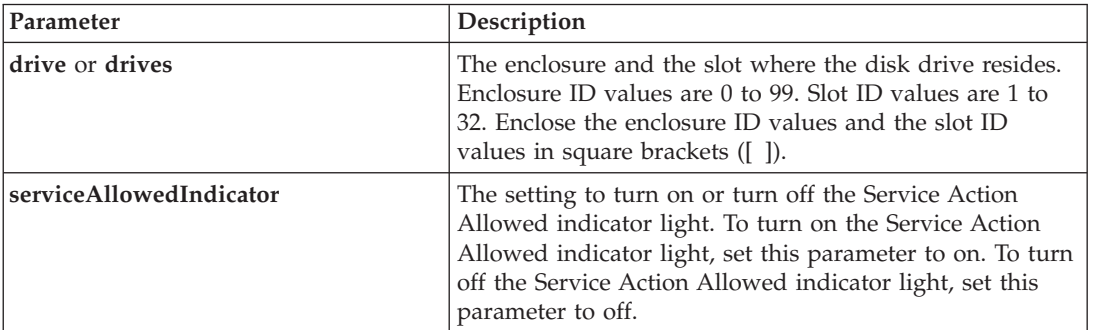

# **Set Drive State**

This command sets a disk drive to the Failed state. (To return a disk drive to the Optimal state, use the revive drive command.)

# **Syntax**

set drive [*enclosureID*,*slotID*] operationalState=failed

#### **Parameter**

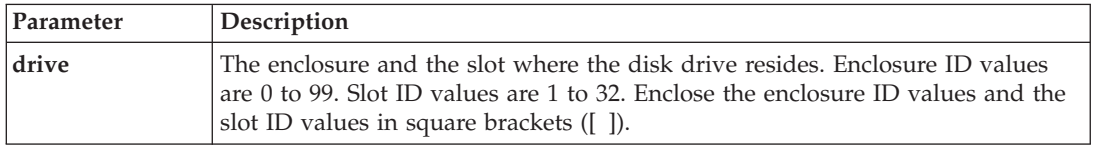

# **Set Enclosure Alarm**

This command turns on, turns off, or mutes the audible alarm for a specific enclosure or all of the enclosures in a storage subsystem.

## **Syntax**

set (allenclosures | enclosure [*enclosureID*] alarm=(enable | disable | mute))

### **Parameters**

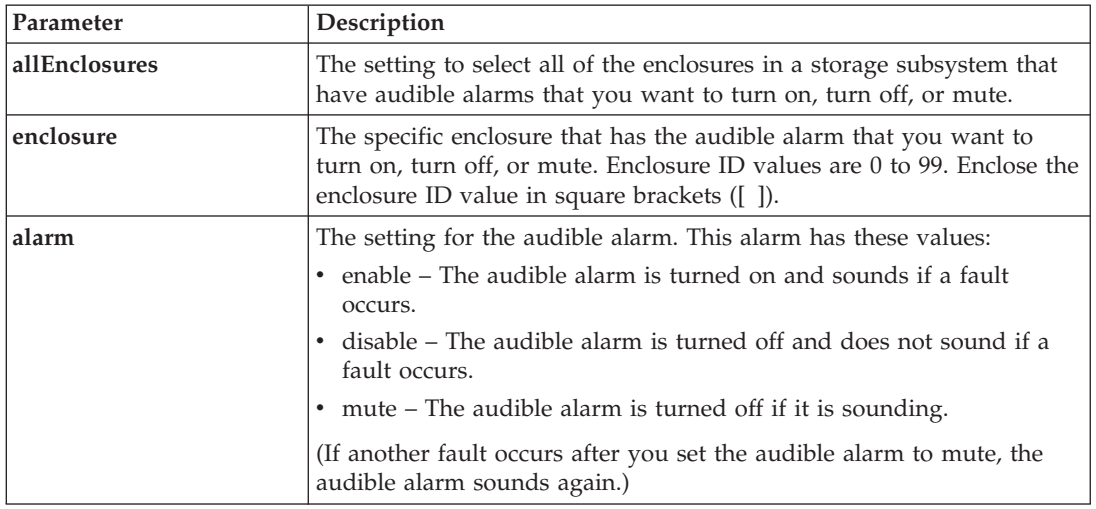

# **Set Enclosure Identification**

This command sets the enclosure ID of a controller module or a expansion drawer in a storage subsystem. This command is valid only for controller modules or expansion drawers that have enclosure IDs that you can set through the controller firmware. You cannot use this command for controller modules or expansion drawers that have an enclosure ID that you set with a switch.

set enclosure ["*serial-number*"] id=*enclosureID*

# **Parameters**

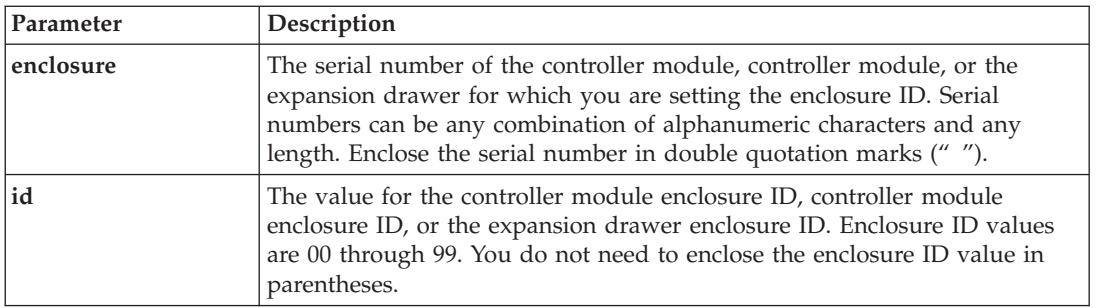

# **Notes**

This command originally supported the DS4800 (Models 82, 84, 88) controller module. The DS4800 (Models 82, 84, 88)-series controller modules can connect to a variety of expansion drawers, including those whose enclosure IDs are set by switches. When connecting a DS4800 (Models 82, 84, 88)-series controller module to expansion drawers whose enclosure IDs are set by switches, valid values for enclosure IDs for the controller module are 80 through 99. This range avoids conflicts with enclosure IDs that are used for attached expansion drawers.

# **Set Enclosure Service Action Allowed Indicator**

This command turns on or turns off the Service Action Allowed indicator light on a power-fan CRU, an interconnect-battery CRU, or an environmental services monitor (ESM) CRU. If the storage subsystem does not support the Service Action Allowed indicator light feature, this command returns an error. If the storage subsystem supports the command but is unable to turn on or turn off the indicator light, this command returns an error.

To turn on or turn off the Service Action Allowed indicator light on the controller CRU, use the set controller serviceAllowedIndicator command.

# **Syntax**

```
set enclosure [enclosureID]
(powerFan [(left | right)] |
interconnect |
battery [(left | right)] |
esm [(left | right)])
serviceAllowedIndicator=(on | off)
```
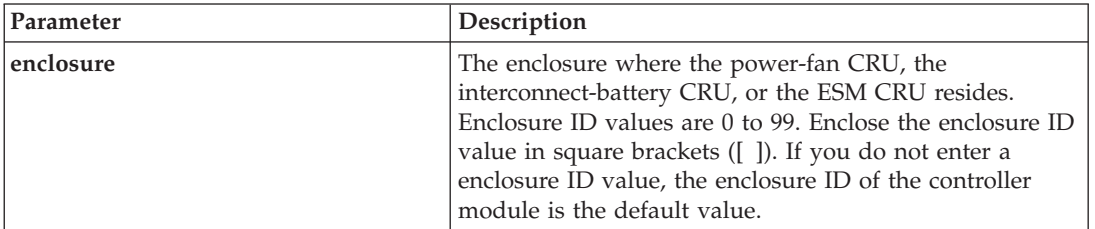

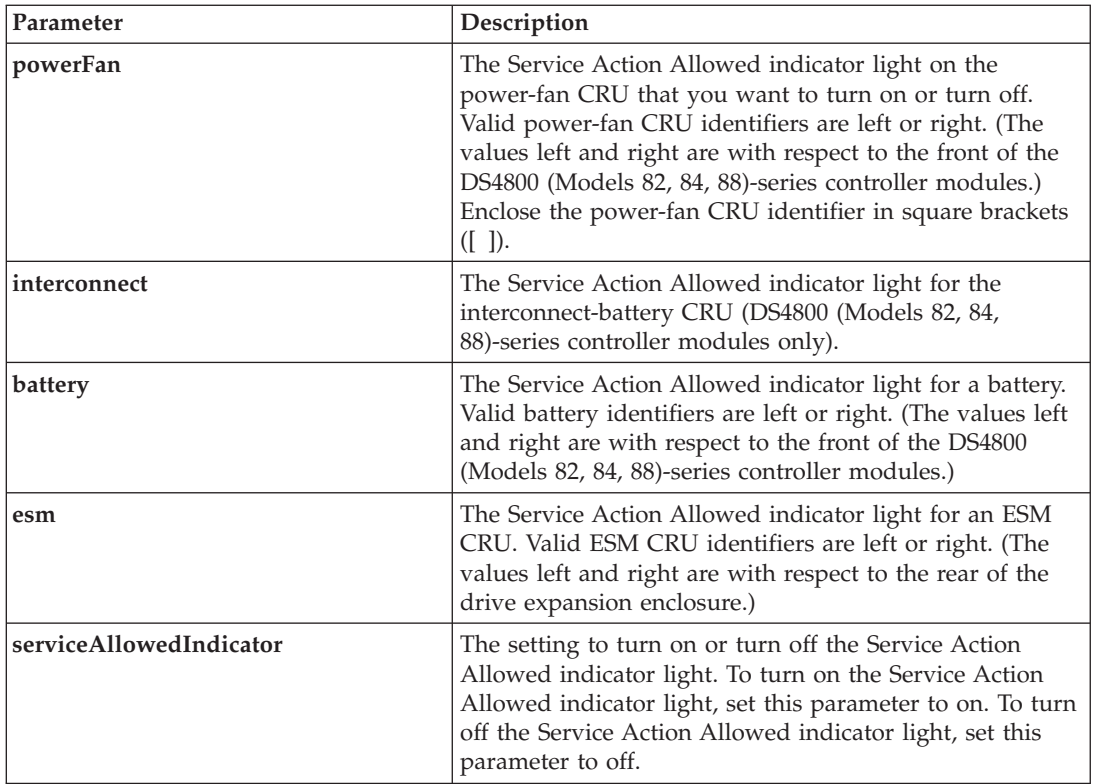

# **Example**

This command turns on the Service Action Allowed indicator light for the left ESM on enclosure 5 with the IP address of 155.155.155.155.

SMcli 155.155.155.155 -c "set enclosure [5] ESM [left] serviceAllowedIndicator=on";

# **Notes**

This command was originally defined for use with the DS4800 (Models 82, 84, 88) controller module. This command is not supported by controller modules that were shipped before the introduction of the DS4800 (Models 82, 84, 88) controller module.

# **Set FlashCopy Logical Drive**

This command defines the properties for a FlashCopy logical drive and lets you rename a FlashCopy logical drive.

# **Syntax**

```
set (logical drive [logicalDriveName] |
logicalDrives [logicalDriveName1 ... logicalDriveNameN])
userLabel="FlashCopyLogicalDriveName"
warningThresholdPercent=percentValue
repositoryFullPolicy=(failBaseWrites | failFlashCopy)
```
## **Parameters**

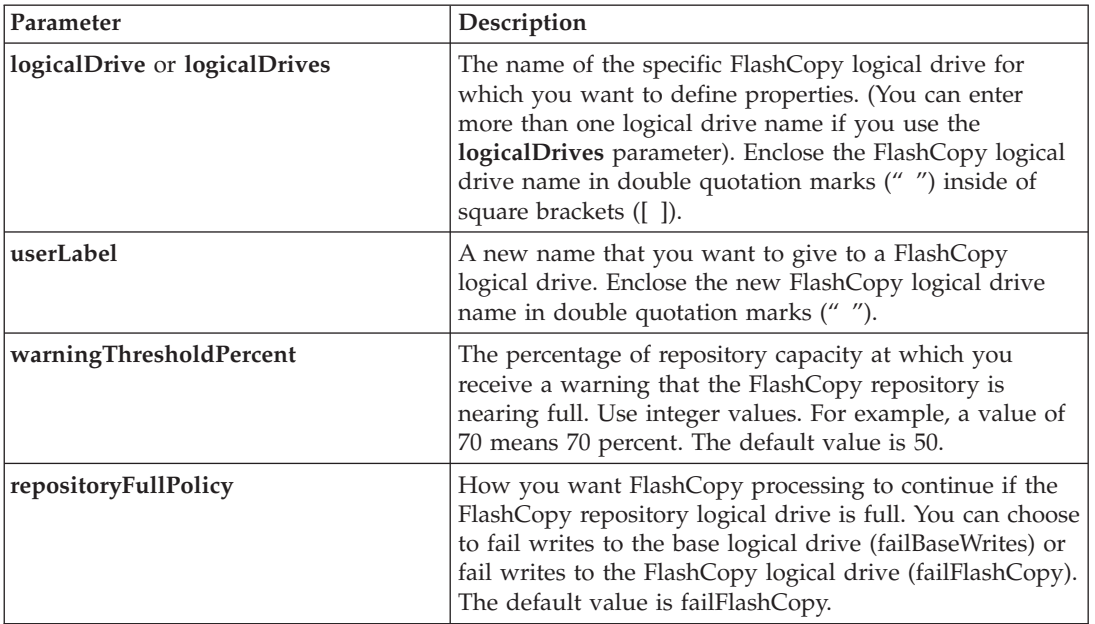

#### **Notes**

When you use this command, you can specify one or more of the optional parameters.

You can use any combination of alphanumeric characters, hyphens, and underscores for the names. Names can have a maximum of 30 characters.

You can set the **warningThresholdPercent** parameter and the **repositoryFullPolicy** parameter for both the FlashCopy repository logical drive or the FlashCopy logical drive.

# **Set Host**

This command assigns a host to a host group or moves a host to a different host group. You can also create a new host group and assign the host to the new host group with this command. The actions performed by this command depend on whether the host has individual logical drive-to-LUN mappings or does not have individual logical drive-to-LUN mappings.

# **Syntax**

```
set host [hostName]
hostGroup=("hostGroupName" | none | defaultGroup)
userLabel="newHostName"
hostType=(hostTypeIndexLabel | hostTypeIndexNumber)
```
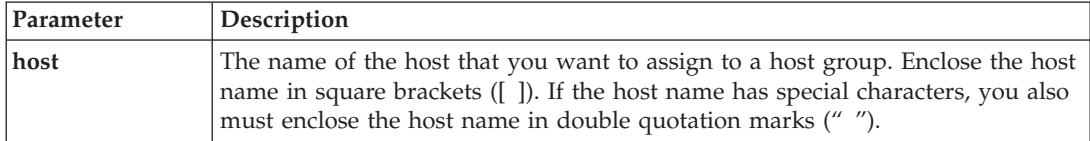

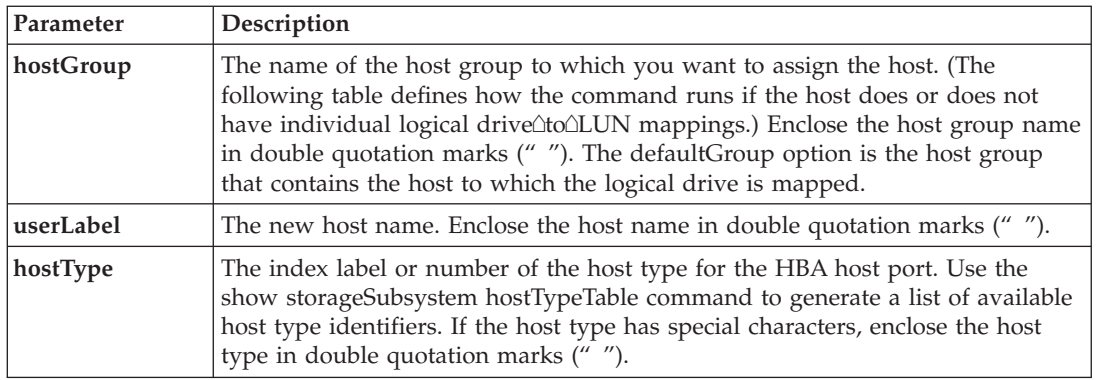

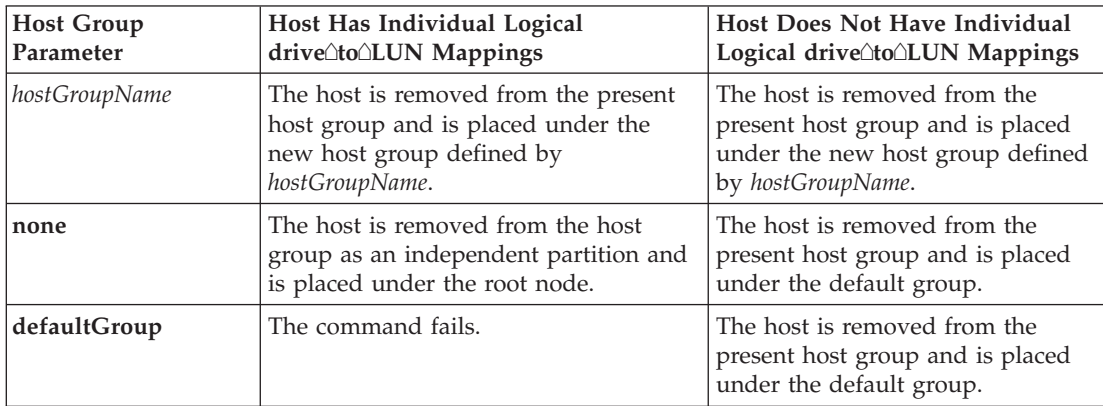

When you use this command, you can specify one or more of the optional parameters.

You can use any combination of alphanumeric characters, hyphens, and underscores for the names. Names can have a maximum of 30 characters.

The CHAP secret must be between 12 characters and 57 characters. The following table lists the valid characters.

*Table 9. Valid Characters for a CHAP Secret*

| Space |   | $\prime\prime$ | #                        | ሖ<br>Φ                    | $\%$         | &            |          |          |   |                       |                |
|-------|---|----------------|--------------------------|---------------------------|--------------|--------------|----------|----------|---|-----------------------|----------------|
|       | - |                |                          | U                         |              | ∍            | 3        | 4        | 5 | h                     | ∍              |
| ∩     |   |                |                          |                           | $=$          |              |          | $\omega$ | А | B                     |                |
|       | E | Е              | G                        | Η                         |              |              | К        |          | М | N                     |                |
|       |   | $\mathbb{R}$   | S                        | T                         | U            | $\mathbf{V}$ | W        |          |   | 7<br>∠                |                |
|       |   | $\wedge$       | $\overline{\phantom{m}}$ |                           | a            | b            |          | d        | e |                       | $\sigma$<br>Ō. |
| n     |   |                | k                        |                           | m            | n            | $\Omega$ | n        |   |                       | S              |
|       | u | $\mathbf{V}$   | W                        | $\boldsymbol{\mathsf{x}}$ | $\mathbf{V}$ | Z            |          |          |   | $\tilde{\phantom{a}}$ |                |

# **Set Host Channel**

This command defines the loop ID for the host channel.
set hostChannel [*hostChannelNumber*] preferredID=*portID*

#### **Parameters**

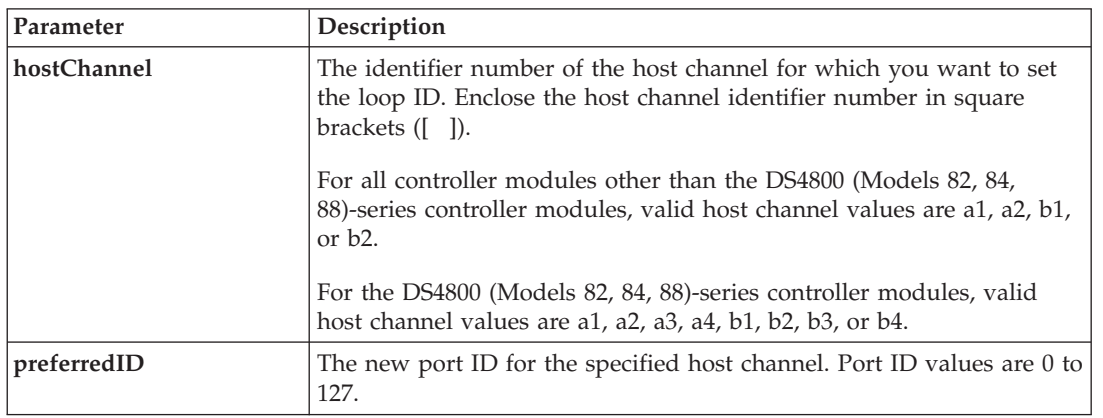

# **Set Host Group**

This command renames a host group.

### **Syntax**

set hostGroup [*hostGroupName*] userLabel="*newHostGroupName*"

#### **Parameters**

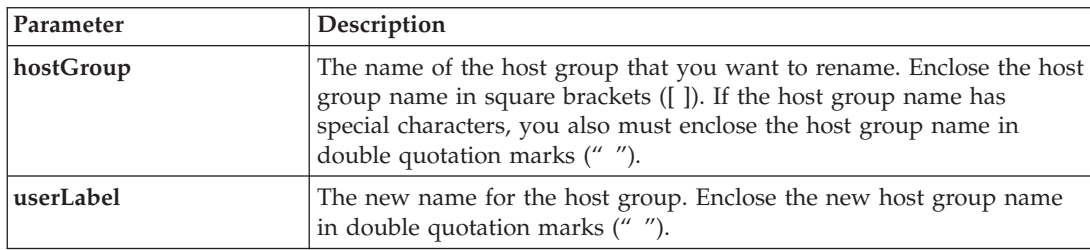

#### **Notes**

You can use any combination of alphanumeric characters, hyphens, and underscores for the names. Names can have a maximum of 30 characters.

# **Set Host Port**

This command changes the host type for an HBA host port. You can also change an HBA host port label with this command.

#### **Syntax**

```
set hostPort [portLabel] host="hostName" userLabel="newPortLabel"
```
### **Parameters**

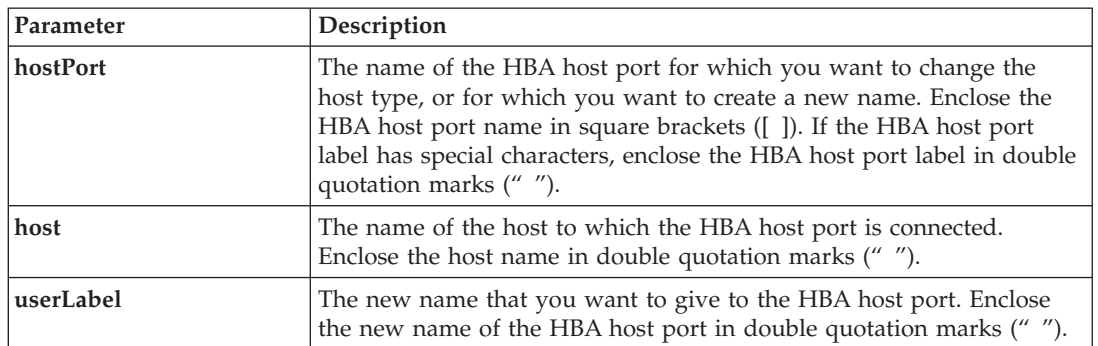

### **Notes**

When you use this command, you can specify one or more of the optional parameters.

You can use any combination of alphanumeric characters, hyphens, and underscores for the names. Names can have a maximum of 30 characters.

# **Set iSCSI Initiator**

This command sets the attributes for an iSCSI initiator.

### **Syntax**

```
set iscsiInitiator iscsiName=new-iSCSI-ID |
userLabel=newName |
host=newHostName |
chapSecret=newSecurityKey
```
#### **Parameters**

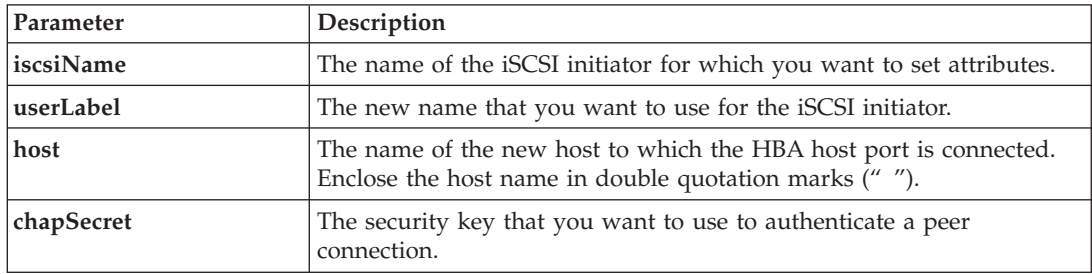

### **Notes**

Challenge Handshake Authentication Protocol (CHAP) is a protocol that authenticates the peer of a connection. CHAP is based upon the peers sharing a "secret." A secret is a security key that is similar to a password.

Use the **chapSecret** parameter to set up the security keys for initiators that require a mutual authentication.

# **Set iSCSI Target Properties**

This command defines properties for an iSCSI target.

set iscsiTarget authenticationMethod=(none | chap) | chapSecret=*securityKey* | isnsRegistration=(TRUE | FALSE) | targetAlias=*user-label*

### **Parameters**

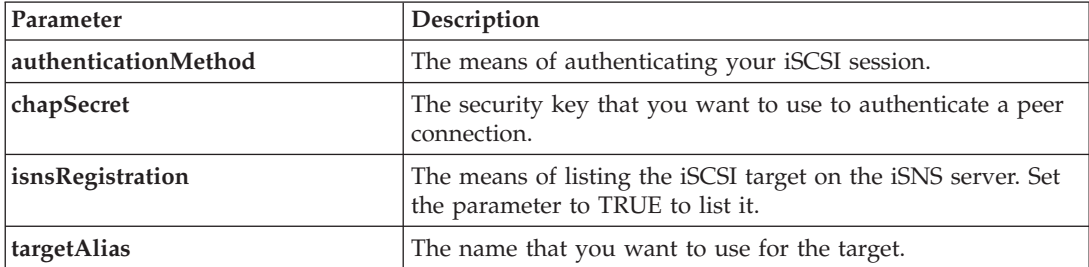

### **Notes**

Challenge Handshake Authentication Protocol (CHAP) is a protocol that authenticates the peer of a connection. CHAP is based upon the peers sharing a "secret." A secret is a security key that is similar to a password.

Use the **chapSecret** parameter to set up the security keys for initiators that require a mutual authentication.

# **Set Logical Drive**

This command defines the properties for a logical drive. You can use most parameters to define properties for one or more logical drives. You also can use some parameters to define properties for only one logical drive. The syntax definitions are separated to show which parameters apply to several logical drives and which apply to only one logical drive. Also, the syntax for logical drive mapping is listed separately.

## **Syntax Applicable to One or More Logical Drives**

```
set (allLogicalDrives | logicalDrive ["logicalDriveName"] |
logicalDrives ["logicalDriveName1" ... "logicalDriveNameN"] | logicalDrive <wwID>)
cacheFlushModifier=cacheFlushModifierValue
cacheWithoutBatteryEnabled=(TRUE | FALSE)
mediaScanEnabled=(TRUE | FALSE)
mirrorCacheEnabled=(TRUE | FALSE)
modificationPriority=(highest | high | medium | low | lowest)
owner(a | b)readCacheEnabled=(TRUE | FALSE)
writeCacheEnabled=(TRUE | FALSE)
cacheReadPrefetch=(TRUE | FALSE)
```
### **Syntax Applicable to Only One Logical Drive**

```
set (logicalDrive ["logicalDriveName"] | logicalDrive <wwID>)
addCapacity=logicalDriveCapacity
[addDrives=(enclosureID1,slotID1 ... enclosureIDn,slotIDn)]
redundancyCheckEnabled=(TRUE | FALSE)
segmentSize=segmentSizeValue
userLabel=logicalDriveName
preReadRedundancyCheck=(TRUE | FALSE)
```
# **Syntax Applicable to Logical Drive Mapping**

set (logicalDrive=["*logicalDriveName*"] | logicalDrive <*wwID*> | accesslogicalDrive) logicalUnitNumber=*LUN* (host="*hostName*" | hostGroup=("*hostGroupName*" | defaultGroup)

### **Parameters**

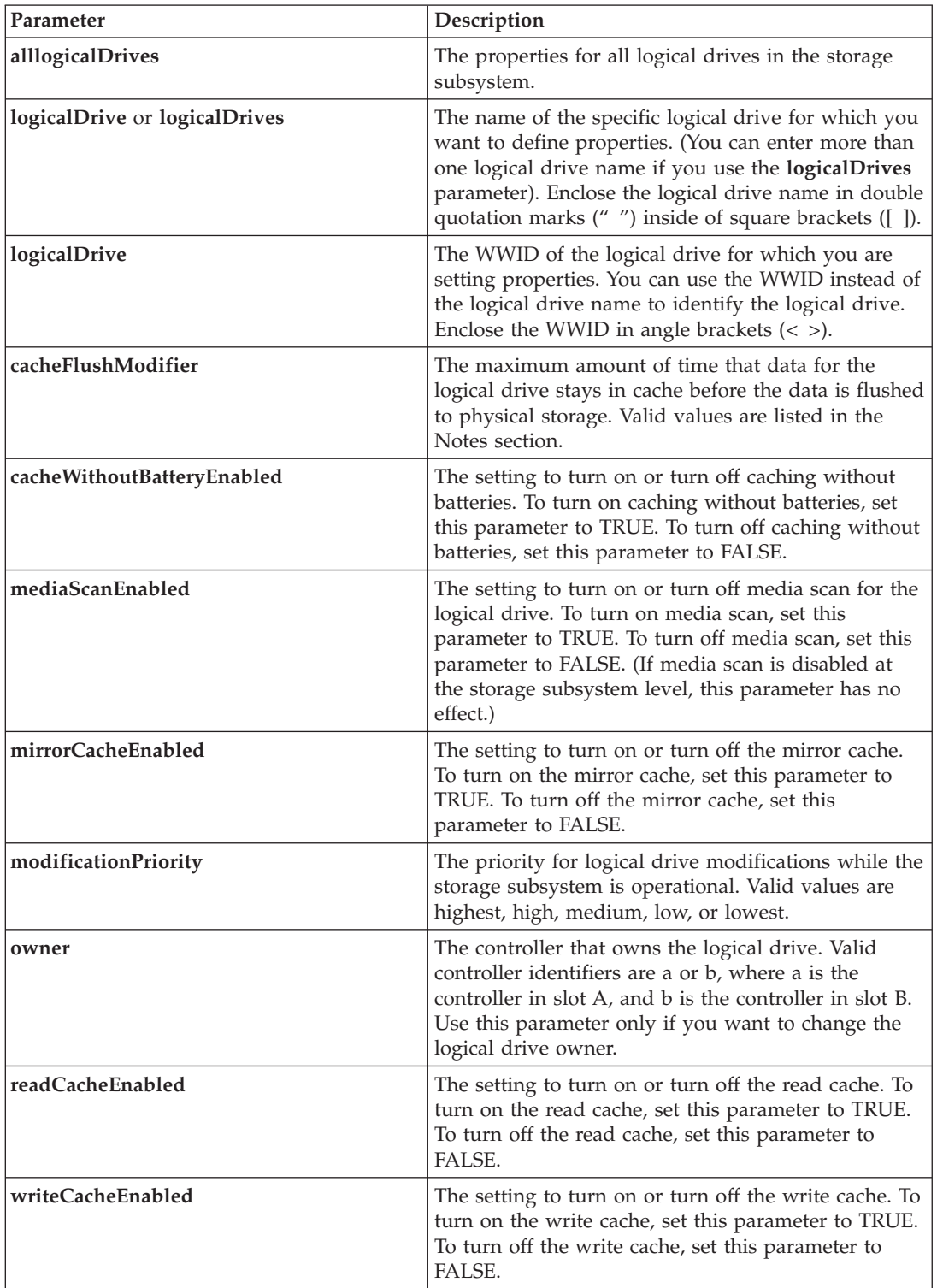

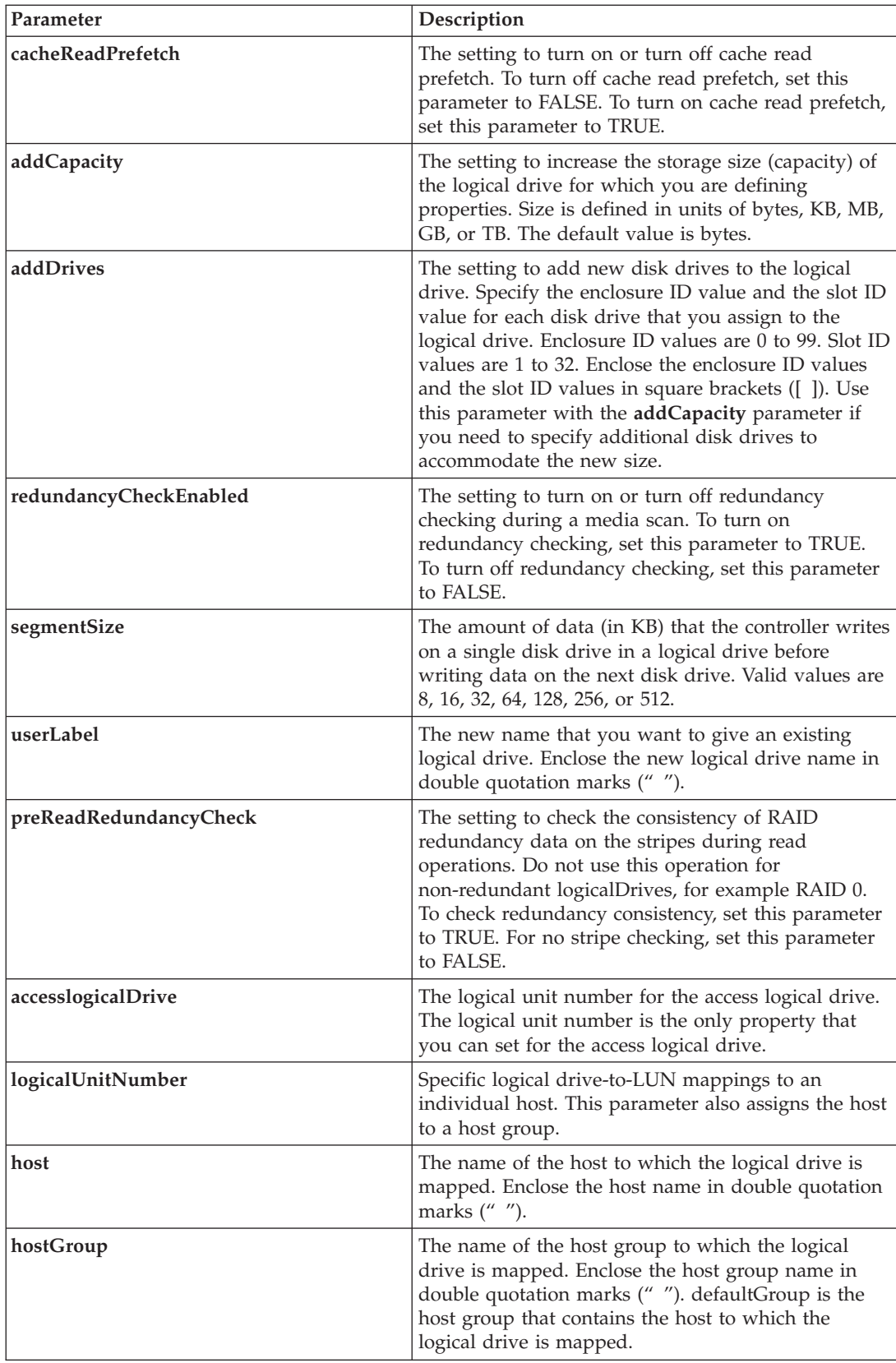

#### **Notes**

Host I/O errors might result in arrays with more than 32 logical drives. This operation might also result in internal controller reboots due to the expiration of the timeout period before the operation completes. If you experience this issue, quiesce host I/O and try the operation again.

When you use this command, you can specify one or more of the optional parameters.

You can apply these parameters to only one logical drive at a time:

- v **addCapacity**
- v **segmentSize**
- v **userLabel**
- v **logicalUnitNumber**

### **Add Capacity, Add Drives, and Segment Size**

Setting the **addCapacity** parameter, the **addDrives** parameter, or the **segmentSize** parameter starts a long-running operation that you cannot stop. These long-running operations are performed in the background and do not prevent you from running other commands. To show the progress of long-running operations, use the show logicalDrive actionProgress command.

### **Access logicalDrive**

The access logical drive is the logical drive in a SAN environment that is used for in-band communication between the storage management software and the storage subsystem controller. This logical drive uses a LUN address and consumes 20 MB of storage space that is not available for application data storage. An access logical drive is required only for in-band managed storage subsystems. If you specify the **accesslogicalDrive** parameter, the only property you can set is the **logicalUnitNumber** parameter.

#### **Cache Flush Modifier**

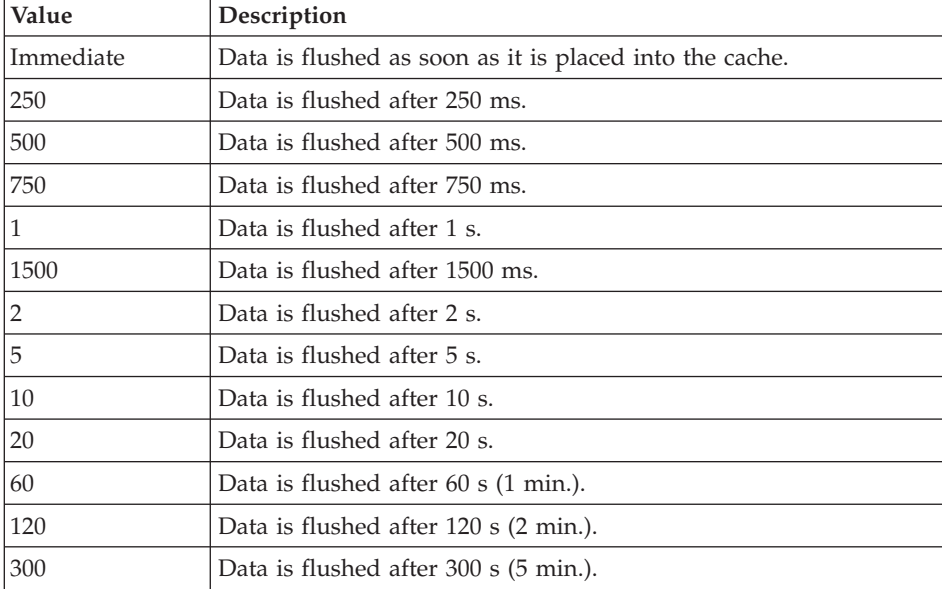

Valid values for the cache flush modifier are listed in this table.

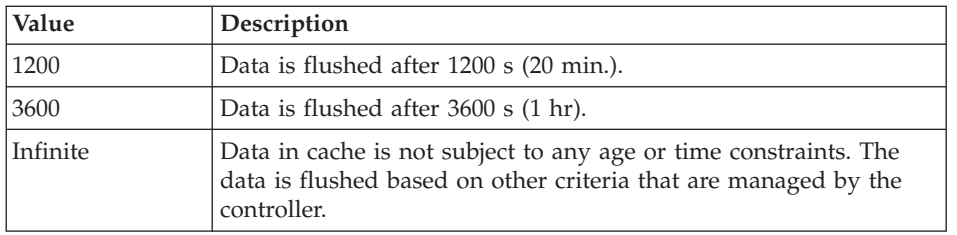

### **Cache Without Battery Enabled**

Write caching without batteries enables write caching to continue if the controller batteries are completely discharged, not fully charged, or not present. If you set this parameter to TRUE without an uninterruptible power supply (UPS) or other backup power source, you can lose data if the power to the storage subsystem fails. This parameter has no effect if write caching is disabled.

### **Modification Priority**

Modification priority defines the amount of system resources that are used when modifying logical drive properties. If you select the highest priority level, the logical drive modification uses the most system resources, which decreases the performance for host data transfers.

### **Cache Read Prefetch**

The **cacheReadPrefetch** parameter enables the controller to copy additional data blocks into cache while the controller reads and copies data blocks that are requested by the host from the disk drive into cache. This action increases the chance that a future request for data can be fulfilled from cache. Cache read prefetch is important for multimedia applications that use sequential data transfers. The configuration settings for the storage subsystem that you use determine the number of additional data blocks that the controller reads into cache. Valid values for the **cacheReadPrefetch** parameter are TRUE or FALSE.

### **Segment Size**

The size of a segment determines how many data blocks that the controller writes on a single disk drive in a logical drive before writing data on the next disk drive. Each data block stores 512 bytes of data. A data block is the smallest unit of storage. The size of a segment determines how many data blocks that it contains. For example, an 8-KB segment holds 16 data blocks. A 64-KB segment holds 128 data blocks.

When you enter a value for the segment size, the value is checked against the supported values that are provided by the controller at run time. If the value that you entered is not valid, the controller returns a list of valid values. Using a single disk drive for a single request leaves other disk drives available to simultaneously service other requests.

If the logical drive is in an environment where a single user is transferring large units of data (such as multimedia), performance is maximized when a single data transfer request is serviced with a single data stripe. (A data stripe is the segment size that is multiplied by the number of disk drives in the array that are used for data transfers.) In this case, multiple disk drives are used for the same request, but each disk drive is accessed only once.

For optimal performance in a multiuser database or file system storage environment, set your segment size to minimize the number of disk drives that are required to satisfy a data transfer request.

# **Set Remote Mirror**

This command defines the properties for a remote-mirror pair.

set remoteMirror (localLogicalDrive [*logicalDrive*] | localLogicalDrives [*logicalDriveName1* ... *logicalDriveNameN*]) role=(primary | secondary) [force=(TRUE | FALSE)] syncPriority=(highest | high | medium | low | lowest) autoResync=(enabled | disabled) writeOrder=(preserved | notPreserved) writeMode=(synchronous | asynchronous)

### **Parameters**

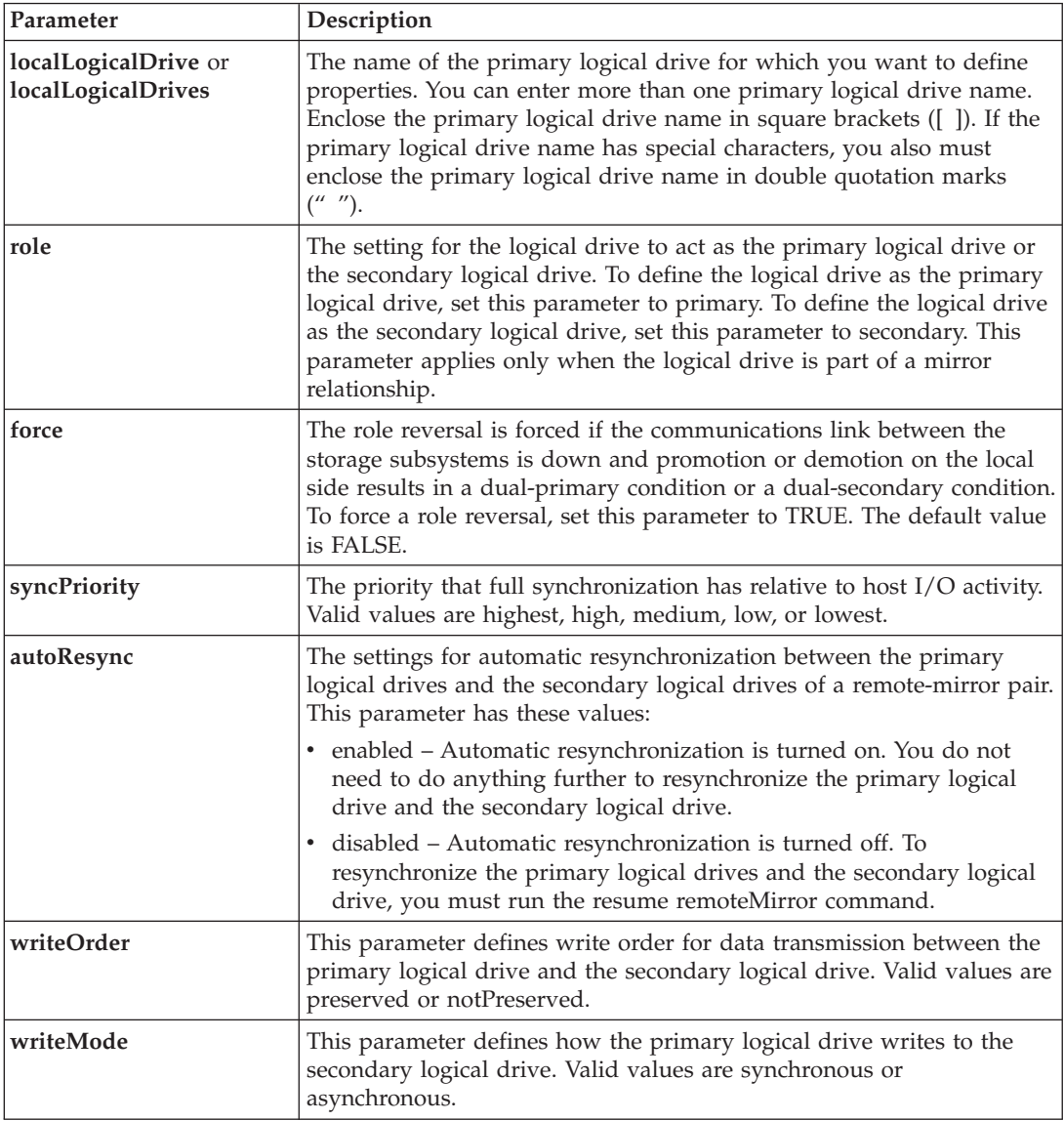

### **Notes**

When you use this command, you can specify one or more of the optional parameters.

Synchronization priority defines the amount of system resources that are used to synchronize the data between the primary logical drives and the secondary logical drives of a mirror relationship. If you select the highest priority level, the data synchronization uses the most system resources to perform the full synchronization, which decreases the performance for host data transfers.

The **writeOrder** parameter applies only to asynchronous mirrors and makes them become part of a consistency group. Setting the **writeOrder** parameter topreserved causes the remote-mirror pair to transmit data from the primary logicalDrive to the secondary logicalDrive in the same order as the host writes to the primary logicalDrive. In the event of a transmission link failure, the data is buffered until a full synchronization can occur. This action can require additional system overhead to maintain the buffered data, which slows operations. Setting the **writeOrder**parameter to notPreserved frees the system from having to maintain data in a buffer, but it requires forcing a full synchronization to make sure that the secondary logicalDrive has the same data as the primary logical drive.

# **Set Session**

This command defines how you want the current script engine session to run.

#### **Syntax**

```
set session errorAction=(stop | continue)
password="storageSubsystemPassword"
performanceMonitorInterval=intervalValueperformanceMonitorIterations=iterationValue
```
### **Parameters**

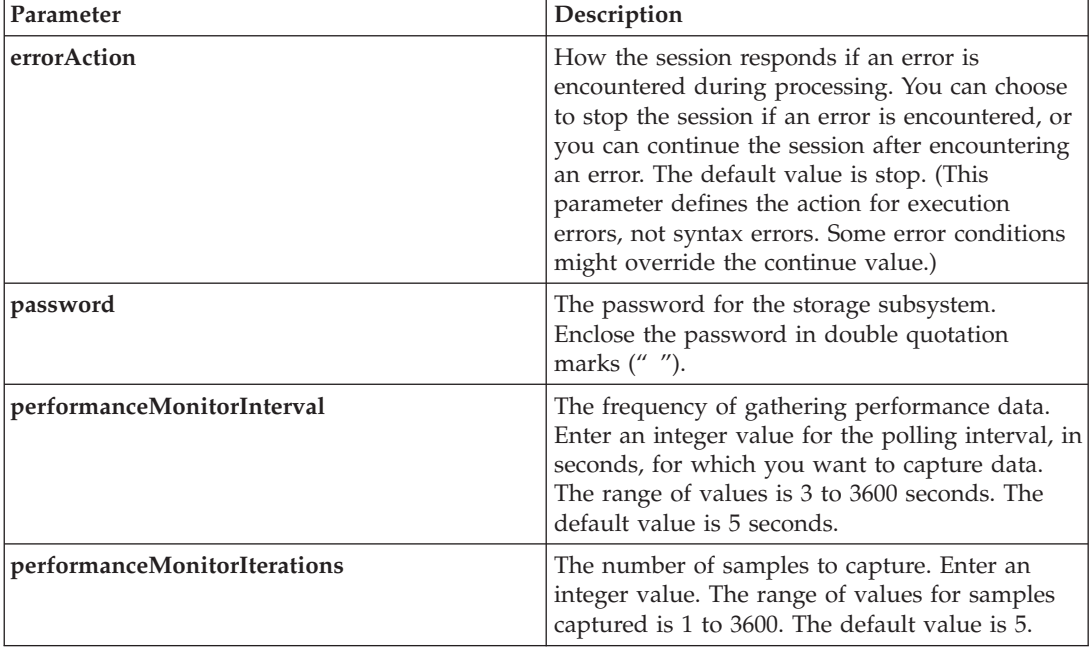

#### **Notes**

When you use this command, you can specify one or more of the optional parameters.

Passwords are stored on each storage subsystem in a management domain. If a password was not previously set, you do not need a password. The password can be any combination of alphanumeric characters with a maximum of 30 characters. (You can define a storage subsystem password by using the set storageSubsystem command.)

The polling interval and the number of iterations that you specify remain in effect until you end the session. After you end the session, the polling interval and the number of iterations return to their default values.

# **Set Storage Subsystem**

This command defines the properties of the storage subsystem.

## **Syntax**

```
set storageSubsystem alarm=(enable | disable | mute)
cacheBlockSize=cacheBlockSizeValue
cacheFlushStart=cacheFlushStartSize
cacheFlushStop=cacheFlushStopSize
defaultHostType=("hostTypeName" | hostTypeIdentifier)
failoverAlertDelay=delayValue |
mediaScanRate=(disabled | 1-30) |
password="password" |
userLabel="storageSubsystemName"
```
# **Parameters**

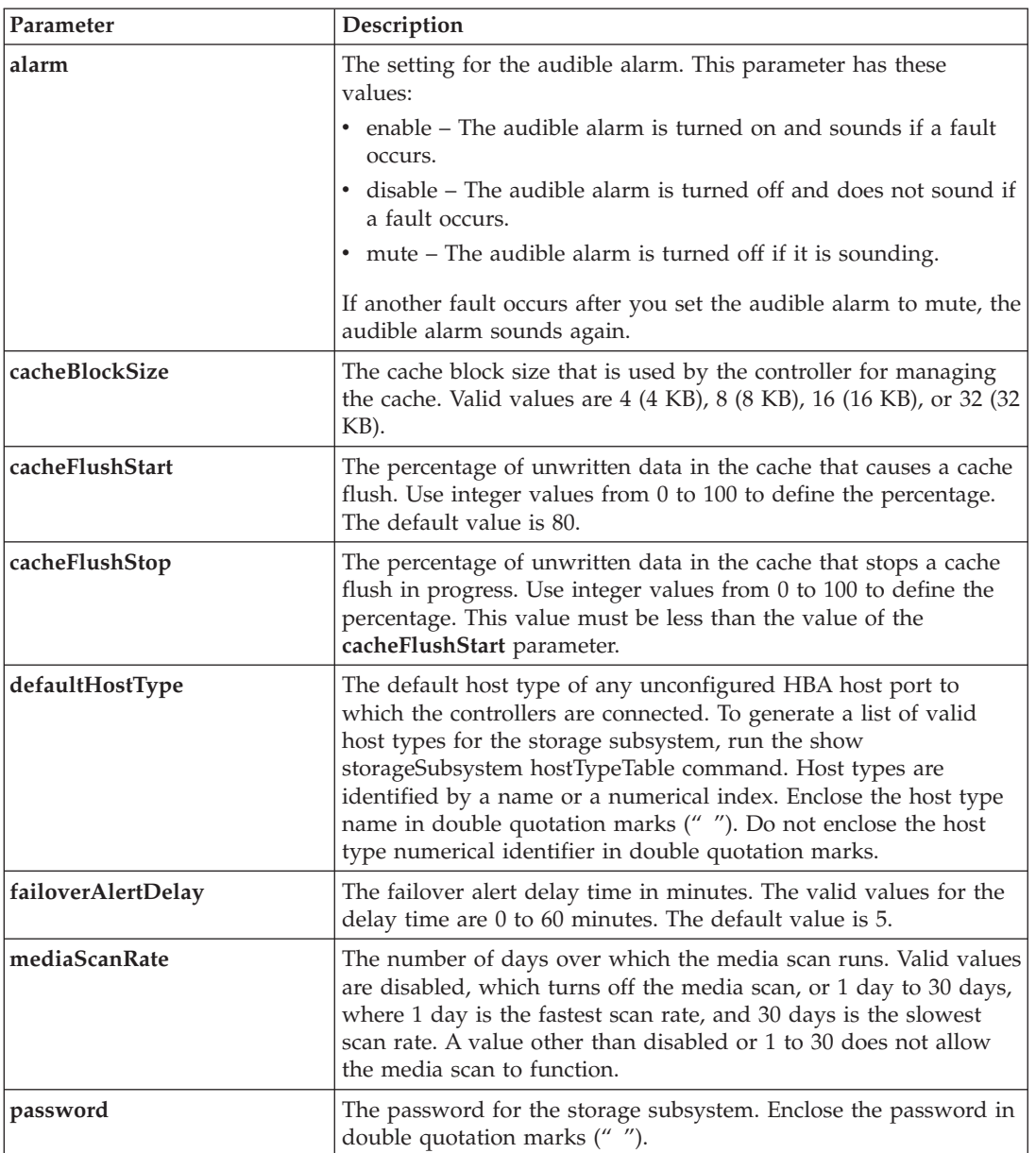

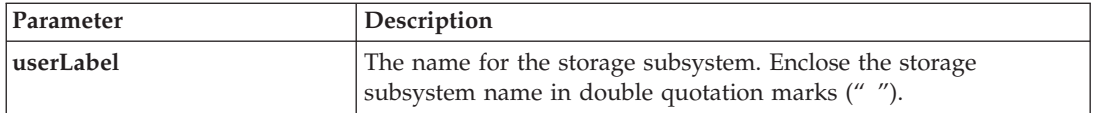

#### **Notes**

When you use this command, you can specify one or more of the optional parameters.

### **Cache Block Size**

When you define cache block sizes, use the 4-KB cache block size for storage subsystems that require I/O streams that are typically small and random. Use the 8-KB cache block size when the majority of your I/O streams are larger than 4 KB but smaller than 8 KB. Use the 16-KB cache block size or the 32-KB cache block size for storage subsystems that require large data transfer, sequential, or high-bandwidth applications.

This parameter defines the supported cache block size for all of the logical drives in the storage subsystem. Not all controller types support all cache block sizes. For redundant configurations, this parameter includes all of the logical drives that are owned by both controllers within the storage subsystem.

### **Cache Flush Start and Cache Flush Stop**

When you define values to start a cache flush, a value that is too low increases the chance that data needed for a host read is not in the cache. A low value also increases the number of disk drive writes that are necessary to maintain the cache level, which increases system overhead and decreases performance.

When setting storage subsystem cache settings, the value of the **cacheFlushStart** parameter must always be greater than or equal to the value of the **cacheFlushStop** parameter. For example, if the value of the **cacheFlushStart** parameter is set to 80, you may set the value of the **cacheFlushStop** parameter within the range of 0 to 80.

When you define values to stop a cache flush, the lower the value, the higher the chance that the data for a host read requires a disk drive read rather than reading from the cache.

#### **Default Host Type**

When you define host types, if Storage Partitioning is enabled, the default host type affects only those logical drives that are mapped in the default group. If SANshare Storage Partitioning is not enabled, all of the hosts that are attached to the storage subsystem must run the same operating system and be compatible with the default host type.

#### **Media Scan Rate**

Media scan runs on all of the logical drives in the storage subsystem that have Optimal status, do not have modification operations in progress, and have the **mediaScanRate** parameter enabled. Use the set logicalDrive command to enable or disable the **mediaScanRate** parameter.

#### **Password**

Passwords are stored on each storage subsystem. The password can be any combination of alphanumeric characters with a maximum of 30 characters.

# **Set Storage Subsystem Enclosure Positions**

This command defines the position of the storage expansion enclosures (EXPs) in a storage subsystem configuration. You must include all of the expansion enclosures that are in the storage subsystem when you enter this command.

### **Syntax**

set storageSubsystem enclosurePositions=(controller | *enclosureID-list*)

### **Parameter**

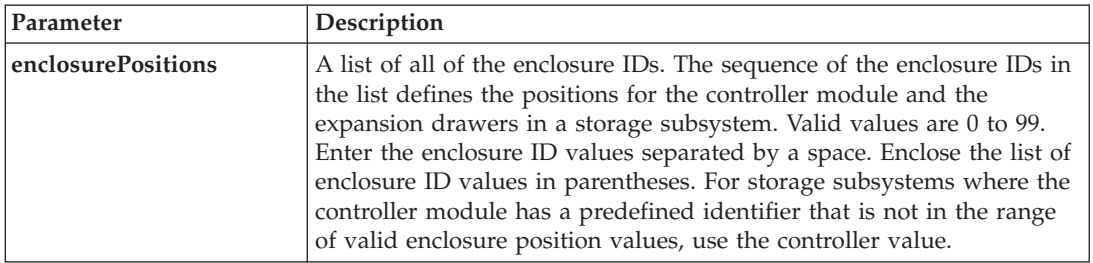

### **Notes**

This command defines the position of a enclosure in a storage subsystem by the position of the enclosure ID in the **enclosurePositions** list. For example, if you have a controller module with an ID set to 84 and expansion drawers with IDs set to 1, 12, and 50, the **enclosurePositions** sequence (84 1 12 50) places the controller module in the first position, expansion drawer 1 in the second position, expansion drawer 12 in the third position, and expansion drawer 50 in the fourth position. The **enclosurePositions** sequence (1 84 50 12) places the controller module in the second position, expansion drawer 1 in the first position, expansion drawer 50 in the third position, and expansion drawer 12 in the fourth position.

# **Set Storage Subsystem ICMP Response**

This command returns the default values for negotiable settings for sessions and connections, which represent the starting point for the storage subsystem for negotiations.

#### **Syntax**

set storageSubsystem icmpPingResponse=(TRUE | FALSE)

#### **Parameter**

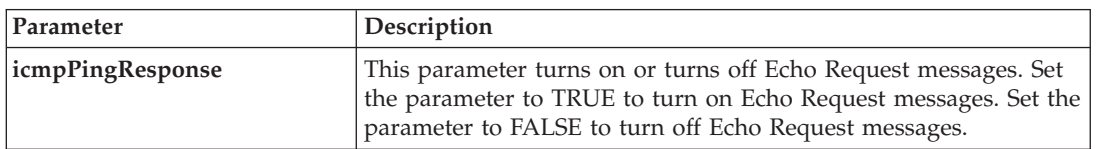

#### **Notes**

The Internet Control Message Protocol (ICMP) is used by operating systems in a network to send error messages, test packets, and informational messages related to the IP, such as a requested service is not available or that a host or router could not be reached. The ICMP response command sends ICMP Echo Request messages and receives Echo Response messages to determine if a host is reachable and how long packets take to get to and from that host.

# **Set Storage Subsystem iSNS Server IPv4 Address**

This command sets the configuration method and address for an IPv4 Internet Storage Name Service (iSNS).

### **Syntax**

set storageSubsystem isnsIPV4ConfigurationMethod=[static | dhcp] isnsIPV4Address=*ip-address*

#### **Parameters**

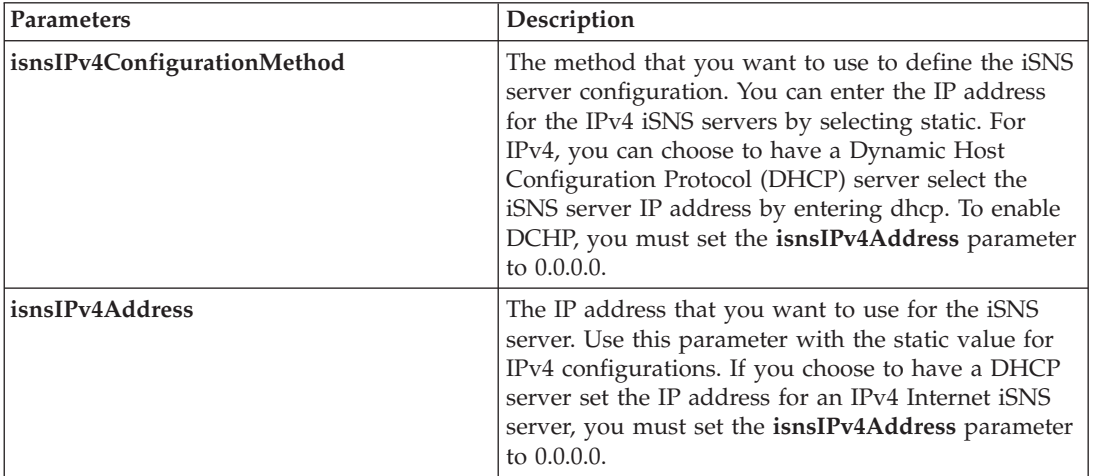

#### **Notes**

The iSNS protocol facilitates the automated discovery, management, and configuration of iSCSI devices and Fibre Channel devices on a TCP/IP network. iSNS provides intelligent storage discovery and management services comparable to those found in Fibre Channel networks, which allow a commodity IP network to function in a similar capacity as a storage area network. iSNS also facilitates a seamless integration of IP networks and Fibre Channel networks, due to its ability to emulate Fibre Channel fabric services and manage both iSCSI devices and Fibre Channel devices.

The DHCP server passes configuration parameters, such as network addresses, to IP nodes. DHCP enables a client to acquire all of the IP configuration parameters that it needs to operate. DHCP lets you automatically allocate reusable network addresses.

# **Set Storage Subsystem iSNS Server IPv6 Address**

This command sets the IPv6 address for the iSNS server.

#### **Syntax**

set storageSubsystem isnsIPV6Address=*ip-address*

#### **Parameters**

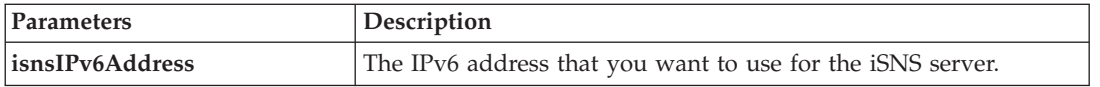

#### **Notes**

The iSNS protocol facilitates the automated discovery, management, and configuration of iSCSI and Fibre Channel devices on a TCP/IP network. iSNS provides intelligent storage discovery and management services comparable to those found in Fibre Channel networks, permitting a commodity IP network to function in a similar capacity as a storage area network. iSNS also facilitates a seamless integration of IP networks and Fibre Channel networks, due to its ability to emulate Fibre Channel fabric services, and manage both iSCSI devices and Fibre Channel devices. iSNS thereby provides value in any storage network that has iSCSI devices, Fibre Channel devices, or any combination thereof.

# **Set Storage Subsystem iSNS Server Listening Port**

This command sets the iSNS server listening port.

### **Syntax**

set storageSubsystem isnsListeningPort=*integer*

### **Parameter**

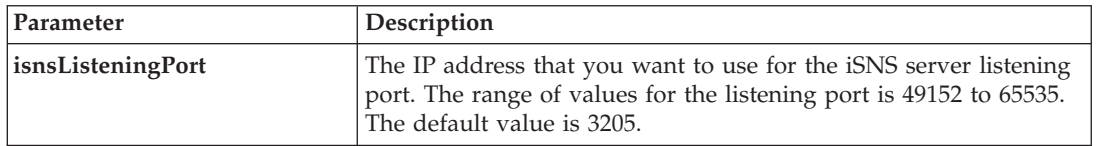

#### **Notes**

A listening port resides on the database server and is responsible for these activities:

- Listening (monitoring) for incoming client connection requests
- Managing the traffic to the server

When a client requests a network session with a server, a listener receives the actual request. If the client information matches the listener information, then the listener grants a connection to the database server.

# **Set Storage Subsystem iSNS Server Refresh**

This command refreshes the network address information for the iSNS server. This command is valid for only IPv4.

### **Syntax**

set storageSubsystem isnsServerRefresh

#### **Parameters**

None.

#### **Notes**

If the DHCP server is not operating at full capability, or if the DHCP server is unresponsive, the refresh operation can take between two and three minutes to complete.

The set storageSubsystem isnsServerRefresh command returns an error if you did not set the configuration method to DHCP. To set the configuration method to DHCP, use the set storageSubsystem isnsIPV4ConfigurationMethod command.

# **Set Storage Subsystem Learn Cycle** |

This command sets the learn cycle for the battery backup unit, which enables the storage management |

software to predict the remaining battery life. Learn cycles run at set intervals, and they store the results |

for software analysis. |

#### **Syntax** |

set storageArray learnCycleDate (daysToNextLearnCycle=*integer-literal* | day=*string-literal*) time=*HH:MM* |

#### **Parameters** |

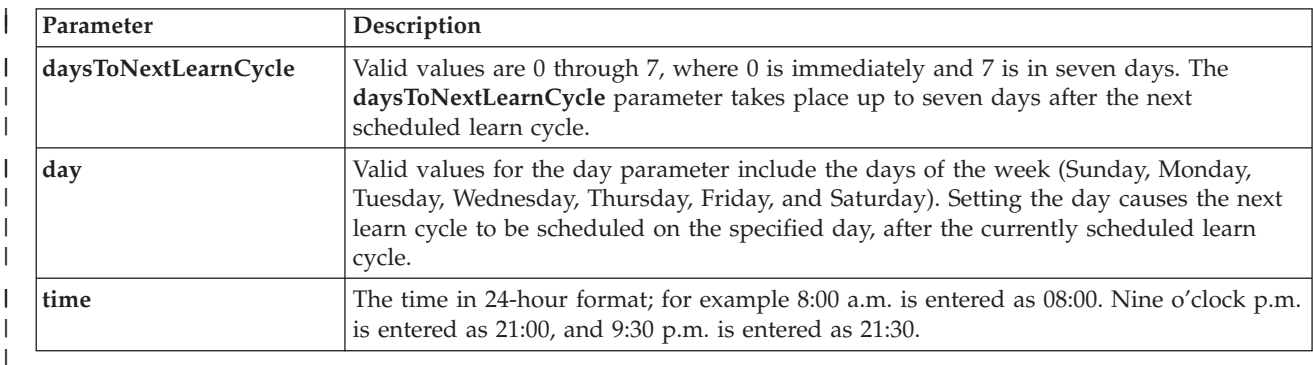

#### **Notes** |

You can set the learn cycle to occur only once during a seven-day period. |

The **time** parameter selects a specific time that you want to run the learn cycle. If a value is not entered, the command uses a default value of 00:00 (midnight). | |

If the day and time specified are in the past, the next learn cycle takes place on the next possible day specified. | |

# **Set Storage Subsystem Redundancy Mode**

This command sets the redundancy mode of the storage subsystem to either simplex or duplex.

#### **Syntax**

set storageSubsystem redundancyMode=(simplex | duplex)

#### **Parameter**

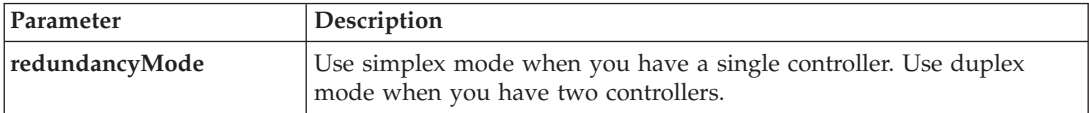

# **Set Storage Subsystem Time**

This command sets the clocks on both controllers in a storage subsystem by synchronizing the controller clocks with the clock of the host from which you run this command.

### **Syntax**

set storageSubsystem time

#### **Parameters**

None.

# **Set Unnamed Discovery Session**

This command enables the storage subsystem to participate in unnamed discovery sessions.

#### **Syntax**

set iscsiTarget unnamedDiscoverySession=(TRUE | FALSE)

#### **Parameter**

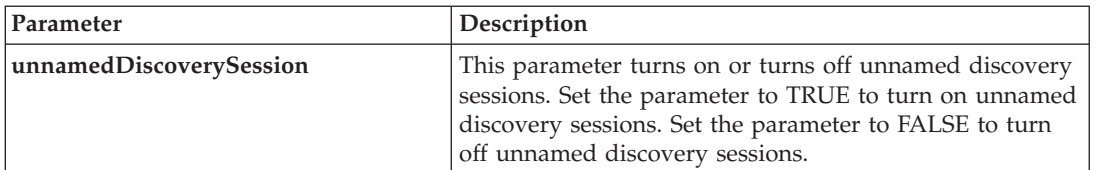

#### **Notes**

Discovery is the process where initiators determine the targets that are available. Discovery occurs at power-on/initialization and also if the bus topology changes, for example, if an extra device is added.

An unnamed discovery session is a discovery session that is established without specifying a target ID in the login request. For unnamed discovery sessions, neither the target ID nor the target portal group ID are available to the targets.

# **Set VolumeCopy**

This command defines the properties for a VolumeCopy pair.

#### **Syntax**

```
set volumeCopy target [targetName]
[source [sourceName]]
copyPriority=(highest | high | medium | low | lowest)
targetReadOnlyEnabled=(TRUE | FALSE)
```
### **Parameters**

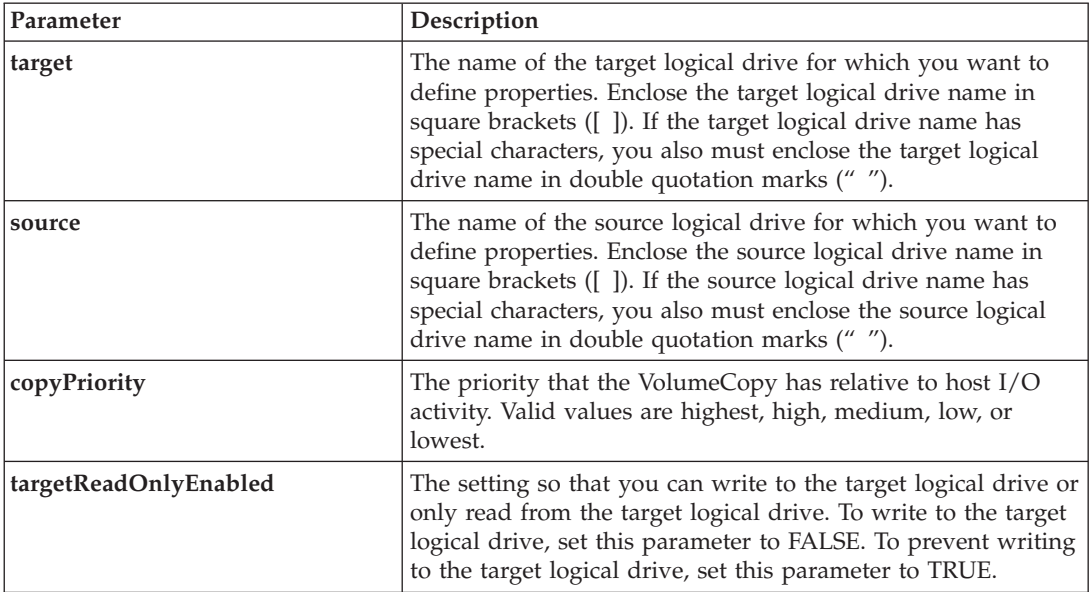

### **Notes**

When you use this command, you can specify one or more of the optional parameters.

# **Show Array**

This command returns this information about an array:

- The status (online or offline)
- The disk drive type (Fibre Channel, SATA, or SAS)
- Enclosure loss protection (yes or no)
- The current owner (the controller in slot A or the controller in slot B)
- The associated logical drives and free capacity
- The associated disk drives

#### **Syntax**

show array [*arrayNumber*]

#### **Parameter**

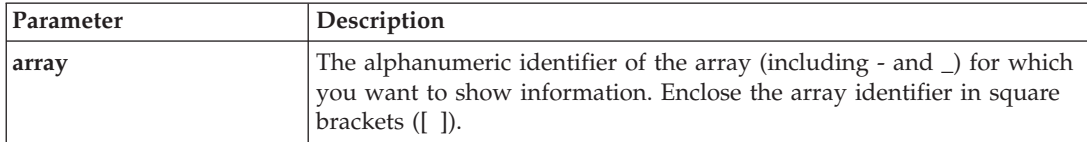

# **Show Array Export Dependencies**

This command shows a list of dependencies for the disk drives in a array that you want to move from one storage subsystem to a second storage subsystem.

show array [*arrayNumber*] exportDependencies

### **Parameter**

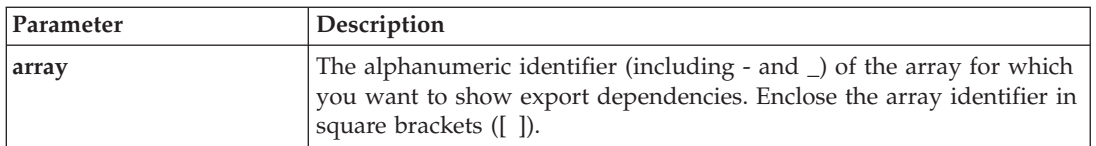

### **Notes**

This command spins up the disk drives in a array, reads the DACstore, and shows a list of import dependencies for the array. The array must be in an Exported state or a Forced state.

# **Show Array Import Dependencies**

This command shows a list of dependencies for the disk drives in an array that you want to move from one storage subsystem to a second storage subsystem.

### **Syntax**

show array [*arrayNumber*] importDependencies [cancelImport=(TRUE | FALSE)]

### **Parameters**

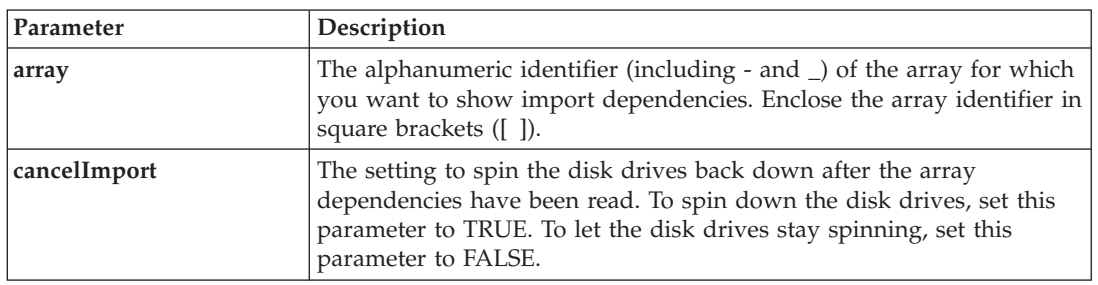

#### **Notes**

This command returns the dependencies of a specific array, which must be in an Exported state or a Forced state. If a decision is made to retain the listed dependencies, then the **cancelImport** parameter can be enforced to spin the disk drives back down.

The show array importDependencies command must be run before the start array import command.

# **Show Controller**

For each controller in a storage subsystem, this command returns the following information:

- The status (Online or Offline)
- The current firmware and NVSRAM configuration
- The pending firmware configuration and NVSRAM configuration (if any)
- The board ID
- The product ID
- The product revision
- The serial number
- The date of manufacture
- The cache size or the processor size
- The date and the time to which the controller is set
- The associated logical drives (including the preferred owner)
- The Ethernet port
- The physical disk interface
- v The host interface, which applies only to Fibre Channel host interfaces

show (allControllers | controller [(a | b)]) [summary]

#### **Parameters**

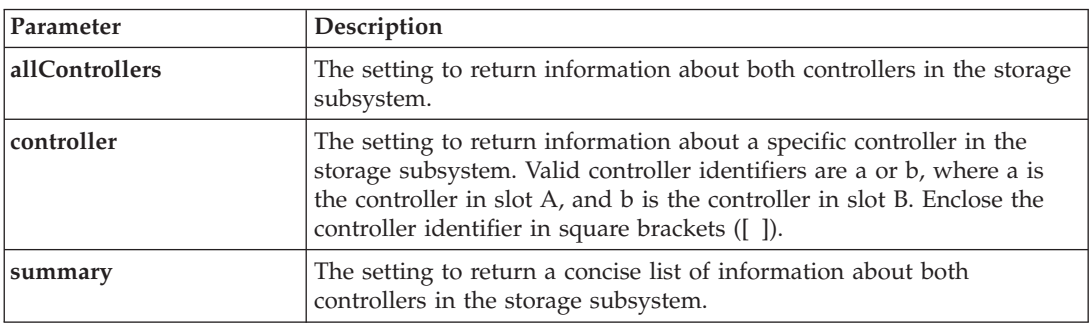

# **Show Controller NVSRAM**

This command returns a list of the NVSRAM byte values for the specified host type. If you do not enter the optional parameters, this command returns a list of all of the NVSRAM byte values.

#### **Syntax**

show (allControllers | controller [(a | b)]) NVSRAM [hostType=*hostTypeIndexLabel* | host="*hostName*"]

#### **Parameters**

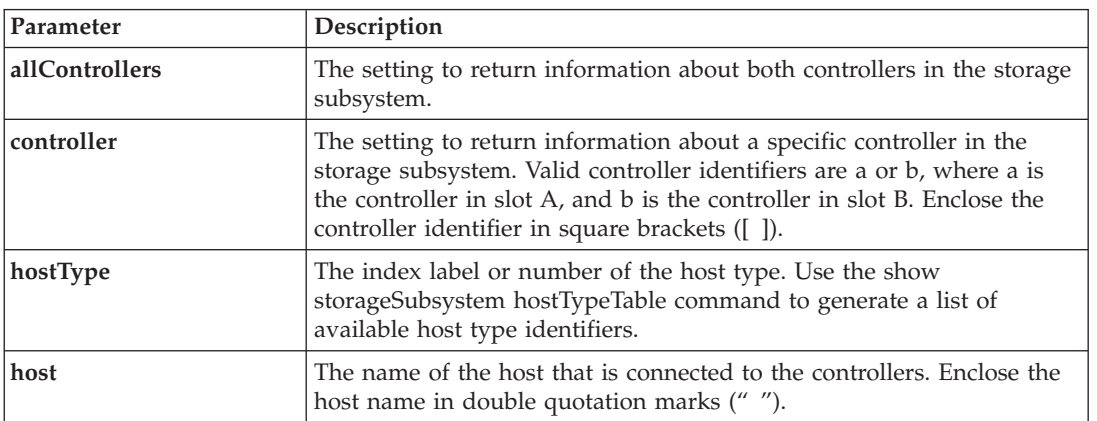

#### **Notes**

Use the show controller NVSRAM command to show parts of or all of the NVSRAM before using the set controller command to change NVSRAM values.

# **Show Current iSCSI Sessions**

This command returns information about an iSCSI session.

#### **Syntax**

```
show iscsiInitiator iscsiSessions [iscsiInitiator | iscsiTarget]
```
#### **Parameters**

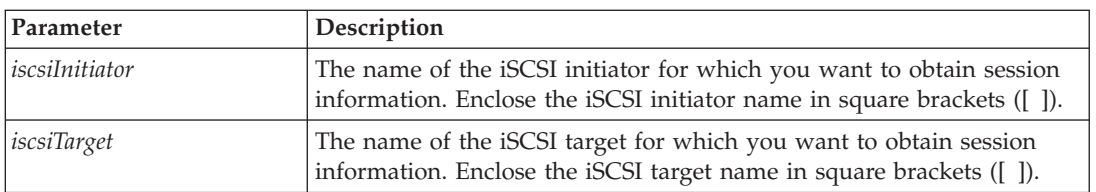

### **Notes**

If you enter this command without defining any arguments, this command returns information about all of the iSCSI sessions that are currently running. To limit the information that is returned, enter a specific iSCSI initiator or a specific iSCSI target. This command then returns information about the session for only the iSCSI initiator or the iSCSI target that you named.

# **Show Drive**

For each disk drive in the storage subsystem, this command returns the following information:

- The total number of disk drives
- The type of disk drive (Fibre Channel, SATA, or SAS)
- Information about the basic disk drive:
	- The enclosure location and the slot location
	- The status
	- The capacity
	- The data transfer rate
	- The product ID
	- The firmware level
- Information about the disk drive channel:
	- The enclosure location and the slot location
	- The preferred channel
	- The redundant channel
- Hot spare coverage
- Details for each disk drive

Depending on the size of your storage subsystem, this information can be several pages long. In addition, the disk drive information is returned for the show storageSubsystem profile command.

### **Syntax**

```
show (allDrives [driveType=(fibre | SATA | SAS)] |
drive [enclosureID,slotID] |
drives [enclosureID1,slotID1 ... enclosureIDn,slotIDn]) summary
```
### **Parameters**

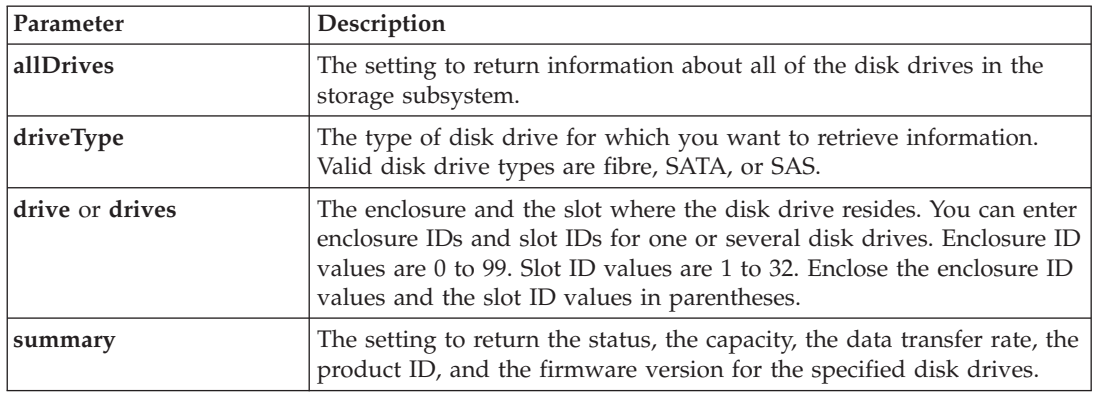

### **Notes**

To determine information about the type and location of all of the disk drives in the storage subsystem, use the **allDrives** parameter.

To determine the information about the Fibre Channel, SATA, or SAS disk drives in the storage subsystem, use the **driveType** parameter.

To determine the type of disk drive in a specific location, use the **drive** parameter, and enter the enclosure ID and the slot ID for the disk drive.

# **Show Drive Channel Stats**

This command shows the cumulative data transfer for the disk drive channel and error information. If the controller has automatically degraded a disk drive channel, this command also shows interval statistics. When you use this command, you can show information about one specific disk drive channel, several disk drive channels, or all disk drive channels.

### **Syntax**

```
show (driveChannel [(1 | 2 | 3 | 4)] |
driveChannels [1 2 3 4] | allDriveChannels) stats
```
#### **Parameters**

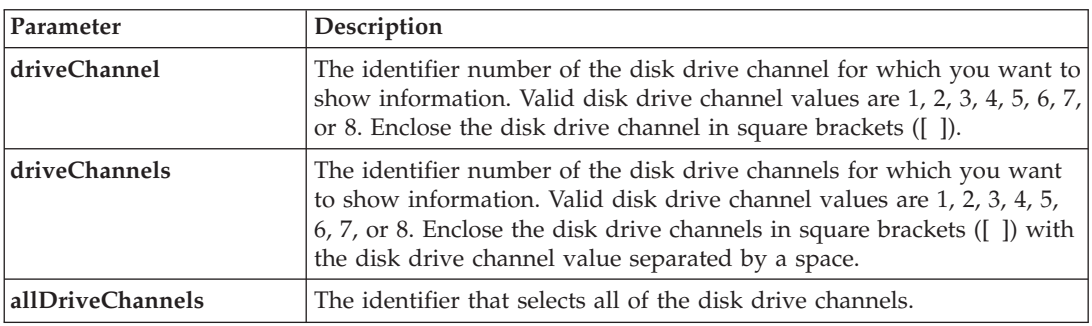

# **Show Drive Download Progress**

This command returns the status of firmware downloads for the disk drives that are targeted by the download drive firmware command or the download storageSubsystem driveFirmware command.

show allDrives downloadProgress

### **Parameters**

None.

#### **Notes**

When all of the firmware downloads have successfully completed, this command returns good status. If any firmware downloads fail, this command shows the firmware download status of each disk drive that was targeted. This command returns the statuses shown in this table.

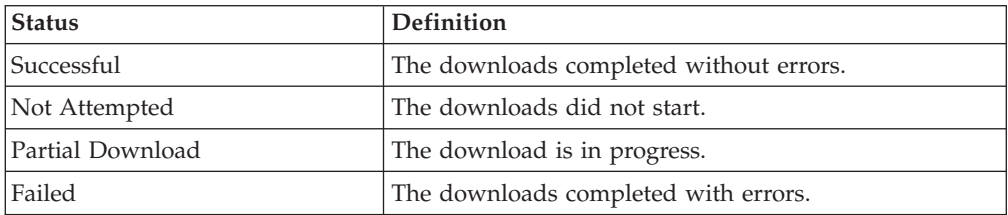

# **Show Enhanced Remote Mirroring Logical Drive Candidates**

This command returns information about the candidate logical drives on a remote storage subsystem that you can use as secondary logical drives in a Enhanced Remote Mirroring configuration.

### **Syntax**

show remoteMirror candidates primary="*logicalDriveName*" remoteStorageSubsystemName="*storageSubsystemName*"

### **Parameters**

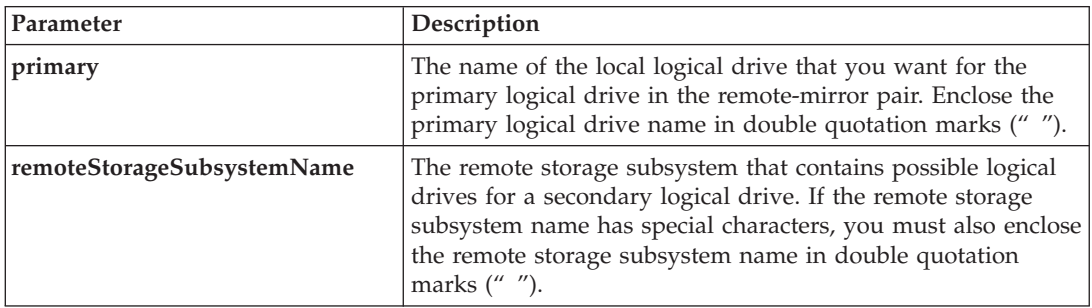

# **Show Enhanced Remote Mirroring Logical Drive Synchronization Progress**

This command returns the progress of data synchronization between the primary logical drive and the secondary logical drive in a Enhanced Remote Mirroring configuration. This command shows the progress as a percentage of data synchronization that has been completed.

## **Syntax**

```
show remoteMirror (localLogicalDrive ["logicalDriveName"] |
localLogicalDrives ["logicalDriveName1" ... "logicalDriveNameN"])
synchronizationProgress
```
### **Parameter**

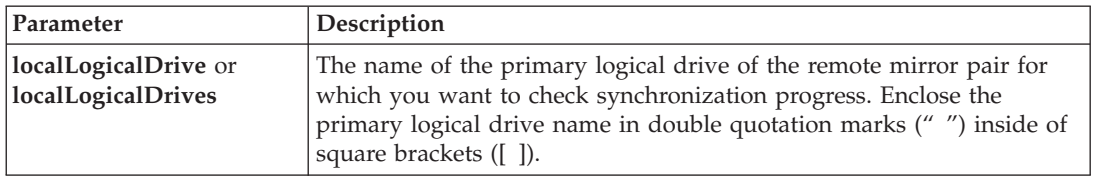

# **Show Host Ports**

For all of the HBA host ports that are connected to a storage subsystem, this command returns this information:

- The HBA host port identifier
- The HBA host port name
- The HBA host type

#### **Syntax**

show allHostPorts

#### **Parameters**

None.

## **Show Logical Drive**

For the logical drives in a storage subsystem, this command returns the following information:

- The number of logical drives
- The name
- The status
- The capacity
- The RAID level
- The array where the logical drive is located
- Details:
	- The logical drive ID
	- The subsystem ID
	- The disk drive type (Fibre Channel, SATA, SAS)
	- Enclosure loss protection
	- The preferred owner
	- The current owner
	- The segment size
	- The modification priority
	- The read cache status (enabled or disabled)
	- The write cache status (enabled or disabled)
	- The write cache without batteries status (enabled or disabled)
	- The write cache with mirroring status (enabled or disabled)
	- The flush write cache after time
	- The cache read prefetch setting (TRUE or FALSE)
	- The enable background media scan status (enabled or disabled)
	- The media scan with redundancy check status (enabled or disabled)
- The FlashCopy repository logical drives
- The mirror repository logical drives
- The FlashCopy logical drives
- The FlashCopy copies

show (allLogicalDrives | logicalDrive [*logicalDriveName*] | logicalDrives [*logicalDriveName1* ... *logicalDriveNameN*]) summary

#### **Parameters**

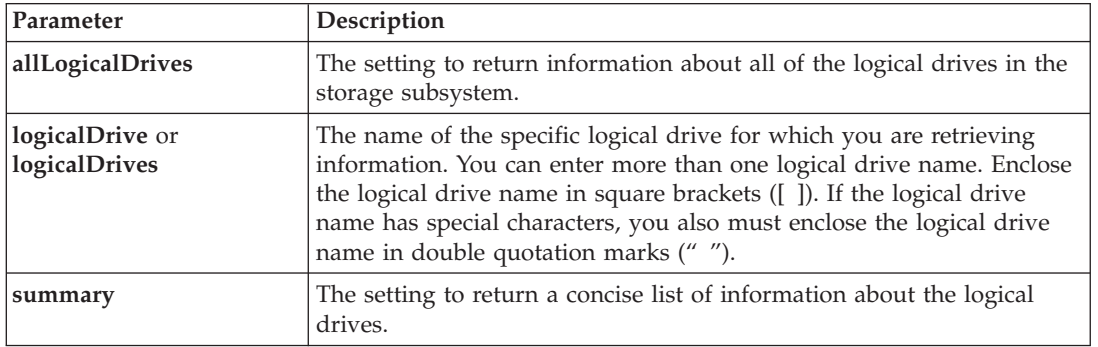

# **Show Logical Drive Action Progress**

For a long-running operation that is currently running on a logical drive, this command returns information about the logical drive action and amount of the long-running operation that is completed. The amount of the long-running operation that is completed is shown as a percentage (for example, 25 means that 25 percent of the long-running operation is completed).

### **Syntax**

show logicalDrive ["*logicalDriveName*"] actionProgress

#### **Parameters**

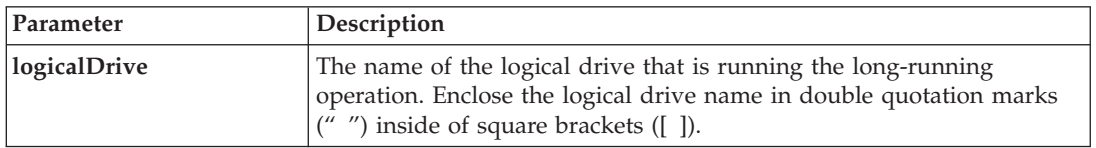

# **Show Logical Drive Performance Statistics**

This command returns information about the performance of the logical drives in a storage subsystem.

#### **Syntax**

```
show (alllogicalDrives | logicalDrive [logicalDriveName]
logicalDrives [logicalDriveName1 ... logicalDriveNameN] performanceStats
```
#### **Parameters**

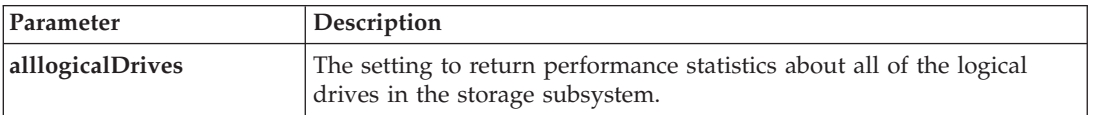

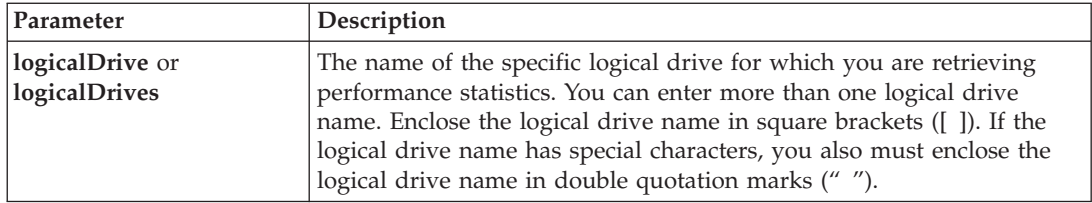

### **Notes**

Before you run the **show logicalDrive performanceStat** command, run the **set session performanceMonitorInterval** command and the **set session performanceMonitorIterations** command to define how often you collect the statistics.

# **Show Logical Drive Reservations**

This command returns information about the logical drives that have reservations.

#### **Syntax**

show (alllogicalDrives | logicalDrive [*logicalDriveName*] | logicalDrives [*logicalDriveName1* ... *logicalDriveNameN*]) reservations

#### **Parameters**

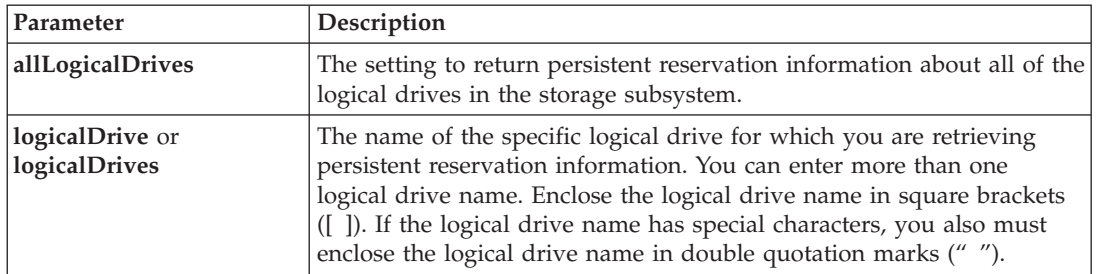

## **Show Storage Subsystem**

This command returns configuration information about the storage subsystem. The parameters return lists of values for the components and features in the storage subsystem. You can enter the command with a single parameter or more than one parameter. If you enter the command without any parameters, the entire storage subsystem profile is shown (which is the same information as if you entered the **profile** parameter).

#### **Syntax**

show storageSubsystem profile batteryAge connections defaultHostType healthStatus hostTypeTable hotSpareCoverage features time logicalDriveDistribution summary

#### **Parameters**

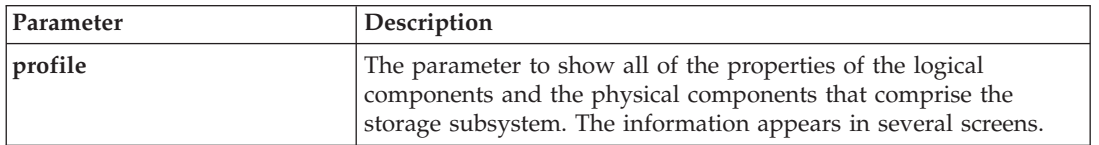

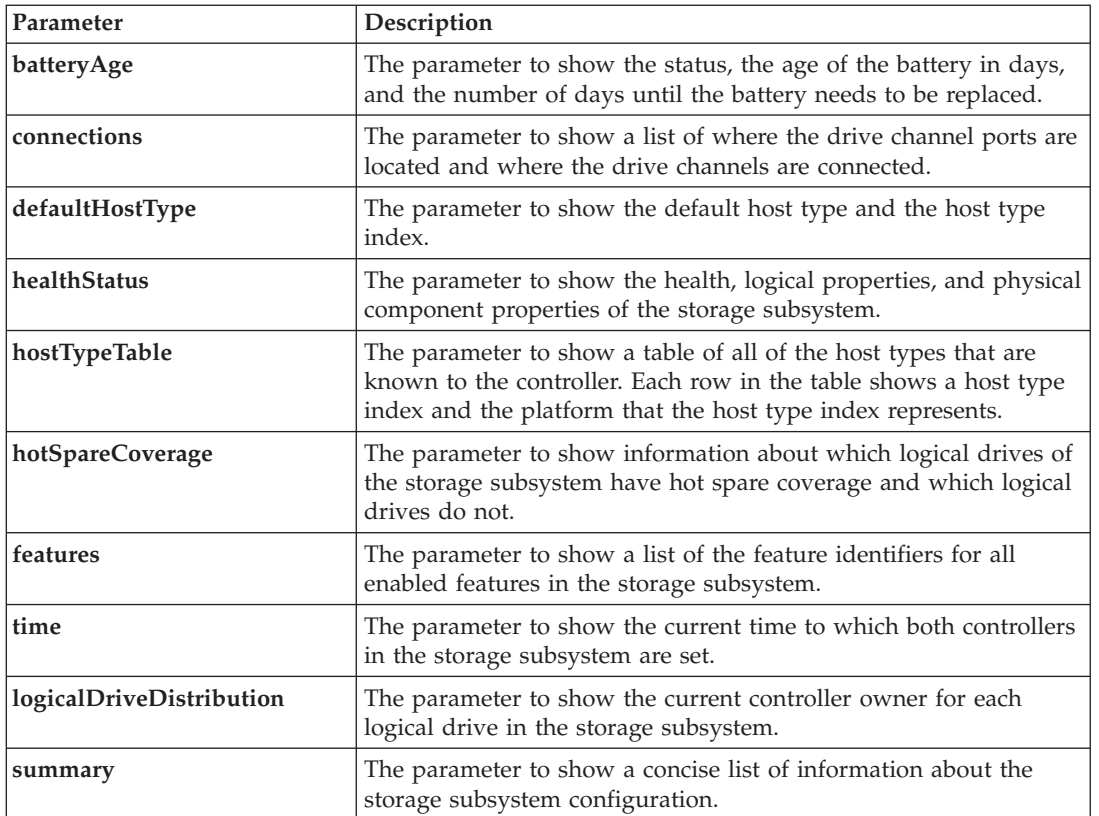

#### **Notes**

The **profile** parameter shows detailed information about the storage subsystem. The information appears on several screens on a display monitor. You might need to increase the size of your display buffer to see all of the information. Because this information is so detailed, you might want to save the output of this parameter to a file. To save the output to a file, run the show storageSubsystem command that looks like this example:

```
c:\ldots\ldots\backslash client>smcli 123.45.67.89 -c "show storageSubsystem profile;" -o
"c:\\folder\\storageSubsystemprofile.txt"
```
The previous command syntax is for a host that is running a Windows operating system. The actual syntax varies depending on your operating system.

["v625002"](v625002) on page <v625002> shows the type of information that is returned. When you save the information to a file, you can use the information as a record of your configuration and as an aid during recovery.

The DS4800 (Models 82, 84, 88)-series controller modules do not support the show storageSubsystem batteryAge command.

# **Show Storage Subsystem Auto Configure**

This command shows the default auto-configuration that the storage subsystem creates if you run the autoConfigure storageSubsystem command. If you want to determine whether the storage subsystem can support specific properties, enter the parameter for the properties when you run this command. You do not need to enter any parameters for this command to return configuration information. If you do not specify any properties, this command returns the RAID 5 candidates for each disk drive type. If RAID 5

candidates are not available, this command returns candidates for RAID 3, RAID 1, or RAID 0. When you specify auto configuration properties, the controllers validate that the firmware can support the properties.

### **Syntax**

show storageSubsystem autoConfiguration [driveType=(fibre | SATA | SAS) raidLevel=(0 | 1 | 3 | 5 | 6) arrayWidth=*numberOfDrives* arrayCount=*numberOflogical driveGroups* logicalDrivesPerArrayCount=*numberOfLogicalDrivesPerArray* hotSpareCount=*numberOfHotspares* segmentSize=*segmentSizeValue* cacheReadPrefetch=(TRUE | FALSE)]

#### **Parameters**

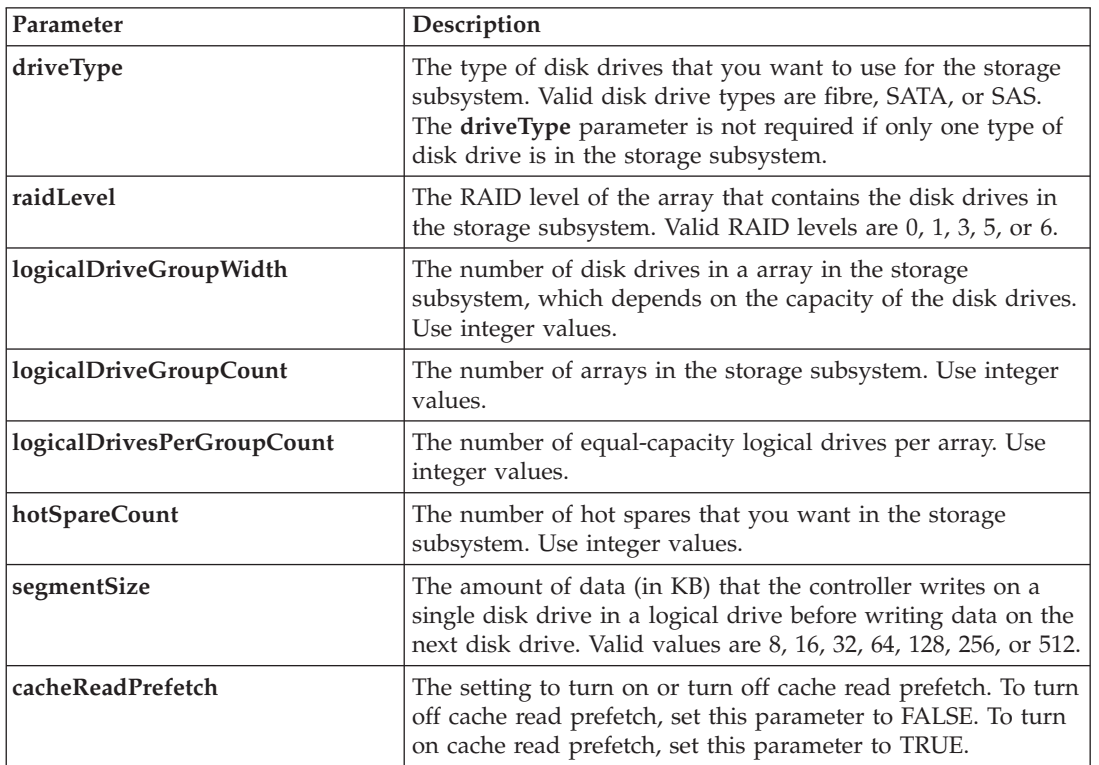

# **Show Storage Subsystem Host Topology**

This command returns the storage partition topology, the host type labels, and the host type index for the host storage subsystem.

#### **Syntax**

show storageSubsystem hostTopology

#### **Parameters**

None.

# **Show Storage Subsystem LUN Mappings**

This command returns information from the storage subsystem profile about the LUN mappings in the storage subsystem. Default group LUN mappings are always shown. If you run this command without any parameters, this command returns all of the LUN mappings.

### **Syntax**

show storageSubsystem lunMappings [host ["*hostName*"] | hostgroup ["*hostGroupName*"]]

#### **Parameters**

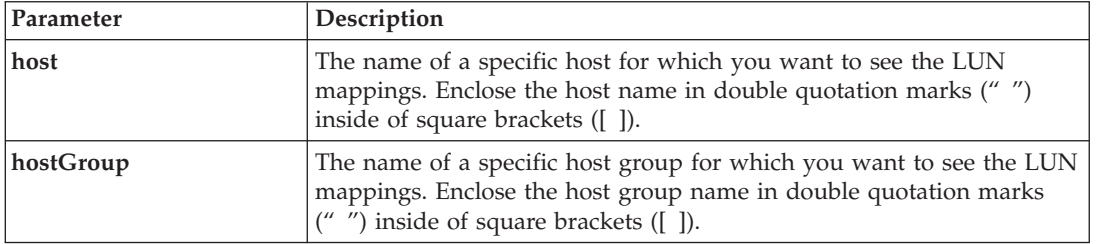

# **Show Storage Subsystem Negotiation Defaults**

This statement returns information about connection-level settings that are subject to initiator-target negotiation.

#### **Syntax**

show storageSubsystem iscsiNegotiationDefaults

#### **Parameters**

None.

#### **Notes**

Information returned includes RAID controller enclosure default settings (that is, those settings that are the starting point for negotiation) and the current active settings.

# **Show Storage Subsystem Unreadable Sectors**

This command returns a table of the addresses of all of the sectors in the storage subsystem that cannot be read. The table is organized with column headings for the following information:

- 1. Logical drive user label
- 2. LUN
- 3. Accessible by (host or host group)
- 4. Date/time
- 5. Logical drive-relative logical block address (hexadecimal format 0xnnnnnnnn)
- 6. Disk drive location (enclosure t, slot s)
- 7. Disk drive-relative logical block address (hexadecimal format 0xnnnnnnnn)
- 8. Failure type

The data is sorted first by the logical drive user label and second by the logical block address (LBA). Each entry in the table corresponds to a single sector.

#### **Syntax**

show storageSubsystem unreadableSectors

#### **Parameters**

None.

# **Show String**

This command shows a string of text from a script file. This command is similar to the echo command in MS-DOS and UNIX.

#### **Syntax**

show "*string*"

#### **Parameters**

None.

#### **Notes**

Enclose the string in double quotation marks (" ").

# **Show Unconfigured iSCSI Initiators**

This command returns a list of initiators that have been detected by the storage subsystem but are not yet configured into the storage subsystem topology.

#### **Syntax**

show storageSubsystem unconfiguredIscsiInitiators

#### **Parameters**

None.

# **Show VolumeCopy**

This command returns this information about VolumeCopy operations:

- The copy status
- The start time stamp
- The completion time stamp
- The copy priority
- The source logical drive World-Wide Identifier (WWID) or the target logical drive WWID
- The target logical drive Read-Only attribute setting

You can retrieve information about a specific VolumeCopy pair or all of the VolumeCopy pairs in the storage subsystem.

show volumeCopy (allLogicalDrives | source ["*sourceName*"] | target ["*targetName*"])

#### **Parameters**

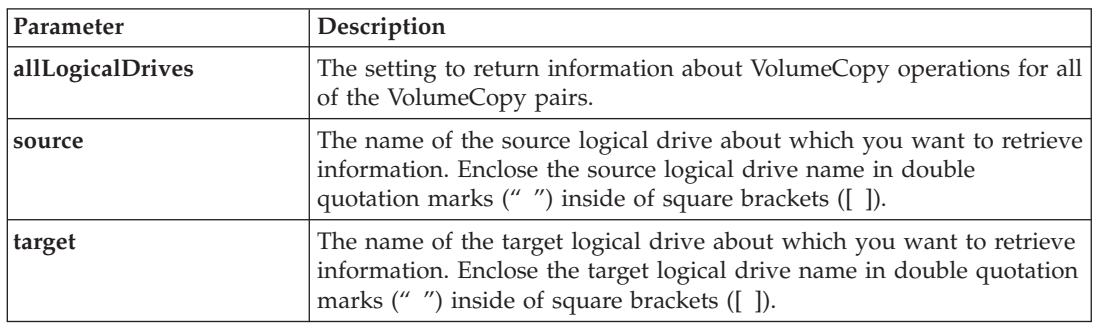

# **Show VolumeCopy Source Candidates**

This command returns information about the candidate logical drives that you can use as the source for a VolumeCopy operation.

#### **Syntax**

show volumeCopy sourceCandidates

#### **Parameters**

None.

# **Show VolumeCopy Target Candidates**

This command returns information about the candidate logical drives that you can use as the target for a VolumeCopy operation.

#### **Syntax**

show volumeCopy source ["*sourceName*"] targetCandidates

#### **Parameter**

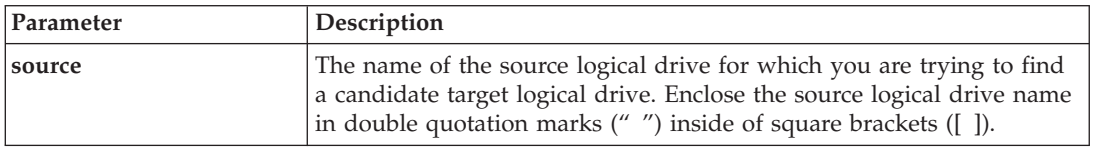

# **Start Array Defragment**

This command starts a defragment operation on the specified array.

**Note:** Defragmenting an array starts a long-running operation that you cannot stop.

#### **Syntax**

start array [*arrayNumber*] defragment

### **Parameter**

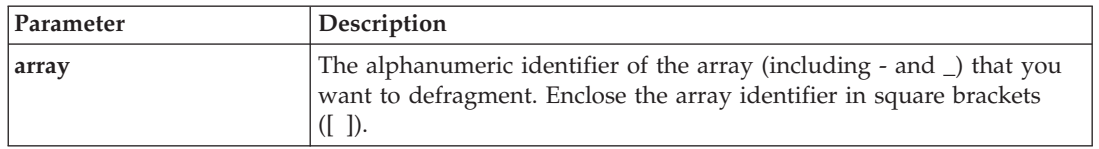

### **Notes**

Host I/O errors might result in the arrays with more than 32 logical drives. This operation also might result in internal controller reboots because the timeout period ends before the array definition is set. If you experience this issue, quiesce the host I/O operations, and try the command again.

# **Start Array Export**

This command moves a array into an Exported state. Then you can remove the disk drives that comprise the array and reinstall the disk drives in a different storage subsystem.

**Note:** Within the array, you cannot move logical drives that are associated with the premium features from one storage subsystem to another storage subsystem.

### **Syntax**

start array [*arrayNumber*] export

#### **Parameter**

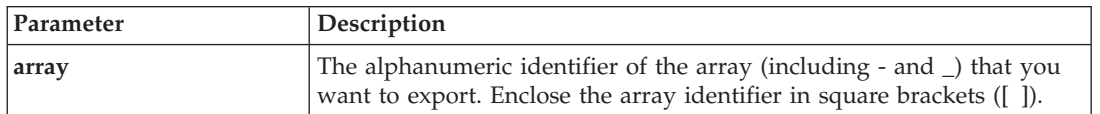

#### **Notes**

When this command is successful, you can run the start array import command to finish moving the array to a Complete state, which makes the array available to the new storage subsystem.

If this command is unsuccessful because hardware problems prevented the completion of the export, use the set array forceState command. The set array forceState command lets you use the start array import command to import a array.

After the array is in an Exported state or a Forced state, you can remove the disk drives that comprise the array from the storage subsystem. You can reinstall the disk drives in a different storage subsystem.

# **Start Array Import**

This command moves a array into a Complete state to make a newly introduced array available to its new storage subsystem. The array must be in an Exported state or a Forced state before you run this command. Upon successfully running the command, the array is operational.

**Note:** Within the array, you cannot move logical drives that are associated with the premium features from one storage subsystem to another storage subsystem.

### **Syntax**

start array [*arrayNumber*] import

### <span id="page-139-0"></span>**Parameter**

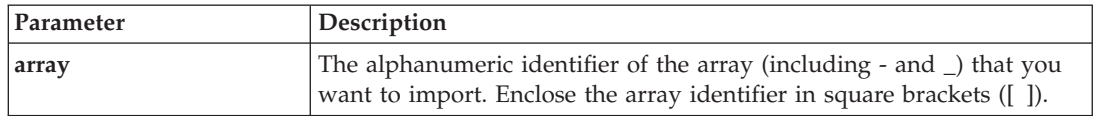

### **Notes**

Higher-level logical drives that are specifically related to premium features (FlashCopy, Enhanced Remote Mirroring, VolumeCopy, host-to-logical drive mapping, and persistent reservations) are removed as part of the import operation.

The show array importDependencies command must be run before the start array import command.

# **Start Array Locate**

This command identifies the disk drives that are logically grouped together to form the specified array by blinking the indicator lights on the disk drives. (Use the stop array locate command to turn off the indicator lights on the disk drives.)

#### **Syntax**

start array [*arrayNumber*] locate

#### **Parameter**

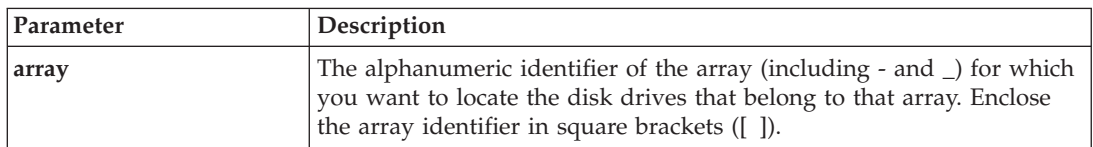

#### **Start Drive Channel Fault Isolation Diagnostics** |

This command runs the drive channel fault isolation diagnostics and stores the results. |

### **Syntax** |

| | | |

```
start driveChannel [(1 | 2 | 3 | 4 | 5 | 6 | 7 | 8)] controller [(a | b)] faultDiagnostics
|
 {testDevices=[all | controller=(a | b) | esms=[enclosureID1 (left | right), ... enclosureIDn
  (left | right)] | drives=[enclosureID1, slotID1, ... , enclosureIDn, slotIDn]] |
  dataPattern=(fixed | pseudoRandom) | patternNumber=[(0xhexadecimal | integerLiteral)] |
  maxErrorCount=integer | testIterations=integer | timeout=timeInterval}
```
#### **Parameter** |

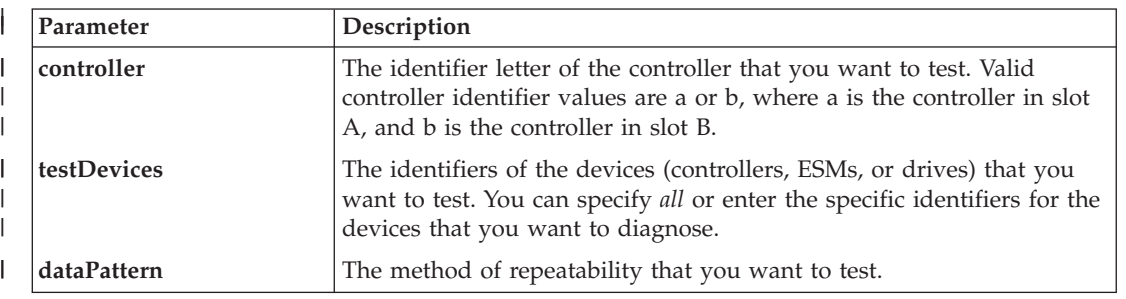

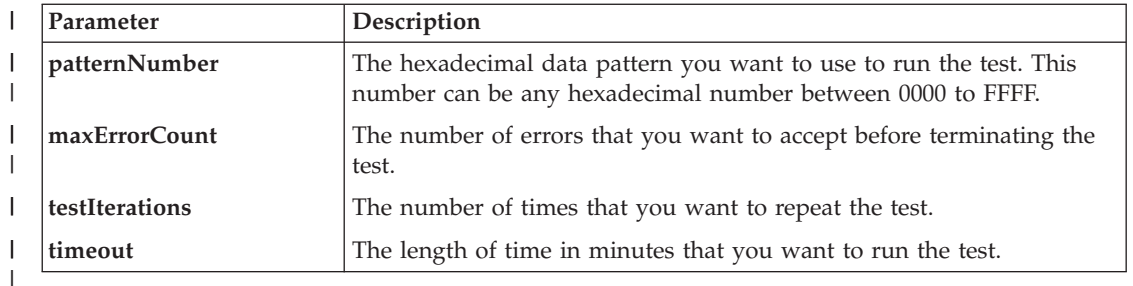

#### **Notes** |

Use the **save driveChannel faultDiagnostics** command and the **stop driveChannel faultDiagnostics** |

command in association with the **start driveChannel faultDiagnostics** command. These commands are |

needed to save the diagnostic test results to a file and to stop the diagnostic test. |

You can also stop this command at any time by pressing **Ctrl+C** |

# **Start Drive Channel Locate**

This command identifies the expansion drawers that are connected to a specific disk drive channel by turning on the indicator lights for the expansion drawer that is connected to the disk drive channel. (Use the stop driveChannel locate command to turn off the indicator lights on the expansion drawer.)

#### **Syntax**

start driveChannel  $[(1 | 2 | 3 | 4)]$  locate

#### **Parameter**

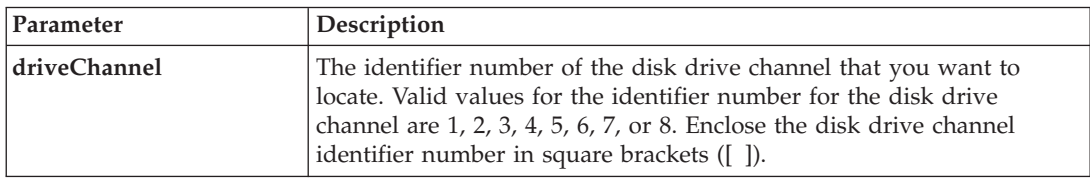

# **Start Drive Initialize**

This command starts disk drive initialization.

**Attention: Possible damage to the storage subsystem configuration** – As soon as you enter this command, all user data is destroyed.

#### **Syntax**

start drive [*enclosureID*,*slotID*] initialize

#### **Parameter**

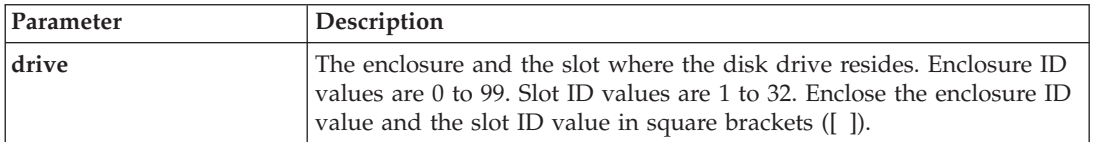

# **Start Drive Locate**

This command locates a disk drive by turning on an indicator light on the disk drive. (Run the stop drive locate command to turn off the indicator light on the disk drive.)

### **Syntax**

start drive [*enclosureID*,*slotID*] locate

#### **Parameter**

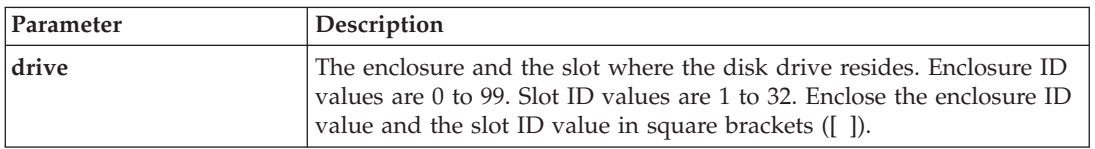

# **Start Drive Reconstruction**

This command starts reconstructing a disk drive.

#### **Syntax**

start drive [*enclosureID*,*slotID*] reconstruct

#### **Parameter**

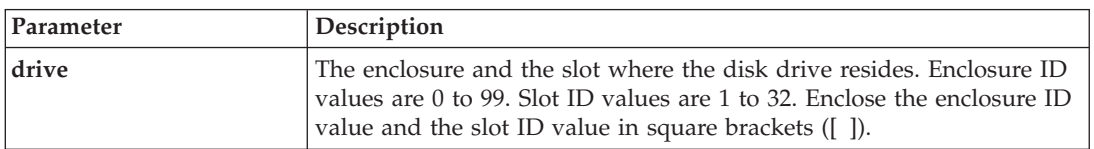

# **Start Enclosure Locate**

This command locates an enclosure by turning on the indicator light. (Use the stop enclosure locate command to turn off the indicator light for the enclosure.)

#### **Syntax**

start enclosure [*enclosureID*] locate

#### **Parameter**

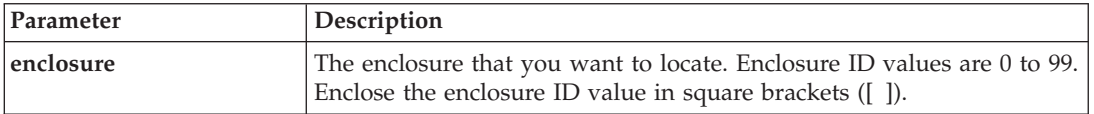

# **Start Enhanced Remote Mirroring Synchronization**

This command starts Enhanced Remote Mirroring synchronization.

start remoteMirror primary ["*logicalDriveName*"] synchronize

### **Parameter**

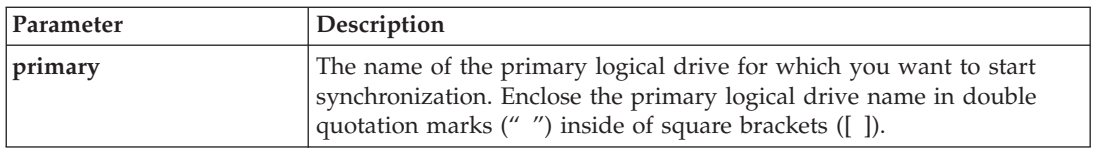

# **Start iSCSI DHCP Refresh**

This command initiates a refresh of the DHCP parameters for the iSCSI interface. If the configuration method for the interface is not set to DHCP, the procedure returns an error.

### **Syntax**

start storageSubsystem [*iscsi-host-port*] dhcpRefresh

### **Parameter**

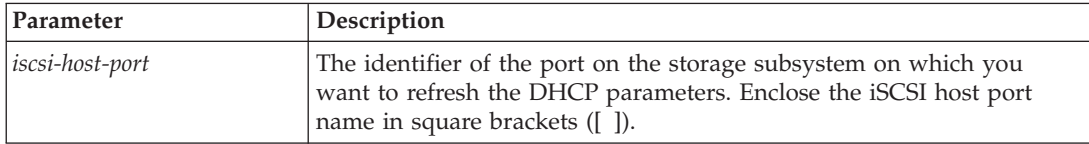

### **Notes**

This operation ends the iSCSI connections for the portal and brings down the portal temporarily.

# **Start Logical Drive Initialization**

This command starts the formatting of a logical drive in a storage subsystem.

**Note:** Formatting a logical drive starts a long-running operation that you cannot stop.

#### **Syntax**

start logicalDrive [*logicalDriveName*] initialize

#### **Parameter**

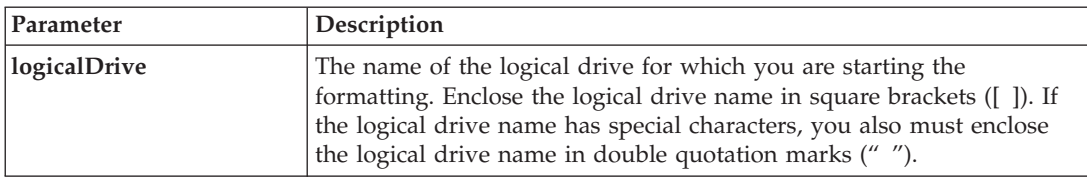

# **Start Storage Subsystem Locate**

This command locates a storage subsystem by turning on the indicator lights for the storage subsystem. (Use the stop storageSubsystem locate command to turn off the indicator lights for the storage subsystem.)

start storageSubsystem locate

### **Parameters**

None.

# **Stop Array Locate**

This command turns off the indicator lights on the disk drives that were turned on by the start array locate command.

## **Syntax**

stop array locate

### **Parameters**

None.

#### **Stop Drive Channel Fault Isolation Diagnostics** |

This command stops the drive channel fault isolation diagnostics, which stops the start drive channel fault isolation diagnostics command before it completes. | |

See the "Start Drive Channel Fault Isolation [Diagnostics"](#page-139-0) on page 122 command for more information. |

#### **Syntax** |

stop driveChannel faultDiagnostics |

#### **Parameters** |

None. |

#### **Notes** |

None. |

#### **Minimum firmware level** |

7.3x.xx.xx |

# **Stop Drive Channel Locate**

This command turns off the indicator lights on the expansion drawers that were turned on by the start driveChannel locate command.

### **Syntax**

stop driveChannel locate

### **Parameters**

None.
# <span id="page-144-0"></span>**Stop Drive Locate**

This command turns off the indicator light on the disk drive that was turned on by the start drive locate command.

## **Syntax**

stop drive locate

#### **Parameters**

None.

## **Stop Enclosure Locate**

This command turns off the indicator light on the enclosure that was turned on by the start enclosure locate command.

## **Syntax**

stop enclosure locate

#### **Parameters**

None.

# **Stop FlashCopy**

This command stops a copy-on-write operation.

#### **Syntax**

stop flashcopy (logicaDrive [*logicaDriveName*] | logicaDrives [*logicaDriveName1* ... *logicaDriveNameN*])

#### **Parameters**

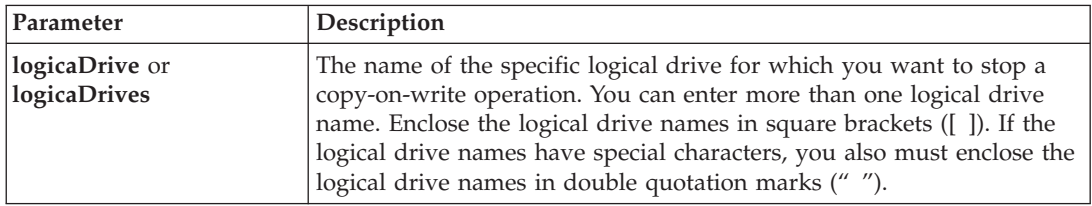

## **Stop iSCSI Session**

This command forces the termination of an iSCSI session.

#### **Syntax**

stop storageSubsystem iscsiSession [*integer*]

## <span id="page-145-0"></span>**Parameter**

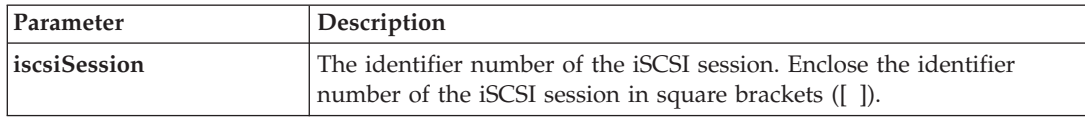

## **Stop Storage Subsystem Drive Firmware Download**

This command stops a firmware download to the disk drives in a storage subsystem that was started with the download storageSubsystem driveFirmware command. This command does not stop a firmware download that is already in progress to a disk drive. This command stops all firmware downloads to disk drives that are waiting for the download.

## **Syntax**

stop storageSubsystem driveFirmwareDownload

#### **Parameters**

None.

# **Stop Storage Subsystem Locate**

This command turns off the indicator lights on the storage subsystem that were turned on by the start storageSubsystem locate command.

#### **Syntax**

stop storageSubsystem locate

#### **Parameters**

None.

# **Stop VolumeCopy**

This command stops a VolumeCopy operation.

#### **Syntax**

stop volumeCopy target [*targetName*] source [*sourceName*]

#### **Parameters**

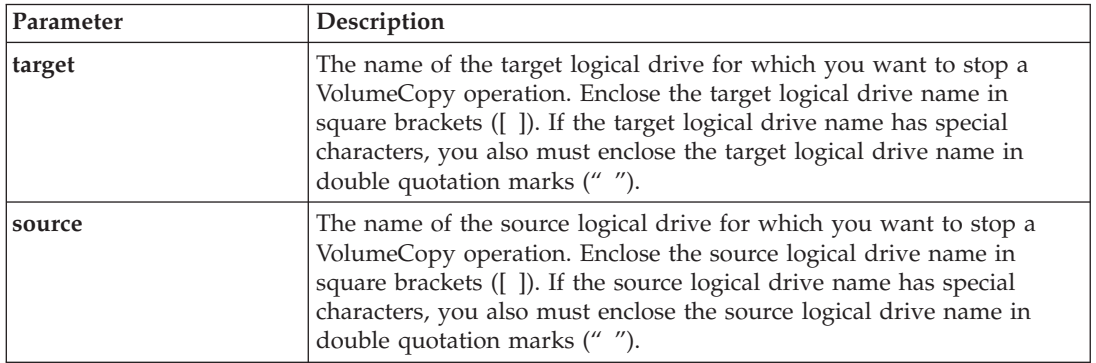

# <span id="page-146-0"></span>**Suspend Remote Mirror**

This command suspends a Enhanced Remote Mirroring operation.

## **Syntax**

suspend remoteMirror (primary [*primarylogicalDriveName*] primaries [*primarylogicalDriveName1* ... *primarylogicalDriveNameN*]) writeConsistency=(TRUE | FALSE)

## **Parameters**

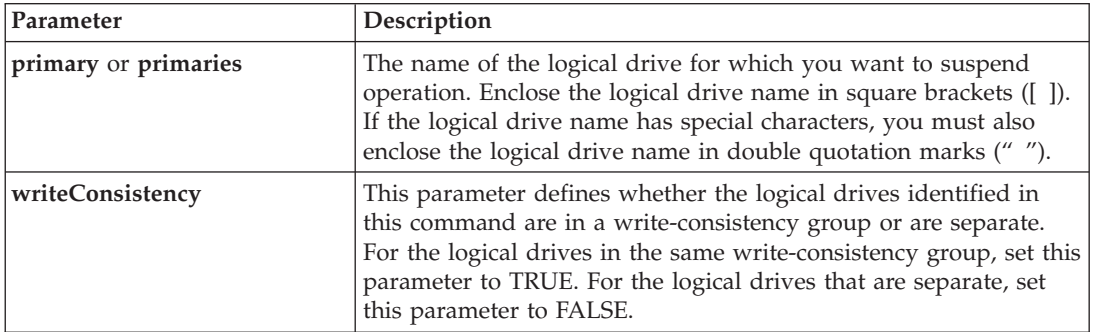

## **Notes**

If you set the **writeConsistency** parameter to TRUE, the logical drives must be in a write-consistency group (or groups). This command suspends all write-consistency groups that contain the logical drives. For example, if logical drives A, B, and C are in a write-consistency group and they have remote counterparts A', B', and C', the command:

suspend

remoteMirror logicalDrive ["A"] writeConsistency=TRUE

suspends A-A', B-B', and C-C'. If you have a write-consistency group 1={A, B, C} and write-consistency group  $2=[D, E, F]$ , the command:

suspend

remoteMirror logicalDrives=["A", "D"] writeConsistency=TRUE

suspends both write-consistency groups.

# **Script Commands Listed by Function**

# **Controller Commands**

"Clear Drive Channel [Statistics"](#page-53-0) on page 36

"Diagnose [Controller"](#page-74-0) on page 57

"Enable [Controller"](#page-79-0) on page 62

"Reset [Controller"](#page-88-0) on page 71

"Save Controller [NVSRAM"](#page-91-0) on page 74

"Set [Controller"](#page-98-0) on page 81 "Set [Controller](#page-101-0) Service Action Allowed Indicator" on page 84 "Set Drive [Channel](#page-101-0) Status" on page 84 "Set Host [Channel"](#page-107-0) on page 90 "Show [Controller"](#page-125-0) on page 108 "Show Controller [NVSRAM"](#page-126-0) on page 109 "Show Drive [Channel](#page-128-0) Stats" on page 111 "Start Drive [Channel](#page-140-0) Locate" on page 123 "Stop Drive [Channel](#page-143-0) Locate" on page 126

## **Disk Drive Commands**

["Download](#page-76-0) Drive Firmware" on page 59

["Replace](#page-87-0) Drive" on page 70

["Revive](#page-91-0) Drive" on page 74

"Save Drive Channel Fault Isolation [Diagnostic](#page-92-0) Status" on page 75 |

["Save](#page-92-0) Drive Log" on page 75

"Set Drive Hot [Spare"](#page-102-0) on page 85

"Set Drive Service Action Allowed [Indicator"](#page-102-0) on page 85

"Set Drive [State"](#page-103-0) on page 86

"Show [Drive"](#page-127-0) on page 110

"Show Drive [Download](#page-128-0) Progress" on page 111

"Start Drive Channel Fault Isolation [Diagnostics"](#page-139-0) on page 122

"Start Drive [Initialize"](#page-140-0) on page 123

"Start Drive [Locate"](#page-141-0) on page 124

"Start Drive [Reconstruction"](#page-141-0) on page 124

"Stop Drive [Locate"](#page-144-0) on page 127

## **Enclosure Commands**

"Download [Environmental](#page-77-0) Card Firmware" on page 60

"Set [Enclosure](#page-103-0) Alarm" on page 86

"Set Enclosure [Identification"](#page-103-0) on page 86 "Set Enclosure Service Action Allowed [Indicator"](#page-104-0) on page 87 "Start [Enclosure](#page-141-0) Locate" on page 124 "Stop [Enclosure](#page-144-0) Locate" on page 127

# **Host Topology Commands**

["Create](#page-61-0) Host" on page 44 "Create Host [Group"](#page-61-0) on page 44 ["Create](#page-62-0) Host Port" on page 45 ["Delete](#page-72-0) Host" on page 55 "Delete Host [Group"](#page-72-0) on page 55 ["Delete](#page-73-0) Host Port" on page 56 "Set [Host"](#page-106-0) on page 89 "Set Host [Group"](#page-108-0) on page 91 "Set Host [Port"](#page-108-0) on page 91 ["Show](#page-130-0) Host Ports" on page 113

# **iSCSI Commands**

"Create iSCSI [Initiator"](#page-63-0) on page 46 "Delete iSCSI [Initiator"](#page-73-0) on page 56 "Reset Storage [Subsystem](#page-89-0) iSCSI Baseline" on page 72 "Save Storage [Subsystem](#page-94-0) iSCSI Statistics" on page 77 "Set iSCSI [Initiator"](#page-109-0) on page 92 "Set iSCSI Target [Properties"](#page-109-0) on page 92 "Show Current iSCSI [Sessions"](#page-127-0) on page 110 "Show [Unconfigured](#page-136-0) iSCSI Initiators" on page 119 "Start iSCSI DHCP [Refresh"](#page-142-0) on page 125 "Stop iSCSI [Session"](#page-144-0) on page 127

## **Enhanced Remote Mirroring Commands**

"Activate [Enhanced](#page-48-0) Remote Mirroring Feature" on page 31 "Check [Remote](#page-53-0) Mirror Status" on page 36 "Create Remote [Mirror"](#page-69-0) on page 52 ["Deactivate](#page-72-0) Remote Mirror" on page 55 ["Diagnose](#page-75-0) Remote Mirror" on page 58 "Re-create Enhanced Remote Mirroring [Repository](#page-82-0) Logical Drive" on page 65 ["Remove](#page-86-0) Remote Mirror" on page 69 ["Resume](#page-90-0) Remote Mirror" on page 73 "Set Remote [Mirror"](#page-114-0) on page 97 "Show Enhanced Remote Mirroring Logical Drive [Candidates"](#page-129-0) on page 112 "Show Enhanced Remote Mirroring Logical Drive [Synchronization](#page-129-0) Progress" on page 112 "Start Enhanced Remote Mirroring [Synchronization"](#page-141-0) on page 124 ["Suspend](#page-146-0) Remote Mirror" on page 129 **Session Command**

"Set [Session"](#page-116-0) on page 99

## **FlashCopy Commands**

"Create [FlashCopy](#page-58-0) Logical Drive" on page 41 "Re-create [FlashCopy"](#page-84-0) on page 67 "Re-create FlashCopy [Collection"](#page-85-0) on page 68 "Set [FlashCopy](#page-105-0) Logical Drive" on page 88 "Stop [FlashCopy"](#page-144-0) on page 127

## **Storage Subsystem Commands**

"Activate Storage Subsystem [Firmware"](#page-50-0) on page 33

["Autoconfigure](#page-50-0) Storage Subsystem" on page 33

["Autoconfigure](#page-52-0) Storage Subsystem Hot Spares" on page 35

"Clear Storage Subsystem [Configuration"](#page-55-0) on page 38

"Clear Storage [Subsystem](#page-55-0) Event Log" on page 38

"Clear Storage [Subsystem](#page-56-0) Firmware Pending Area" on page 39 "Disable Storage [Subsystem](#page-76-0) Feature" on page 59 ["Download](#page-78-0) Storage Subsystem Drive Firmware" on page 61 "Download Storage Subsystem [Firmware/NVSRAM"](#page-78-0) on page 61 ["Download](#page-79-0) Storage Subsystem NVSRAM" on page 62 "Enable Storage [Subsystem](#page-80-0) Feature Key" on page 63 "Reset Storage [Subsystem](#page-88-0) Battery Install Date" on page 71 "Reset Storage [Subsystem](#page-89-0) Diagnostic Data" on page 72 "Reset Storage [Subsystem](#page-90-0) RLS Baseline" on page 73 "Reset Storage [Subsystem](#page-90-0) SOC Baseline" on page 73 "Reset Storage Subsystem Logical Drive [Distribution"](#page-89-0) on page 72 "Save Storage Subsystem [Configuration"](#page-92-0) on page 75 "Save Storage [Subsystem](#page-93-0) Diagnostic Data" on page 76 "Save Storage [Subsystem](#page-94-0) Events" on page 77 "Save Storage Subsystem [Performance](#page-95-0) Statistics" on page 78 "Save Storage [Subsystem](#page-95-0) RLS Counts" on page 78 "Save Storage [Subsystem](#page-96-0) SOC Counts" on page 79 "Save Storage [Subsystem](#page-96-0) State Capture" on page 79 "Save Storage [Subsystem](#page-96-0) Support Data" on page 79 "Set Storage [Subsystem"](#page-117-0) on page 100 "Set Storage [Subsystem](#page-122-0) Learn Cycle" on page 105 "Set Storage Subsystem [Redundancy](#page-122-0) Mode" on page 105 "Set Storage [Subsystem](#page-123-0) Time" on page 106 "Set Storage [Subsystem](#page-119-0) Enclosure Positions" on page 102 "Show Storage [Subsystem"](#page-132-0) on page 115 "Show Storage Subsystem Auto [Configure"](#page-133-0) on page 116 "Show Storage [Subsystem](#page-134-0) Host Topology" on page 117 "Show Storage Subsystem LUN [Mappings"](#page-135-0) on page 118

|

""Show Storage Subsystem [Unreadable](#page-135-0) Sectors" on page 118 "Start Storage [Subsystem](#page-142-0) Locate" on page 125 "Stop Storage Subsystem Drive Firmware [Download"](#page-145-0) on page 128 "Stop Storage [Subsystem](#page-145-0) Locate" on page 128

## **Uncategorized Commands**

"Set Storage [Subsystem](#page-119-0) ICMP Response" on page 102 "Set Storage [Subsystem](#page-120-0) iSNS Server IPv4 Address" on page 103 "Set Storage [Subsystem](#page-120-0) iSNS Server IPv6 Address" on page 103 "Set Storage [Subsystem](#page-121-0) iSNS Server Listening Port" on page 104 "Set Storage [Subsystem](#page-121-0) iSNS Server Refresh" on page 104 "Set Unnamed [Discovery](#page-123-0) Session" on page 106 "Show Storage Subsystem [Negotiation](#page-135-0) Defaults" on page 118 "Show [String"](#page-136-0) on page 119

## **Logical Drive Commands**

["Check](#page-52-0) Logical Drive Parity" on page 35 "Clear Logical Drive [Reservations"](#page-54-0) on page 37 "Clear Logical Drive [Unreadable](#page-54-0) Sectors" on page 37 "Create RAID Logical Drive [\(Automatic](#page-63-0) Drive Select)" on page 46 "Create RAID Logical Drive (Free [Capacity](#page-65-0) Base Select)" on page 48 "Create RAID Logical Drive [\(Manual](#page-67-0) Drive Select)" on page 50 "Delete [LogicalDrive"](#page-74-0) on page 57 ["Recover](#page-81-0) RAID Logical Drive" on page 64 "Remove Logical Drive LUN [Mapping"](#page-85-0) on page 68 ["Repair](#page-87-0) Logical Drive Parity" on page 70 "Set [Logical](#page-110-0) Drive" on page 93 "Show [Logical](#page-130-0) Drive" on page 113 "Show Logical Drive Action [Progress"](#page-131-0) on page 114 "Show Logical Drive [Performance](#page-131-0) Statistics" on page 114

"Show Logical Drive [Reservations"](#page-132-0) on page 115 "Start Logical Drive [Initialization"](#page-142-0) on page 125

## **VolumeCopy Commands**

"Create [Volume](#page-71-0) Copy" on page 54 ["Recopy](#page-80-0) Volume Copy" on page 63 ["Remove](#page-86-0) Volume Copy" on page 69 "Set [VolumeCopy"](#page-123-0) on page 106 "Show [VolumeCopy"](#page-136-0) on page 119 "Show [VolumeCopy](#page-137-0) Source Candidates" on page 120 "Show [VolumeCopy](#page-137-0) Target Candidates" on page 120 "Stop [VolumeCopy"](#page-145-0) on page 128

## **Array Commands**

["Create](#page-56-0) Array" on page 39 ["Delete](#page-72-0) Array" on page 55 ["Revive](#page-91-0) Array" on page 74 "Set [Array"](#page-97-0) on page 80 "Set Array [Forced](#page-98-0) State" on page 81 "Show [Array"](#page-124-0) on page 107 "Show Array Export [Dependencies"](#page-124-0) on page 107 "Show Array Import [Dependencies"](#page-125-0) on page 108 "Start Array [Defragment"](#page-137-0) on page 120 "Start Array [Export"](#page-138-0) on page 121 "Start Array [Import"](#page-138-0) on page 121 "Start Array [Locate"](#page-139-0) on page 122 "Stop Array [Locate"](#page-143-0) on page 126

# **Chapter 4. Configuring a Storage Subsystem**

Before using script commands to manage a storage subsystem, you should be familiar with these items:

- Controllers
- Disk drives
- Hot spares
- Arrays
- Logical drives
- RAID technology
- Hosts
- Host groups
- Host bus adapter (HBA) host ports
- Logical unit numbers (LUNs)

Configuring a RAID storage subsystem requires caution and planning to make sure that you define the correct RAID level and configuration for your storage subsystem. You configure a storage subsystem to create logical drives, which are addressable by the hosts, from a collection of disk drives. The commands described in this chapter help you to set up and run a RAID storage subsystem. Additional commands are also available to provide you with more control and flexibility.

**Note:** Many of these commands require a thorough understanding of the firmware as well as an understanding of the network components that need to be mapped. Use the CLI commands and the script commands with caution.

The sections in this chapter show some, but not all, of the CLI commands and the script commands. The commands in this chapter show how you can use the commands to configure a storage subsystem. These presentations do not describe all possible usage and syntax for the commands. (For complete definitions of the commands, including syntax, parameters, and usage notes, see Chapter 3, "Script [Commands,"](#page-36-0) on [page](#page-36-0) 19.

This chapter contains examples of CLI command usage and script command usage. The command syntax that is used in the examples is for a host running a Microsoft operating system. As part of the examples, the complete C:\ prompt and the DOS path for the commands are shown. Depending on your operating system, the prompt and path construct will vary.

For most commands, the syntax is the same for all Windows operating systems and UNIX operating systems, as well as for a script file. Windows operating systems, however, have an additional requirement when entering names in a command. On Windows operating systems, you must enclose the name between two back slashes  $(\wedge \wedge)$  in addition to other delimiters. For example, the following name is used in a command running under a Windows operating system:

#### [\"Engineering\"]

For a UNIX operating system, and when used in a script file, the name appears as follows: ["Engineering"]

# **Configuration Concepts**

The following figure shows a host using a computer system [3], and shows the storage subsystem with a controller module [1] and two drive expansion enclosures [2]. The storage subsystem has at least one controller and disk drives. The disk drives are grouped together to form a logical structure. The storage subsystem is physically placed in a cabinet as shown on the left in the figure.

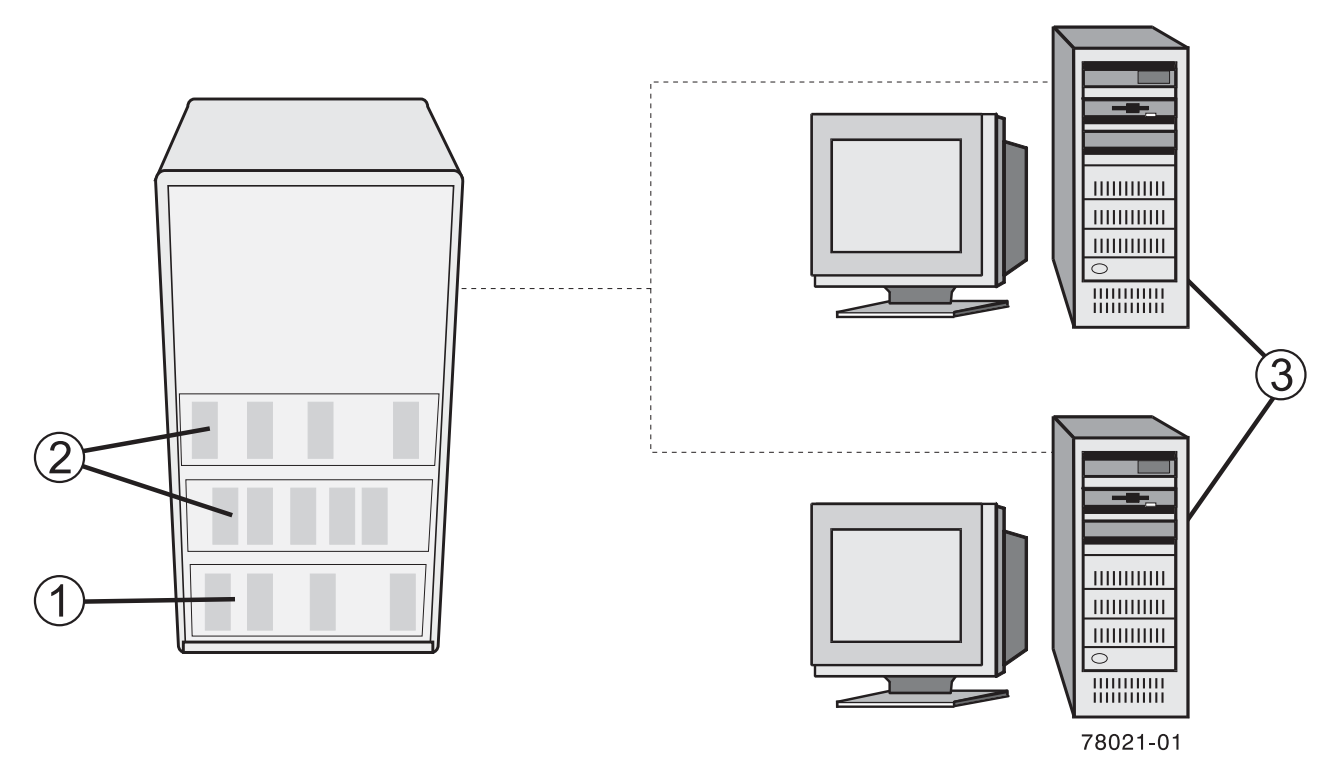

*Figure 1. Host and Storage Relationship*

When you configure a storage subsystem, you allocate parts of this logical structure for use by one or more of the hosts that are attached to the storage subsystem. Each disk drive and drive expansion enclosure is numbered to allow the storage to be organized into arrays and logical drives. This organization helps to provide storage capacity and data protection so that the hosts can safely store and retrieve data from the storage subsystem.

This section defines the physical components and the logical components that are required to organize and configure a storage subsystem. This section also describes how the components relate to each other.

# **Controllers**

All storage subsystems have one or two controllers. The controllers are circuit-board assemblies that manage data and communication between the hosts and the storage subsystem. The controller manages the data flow between the hosts and the disk drives, keeping track of the logical address of where the data resides. In general, each controller has a processor for performing control operations, NVSRAM for storing the firmware code that operates the storage subsystem, and the buses along which the data flows.

The controllers are located in a controller module, which provides two positions for controllers: slot A and slot B. The script commands identify each controller by the slot in which the controller is installed. If a storage subsystem has only one controller, the controller must be in slot A. Controllers are identified by using model numbers.

Controller models DS4400 and DS4500 use minihubs; two connected to each controller. When viewed from the rear of the controller module, the host-side minihubs are numbered from left-to-right a1, b1, a2, b2. The script commands identify the host channels by using these identifiers. Minihubs also supported the drive-side, where each minihub represents a single channel to the disk drives. When viewed from the rear of the controller module, the disk drive minihubs are numbered from left to right 4, 3, 2, 1. The script commands use these numbers to identify the disk drive channels.

Controllers manage the interface by using the controller firmware to transmit and receive commands between the hosts and the disk drives. Host bus adapters facilitate the communication through whatever interface is selected. Typically, two host bus adapters and two paths are used to optimize redundancy.

These controller modules and controller modules incorporate all host connections and expansion drawer connections into each controller. The host ports must be identified in your command statements to let you complete their network configurations.

The more recent controllers do not use minihubs. These controllers have host ports that are integrated into the controller circuit boards or auxiliary circuit boards that are directly connected to the controller circuit boards.

The following table lists the controller modules that do not use minihubs, the type of host port, and the number of host ports.

| Model                                                             | <b>Available Host Ports</b> | <b>Type of Host Interface</b> |
|-------------------------------------------------------------------|-----------------------------|-------------------------------|
| DS3200 controller module (without optional<br>SAS expansion card) |                             | <b>SAS</b>                    |
| DS3200 controller module (with optional<br>SAS expansion card)    | 3                           | <b>SAS</b>                    |
| DS3300 controller module                                          | 2                           | <b>iSCSI</b>                  |
| DS3400 controller module                                          | 2                           | Fibre Channel                 |
| DS4100, DS4200, and DS4300                                        | 2                           | Fibre Channel                 |
| DS4700 (Model 70) controller module                               | $\overline{2}$              | Fibre Channel                 |
| DS4700 (Model 72) controller module                               | 4                           | Fibre Channel                 |
| DS4400, DS4500, and DS4800                                        | 4                           | Fibre Channel                 |

*Table 10. Host Ports and the Type of Host Interfaces on Controller Modules*

The DS4800 (Models 82, 84, 88)-series controller module has four host ports and four channel ports on each controller.

The DS3200 controller module has three host ports [1] [2], which are numbered from left to right: host port 1, host port 2, and host port 3 as shown in the following figure:

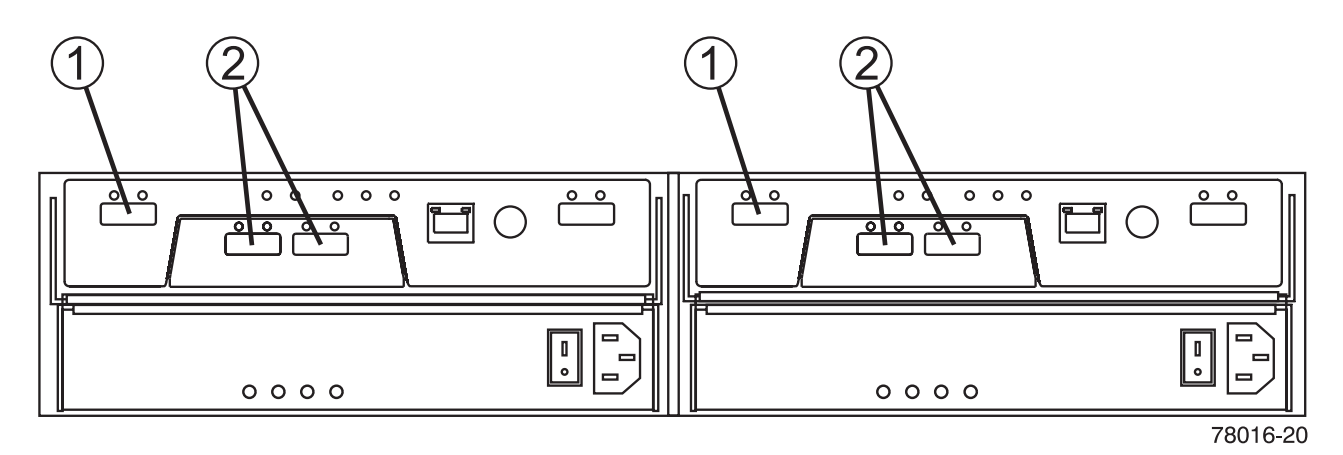

*Figure 2. DS3200 Host Ports*

The DS3300 and DS3400 controller modules have two host ports [1] on each controller, which are numbered from left to right: host port 1 and host port 2 as shown in the following figure:

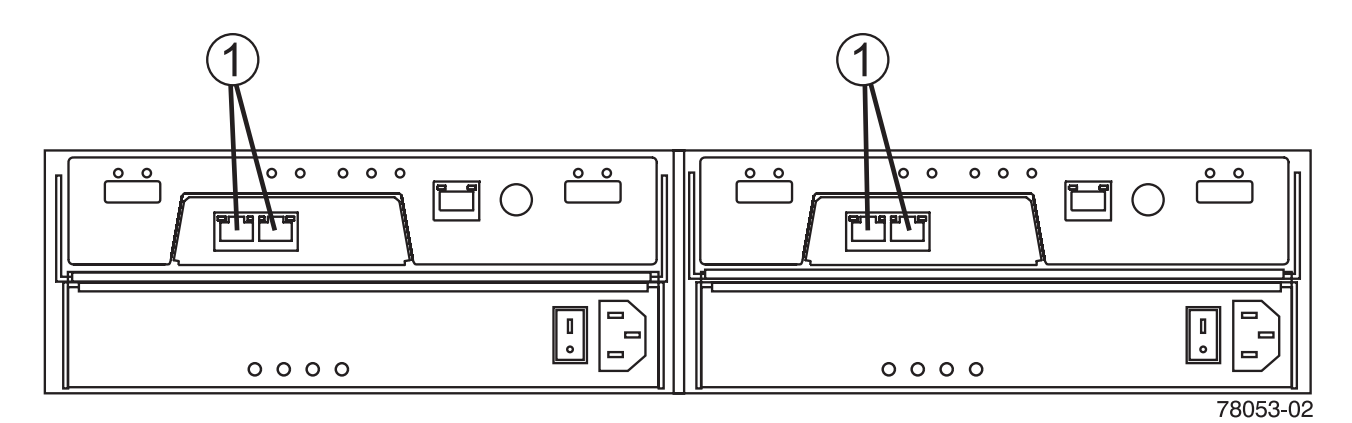

*Figure 3. DS3400 Host Ports*

The host ports on the DS4200 and DS4700 (Model 72) controller module are numbered from left-to-right on controller B as Ch 1, Ch 2, Ch 3, and Ch 4. Controller A, which is installed upside-down in the enclosure, is numbered from right-to-left in the same sequence, as shown in the following figure:

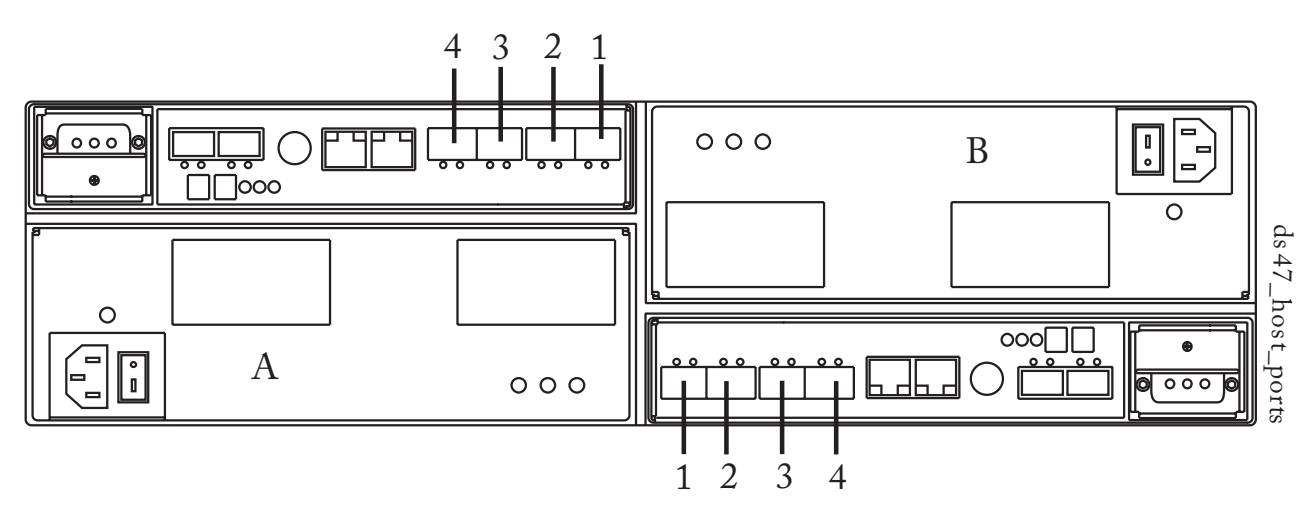

*Figure 4. DS4200 and DS4700 Host Ports*

The controller in the DS4800 controller module can have up to four host channels with one port for each channel; up to two drive channels with two ports per channel (for a total of four drive ports); and up to two Ethernet ports. In the DS4800 (Models 82, 84, 88) controller module, the controllers are stacked one above the other. The top controller is A. The bottom controller is B.

For controller A, the host channel identifiers are a1, a2, a3, and a4 (you will need this reference for the CLI commands and the script commands). On the controller, the host bus adapter (HBA) host ports are labeled 1, 2, 3, and 4. For controller B, the host channel identifiers are b1, b2, b3, and b4.

On the controllers, the HBA host ports are labeled 1, 2, 3, and 4, as shown in the following figure:

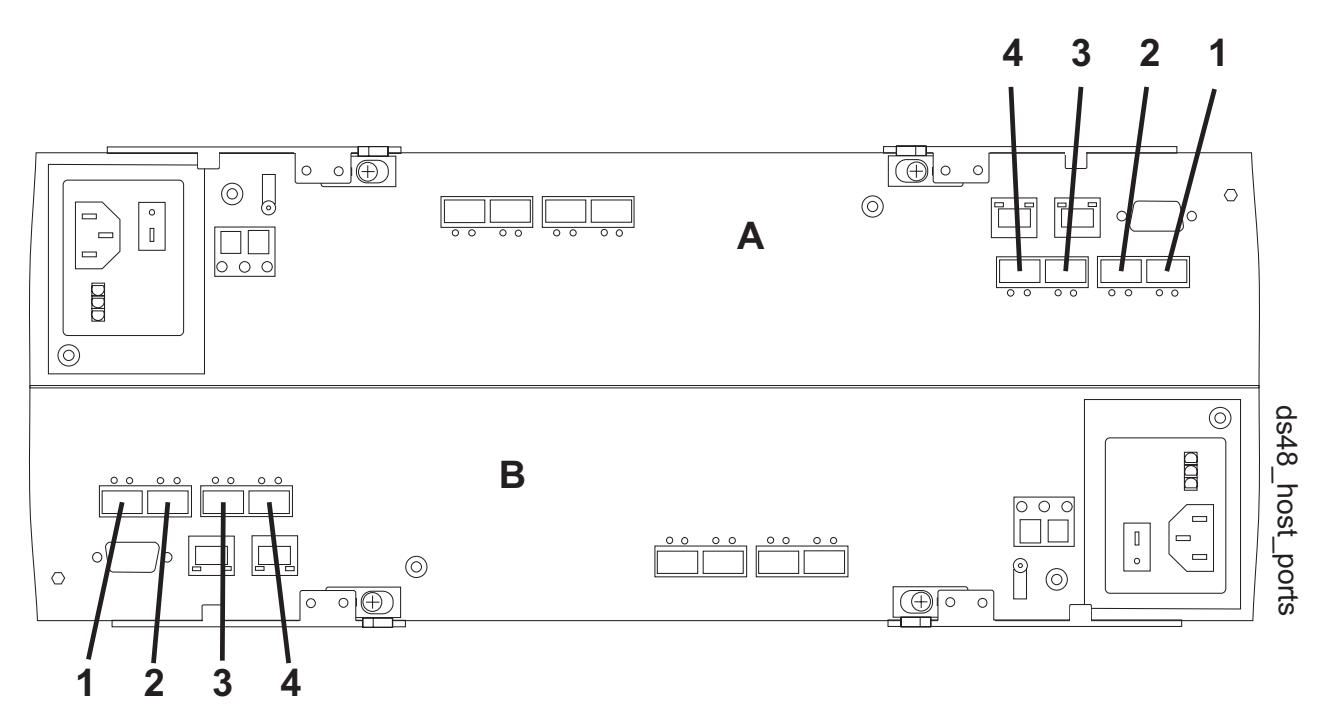

*Figure 5. DS4800 Host Ports*

Controller A has drive channels 1 and 2. Drive ports labeled 3 and 4 connect to drive channel 1. Drive ports labeled 1 and 2 connect to Drive Channel 2. Controller B has drive channels 3 and 4. Drive ports labeled 1 and 2 connect to drive channel 3. Drive ports labeled 3 and 4 connect to drive channel 4. Each Ethernet port on a controller can have a unique IP address; however, both Ethernet ports share the same gateway IP address, subnet mask, and remote login settings.

# **Disk Drives**

The disk drives provide the actual storage of the data that is sent to the storage subsystem. The disk drives are mounted in a expansion drawer. The expansion drawer is an enclosure that, in addition to the disk drives, contains power supplies, fans, environmental cards, and other supporting components.

Disk drives are located in a storage subsystem by enclosure ID and slot ID. Enclosure ID values are 0 to 99. In older enclosures, enclosure ID values are set during installation by switches on the rear of the enclosures. In newer enclosures, enclosure ID values are set automatically when the power is applied.

The slot ID is the disk drive position in the expansion drawer. Slot ID values range from 1 to 16. A expansion drawer can contain either 10, 12, 14, or 16 disk drives. The total number of disk drives in a storage subsystem depends on the model of the controller and the type of expansion drawer.

**Note:** A maximum of seven expansion drawers can be on a channel when mixing 14-slot expansion drawers and 16-slot expansion drawers.

The following table lists, by controller number and expansion drawer capacity, the maximum number of disk drives in a storage subsystem.

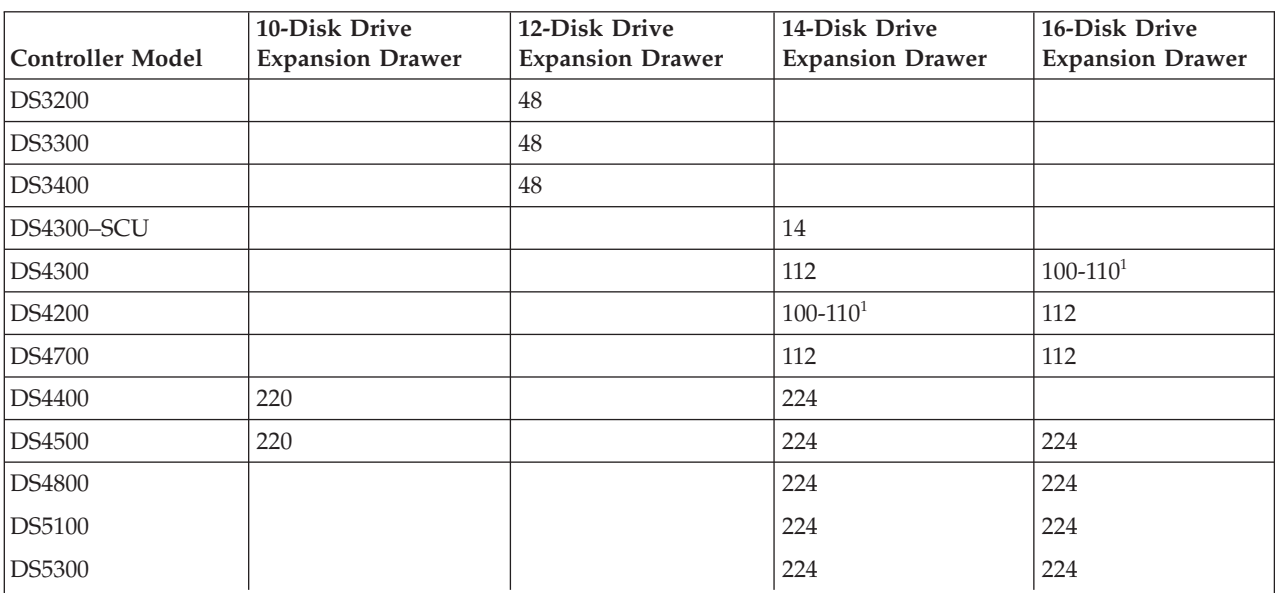

*Table 11. Maximum Number of Disk Drives*

 $\mathbf{I}$ ||  $\overline{1}$ 

> **Note:** There are maximum limits to the number of Fibre Channel hard drives that you can configure in redundant drive loop pairs. The maximum number of drives dictates a fixed number of supported 14-disk and 16-disk drive enclosure combinations. For more information, please refer to Chapter 1 of the *DS4000 Hard Drive and Storage Expansion Enclosure Installation and Migration Guide*.

# **Hot Spares**

A hot spare is a disk drive that acts as a standby in the event that a disk drive containing data fails. The hot spare is a disk drive that has not been assigned to a particular array and, as such, can be used in any array. You can use the hot spare feature with RAID 1, RAID 3, RAID 5, or RAID 6.

**Note:** Some DS3000 and DS4000 controller firmware versions do not support RAID 6. (Firmware version | 7.3x.xx.xx for the DS5000 supports RAID 6.) For more information, see the DS3000 and DS4000 controller | firmware readme files or the interoperability matrices. |

If a disk drive in a array fails, the controllers automatically replace the failed disk drive with a hot spare. The controllers use redundancy data to reconstruct the data from the failed disk drive onto the hot spare. To be most effective, the disk drive that you assign as a hot spare must have a capacity equal to or greater than the capacity of the largest disk drive in the storage subsystem. The hot spare must be the same type of disk drive as the disk drive that failed (for example, a Serial Advanced Technology Attachment [SATA] hot spare cannot replace a Fibre Channel hot spare).

You can assign disk drives to act as hot spares manually or have the script commands automatically assign hot spares. If you manually assign a disk drive to be a hot spare, you must identify the disk drive by enclosure ID and slot ID. When you let the script commands automatically assign hot spares, you must enter the number of hot spares that you want in the storage subsystem. The maximum number of hot spare disk drives per storage subsystem is 15.

<sup>1</sup>

# <span id="page-160-0"></span>**Arrays**

| | A array is a set of disk drives that are logically grouped together by the controllers in a storage subsystem. After you create a array, you can create one or more logical drives in the array. A array is identified by a sequence number that is defined by the controller firmware when you created the array.

To create a array, you must define the capacity and the RAID level.

Capacity is the size of the array. Capacity is determined by the number of disk drives that you assign to the array. You can use only unassigned disk drives to create a array. (In this programming guide, the storage space on unassigned disk drives constitutes the *unconfigured capacity* of a storage subsystem.)

*Free capacity* is a contiguous region of unassigned capacity in a designated array. Before you create a new logical drive in a array, you need to know the free capacity space so that you can determine the size of the logical drive.

The number of disk drives you can include in a array is constrained by the capacity of each disk drive. the following table relates the capacity of individual disk drives to the number of disk drives that you can include in a array.

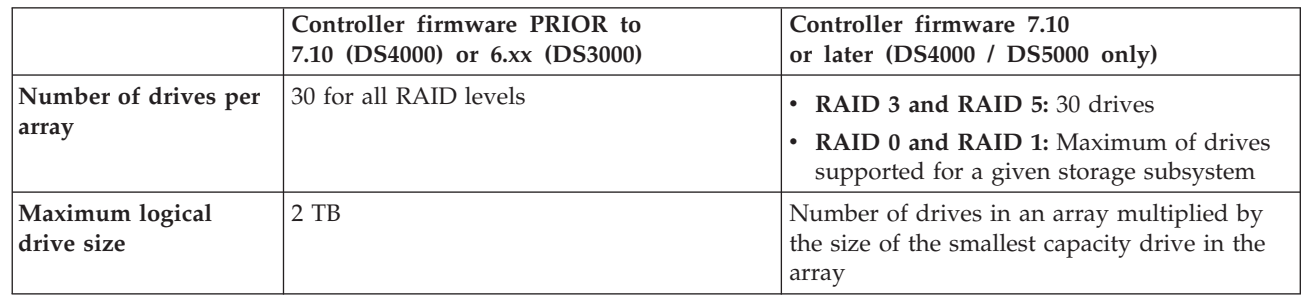

*Table 12. Maximum Number of Disk Drives in a Array Based on Capacity*

**Note:** Some of the disk drive capacity contains metadata information, so the actual usable capacity is somewhat less. Also, some storage subsystems limit the size of the array to 2 TB, and some host operating systems limit logical drive size to 2 TB or less.

You can determine the size of the array by multiplying the maximum number of disk drives in the array by the capacity of the smallest disk drive in the array.

**Note:** Some storage subsystems permit different drive types in the same enclosure; however, you cannot have a combination of different disk drives in the same array.

The RAID level is the level of data protection that you want to define for your storage subsystem. The RAID level that you choose affects storage capacity. When you configure your storage subsystem, you must consider this compromise between data protection and storage capacity. In general, the more protection that you need, the less storage capacity is available in your storage subsystem. (For a description of the RAID levels that you can define by using the script commands, see ""RAID [Levels"](#page-162-0) on [page](#page-162-0) 145.)

# **Logical Drives**

A logical drive is a logical component (object) that is the basic structure that is created on the storage subsystem to store data. A logical drive is a contiguous subsection of a array that is configured to meet application needs for data availability and I/O performance. The IBM Storage Manager client software administers a logical drive as if the logical drive is one "disk drive" for data storage. Logical drives are identified by names or labels that users choose. The logical drive names can be any combination of alphanumeric characters, hyphens (-), and underscores (\_). The maximum length of a logical drive name is 30 characters.

The script commands support the following types of logical drives:

- v **Standard logical drive** A logical structure that is the principal type of logical drive for data storage. A standard logical drive is the most common type of logical drive in a storage subsystem.
- v **Access logical drive** A factory-configured logical drive in a storage area network (SAN) environment that is used for communication between the IBM Storage Manager client software and the storage subsystem controller. The access logical drive uses a logical unit number (LUN) address and consumes 20 MB of storage space. The 20 MB of access logical drive storage space is not available for data storage.

**Note:** You must use the access logical drive only for in-band-managed storage subsystems.

- v **FlashCopy logical drive** A logical point-in-time image of another logical drive. A flashcopy logical drive is the logical equivalent of a complete physical copy; however, it is not an actual, physical copy. Instead, the firmware tracks only the data blocks that are overwritten and copies those blocks to a flashcopy repository logical drive.
- v **FlashCopy repository logical drive** A special logical drive in the storage subsystem that is created as a resource for a flashcopy logical drive. A flashcopy repository logical drive contains flashcopy data and copy-on-write data for a particular flashcopy logical drive.
- v **Base logical drive** A standard logical drive from which you create a flashcopy logical drive. The term "base logical drive" is used only to show the relationship between a standard logical drive from which you are taking the point-in-time image and a flashcopy logical drive.
- v **Primary logical drive** A standard logical drive in a Enhanced Remote Mirroring relationship. The primary logical drive accepts host data transfers and stores application data. When you first create the mirror relationship, data from the primary logical drive is copied in its entirety to the associated secondary logical drive.
- v **Secondary logical drive** A standard logical drive in a Enhanced Remote Mirroring relationship that maintains a mirror (or copy) of the data from its associated primary logical drive. The secondary logical drive remains unavailable to host applications while mirroring is underway. In the event of a disaster or a catastrophic failure of the primary site, a system administrator can promote the secondary logical drive to a primary role.
- v **Mirror repository logical drive** A special logical drive in a Enhanced Remote Mirroring configuration that is created as a resource for each controller in both the local storage subsystem and the remote storage subsystem. The controller stores mirroring information on this logical drive, including information about remote writes that are not yet complete. A controller can use this information to recover from controller resets and accidental power shutdown of the storage subsystems.

**Note:** FlashCopy Logical Drive and Enhanced Remote Mirroring are premium features that you must activate before you can use them. For more information about FlashCopy logical drives, se[eChapter](#page-180-0) 5, "Using the [FlashCopy](#page-180-0) Premium Feature," on page 163. For more information about Enhanced Remote Mirroring, see Chapter 6, "Using the [Enhanced](#page-188-0) Remote Mirroring Premium Feature," on page 171.

The number and capacity of the logical drives in your storage subsystem depends on the type of controller in the storage subsystem. The following table lists the maximum values for the logical drives in a storage subsystem by specific controllers.

<span id="page-162-0"></span>

| Specification                                             | DS3200,<br>DS3300,<br><b>DS3400</b> | DS4200, DS4700           | <b>DS4800</b> | <b>DS5000</b> |
|-----------------------------------------------------------|-------------------------------------|--------------------------|---------------|---------------|
| Maximum number of logical<br>drives per storage subsystem | 256                                 | 1024                     | 2048          | 2048          |
| Maximum number of logical<br>drives per array             | 256                                 | 256                      | 256           | 256           |
| Maximum logical drive size (less<br>12 GB for overhead)   | 2TB                                 | See Table 12 on page 143 |               |               |
| Maximum number of disk drives<br>per array using RAID 5   | 30<br>See Table 12 on page 143      |                          |               |               |
| Maximum number of remote<br>mirrors                       | N/A                                 | 64                       | 128           | 128           |

*Table 13. Logical Drive Specifications by Supported Controller Model*

**Note:** Addressable capacities greater than 2 TB are possible with some operating systems. Currently these operating systems are Windows, Solaris 9, Solaris 10, AIX 5.2, AIX 5.3, HP-UX 11.23, and Linux 2.6.

A Windows operating system and a Linux 2.6 operating system using 500 GB disk drives can have a maximum logical drive size of 112 TB (224 x 500) when controller firmware version 7.10.xx.xx or later is installed in the DS4000 storage subsystem, or when controller firmware version 7.30.xx.xx is installed in

the DS5000 storage subsystem. |

## **RAID Levels**

|

The RAID level defines a storage architecture in which the storage capacity on the disk drives in a array is separated into two parts: part of the capacity stores the user data, and the remainder stores redundant or parity information about the user data. The RAID level that you choose determines how user data is written to and retrieved from the disk drives. Using the script commands, you can define five RAID levels: RAID 0, RAID 1, RAID 3, RAID 5, and RAID 6. Each level provides different performance and protection features.

RAID 0 provides the fastest storage access but does not provide any redundant information about the stored data. RAID 1, RAID 3, RAID 5, and RAID 6 write redundancy information to the disk drives to provide fault tolerance. The redundancy information might be a copy of the data or an error-correcting code that is derived from the data. In RAID 1, RAID 3, RAID 5, or RAID 6 configurations, if a disk drive fails, the redundancy information can be used to reconstruct the lost data. Regardless of the RAID level that you choose, you can configure only one RAID level across each array. All redundancy information for a array is stored within the array. The following table lists the RAID levels and describes the configuration capabilities of each level.

| <b>RAID Level</b> | Configuration                                                                                                    |
|-------------------|----------------------------------------------------------------------------------------------------|
|                   | <b>Non-redundant striping mode –</b> Use this level for high-performance needs. RAID 0<br>does not provide any data redundancy. RAID 0 stripes data across all of the disk drives<br>in the array. If a single disk drive fails, all of the associated logical drives fail and all<br>data is lost. RAID 0 is suited for noncritical data. It is not recommended for<br>high-availability needs. |

*Table 14. RAID Level Configurations*

*Table 14. RAID Level Configurations (continued)*

| <b>RAID Level</b> | Configuration                                                                                                    |
|-------------------|----------------------------------------------------------------------------------------------------|
| 1                 | <b>Striping mirroring mode – RAID 1 uses disk drive mirroring to create an exact copy</b><br>from one disk drive to another disk drive. A minimum of two disk drives are required;<br>one for the user data, and one for the mirrored data. RAID 1 offers high performance<br>and the best data availability.                                                                                                    |
|                   | Data is written to two disk drives simultaneously. If one disk drive in a pair fails, the<br>system can instantly switch to the other disk drive without any loss of data or service.<br>Only half of the disk drives in the array are available for user data. If a single disk<br>drive fails in a RAID 1 array, all of the associated logical drives become degraded, but<br>the mirror disk drive provides access to the data. RAID 1 can survive multiple disk<br>drive failures as long as no more than one failure occurs per mirrored pair. If a disk<br>drive pair fails, all of the associated logical drives fail, and all data is lost. |
| 3                 | High-bandwidth mode - RAID 3 stripes both user data and redundancy data (in the<br>form of parity) across the disk drives. The equivalent of the capacity of one disk drive is<br>used for the redundancy data. RAID 3 works well for large data transfers in<br>applications, such as multimedia or medical imaging, that write and read large<br>sequential chunks of data.                                                                                                    |
|                   | If a single disk drive fails in a RAID 3 array, all of the associated logical drives become<br>degraded, but the redundancy data lets the data be reconstructed. If two or more disk<br>drives fail, all of the associated logical drives fail, and all data is lost.                                                                                                    |
| 5                 | High I/O mode - RAID 5 stripes both user data and redundancy data (in the form of<br>parity) across the disk drives. The equivalent of the capacity of one disk drive is used<br>for the redundancy data. RAID 5 works well for multiuser environments, such as<br>databases or file system storage, where typical I/O size is small, and a high proportion<br>of read activity exists.                                                                                                    |
|                   | If a single disk drive fails in a RAID 5 array, all of the associated logical drives become<br>degraded, and the redundancy data permits the data to be reconstructed. If two or more<br>disk drives fail, all of the associated logical drives fail, and all data is lost.                                                                                                    |
| 6                 | Data protection or continuous access mode - RAID 6 stripes both user data and<br>redundancy data (in the form of parity) across the disk drives. A minimum of five disk<br>drives are required for a RAID 6 array. The equivalent capacity of two disk drives is<br>used for the redundancy data. Two different algorithms calculate redundancy data,<br>which are in the form of both a P parity and a Q parity.                                                                                                    |
|                   | RAID 6 works well for larger disk drive sizes. Recovery from a second disk drive<br>failure in the same array is possible. If two disk drives fail in a RAID 6 array, all of the<br>associated logical drives become degraded, but the redundancy data permits the data to<br>be reconstructed. If three or more disk drives fail, all of the associated logical drives fail,<br>and all data is lost.                                                                                                    |

**Note:** RAID 6 is supported only with the following requirements:

- Controller firmware version 7.xx.xx.xx and higher must be installed.
- The controllers must be capable of supporting the P+Q calculation.
- v You must purchase and install a premium feature key to use RAID 6 and to use dynamic RAID-level migration. (See "Set [Array"](#page-97-0) on page 80 to set your array to RAID 6.)

The DS4800 storage subsystem is not supported. However, the DS4200 and DS4700 storage subsystems are supported.

# **Hosts**

A host is a computer that is attached to the storage subsystem for accessing the logical drives in the storage subsystem. The host is attached to the storage subsystem through HBA host ports, which are connectors on host bus adapter circuit boards. You can define specific logical drive-to-LUN mappings to an individual host or assign the host to a host group that shares access to one or more logical drives. Hosts are identified by names or labels that users choose. The host name can be any combination of alphanumeric characters, hyphens, and underscores. The maximum length of the host name is 30 characters.

In addition to a host name, some script commands require you to identify a host by its "type." A host type identifies the operating system under which the host is running (such as Windows, Solaris, or Linux). Specifying the host type lets the controllers in the storage subsystem adapt their behavior (such as LUN reporting and error conditions) to the operating system of the host that is sending the information. Host types are identified by a label or an index number that is generated by the controller firmware.

# **Host Groups**

A host group is a topological element that you can define if you want to designate a collection of hosts that will share access to the same logical drives. A host group is a logical entity. Host groups are identified by names or labels that users choose. The host group name can be any combination of alphanumeric characters with a maximum length of 30 characters.

# **Host Bus Adapter Host Ports**

A host bus adapter (HBA) provides the physical connection from the host to the storage subsystem. The host port is a physical connector on an HBA. The HBA is a circuit board that is installed in the host. The HBA can have one or more host ports. Each host port is identified by a unique, 16-byte World-Wide Identifier (WWID). If the HBA has more than one host port, each host port has a unique ID.

When you first turn on the power to a storage subsystem, the Storage Manager software automatically detects the HBA host ports. Initially, all detected host ports belong to a default group. You can use script commands to identify the WWIDs on a storage subsystem and, if you choose, change them. If you move an HBA host port, you must remap any logical drive-to-LUN mappings. Access to your data is lost until you remap the logical drives.

The maximum number of HBA host ports that you can logically define for your storage subsystem depends on the type of controller in the storage subsystem. The following table lists the maximum number of HBA host ports that you can define.

| <b>Controller Models</b> | <b>Maximum Number of Host Ports</b>                      |
|--------------------------|----------------------------------------------------------|
| DS3200                   | 64                                                       |
| <b>DS3300</b>            | 64                                                       |
| DS3400                   | 64                                                       |
| <b>DS4100</b>            | 256                                                      |
| DS4300                   | 256                                                      |
| DS4200                   | 256 (before controller firmware<br>7.xx.xx.xx)           |
|                          | 1024 (with controller firmware 7.xx.xx.xx<br>and higher) |
| DS4400                   | 512                                                      |
| DS4500                   | 512                                                      |

*Table 15. Maximum Number of HBA Host Ports per Controller*

| DS4700        | 256 (before controller firmware<br>7.xx.xx.xx)           |
|---------------|----------------------------------------------------------|
|               | 1024 (with controller firmware 7.xx.xx.xx<br>and higher) |
| DS4800        | 512 (before controller firmware<br>7.xx.xx.xx)           |
|               | 2048 (with controller firmware 7.xx.xx.xx<br>and higher) |
| <b>DS5100</b> | 2048 (with controller firmware 7.xx.xx.xx<br>and higher) |
| DS5300        | 2048 (with controller firmware 7.xx.xx.xx<br>and higher) |

*Table 15. Maximum Number of HBA Host Ports per Controller (continued)*

# **Logical Unit Numbers**

| | | |

> In the context of the CLI commands and the script commands, a logical unit number (LUN) is a unique value that identifies the logical drives in a storage subsystem. The hosts identify the logical drives that they want to access using the LUN values. When you create a logical drive, the firmware assigns the LUN values, or you can assign LUN values when you enable the Storage Partitioning premium feature. A logical drive can have only one LUN and can be mapped to only one host or host group. Each host has unique addressing capability. That is, when more than one host accesses a storage subsystem, each host might use the same LUN to access different logical drives. The LUNs might be the same, but the logical drives are different. If you are mapping to a host group, the LUN that you specify must be available on every host in the host group.

# **Configuring a Storage Subsystem**

When you configure a storage subsystem, you want to maximize the data availability by making sure that the data is quickly accessible while maintaining the highest level of data protection possible. The speed by which a host can access data is affected by these items:

- The RAID level for the array
- The settings for the segment size and the cache size
- Whether the cache read prefetch capability is turned on or turned off

Data protection is determined by the RAID level, hardware redundancy (such as global hot spares), and software redundancy (such as the Enhanced Remote Mirroring premium feature and the FlashCopy Logical Drive premium feature).

In general, you configure a storage subsystem by defining a array and its associated RAID level, defining the logical drives, and defining which hosts have access to the logical drives. This section explains how to use the script commands to perform the general steps to create a configuration from an array of disk drives.

# **Determining What Is on Your Storage Subsystem**

Even when you create a configuration on a storage subsystem that has never been configured, you still need to determine the hardware features and software features that are to be included with the storage subsystem. When you configure a storage subsystem that has an existing configuration, you must make sure that your new configuration does not inadvertently alter the existing configuration, unless you are reconfiguring the entire storage subsystem. For example, consider the case where you want to create a new array on unassigned disk drives. Before you create a new array, you must determine which disk

drives are available. The commands that are described in this section help you to determine the components and the features in your storage subsystem.

The command that returns general information about the storage subsystem is the show storageSubsystem command. This command returns information about the components and properties of your storage subsystem, including these items:

- v A detailed profile of the components and features in the storage subsystem
- The age of the battery
- The default host type (which is the current host type)
- Other host types that you can select
- The hot spare locations
- The identifiers for enabled features
- The logical component profiles and the physical component profiles
- v The time to which both controllers are set
- The controller that currently owns each logical drive in the storage subsystem

To return the most information about the storage subsystem, run the show storageSubsystem command with the **profile** parameter. This example shows the complete CLI command and script command running on a Windows operating system:

 $c:\ldots\ldots\backslash c$ lient>smcli 123.45.67.89 -c "show storageSubsystem profile;"

This example identifies the storage subsystem by the example IP address 123.45.67.89. You can also identify the storage subsystem by name.

The show storageSubsystem profile command returns detailed information about the storage subsystem. The information appears in several display screens. You might need to increase the size of your display buffer to see all of the information. Because this information is so detailed, you might want to save the output to a file. To save the output to a file, enter the command as shown in this example:

 $c:\ldots\ldots\clap{\setminus} c$ lient>smcli 123.45.67.89 -c "show storageSubsystem profile;" -o c:\folder\storageSubsystemprofile.txt

In this example, the name folder is the folder in which you choose to place the profile file, and storageSubsystemprofile.txt is the name of the file. You can choose any folder and any file name.

**Note: Attention: Possible loss of data** – When you are writing information to a file, the script engine does not check to determine if the file name already exists. If you choose the name of a file that already exists, the script engine writes over the information in the file without warning.

Chapter 9, "Examples of Information Returned by the Show [Commands,"](#page-232-0) on page 215 shows the type of information returned. When you save the information to a file, you can use the information as a record of your configuration and as an aid during recovery.

To return a brief list of the storage subsystem features and components, use the **summary** parameter. The command looks like this example:

c:\...\...\client>smcli 123.45.67.89 -c "show storageSubsystem summary;"

Following is the type of information that is returned by the show storageSubsystem command with the **summary** parameter.

```
PROFILE FOR STORAGE SUBSYSTEM: example9 (x/xx/xx 9:58:32 AM)
SUMMARY-----------------------------------
Number of controllers: 1
 Number of arrays: 2
Total number of logical drives (includes an access logical drive): 3 of 2048 used
 Number of standard logical drives: 2
```
Number of access logical drives: 1 Number of flashcopy repositories: 0 Number of flashcopy logical drives: 0 Number of copies: 0 Number of drives: 9 Supported drive types: Fibre (9) Total hot spare drives: 0 Standby: 0 In use: 0 Access logical drive: LUN 7 (see Mappings section for details) Default host type: Linus (Host type index 6) Current configuration Firmware version: PkgInfo 96.10.21.00 NVSRAM version: N4884-610800-001 Pending configuration Staged firmware download supported?: No Firmware version: Not applicable NVSRAM version: Not applicable Transferred on: Not applicable NVSRAM configured for batteries?: Yes Start cache flushing at (in percentage): 80 Stop cache flushing at (in percentage): 80 Cache block size (in KB): 4 Media scan frequency (in days): Disabled Failover alert delay (in minutes): 5 Feature enable identifier: 1234567891011121314151617181ABCD

The summary information is also returned as the first section of information when you use the **profile** parameter.

The show commands return information about the specific components of a storage subsystem. The information returned by each of the show commands is the same as the information returned by the show storageSubsystem profile command, but the information is constrained to the specific component. For information about a command, refer to the page number shown.

- "Show [Controller"](#page-125-0) on page 108
- "Show [Drive"](#page-127-0) on page 110
- "Show Drive [Channel](#page-128-0) Stats" on page 111
- "Show Storage [Subsystem](#page-134-0) Host Topology" on page 117
- "Show Storage Subsystem LUN [Mappings"](#page-135-0) on page 118
- "Show [Logical](#page-130-0) Drive" on page 113
- "Show [Array"](#page-124-0) on page 107
- "Show Logical Drive [Reservations"](#page-132-0) on page 115

In addition, these commands return information about a storage subsystem:

- "Show [Controller"](#page-125-0) on page 108
- "Show Enhanced Remote Mirroring Logical Drive [Candidates"](#page-129-0) on page 112
- "Show Storage Subsystem Auto [Configure"](#page-133-0) on page 116
- v "Show Storage Subsystem [Unreadable](#page-135-0) Sectors" on page 118
- "Show [VolumeCopy](#page-137-0) Source Candidates" on page 120
- "Show [VolumeCopy](#page-137-0) Target Candidates" on page 120
- "Show Logical Drive [Performance](#page-131-0) Statistics" on page 114

There are other commands that can help you learn about your storage subsystem. To see a list of the commands, see Chapter 3, "Script [Commands,"](#page-36-0) on page 19. These commands are organized by the storage subsystem activities that the commands support, such as logical drive commands, host commands, enclosure commands, and others.

# **Clearing the Configuration**

If you want to create a completely new configuration on a storage subsystem that already has an existing configuration, use the clear storageSubsystem configuration command. This command deletes all of the existing configuration information, including all of the arrays, logical drives, and hot spare definitions from the controller memory.

**Attention: Possible damage to the storage subsystem configuration** – As soon as you run this command, the existing storage subsystem configuration is deleted.

The command takes this form:

c:\...\...\client>smcli 123.45.67.89 -c "clear storageSubsystem configuration;"

With controller firmware 7.xx.xx.xx and higher, this command supports two parameters that you can use to limit the amount of configuration information removed:

- v **all** Removes the entire configuration of the storage subsystem, including security information and identification information. Removing all of the configuration information returns the storage subsystem to its initial state. (This is what the command will assume if no parameters are specified.)
- v **arrays** Removes the logical drive configuration and the array configuration, but leaves the rest of the configuration intact.

**Note:** With controller firmware earlier than 7.xx.xx.xx,, there are no parameters. The default is the action described for the **all** parameter.

If you want to create new arrays and logical drives within the storage subsystem, you can use the clear storageSubsystem configuration command with the **arrays** parameter to remove existing arrays in a pre-existing configuration. This action destroys the pre-existing configuration. Use the clear storageSubsystem configuration command only when you create a new configuration.

# **Using the Auto Configure Command**

The autoConfigure storageSubsystem command creates the arrays on a storage subsystem, the logical drives in the arrays, and the hot spares for the storage subsystem. When you use the autoConfigure storageSubsystem command, you define these parameters:

- The type of disk drives (Fibre, SATA, SAS)
- The RAID level
- The number of disk drives in a array
- The number of arrays
- The number of logical drives in each array
- The number of hot spares
- The size of each segment on the disk drives
- A read ahead multiplier

After you define these parameters, the Storage Manager software creates the arrays, the logical drives, and the hot spares. The controllers assign array numbers and logical drive numbers as they are created. After the Storage Manager software creates the initial configuration, you can use the set logicalDrive command to define logical drive labels.

Before you run the autoConfigure storageSubsystem command, run the show storageSubsystem autoConfigure command. The latter command returns a list of parameter values that the Storage Manager software uses to automatically create a storage subsystem. If you would like to change any of the parameter values, you can do so by entering new values for the parameters when you run the autoConfigure storageSubsystem command. If you are satisfied with the parameter values that the show storageSubsystem autoConfiguration command returns, run the autoConfigure storageSubsystem command without new parameter values.

The autoConfigure storageSubsystem command takes this form:

autoConfigure storageSubsystem [driveType=(fibre | SATA | SAS) raidLevel=(0 | 1 | 3 | 5 | 6) | arrayWidth=*numberOfDrives* | arrayCount=*numberOfLogicalDriveGroups* | logicalDrivesPerArrayCount=*numberOfLogicalDrivesPerArray* | hotSpareCount=*numberOfHotSpares* | segmentSize=*segmentSizeValue* | cacheReadPrefetch=(TRUE | FALSE)]

When you use the autoConfigure storageSubsystem command, two symbol functions

(**getAutoConfigCandidates** and **createAutoConfig**) are used that let the client retrieve default settings for the various automatic configuration parameters, change the settings, query what the results of those changes would be and, finally, apply the desired parameters to create a configuration. The configurability portion of this feature provides enhancements to the automatic array creation algorithms, which produce arrays with improved performance and more information about disk drive and logical drive attributes so the user can make better choices when configuring logical drives manually.

The **arrayWidth** parameter defines the number of unassigned disk drives that you want to use for each new array.

The **arrayCount** parameter defines the number of new arrays that you want in the storage subsystem.

The **LogicalDrivesPerArrayCount** parameter defines the number of logical drives that you want in each array.

The **hotSpareCount** parameter defines the number of hot spares that you want in each array.

The **segmentSize** parameter defines the amount of data, in KB, that the controller writes on a single disk drive in a logical drive before writing data on the next disk drive. The smallest units of storage are data blocks. A data block stores 512 bytes of data. The size of a segment determines how many data blocks that it contains. An 8-KB segment holds 16 data blocks. A 64-KB segment holds 128 data blocks.

**Important:** For optimal performance in a multiuser database or file system storage environment, set the segment size to minimize the number of disk drives that are needed to satisfy an I/O request.

Using a single disk drive for a single request leaves other disk drives available to simultaneously service other requests. Valid segment size values are 8, 16, 32, 64, 128, 256, and 512.

**Note:** If you set the cache block size to 16, you cannot create a logical drive with a segment size of 8.

If the logical drive is for a single user with large I/O requests (such as multimedia), performance is maximized when a single I/O request can be serviced with a single data stripe. A data stripe is the segment size multiplied by the number of disk drives in the array that are used for data storage. In this environment, multiple disk drives are used for the same request, but each disk drive is accessed only once.

The **cacheReadPrefetch** parameter turns on or turns off the ability of the controller to read additional data blocks into the cache. When you turn on cache read prefetch, the controller copies additional data blocks into the cache while it is reading requested data blocks from a disk drive into the cache. This

action increases the chance that a future request for data can be fulfilled from the cache, which improves the speed with which data is accessed. The number of additional data blocks that the controller reads into the cache is determined by the configuration settings for the storage subsystem that you use. Cache read prefetch is important for applications that use sequential I/O, such as multimedia applications.

Valid values for the **cacheReadPrefetch** parameter are TRUE or FALSE. If you want to turn on cache read prefetch, set the **cacheReadPrefetch** parameter to TRUE. If you want to turn off cache read prefetch, set the **cacheReadPrefetch** parameter to FALSE.

The following table lists the default values for the segment size and cache read prefetch settings for different storage subsystem uses.

| Storage Subsystem Use | Segment Size (KB) | Cache Read Prefetch |
|-----------------------|-------------------|---------------------|
| File system           | 128               | <b>TRUE</b>         |
| Database              | 128               | <b>TRUE</b>         |
| Multimedia            | 256               | <b>TRUE</b>         |

*Table 16. Default Values for Segment Size and Cache Read Prefetch*

After you have finished creating the arrays and the logical drives by using the autoConfigure storageSubsystem command, you can further define the properties of the logical drives in a configuration by using the set logicalDrive command. (For a description about how to further define your configuration, see "Modifying Your [Configuration"](#page-173-0) on page 156.)

## **Example of the Auto Configuration Command**

```
c:\ldots\ldots\backslash client>smcli 123.45.67.89 -c "autoConfigure
storageSubsystem driveType=fibre raidLevel=5 arrayWidth=8
arrayCount=3 logicalDrivesPerArrayCount=4 hotSpareCount=2
segmentSize=8 cacheReadPrefetch=TRUE;"
```
The command in this example creates a storage subsystem configuration by using Fibre Channel disk drives set to RAID level 5. Three arrays are created, and each array consists of eight disk drives, which are configured into four logical drives. The storage subsystem has two hot spares. The segment size for each logical drive is 8 KB. The cache read prefetch is turned on, which causes additional data blocks to be written into the cache.

# **Using the Create LogicalDrive Command**

Use the create logicalDrive command to create new storage subsystem logical drives in three ways:

- Create a new logical drive while simultaneously creating a new array to which you assign the disk drives
- Create a new logical drive while simultaneously creating a new array to which the Storage Manager software assigns the disk drives
- Create a new logical drive in an existing array

You must have unassigned disk drives in the array. You do not need to assign the entire capacity of the array to a logical drive.

## **Creating Logical Drives with User-Assigned Disk Drives**

When you create a new logical drive and assign the disk drives you want to use, the Storage Manager software creates a new array. The controller firmware assigns a array number to the new array. The command takes this form:

```
create logicalDrive drives=(enclosureID1,slotID1...enclosureIDn,slotIDn)
raidLevel=(0 | 1 | 3 | 5 | 6) userLabel=logicalDrivesName
[capacity=logicalDrivesCapacity] [owner=(a | b)
cacheReadPrefetch=(TRUE | FALSE)
segmentSize=segmentSizeValue]
enclosureLossProtect=(TRUE | FALSE)]
```
**Note:** The **capacity** parameter, the **owner** parameter, the **cacheReadPrefetch** parameter, the **segmentSize** parameter, and the **enclosureLossProtect** parameter are optional parameters (indicated by the items inside the square brackets). You can use one or all of the optional parameters as needed to define your configuration. If you choose not to use any of the optional parameters, the default values of the parameters are used for your configuration.

The **userLabel** parameter is the name that you want to give to the logical drive. The logical drive name can be any combination of alphanumeric characters, hyphens, and underscores. The maximum length of the logical drive name is 30 characters. You must enclose the logical drive name with double quotation marks (" ").

The **drives** parameter is a list of the disk drives that you want to use for the array. Enter the enclosure ID and the slot ID of each disk drive that you want to use. Enclose the list in parentheses, separate the enclosure ID value and the slot ID value of a disk drive with a comma, and separate each enclosure ID and slot ID pair with a space. This example shows you how to enter enclosure ID values and slot ID values:

(1,1 1,2 1,3 1,4 1,5)

The **capacity** parameter defines the size of the logical drive. You do not need to assign the entire capacity of the disk drives to the logical drive. Later, you can assign any unused space to another logical drive.

The **owner** parameter defines the controller to which you want to assign the logical drive. If you do not specify a controller, the controller firmware determines the logical drive owner.

The **cacheReadPrefetch** parameter and the **segmentSize** parameter are the same as those described for the autoConfigure storageSubsystem command.

The **enclosureLossProtect** parameter defines enclosure loss protection for the array. (For a description of how enclosure loss protection works, see "Enclosure Loss [Protection"](#page-173-0) on page 156.)

#### **Example of Creating Logical Drives with User-Assigned Disk Drives**

 $c:\ldots\ldots\backslash c$ lient>smcli 123.45.67.89 -c "create logicalDrive drives =(1,1 1,2 1,3 2,1 2,2 2,3) raidLevel=5 userLabel=\"Engineering\_1\" capacity=20GB owner=a cacheReadPrefetch=TRUE segmentSize=128;"

The command in this example automatically creates a new array and a logical drive with the name Engineering\_1. The array has a RAID level of 5 (RAID 5). The command uses six disk drives to construct the array. The disk drives have a total logical drive capacity of 20 GB. If each disk drive has a capacity of 18 GB, the total capacity of all the assigned disks is 108 GB.

18 GB x 6 disk drives = 108 GB

Because only 20 GB is assigned to the logical drive, 88 GB remains available (as unconfigured capacity) for other logical drives that a user can add to this array later.

108 GB - 20 GB subsystem size = 88 GB

Cache read prefetch is turned on, which causes additional data blocks to be written into the cache. The segment size for each logical drive is 128 KB. Enclosure loss protection is set to TRUE, which prevents any operations to disk drives in the expansion drawer if the expansion drawer fails. Hot spares are not created for this new array. You must create hot spares after you run this command.

## **Creating Logical Drives with Software-Assigned Disk Drives**

If you choose to let the Storage Manager software assign the disk drives when you create the logical drive, you need only to specify the number of disk drives that you want to use. The Storage Manager software then assigns the disk drives. The controller firmware assigns a array number to the new array. To manually create arrays and logical drives, use the create logicalDrive command:

```
create logicalDrive driveCount=numberOfDrives
raidLevel=(0 | 1 | 3 | 5 | 6) userLabel=logicalDriveName
[driveType=(fibre | SATA | SAS)]
[capacity=logicalDriveCapacity | owner=(a | b) |
cacheReadPrefetch=(TRUE | FALSE) |
segmentSize=segmentSizeValue]
[enclosureLossProtect=(TRUE | FALSE)]
```
This command is similar to the previous create logicalDrive command in which users assign the disk drives. The difference between this command and the previous one is that this version of the command requires only the number and the type of disk drives you want to use in the array. You do not need to enter a list of disk drives. All of the other parameters are the same. Enclosure loss protection is performed differently when the Storage Manager software assigns the disk drives than when a user assigns the disk drives. (For a description of the difference, see "Enclosure Loss [Protection"](#page-173-0) on page 156)

#### **Example of Creating Logical Drives with Software Assigned Disk Drives**

```
c:\ldots\ldots\backslash client>smcli 123.45.67.89 -c "create logicalDrive driveCount=6
raidLevel=5 userLabel=\"Engineering_1\"
capacity=20GB owner=a cacheReadPrefetch=TRUE segmentSize=128;"
```
The command in this example creates the same logical drive as the example for the previous create logicalDrive command in which a user assigns the disk drives. The difference is that a user does not know which disk drives are assigned to this array.

## **Creating Logical Drives in an Existing Array**

If you want to add a new logical drive to an existing array, use this command:

```
create logicalDrive array=arrayNumber
userLabel=logicalDriveName
[freeCapacityArea=freeCapacityIndexNumber |
capacity=logicalDriveCapacity | owner=(a | b) |
cacheReadPrefetch=(TRUE | FALSE) |
segmentSize=segmentSizeValue]
```
**Note:** Parameters wrapped in square brackets or curly brackets are optional. You can use one or all of the optional parameters as needed to define your configuration. If you choose not to use any of the optional parameters, the default values of the parameter are provided for your configuration.

The **array** parameter is the number of the array in which you want to create a new logical drive. If you do not know the array numbers on the storage subsystem, you can use the show allLogicalDrives summary command to get a list of the logical drives and the arrays to which the logical drives belong.

The **userLabel** parameter is the name that you want to give to the logical drive. The logical drive name can be any combination of alphanumeric characters, hyphens, and underscores. The maximum length of the logical drive name is 30 characters. You must enclose the logical drive name with double quotation marks (" ").

The **freeCapacityArea** parameter defines the free capacity area to use for the logical drive. If a array has several free capacity areas, you can use this parameter to identify which free capacity area to use for logical drive creation. You do not have to assign the entire capacity of the disk drives to the logical drive. Later, you can assign any unused space to another logical drive.

<span id="page-173-0"></span>The usage of the **capacity** parameter, the **owner** parameter, the **cacheReadPrefetch** parameter, and the **segmentSize** parameter is the same as described in the previous examples of the create logicalDrive command.

#### **Enclosure Loss Protection**

The **enclosureLossProtect** parameter is a boolean switch that you set to turn on or turn off enclosure loss protection. For enclosure loss protection to work, each disk drive in a array must be on a separate enclosure. The way in which enclosure loss protection works depends on the method that you choose to assign the disk drives for a array.

When you assign the disk drives, if you set **enclosureLossProtect**=TRUE and have selected more than one disk drive from any one enclosure, the storage subsystem returns an error. If you set **enclosureLossProtect**=FALSE, the storage subsystem performs operations, but the array that you create does not have enclosure loss protection.

When the controller firmware assigns the disk drives, if **enclosureLossProtect**=TRUE the storage subsystem posts an error if the controller firmware cannot provide disk drives that result in the new array having enclosure loss protection. If **enclosureLossProtect**=FALSE, the storage subsystem performs the operation even if it means that the array might not have enclosure loss protection.

Enclosure loss protection is not valid when creating logical drives on existing arrays.

# **Modifying Your Configuration**

For most configurations, after you have created your initial configuration by using the autoConfigure storageSubsystem command or the create logicalDrive command, you must modify the properties of your configuration to make sure that it performs to meet the requirements for data storage. Use the set commands to modify a storage subsystem configuration. This section describes how to modify these properties:

- The controller clocks
- The storage subsystem password
- The storage subsystem host type
- The storage subsystem cache
- The global hot spares

# **Setting the Controller Clocks**

To synchronize the clocks on the controllers with the host, use the set storageSubsystem time command. Run this command to make sure that event time stamps that are written by the controllers to the Event Log match the event time stamps that are written to the host log files. The controllers stay available during synchronization. This example shows the command:

 $c:\ldots\ldots\clap{\setminus}$ client>smcli 123.45.67.89 -c "set storageSubsystem time;"

# **Setting the Storage Subsystem Password**

Use the set storageSubsystem command to define a password for a storage subsystem. The command takes this form:

```
set storageSubsystem password="password"
```
The **password** parameter defines a password for the storage subsystem. Passwords provide added security to a storage subsystem to help reduce the possibility of implementing destructive commands.

**Attention: Possible data corruption or data loss** – Implementing destructive commands can cause serious damage, including data loss.

Unless you define a password for the storage subsystem, you can run all of the script commands. A password protects the storage subsystem from any command that the controllers consider destructive. A destructive command is any command that can change the state of the storage subsystem, such as logical drive creation; cache modification; or reset, delete, rename, or change commands.

If you have more than one storage subsystem in a storage configuration, each storage subsystem has a separate password. Passwords can have a maximum length of 30 alphanumeric characters. You must enclose the password in double quotation marks (" "). This example shows how to use the set storageSubsystem command to define a password:

 $c:\ldots\ldots\clap{-} \text{client}\text{-} \text{smcli } 123.45.67.89$  -c "set storageSubsystem password="1a2b3c4d5e";"

**Important: Password cannot be reset without current password**– If you forget the storage subsystem password, you cannot reset the password using Storage Manager. To reset the password in that situation, you must contact your IBM support representative.

# **Setting the Storage Subsystem Host Type**

Use the set storageSubsystem command to define the default host type. The command takes this form: set storageSubsystem defaultHostType=(*hostTypeName* | *hostTypeIdentifier*)

The **defaultHostType** parameter defines how the controllers in the storage subsystem will communicate with the operating system on undefined hosts that are connected to the storage subsystem SAN. This parameter defines the host type only for data I/O activities of the storage subsystem. This parameter does not define the host type for the management station. The operating system can be Windows, Linux, or Solaris.

For example, if you set the **defaultHostType** parameter to Linux, the controller communicates with any undefined host if the undefined host is running a Linux operating system. Typically, you would need to change the host type only when you are setting up the storage subsystem. The only time that you might need to use this parameter is if you need to change how the storage subsystem behaves relative to the hosts that are connected to it.

Before you can define the default host type, you need to determine what host types are connected to the storage subsystem. To return information about host types that are connected to the storage subsystem, use the show storageSubsystem command with the **defaultHostType** parameter or the **hostTypeTable** parameter. This command returns a list of the host types with which the controllers can communicate. This command does not return a list of the hosts. These examples show the use of the show storageSubsystem command:

c:\...\...\client>smcli 123.45.67.89 -c "show storageSubsystem defaultHostType;" c:\...\...\client>smcli 123.45.67.89 -c "show storageSubsystem hostTypeTable;"

This example shows how to define a specific default host type after displaying the host type table: c:\...\...\client>smcli 123.45.67.89 -c "set storageSubsystem defaultHostType=*xx*;"

where *xx* is the host type index value. For value *xx*, refer to the previously-displayed host type table. From the table, select the appropriate value for the host server that the LUN from the storage subsystem is mapped to.

# **Setting the Storage Subsystem Cache**

The cache is high-speed memory that holds data that is either written to the disk drives or read by the host. A controller has two memory areas used for intermediate storage of read data and write data. The read cache contains data that has been read from the disk drives but not yet transferred to the host. The write cache contains data from the host but not yet written to the disk drives.

The cache acts as a buffer so that data transfers between the host and the disk drive do not need to be synchronized. In read caching, the data for a read operation from the host might already be in the cache from a previous operation, which eliminates the need to access the disk drives. The data stays in the read cache until it is flushed. For write caching, a write operation stores data from the host in cache until it can be written to the disk drives.

**Important: Changing default cache settings is not recommended** – IBM recommends that you do not change the default cache setting values. Incorrect cache settings might severely affect the storage subsystem performance.

The script command set provides two commands to define cache properties:

- set storageSubsystem
- set logicalDrive

Use the set storageSubsystem command to change the cache block size, the cache flush start value, and the cache stop value. The command takes this form:

```
set storageSubsystem cacheBlockSize=cacheBlockSizeValue |
cacheFlushStart=cacheFlushStartSize |
cacheFlushStop=cacheFlushStopSize
```
You can enter one, two, or all three of the parameters on the command line.

The cache block size value defines the size of the data block that is used by the controller in transferring data into or out of the cache. You can set the cache block size to either 4KB or 16KB. The value that you use applies to the entire storage subsystem and all of the logical drives in the storage subsystem. For redundant controller configurations, this value includes all logical drives owned by both controllers. Use smaller cache block sizes for systems that require transaction processing requests or I/O streams that are typically small and random. Use larger cache block sizes for large I/O, sequential, high-bandwidth applications. The choice of block size affects read/write performance. Large data transfers take longer in 4-KB block sizes than 16-KB block sizes. This example shows how to set the **cacheBlockSize** parameter: c:\...\...\client>smcli 123.45.67.89 -c "set storageSubsystem cacheBlockSize=16;"

To prevent data loss or corruption, the controller periodically writes cache data to the disk drives (flushes the cache) when the amount of unwritten data in the cache reaches a predefined level, called a start percentage. The controller also writes cache data to the disk drives when data has been in the cache for a predetermined amount of time. The controller writes data to the disk drives until the amount of data in the cache drops to a stop percentage level. Use the set storageSubsystem command to set the start value and the stop value as percentages of the filled capacity of the cache. For example, you can specify that the controller start flushing the cache when it reaches 80-percent full and stop flushing the cache when it reaches 16-percent full. This example shows how to set these parameters:

c:\...\...\client>smcli 123.45.67.89 -c "set storageSubsystem cacheFlushStart=80 cacheFlushStop=16;"

Low start percentages and low stop percentages provide for maximum data protection. For both low start percentages and low stop percentages, the chance that data requested by a read command is not in the cache is increased. When the data is not in the cache, the cache hit percentage for writes and I/O requests decreases. Low start values and low stop values also increase the number of writes that are necessary to maintain the cache level. Increasing the number of writes increases the system overhead and further decreases performance.

Use the set logicalDrive command to change settings for the cache flush modifier, cache without batteries enabled, mirror cache enabled, the read ahead multiplier, read cache enabled, and write cache enabled. Use this command to set properties for all of the logical drives or for a specific logical drive in a array. The command takes this form:

```
set (allLogicalDrives | logicalDrive [logicalDriveName] |
logicalDrives [logicalDriveName1 ... logicalDriveNameN]
logicalDrive <wwID>) |
cacheFlushModifier=cacheFlushModifierValue |
cacheWithoutBatteryEnabled=(TRUE | FALSE) |
mirrorCacheEnabled=(TRUE | FALSE) |
readCacheEnabled=(TRUE | FALSE) |
writeCacheEnabled=(TRUE | FALSE) |
cacheReadPrefetch=(TRUE | FALSE)
```
The **cacheFlushModifier** parameter defines the amount of time that data stays in the cache before it is written to the disk drives. The following table lists the values for the **cacheFlushModifier** parameter.

| Value          | Meaning                                                                                                    |
|----------------|----------------------------------------------------------------------------------------------------|
| Immediate      | Data is flushed as soon as it is placed into the cache.                                                                                   |
| 250            | Data is flushed after 250 ms.                                                                                                    |
| 500            | Data is flushed after 500 ms.                                                                                                    |
| 750            | Data is flushed after 750 ms.                                                                                                    |
| $\mathbf{1}$   | Data is flushed after 1 s.                                                                                                    |
| 1500           | Data is flushed after 1500 ms.                                                                                                    |
| $\overline{2}$ | Data is flushed after 2 s.                                                                                                    |
| $\sqrt{5}$     | Data is flushed after 5 s.                                                                                                    |
| 10             | Data is flushed after 10 s.                                                                                                    |
| 20             | Data is flushed after 20 s.                                                                                                    |
| 60             | Data is flushed after 60 s (1 min.).                                                                                                    |
| 120            | Data is flushed after 120 s (2 min.).                                                                                                    |
| 300            | Data is flushed after 300 s (5 min.).                                                                                                    |
| 1200           | Data is flushed after 1200 s (20 min.).                                                                                                   |
| 3600           | Data is flushed after 3600 s (1 hr.).                                                                                                    |
| Infinite       | Data in cache is not subject to any age or time constraints.<br>The data is flushed based on other criteria managed by the<br>controller. |

*Table 17. Values for the* **cacheFlushModifier** *Parameter*

This example shows how to set this parameter value for all of the logical drives in the storage subsystem:  $c:\ldots\ldots\backslash c$ lient>smcli 123.45.67.89 -c "set alllogicalDrives cacheFlushModifier=10;"

**Important:** Do not set the value of the **cacheFlushModifier** parameter above 10 seconds. An exception is for testing purposes. After running any tests in which you have set the values of the **cacheFlushModifier** parameter above 10 seconds, return the value of the **cacheFlushModifier** parameter to 10 or less seconds.

The **cacheWithoutBatteryEnabled** parameter turns on or turns off the ability of a host to perform write caching without backup batteries in a controller. To enable write caching without batteries, set this parameter to TRUE. To disable write caching without batteries, set this parameter to FALSE. If you set this parameter to TRUE, write caching continues, even when the controller batteries are completely discharged, not fully charged, or not present. If you do not have an uninterruptible power supply (UPS) and you enable this parameter, you can lose data if power to the storage subsystem fails.

**Note: Attention: Possible loss of data** – Because you can lose data when the

**cacheWithoutBatteryEnabled** parameter is enabled, IBM recommends that you do not enable this parameter in a production environment.

This example shows how to set this parameter value:

c:\...\...\client>smcli 123.45.67.89 -c "set logicalDrive [\"Engineering\"] cacheWithoutBatteryEnabled=FALSE;"

The **mirrorCacheEnabled** parameter turns on or turns off write caching with mirroring. Write caching with mirroring permits cached data to be mirrored across redundant controllers that have the same cache size. Data written to the cache memory of one controller is also written to the cache memory of the second controller. If one controller fails, the second controller can complete all outstanding write operations.

**Note: Attention: Possible loss of data** – If the **mirrorCacheEnabled** parameter is disabled and one of the controllers fails, you might lose data that was cached in the failed controller memory but not yet written to disk. Therefore, IBM recommends that you do not disable this parameter in a production environment.

To use this option, these conditions must exist:

- The controller pair must be an active/active pair.
- The controllers must have the same size cache.

To enable write caching with mirroring, set this parameter to TRUE. To disable write caching with mirroring, set this parameter to FALSE. This example shows how to set this parameter:

c:\...\...\client>smcli 123.45.67.89 -c "set logicalDrive [\"Accounting\"] mirrorCacheEnabled=TRUE;"

The **readCacheEnabled** parameter turns on or turns off the ability of the host to read data from the cache. Read caching enables read operations from the host to be stored in controller cache memory. If a host requests data that is not in the cache, the controller reads the needed data blocks from the disk drives and places them in the cache. Until the cache is flushed, all of the other requests for this data are fulfilled with cache data rather than from a read, which increases throughput. To enable read caching, set this parameter to TRUE. To disable read caching, set this parameter to FALSE. This example shows how to set this parameter:

c:\...\...\client>smcli 123.45.67.89 -c "set logicalDrive [\"Balance\_04\"] readCacheEnabled=TRUE;"

The **writeCacheEnabled** parameter turns on or turns off the ability of the host to write data to the cache. Write caching enables write operations from the host to be stored in cache memory. The logical drive data in the cache is automatically written to the disk drives every 10 seconds. To enable write caching, set this parameter to TRUE. To disable write caching, set this parameter to FALSE. This example shows how to set this parameter:

c:\...\...\client>smcli 123.45.67.89 -c "set allLogicalDrives writeCacheEnabled=TRUE;"

The **cacheReadPrefetch** parameter turns on or turns off the ability of the controller to read additional data blocks into cache. When you turn on cache read prefetch, the controller copies additional data blocks into cache while it is reading requested data blocks from a disk drive into cache. This action increases the chance that a future request for data can be fulfilled from the cache, which improves the speed with which data is accessed. The number of additional data blocks that the controller reads into cache is determined by the storage subsystem configuration settings that you use. Cache read prefetch is important for applications that use sequential I/O, such as multimedia applications.

Valid values for the **cacheReadPrefetch** parameter are TRUE or FALSE. If you want to turn on cache read prefetch, set the **cacheReadPrefetch** parameter to TRUE. If you want to turn off cache read prefetch, set the **cacheReadPrefetch** parameter to FALSE. This example shows how to set this parameter:

c:\...\...\client>smcli 123.45.67.89 -c "set logicalDrive [\"Engineering\_1\" \"Engineering\_2\"] cacheReadPrefetch=TRUE;"

# **Setting the Modification Priority**

Modification priority defines how much processing time is allocated for logical drive modification operations. Time allocated for logical drive modification operations affects system performance. Increases in logical drive modification priority can reduce read/write performance. The modification priority affects these operations:

- Copyback
- Reconstruction
- Initialization
- Changing the segment size
- Defragmentation of a array
- Adding free capacity to a array
- Changing the RAID level of a array

The lowest priority rate favors system performance, but the modification operation takes longer. The highest priority rate favors the modification operation, but the system performance might be degraded.

Use the set logicalDrive command to define the modification priority for a logical drive. The command takes this form:

```
set (allLogicalDrives | logicalDrive [logicalDriveName] |
logicalDrives [logicalDriveName1 ... logicalDriveNameN] logicalDrive <wwID> |
accessLogicalDrive)
modificationPriority=(highest | high | medium | low | lowest)
```
This example shows how to use this command to set the modification priority for logical drives named Engineering\_1 and Engineering\_2:

```
c:\ldots\ldots\backslash client>smcli 123.45.67.89 -c "set logicalDrive
[\"Engineering_1\" \"Engineering_2\" modificationPriority=lowest;"
```
The modification rate is set to lowest so that system performance is not significantly reduced by modification operations.

# **Assigning Global Hot Spares**

You can assign or unassign global hot spares by using the set drive command. To use this command, you must identify the location of the disk drives by the enclosure ID and the slot ID. Then, you set the **hotSpare** parameter to TRUE to enable the hot spare or FALSE to disable an existing hot spare. The command takes this form:

```
set (drive [enclosureID,slotID] | drives
[enclosureID1,slotID1 ... enclosureIDn,slotIDn]) hotSpare=(TRUE | FALSE)
```
This example shows how to set hot spare disk drives:  $c:\ldots\ldots\backslash c$ lient>smcli 123.45.67.89 -c "set drives [1,2 1,3] hotSpare=TRUE;"

Enter the enclosure ID and the slot ID of each disk drive that you want to use. Enclose the list in square brackets, separate the enclosure ID value and the slot ID value of a disk drive with a comma, and separate each enclosure ID and slot ID pair with a space.

# **Saving a Configuration to a File**

After you have created a new configuration or if you want to copy an existing configuration for use on other storage subsystems, you can save the configuration to a file by using the save storageSubsystem configuration command. Saving the configuration creates a script file that you can run on the command line. The command takes this form:

save storageSubsystem configuration file="*filename*" [(allconfig | globalSettings=(TRUE | FALSE)) | logicalDriveConfigAndSettings=(TRUE | FALSE) | hostTopology=(TRUE | FALSE) | lunMappings=(TRUE | FALSE)]

**Attention: Possible loss of data** – When information is written to a file, the script engine does not check to determine if the file name already exists. If you choose the name of a file that already exists, the script engine writes over the information in the file without warning.

You can choose to save the entire configuration or specific configuration features. This example shows how to set this parameter value:

c:\...\...\client>smcli 123.45.67.89 -c "save storageSubsystem configuration file=\"c:\\folder\\storageSubsystemconfig1.scr\";"

In this example, the name folder is the folder in which you choose to place the profile file and storageSubsystemconfig1.scr is the name of the file. You can choose any folder and any file name. The file extension for a configuration file is .scr. The Storage Manager software uses this extension when it creates the configuration file.
# **Chapter 5. Using the FlashCopy Premium Feature**

The FlashCopy premium feature creates a FlashCopy logical drive that you can use as a backup of your data. A FlashCopy logical drive is a logical point-in-time image of a standard logical drive. Because it is not a physical copy, a FlashCopy logical drive is created more quickly than a physical copy and requires less storage space on the disk drive. Typically, you create a FlashCopy logical drive so that an application, such as a backup application, can access the FlashCopy logical drive and read the data while the base logical drive stays online and user accessible. You can also create several FlashCopy logical drives of a base logical drive and write data to the flashcopy logical drives to perform testing and analysis.

FlashCopy logical drives provide these capabilities:

- v Create a complete image of the data on a base logical drive at a particular point in time
- Use only a small amount of storage space
- v Provide for quick, frequent, non-disruptive backups, or testing new versions of a database system without affecting real data
- Provide for FlashCopy logical drives to be read, written, and copied
- v Use the same availability characteristics of the base logical drive (such as RAID protection and redundant path failover)
- Mapping the FlashCopy logical drive and making it accessible to any host on a storage area network (SAN). You can make FlashCopy data available to secondary hosts for read access and write access by mapping the FlashCopy to the hosts
- v Creating up to four FlashCopies per logical drive (the maximum number of FlashCopy logical drives is one-half of the total number of logical drives that are supported by the controller)
- Increasing the capacity of a FlashCopy logical drive

#### **How FlashCopy Works**

Three components comprise a FlashCopy logical drive: the base logical drive, the FlashCopy logical drive, and the FlashCopy repository logical drive. The following table lists the components and briefly describes what they do.

| Component                             | Description                                                                                                    |
|---------------------------------------|----------------------------------------------------------------------------------------------------|
| Base logical drive                    | A standard logical drive from which the FlashCopy is<br>created                                                        |
| FlashCopy logical drive               | A logical point-in-time image of a standard logical drive                                                              |
| FlashCopy repository logical<br>drive | A logical drive that contains FlashCopy metadata and<br>copy-on-write data for a particular FlashCopy logical<br>drive |

*Table 18. Components of a FlashCopy Logical Drive*

Based on information that you provide through the script commands, the storage management software creates an empty FlashCopy repository logical drive and defines the mapping from a base logical drive to the FlashCopy repository logical drive. The FlashCopy repository logical drive holds changed data that a host writes to the base logical drive. When the FlashCopy repository logical drive is first created, it holds only the metadata about the FlashCopy logical drive with which it is associated.

**Note:** When you first create a FlashCopy repository logical drive, briefly stop all of the write operations to the base logical drive so that a stable image of the base logical drive is available.

When the host writes to the base logical drive, the new data is also copied to the FlashCopy repository logical drive. This action is called *copy-on-write*. A FlashCopy is constructed by combining the updated data in the FlashCopy repository logical drive with data in the base logical drive that has not been altered. This action creates a complete copy of the base logical drive at a specific point in time. The FlashCopy appears as a logical drive that contains the original data at the time of creation, but the FlashCopy is actually an image that is the combination of the FlashCopy repository logical drive and the original base logical drive. The FlashCopy repository logical drive, which houses original data that has been changed, is the only additional disk drive space that is needed for the FlashCopy logical drive. The additional disk drive space is typically 10 percent to 20 percent of the disk drive space of the base logical drive and varies depending on the amount of changes to the data. The longer a FlashCopy logical drive is active, the larger the FlashCopy repository logical drive must be. The default size of the FlashCopy repository logical drive is 20 percent of the base logical drive; however, you can set the size of the FlashCopy repository logical drive to other values.

You can read, write, and copy a FlashCopy logical drive. Data written by a host to the FlashCopy logical drive is handled in the FlashCopy repository logical drive. When a write occurs to the base logical drive of a FlashCopy logical drive, the new data also overwrites the appropriate FlashCopy repository logical drive data. The following table lists the FlashCopy logical drive commands.

| Command                       | Description                                                                                                    |
|-------------------------------|----------------------------------------------------------------------------------------------------|
| create flashcopyLogicalDrive  | This command creates a FlashCopy logical drive.                                                                                           |
| recreate flashcopy            | This command starts a fresh copy-on-write operation<br>by using an existing FlashCopy logical drive.                                      |
| recreate flashcopy collection | This command restarts multiple FlashCopy logical<br>drives as one batch operation using one or many<br>existing FlashCopy logical drives. |
| set (flashcopyLogicalDrive)   | This command defines the properties for a<br>FlashCopy logical drive and lets you rename a<br>FlashCopy logical drive.                    |
| stop flashcopy                | This command stops a copy-on-write operation.                                                                                             |

*Table 19. FlashCopy Logical Drive Commands*

## **Creating a FlashCopy Logical Drive**

The create FlashCopyLogicalDrive command provides three methods for defining the disk drives for your FlashCopy repository logical drive:

- v Defining the disk drives for the FlashCopy repository logical drive by their enclosure IDs and their slot IDs
- Defining a array in which the FlashCopy repository logical drive resides. In addition, you can define the capacity of the FlashCopy repository logical drive.
- v Defining the number of disk drives, but not specific disk drives, for the FlashCopy repository logical drive.

When you use the create FlashCopyLogicalDrive command to create a FlashCopy logical drive, the minimum information that you need to provide is the standard logical drive that you want to use for the base logical drive. When you create a FlashCopy logical drive by using minimum information, the storage management software provides default values for the other property parameters that are required for a completely defined FlashCopy logical drive.

## **Creating a FlashCopy Logical Drive with User-Assigned Disk Drives**

Creating a FlashCopy logical drive by assigning the disk drives provides flexibility in defining your configuration by letting you choose from the available disk drives in your storage subsystem. When you choose the disk drives for your FlashCopy logical drive, you automatically create a new array. You can specify which disk drives to use and the RAID level for the new array. The command takes this form:

```
create flashcopyLogicalDrive baseLogicalDrive="baseLogicalDriveName"
[repositoryRAIDLevel=(1 | 3 | 5 | 6)(repositoryDrives=(enclosureID1,slotID1 ... enclosureIDn,slotIDn)
userLabel="flashcopyLogicalDriveName"
warningThresholdPercent=percentValue
repositoryPercentOfBase=percentValue
repositoryUserLabel="repositoryName"
repositoryFullPolicy=(failBaseWrites | failFlashCopy)]
[enclosureLossProtect=(TRUE | FALSE)]
```
This example shows a command in which users assign the disk drives:

```
c:\...\...\client>smcli 123.45.67.89 -c "create flashcopyLogicalDrive
baseLogicalDrive=\"Mars_Spirit_4\" repositoryRAIDLevel=5 repositoryDrives=(1,1
1,2 1,3 1,4 1,5);"
```
The command in this example creates a new FlashCopy of the base logical drive Mars\_Spirit\_4. The FlashCopy repository logical drive consists of five disk drives that form a new array. The new array has a RAID level of 5. This command also takes a FlashCopy of the base logical drive, which starts the copy-on-write operation.

This example shows how to use the command in a script file:

create flashcopyLogicalDrive baseLogicalDrive="Mars\_Spirit\_4" repositoryRAIDLevel=5 repositoryDrives= $(1,1\ 1,2\ 1,3\ 1,4\ 1,5);$ 

This example shows a minimal version of the command:

c:\...\...\client>smcli 123.45.67.89 -c "create flashcopyLogicalDrive baseLogicalDrive=\"Mars\_Spirit\_4\";"

The command in this example creates a new FlashCopy for the base logical drive Mars\_Spirit\_4. The FlashCopy repository logical drive is created in the same array as the base logical drive, which means that the FlashCopy repository logical drive has the same RAID level as the base logical drive. This command starts the copy-on-write operation.

This example shows how to use the command in a script file: create flashcopyLogicalDrive baseLogicalDrive="Mars\_Spirit\_4";

#### **Creating a FlashCopy Logical Drive with Software-Assigned Disk Drives**

With this version of the create FlashCopyLogicalDrive command, you choose an existing array in which to place the FlashCopy repository logical drive. The storage management software determines which disk drives to use. You can also define how much space to assign to the FlashCopy repository logical drive. Because you are using an existing array, the RAID level for the FlashCopy logical drive defaults to the RAID level of the array in which you place it. You cannot define the RAID level for the FlashCopy logical drive. The command takes this form:

```
create FlashCopyLogicalDrive baseLogicalDrive="baseLogicalDriveName"
[repositoryArray=ArrayNumber
freeCapacityArea=freeCapacityIndexNumber
userLabel="FlashCopyLogicalDriveName"
warningThresholdPercent=percentValue
repositoryPercentOfBase=percentValue
repositoryUserLabel=repositoryName
repositoryFullPolicy=(failBaseWrites | failFlashCopy)]
[enclosureLossProtect=(TRUE | FALSE)]
```
This example shows a command in which the storage management software assigns the disk drives:

 $c:\ldots\ldots\backslash c$ lient>smcli 123.45.67.89 -c "create FlashCopyLogicalDrive baseLogicalDrive=\"Mars\_Spirit\_4\" repositoryArray=2 freeCapacityArea=2;"

The command in this example creates a new FlashCopy repository logical drive in array 2. The base logical drive is Mars\_Spirit\_4. The size of the FlashCopy repository logical drive is 4 GB. This command also takes a FlashCopy of the base logical drive, starting the copy-on-write operation.

When you define the capacity of a FlashCopy repository logical drive, specify a size that is 20 percent of the size of the base logical drive. In the previous example, the size of the FlashCopy repository logical drive is set to 4 GB. The underlying assumption is that the base logical drive size is 20 GB (0.2  $\times$  20 GB= 4 GB).

This example shows how to use the command in a script file:

```
create FlashCopyLogicalDrive baseLogicalDrive="Mars_Spirit_4"
repositoryArray=2 freeCapacityArea=2;
```
#### **Creating a FlashCopy Logical Drive by Specifying a Number of Disk Drives**

With this version of the create flashcopyLogicalDrive command, you must specify the number of disk drives and the RAID level that you want for the FlashCopy repository logical drive. This version of the create flashcopyLogicalDrive command creates a new array. You must have disk drives in the storage subsystem that are not assigned to a array for this command to work.

```
create flashcopyLogicalDrive baseLogicaldrive="baseLogicalDriveName"
[repositoryRAIDLevel=(1 | 3 | 5 | 6)repositoryDriveCount=numberOfDrives
driveType=(fibre | SATA | SAS)
userLabel="flashcopyLogicalDriveName"
warningThresholdPercent=percentValue
repositoryPercentOfBase=percentValue
repositoryUserLabel="repositoryName"
repositoryFullPolicy=(failBaseWrites | failFlashCopy)]
[enclosureLossProtect=(TRUE | FALSE)]
```
This example shows how to use a command in which users specify the number of disk drives:

```
c:\...\...\client>smcli 123.45.67.89 -c "create flashcopyLogicalDrive
baseLogicalDrive=\"Mars_Spirit_4\" repositoryRAIDLevel=5 repositoryDriveCount=3;"
```
The command in this example creates a new FlashCopy repository logical drive that consists of three disk drives. Three disk drives comprise a new array that has a RAID level of 5. This command also takes a FlashCopy of the base logical drive, which starts the copy-on-write operation.

This example shows how to use the command in a script file: create flashcopyLogicalDrive baseLogicalDrive= "Mars\_Spirit\_4" repositoryRAIDLevel=5 repositoryDriveCount=3;

## **User-Defined Parameters**

Use the parameters in the create flashcopyLogicalDrive command to define the FlashCopy logical drive to suit the requirements of your storage subsystem. The following table lists the parameters and briefly describes what the parameters do.

*Table 20. FlashCopy Logical Drive Parameters*

| Parameter               | Description                                                                                                    |
|-------------------------|----------------------------------------------------------------------------------------------------|
| driveType               | The type of disk drive that you want to use for the<br>FlashCopy repository logical drive. Valid disk drive types are<br>fibre, SATA, or SAS. This parameter works only with the<br>count-based repository method of defining a FlashCopy<br>logical drive.                                                                                                    |
| repositoryArray         | The array in which you want to build the FlashCopy<br>repository logical drive. The default value is to build the<br>FlashCopy repository logical drive in the same array as the<br>base logical drive.                                                                                                    |
| freeCapacityArea        | The amount of storage space that you want to use for the<br>FlashCopy repository logical drive. Free storage space is<br>defined in units of bytes, KB, MB, GB, or TB.                                                                                                    |
| userLabel               | The name that you want to give to the FlashCopy logical<br>drive. If you do not choose a name for the FlashCopy logical<br>drive, the software creates a default name by using the base<br>logical drive name. For example, with a base logical drive<br>name of Mars_Spirit_4:                                                                                                    |
|                         | • When the base logical drive does not have a FlashCopy<br>logical drive, the default FlashCopy logical drive name is<br>Mars_Spirit_4-1.                                                                                                    |
|                         | • When the base logical drive already has $n-1$ number of<br>FlashCopy logical drives, the default name is<br>Mars_Spirit_4-n.                                                                                                    |
| repositoryUserLabel     | The name that you want to give to the FlashCopy repository<br>logical drive. If you do not choose a name for the FlashCopy<br>repository logical drive, the software creates a default name<br>by using the base logical drive name. For example, if the base<br>logical drive name is Mars_Spirit_4 and does not have an<br>associated FlashCopy repository logical drive, the default<br>FlashCopy repository logical drive name is Mars_Spirit_4-R1.<br>If the base logical drive already has $n-1$ number of flashcopy<br>repository logical drives, the default name is<br>Mars_Spirit_4-Rn. |
| warningThresholdPercent | The percentage of the capacity that you will permit the<br>FlashCopy repository logical drive to get before you receive a<br>warning that the FlashCopy repository logical drive is<br>nearing full. The warning value is a percentage of the total<br>capacity of the FlashCopy repository logical drive. The<br>default value is 50, which represents 50 percent of the total<br>capacity. (You can change this value later by using the set<br>flashcopyLogicalDrive command.)                                                                                                    |
| repositoryPercentOfBase | The size of the FlashCopy repository logical drive as a<br>percentage of the base logical drive size. The default value is<br>20, which represents 20 percent of the base logical drive size.                                                                                                    |
| repositoryFullPolicy    | The type of FlashCopy processing that you want to continue<br>if the FlashCopy repository logical drive is full. You can<br>choose to fail writes to the base logical drive (failBaseWrites)<br>or fail writes to the FlashCopy logical drive (failFlashCopy).<br>The default value is failFlashCopy.                                                                                                    |

This example shows the create flashcopyLogicalDrive command that includes user-defined parameters:

```
c:\ldots\ldots\backslash client>smcli 123.45.67.89 -c "create
flashcopyLogicalDrive baseLogicalDrive=\"Mars_Spirit_4\"
repositoryRAIDLevel=5 repositoryDriveCount=5
driveType=fibre userLabel=\"Mars_Spirit_4_snap1\"
repositoryUserLabel=\"Mars_Spirit_4rep1\"
warningThresholdPercent=75 repositoryPercentOfBase=40
repositoryFullPolicy=failSnapShot;"
```
This example shows how to use the command in a script file:

```
create flashcopyLogicalDrive baseLogicalDrive="Mars_Spirit_4"
repositoryRAIDLevel=5 repositoryDriveCount=5 driveType=fibre
userLabel="Mars_Spirit_4_snap1"
repositoryUserLabel="Mars_Spirit_4_rep1"
warningThresholdPercent=75 repositoryPercentOfBase=40
repositoryFullPolicy=failSnapShot;
```
#### **FlashCopy Logical Drive Names and FlashCopy Repository Logical Drive Names**

The FlashCopy logical drive names and the FlashCopy repository logical drive names can be any combination of alphanumeric characters, hyphens, and underscores. The maximum length of the logical drive names is 30 characters. You must enclose the logical drive name in double quotation marks. The character string cannot contain a new line. Make sure that you use unique names; if you do not use unique names, the controller firmware returns an error.

One technique for naming the FlashCopy logical drive and the FlashCopy repository logical drive is to add a hyphenated suffix to the original base logical drive name. The suffix distinguishes between the FlashCopy logical drive and the FlashCopy repository logical drive. For example, if you have a base logical drive with a name of Engineering Data, the FlashCopy logical drive can have a name of Engineering Data-S1, and the FlashCopy repository logical drive can have a name of Engineering Data-R1.

If you do not choose a unique name for either the FlashCopy logical drive or the FlashCopy repository logical drive, the controllers create a default name by using the base logical drive name. These examples are FlashCopy logical drive names that the controllers might create:

- v If the base logical drive name is aaa and does not have a FlashCopy logical drive, the default FlashCopy logical drive name is aaa1.
- v If the base logical drive already has *n*-1 number of FlashCopy logical drives, the default name is aaa-*n*.
- v If the base logical drive name is aaa and does not have a FlashCopy repository logical drive, the default FlashCopy repository logical drive name is aaa-R1
- v If the base logical drive already has *n*-1 number of FlashCopy repository logical drives, the default name is aaa-R*n*.

In the examples from the previous section, the user-defined FlashCopy logical drive name was Mars\_Spirit\_4\_snap1, and the user-defined FlashCopy repository logical drive name was Mars\_Spirit\_4\_rep1. The default name that was provided by the controller for the FlashCopy logical drive was Mars\_Spirit\_4-1. The default name that was provided by the controller for the FlashCopy repository logical drive was Mars\_Spirit\_4-R1.

## **Changing FlashCopy Logical Drive Settings**

Use the set (FlashCopy) logicalDrive command to change these property settings for a FlashCopy logical drive:

- The FlashCopy logical drive name
- The warning threshold percent
- The FlashCopy repository full policy

This example shows how to change a FlashCopy logical drive name.

c:\...\...\client>smcli 123.45.67.89 -c "set logicalDrive [\"Mars\_Spirit\_4-1\"] userLabel=\"Mars\_Odyssey\_3-2\";"

This example shows how to use the command in a script file: set logicalDrive ["Mars\_Spirit\_4-1"] userLabel="Mars\_Odyssey\_3-2";

When you change the warning threshold percent and the FlashCopy repository full policy, you can apply the changes to one or several FlashCopy logical drives with this command. This example shows how to use the set (FlashCopy) logicalDrive command to change these properties on more than one FlashCopy logical drive:

```
c:\ldots\ldots\backslash client>smcli 123.45.67.89 -c "set logicalDrive
[\{\"Mars Spirit 4-1\" \"Mars Spirit 4-2\" \"Mars Spirit 4-3\"
warningThresholdPercent=50
repositoryFullPolicy=failBaseWrites;"
```
This example shows how to use the command in a script file:

```
set logicalDrive ["Mars_Spirit_4-1" "Mars_Spirit 4-2"
"Mars Spirit 4-3"] warningThresholdPercent=50
repositoryFullPolicy=failBaseWrites;
```
# **Stopping, Restarting, and Deleting a FlashCopy Logical Drive**

When you create a FlashCopy logical drive, copy-on-write starts running immediately. As long as a FlashCopy logical drive is enabled, storage subsystem performance is impacted by the copy-on-write operations to the associated FlashCopy repository logical drive.

If you no longer want copy-on-write operations to run, you can use the stop flashcopy logicalDrive command to stop the copy-on-write operations. When you stop a FlashCopy logical drive, the FlashCopy logicalDrive and the FlashCopy repository logical drive are still defined for the base logical drive. Only copy-on-write has stopped. This example shows how to stop a FlashCopy logical drive:

c:\...\...\client>smcli 123.45.67.89 -c "stop flashcopy logicalDrives [\"Mars\_Spirit\_4-2\" \"Mars\_Spirit\_4-3\"];"

This example shows how to use the command in a script file: stop flashcopy logicalDrives ["Mars\_Spirit\_4-2" "Mars\_Spirit\_4-3"];

When you stop the copy-on-write operations for a specific FlashCopy logical drive, only that FlashCopy logical drive is disabled. All of the other FlashCopy logical drives stay in operation.

When you want to restart a copy-on-write operation, use the recreate flashcopy logicalDrive command or the recreate flashcopy collection command. The recreate flashcopy logicalDrive command starts a fresh copy-on-write operation by using an existing FlashCopy logical drive.

**Note:** The FlashCopy logical drive must be in either an Optimal state or a Disabled state. When you restart a FlashCopy logical drive, these actions occur:

- All copy-on-write data previously on the FlashCopy repository logical drive is overwritten.
- v FlashCopy logical drive parameters and FlashCopy repository logical drive parameters stay the same as the previously disabled FlashCopy logical drive and the previously disabled FlashCopy repository logical drive. You can also change the **userLabel** parameter, the **warningThresholdPercent** parameter, and the **repositoryFullPolicy** parameter when you restart the FlashCopy logical drive.
- The original names for the FlashCopy repository logical drive are retained.

This example shows how to restart a FlashCopy logical drive:

c:\...\...\client>smcli 123.45.67.89 -c "recreate flashcopy logicalDrives [\"Mars\_Spirit\_4-2\" \"Mars\_Spirit\_4-3\"];"

This example shows how to use the command in a script file: recreate flashcopy logicalDrives ["Mars\_Spirit\_4-2" "Mars\_Spirit\_4-3"];

If you do not intend to use a FlashCopy logical drive again, you can delete the FlashCopy logical drive by using the delete logicalDrive command. When you delete a FlashCopy logical drive, the associated FlashCopy repository logical drive also is deleted.

# **Chapter 6. Using the Enhanced Remote Mirroring Premium Feature**

The Enhanced Remote Mirroring premium feature provides for online, real-time replication of data between storage subsystems over a remote distance. In the event of a disaster or a catastrophic failure on one storage subsystem, you can promote the second storage subsystem to take over responsibility for computing services. Enhanced Remote Mirroring is designed for extended storage environments in which the storage subsystems that are used for Enhanced Remote Mirroring are maintained at separate sites. Logical drives on one storage subsystem are mirrored to logical drives on another storage subsystem across a fabric SAN. Data transfers can be synchronous or asynchronous. You choose the method when you set up the remote-mirror pair. The data transfers occur at Fibre Channel speeds to maintain data on the different storage subsystems. Because Enhanced Remote Mirroring is storage based, it does not require any server overhead or application overhead.

You can use Enhanced Remote Mirroring for these functions:

- **Disaster recovery** Enhanced Remote Mirroring lets you replicate data from one site to another site, which provides an exact mirror duplicate at the remote (secondary) site. If the primary site fails, you can use mirrored data at the remote site for failover and recovery. You can then shift storage operations to the remote site for continued operation of all of the services that are usually provided by the primary site.
- v **Data vaulting and data availability** Enhanced Remote Mirroring lets you send data off site where it can be protected. You can then use the off $\triangle$ site copy for testing or to act as a source for a full backup to avoid interrupting operations at the primary site.
- **Two-way data protection** Enhanced Remote Mirroring provides the ability to have two storage subsystems back up each other by mirroring critical logical drives on each storage subsystem to logical drives on the other storage subsystem. This action lets each storage subsystem recover data from the other storage subsystem in the event of any service interruptions.

## **How Enhanced Remote Mirroring Works**

When you create a remote-mirror pair, the remote-mirror pair consists of a *primary logical drive* on a local storage subsystem and a *secondary logical drive* on a storage subsystem at another site. A standard logical drive might only be included in one mirrored logical drive pair.

**Note:** Enhanced Remote Mirroring is not supported in DS3000 storage subsystem configurations.

| <b>Controller Model</b>        | <b>Maximum Number of Defined</b><br><b>Mirrors</b>                                           |
|--------------------------------|----------------------------------------------------------------------------------------------|
| DS3200, DS3300, DS3400, DS3500 | Supported ONLY in a co-existence<br>environment with DS4000, or<br>DS5000 storage subsystems |
| DS4300                         | 32                                                                                           |
| DS4700                         | 64                                                                                           |
| DS4400                         | 64                                                                                           |
| DS4500                         | 64                                                                                           |
| DS4800                         | 128                                                                                          |
| DS5100                         | 128                                                                                          |
| DS5100                         | 128                                                                                          |

*Table 21. Maximum Number of Defined Mirrors*

| |

I ||

The primary logical drive is the logical drive that accepts host I/O activity and stores application data. When the mirror relationship is first created, data from the primary logical drive is copied in its entirety to the secondary logical drive. This process is known as a *full synchronization* and is directed by the controller owner of the primary logical drive. During a full synchronization, the primary logical drive remains fully accessible for all normal I/O operations.

The controller owner of the primary logical drive initiates remote writes to the secondary logical drive to keep the data on the two logical drives synchronized.

The secondary logical drive maintains a mirror (or copy) of the data on its associated primary logical drive. The controller owner of the secondary logical drive receives remote writes from the controller owner of the primary logical drive but will not accept host write requests. Hosts are able to read from the secondary logical drive, which appears as read-only.

In the event of a disaster or a catastrophic failure at the primary site, you can perform a role reversal to promote the secondary logical drive to a primary role. Hosts then are able to read from and write to the newly promoted logical drive, and business operations can continue.

## **Mirror Repository Logical Drives**

A mirror repository logical drive is a special logical drive in the storage subsystem that is created as a resource for the controller owner of the primary logical drive in a remote-mirror pair. The controller stores mirroring information on this logical drive, including information about remote writes that are not yet complete. The controller can use this information to recover from controller resets and the accidental powering down of the storage subsystems.

When you activate the Enhanced Remote Mirroring premium feature on the storage subsystem, you create two mirror repository logical drives, one for each controller in the storage subsystem. An individual mirror repository logical drive is not needed for each remote mirror.

When you create the mirror repository logical drives, you specify the location of the logical drives. You can either use existing free capacity, or you can create a array for the logical drives from unconfigured capacity and then specify the RAID level.

Because of the critical nature of the data being stored, do not use RAID 0 as the RAID level of mirror repository logical drives. The required size of each logical drive is 128 MB, or 256 MB total for both mirror repository logical drives of a dual-controller storage subsystem. In previous versions of the Enhanced Remote Mirroring feature, the mirror repository logical drives required less disk storage space and needed to be upgraded to use the maximum amount of mirror relationships.

#### **Mirror Relationships**

Before you create a mirror relationship, you must enable the Enhanced Remote Mirroring premium feature on both the primary storage subsystem and the secondary storage subsystem. You must also create a secondary logical drive on the secondary site if one does not already exist. The secondary logical drive must be a standard logical drive of equal or greater capacity than the associated primary logical drive.

When secondary logical drives are available, you can establish a mirror relationship in the storage management software by identifying the primary logical drive and the storage subsystem that contains the secondary logical drive.

When you first create the mirror relationship, a full synchronization automatically occurs, with data from the primary logical drive copied in its entirety to the secondary logical drive.

# **Data Replication**

The controllers manage data replication between the primary logical drive and the secondary logical drive. This process is transparent to host machines and applications. This section describes how data is replicated between the storage subsystems that are participating in Enhanced Remote Mirroring. This section also describes the actions taken by the controller owner of the primary logical drive if a link interruption occurs between storage subsystems.

#### **Write Modes**

When the controller owner of the primary logical drive receives a write request from a host, the controller first logs information about the write to a mirror repository logical drive, and then writes the data to the primary logical drive. The controller then initiates a remote write operation to copy the affected data blocks to the secondary logical drive at the secondary storage subsystem.

The Enhanced Remote Mirroring feature provides two write mode options that affect when the I/O completion indication is sent back to the host: Synchronous and Asynchronous.

#### **Metro Mirror**

Metro mirror provides the highest level security for full data recovery from the secondary storage subsystem in the event of a disaster. Metro mirror does reduce host I/O performance. When this write mode is selected, host write requests are written to the primary logical drive and then copied to the secondary logical drive. After the host write request has been written to the primary logical drive and the data has been successfully copied to the secondary logical drive, the controller removes the log record on the mirror repository logical drive. The controller then sends an I/O completion indication back to the host system. Metro mirror is selected as the default value and is the recommended write mode.

#### **Global Copy**

Global copy offers faster host I/O performance but does not guarantee that a copy operation has successfully completed before processing the next write request. When you use Global copy, host write requests are written to the primary logical drive. The controller then sends an "I/O complete" indication back to the host system, without acknowledging that the data has been successfully copied to the secondary (remote) storage subsystem.

When using Global copy, write requests are not guaranteed to be completed in the same order on the secondary logical drive as they are on the primary logical drive. If the order of write requests is not retained, data on the secondary logical drive might become inconsistent with the data on the primary logical drive. This event could jeopardize any attempt to recover data if a disaster occurs on the primary storage subsystem.

#### **Global Mirror**

When multiple mirror relationships exist on a single storage subsystem and have been configured to use Global copy and to preserve consistent write order, they are considered to be an interdependent group that is in the *Global mirror*. The data on the secondary, remote storage subsystem cannot be considered fully synchronized until all of the remote mirrors that are in the Global mirror are synchronized.

If one mirror relationship in the group becomes unsynchronized, all of the mirror relationships in the group become unsynchronized. Any write activity to the remote, secondary storage subsystems is prevented to protect the consistency of the remote data set.

# **Link Interruptions or Secondary Logical Drive Errors**

When processing write requests, the primary controller might be able to write to the primary logical drive, but a link interruption might prevent communication with the remote (secondary) controller.

In this case, the remote write operation cannot be completed to the secondary logical drive, and the primary logical drive and the secondary logical drive are no longer correctly mirrored. The primary controller transitions the mirrored pair into an Unsynchronized state and sends an I/O completion to the primary host. The primary host can continue to write to the primary logical drive, but remote writes do not take place.

When communication is restored between the controller owner of the primary logical drive and the controller owner of the secondary logical drive, a resynchronization takes place. This resynchronization happens automatically, or it must be started manually, depending on which write mode you chose when setting up the mirror relationship. During the resynchronization, only the blocks of data that have changed on the primary logical drive during the link interruption are copied to the secondary logical drive. After the resynchronization starts, the mirrored pair transitions from an Unsynchronized status to a Synchronization in Progress status.

The primary controller also marks the mirrored pair as unsynchronized when a logical drive error on the secondary side prevents the remote write from completing. For example, an offline secondary logical drive or a failed secondary logical drive can cause the remote mirror to become unsynchronized. When the logical drive error is corrected (the secondary logical drive is placed online or recovered to an Optimal status), then synchronization is required. The mirrored pair then transitions to a Synchronization in Progress status.

## **Resynchronization**

Data replication between the primary logical drive and the secondary logical drive in a mirror relationship is managed by the controllers and is transparent to host machines and applications. When the controller owner of the primary logical drive receives a write request from a host, the controller first logs information about the write to a mirror repository logical drive. The controller then writes the data to the primary logical drive. The controller then initiates a write operation to copy the affected data to the secondary logical drive on the remote storage subsystem.

If a link interruption or a logical drive error prevents communication with the secondary storage subsystem, the controller owner of the primary logical drive transitions the mirrored pair into an Unsynchronized status. The controller owner then sends an I/O completion to the host sending the write request. The host can continue to issue write requests to the primary logical drive, but remote writes to the secondary logical drive do not take place.

When connectivity is restored between the controller owner of the primary logical drive and the controller owner of the secondary logical drive, the logical drives must be resynchronized by copying the blocks of data that changed during the interruption to the secondary logical drive. Only the blocks of data that have changed on the primary logical drive during the link interruption are copied to the secondary logical drive.

**Attention: Possible loss of data access** – Any communication disruptions between the primary storage subsystem and the secondary storage subsystem while resynchronization is underway could result in a mix of new data and old data on the secondary logical drive. This condition would render the data unusable in a disaster recovery situation.

#### **Creating a Remote-Mirror Pair**

Before you create any mirror relationships, logical drives must exist at both the primary site and the secondary site. The logical drive that resides on the local storage subsystem is the primary logical drive. Similarly, the logical drive that resides on the remote storage subsystem is the secondary logical drive. If neither the primary logical drive or the secondary logical drive exist, you must create these logical drives. When you create the secondary logical drive, you must consider these items:

v The secondary logical drive must be of equal or greater size than the primary logical drive.

v The RAID level of the secondary logical drive does not have to be the same as the primary logical drive.

Use these steps to create the logical drive.

- 1. Enable the Enhanced Remote Mirroring feature.
- 2. Activate the Enhanced Remote Mirroring feature.
- 3. Determine candidates for a remote-mirror pair.
- 4. Create the remote-mirror relationship.

#### **Performance Considerations**

Consider these performance issues when you create mirror relationships:

- v The controller owner of a primary logical drive performs a full synchronization in the background while processing local I/O writes to the primary logical drive and associated remote writes to the secondary logical drive. Because the full synchronization diverts controller processing resources from I/O writes, full synchronization can have a performance impact to the host application.
- v To reduce the performance impact, you can set the synchronization priority level to determine how the controller owner will prioritize the full synchronization relative to other I/O activity. To set the synchronization priority level, consider these guidelines:
	- A full synchronization at the lowest synchronization priority level takes approximately eight times as long as a full synchronization at the highest synchronization priority level.
	- A full synchronization at the low synchronization priority level takes approximately six times as long as a full synchronization at the highest synchronization priority level.
	- A full synchronization at the medium synchronization priority level takes approximately three-and-a-half times as long as a full synchronization at the highest synchronization priority level.
	- A full synchronization at the high synchronization priority level takes approximately twice as long as a full synchronization at the highest synchronization priority level.
- When the mirrored logical drive pair is in a Synchronization in Progress state, all host write data is copied to the remote system. Both controller I/O bandwidth and I/O latency can affect host write performance. Host read performance is not affected by the mirroring relationship.
- v The time that it takes for data to be copied from the primary logical drive to the secondary logical drive might impact overall performance. This impact is primarily caused by the delay and system resource required for copying data to the remote mirror. Some delay might also occur because of the limit to the number of simultaneous writes.

## **Enabling the Enhanced Remote Mirroring Feature**

The first step in creating a remote mirror is to make sure that the Enhanced Remote Mirroring feature is enabled on both storage subsystems. Because Enhanced Remote Mirroring is a premium feature, you need a Feature Key file to enable the feature. The command for enabling the Feature Key file is as follows:

enable storageSubsystem feature file="*filename*"

where the **file** parameter is the complete file path and file name of a valid Feature Key file. Enclose the file path and the file name in double quotation marks (" "). Valid file names for Feature Key files end with a .key extension.

## **Activating the Enhanced Remote Mirroring Feature**

Activating the Enhanced Remote Mirroring feature prepares the storage subsystems to create and configure mirror relationships. After you activate the feature, the secondary ports for each controller are reserved and dedicated to remote mirror use. In addition, a mirror repository logical drive is automatically created for each controller in the storage subsystem. As part of the activation process, you can decide where the mirror repository logical drives will reside, free capacity on an existing array or in a newly created array, and the RAID level for the mirror repository logical drives.

The free capacity that you select for the mirror repository logical drive must have a total of 256 MB of capacity available. Two mirror repository logical drives are created on this capacity, one for each controller. If you enter a value for the repository storage space that is too small for the mirror repository logical drives, the firmware returns an error message that gives the amount of space needed for the mirror repository logical drives. The command does not try to activate the Enhanced Remote Mirroring feature. You can re-enter the command using the value from the error message for the repository storage space value.

The RAID level that you choose for the mirror repository logical drive has these constraints:

- v **RAID 0** You cannot use RAID 0.
- **RAID** 1 The number of drives must be an even number. If you select an odd number of drives, the controller firmware returns an error.
- v **RAID 3 or RAID 5** You must have a minimum of three disk drives in the array.
- **RAID** 6 You must have a minimum of five disk drives in the array.

To activate the Enhanced Remote Mirroring feature, use this command: activate storageSubsystem feature=remoteMirror

The activate storageSubsystem feature=remoteMirror command provides three methods for defining the disk drives for your mirror repository logical drive:

- v You define each disk drive for the mirror repository logical drive by its enclosure ID and its slot ID.
- You define a array in which the mirror repository logical drive resides. You can optionally define the capacity of the mirror repository logical drive.
- v You define the number of disk drives, but not specific disk drives, for the mirror repository logical drive.

#### **Activating the Enhanced Remote Mirroring Feature with User-Assigned Disk Drives**

Activating the Enhanced Remote Mirroring feature by assigning the disk drives provides flexibility in defining your configuration by letting you choose from the available disk drives in your storage subsystem. Choosing the disk drives for your remote mirror automatically creates a new array. You can specify which disk drives to use and the RAID level for the new array.

The command takes this form:

```
activate storageSubsystem feature=remoteMirror
repositoryRAIDLevel=(1 \mid 3 \mid 5 \mid 6)repositoryDrives=(enclosureID1,slotID1 ... enclosureIDn,slotIDn)
enclosureLossProtect=(TRUE | FALSE)
```
This example shows a command in which you assign the disk drives:

```
c:\...\...\client>smcli 123.45.67.89 -c "activate
storageSubsystem feature=remoteMirror repositoryRAIDLevel=5
repositoryDrives=(1,1 1,2 1,3 1,4 1,5);"
```
The command in this example creates a new mirror repository logical drive consisting of five disk drives that forms a new array. The new array has a RAID level of 5.

This example shows how to use the command in a script file:

```
activate storageSubsystem feature=remoteMirror
repositoryRAIDLevel=5
repositoryDrives=(1,1 1,2 1,3 1,4 1,5);
```
#### **Activating the Enhanced Remote Mirroring Feature with Software-Assigned Disk Drives**

With this version of the activate storageSubsystem feature=remoteMirror command, you choose an existing array in which to place the mirror repository logical drive. The storage management software then determines which disk drives to use. You can also define how much space to assign to the mirror repository logical drive. Because you are using an existing array, the RAID level for the mirror repository logical drive defaults to the RAID level of the array in which you place it. You cannot define the RAID level for the mirror repository logical drive.

The command takes this form:

```
activate storageSubsystem feature=remoteMirror
repositoryArray=arrayNumber
[freeCapacityArea=freeCapacityIndexNumber]
```
This example shows a command in which the software assigns the disk drives:

```
c:\...\...\client>smcli
123.45.67.89 -c "activate storageSubsystem feature=remoteMirror repositoryArray=2
freeCapacityArea=2;"
```
The command in this example creates a new mirror repository logical drive in array 2 using the second free capacity area.

This example shows how to use the command in a script file: activate storageSubsystem feature=remoteMirror repositoryArray=2 freeCapacityArea=2;

#### **Activating the Enhanced Remote Mirroring Feature by Specifying a Number of Disk Drives**

With this version of the activate storageSubsystem feature=remoteMirror command, you must specify the number of disk drives and the RAID level that you want for the mirror repository logical drive. This version of the command creates a new array. For this command to work, you must have disk drives in the storage subsystem that are not assigned to a array.

```
activate storageSubsystem feature=remoteMirror
repositoryRAIDLevel=(1 \mid 3 \mid 5 \mid 6)repositoryDriveCount=numberOfDrives
[driveType=(fibre | SATA | SAS |)]
[enclosureLossProtect=(TRUE | FALSE)]
```
This example shows a command in which you specify the number of disk drives:

```
c:\...\...\client>smcli
123.45.67.89 -c "activate storageSubsystem feature=remoteMirror repositoryRAIDLevel=5
repositoryDriveCount=5 driveType=fibre;"
```
The command in this example creates a new mirror repository logical drive by using five software∆selected disk drives for the mirror repository logical drive. The mirror repository logical drive has a RAID level of 5. The type of drive for the mirror repository logical drive is Fibre Channel.

This example shows how to use the command in a script file:

```
activate storageSubsystem feature=remoteMirror
repositoryRAIDLevel=5 repositoryDriveCount=5
driveType=fibre;
```
#### **Determining Candidates for a Remote-Mirror Pair**

All of the logical drives and disk drives on the remote storage subsystem might not be available for use as secondary logical drives. To determine which logical drives on a remote storage subsystem that you

can use as candidates for secondary logical drives, use the show remoteMirror candidates command. This command returns a list of the logical drives that you can use when creating a remote mirror.

The command takes this form:

```
c:\...\...\client>smcli 123.45.67.89 -c "show
remoteMirror candidates primary=\"logicalDriveName\"
remoteStorageSubsystemName=\"storageSubsystemName\";"
```
where *logicalDriveName* is the name of the logical drive that you want to use for the primary logical drive, and *StorageSubsystemName* is the remote storage subsystem that contains possible candidates for the secondary logical drive. Enclose both the logical drive name and the storage subsystem name in double quotation marks (" ").

#### **Creating a Remote-Mirror Pair**

When you create a new remote mirror, you must define which logical drives that you want to use for the primary (local) logical drive and the secondary (remote) logical drive. You define the primary logical drive by the name of the logical drive. You define the secondary logical drive by name with either the name or the World-Wide Identifier (WWID) of the storage subsystem on which the secondary logical drive resides. The primary logical drive name, the secondary logical drive name, and the remote storage subsystem name (or WWID) are the minimum information that you need to provide. Using this command, you can also define synchronization priority, write order, and write mode.

The command takes this form:

```
create remoteMirror primary="primaryLogicalDriveName"
secondary="secondaryLogicalDriveName"
(remoteStorageSubsystemName="storageSubsystemName" |
remoteStorageSubsystemWwn="wwID") remotePassword=password
syncPriority=(highest | high | medium | low | lowest)
writeOrder=(preserved | notPreserved)
writeMode=(synchronous | asynchronous)
```
**Note:** You can use the optional parameters as needed to help define your configuration.

This example shows the create remoteMirror command:

```
c:\...\...\client>smcli 123.45.67.89 -c "create
remoteMirror primary=\"Jan_04_Account\"
secondary=\"Jan_04_Account_B\" remoteStorageSubsystemName=\"Tabor\"
remotePassword=\"jdw2ga05\" syncPriority=highest
writeMode=synchronous;"
```
The command in this example creates a remote mirror in which the primary logical drive is named Jan\_04\_Account on the local storage subsystem. The secondary logical drive is named Jan\_04\_Account\_B on the remote storage subsystem that is named Tabor. The names used in this example are similar, but that is not a requirement for the logical drive names in a remote-mirror pair. In this example, the remote storage subsystem has a password that you must enter when making any change to the storage subsystem configuration. Creating a remote-mirror pair is a significant change to a storage subsystem configuration. Setting the write mode to synchronous and the synchronization priority to highest means that host write requests are written to the primary logical drive and then immediately copied to the secondary logical drive. These actions help to make sure that the data on the secondary logical drive is as accurate a copy of the data on the primary logical drive as possible. The highest synchronization priority does, however, use more system resources, which can reduce system performance.

This example shows how to use the command in a script file:

```
create remoteMirror primary="Jan_04_Account"
secondary="Jan_04_Account_B" remoteStorageSubsystemName="Tabor"
remotePassword="jdw2ga05" syncPriority=highest
writeMode=synchronous;
```
After you have created a remote mirror, you can see the progress of data synchronization between the primary logical drive and the secondary logical drive by running the show remoteMirror synchronizationProgress command. This command shows the progress as a percentage of data synchronization that has completed.

# **Changing Enhanced Remote Mirroring Settings**

The set remoteMirror command lets you change the property settings for a remote-mirror pair. Use this command to change these property settings:

- The logical drive role (either primary or secondary)
- The synchronization priority
- The write order
- The write mode

You can apply the changes to one or several remote-mirror pairs by using this command. Use the primary logical drive name to identify the remote-mirror pairs for which you are changing the properties.

This example shows how to use the set remoteMirror command:

```
c:\ldots\ldots\backslash client>smcli 123.45.67.89 -c "set remoteMirror
localLogicalDrive [Jan_04_Account] syncPriority=medium writeOrder=notpreserved
writeMode=asynchronous;"
```
This example shows how to use the command in a script file:

```
set remoteMirror localLogicalDrive [Jan_04_Account]
syncPriority=medium writeOrder=notpreserved
writeMode=asynchronous;
```
#### **Suspending and Resuming a Mirror Relationship**

Use the suspend remoteMirror command to stop data transfer between a primary logical drive and a secondary logical drive in a mirror relationship without disabling the mirror relationship. Suspending a mirror relationship lets you control when the data on the primary logical drive and data on the secondary logical drive are synchronized. Suspending a mirror relationship helps to reduce any performance impact to the host application that might occur while any changed data on the primary logical drive is copied to the secondary logical drive. Suspending a mirror relationship is particularly useful when you want to run a backup of the data on the secondary logical drive.

When a mirror relationship is in a suspended state, the primary logical drive does not make any attempt to contact the secondary logical drive. Any writes to the primary logical drive are persistently logged in the mirror repository logical drives. After the mirror relationship resumes, any data that is written to the primary logical drive is automatically written to the secondary logical drive. Only the modified data blocks on the primary logical drive are written to the secondary logical drive. Full synchronization is not required.

**Important:** If you suspend a remote mirror that is set up in the Global mirror, you suspend all remote-mirror pairs within the group. You can then resume mirror operations for any of the individual remote-mirror pairs that are in the group.

This example shows the suspend remoteMirror command:  $c:\ldots\ldots\clap{-}c$ ient>smcli 123.45.67.89 -c "suspend remoteMirror primary Jan 04 Account writeConsistency=false;"

The **writeConsistency** parameter defines whether the logical drives identified in this command are in a write-consistency group or are separate. For the logical drives in a write-consistency group, set this parameter to TRUE. For the logical drives that are not in a write-consistency group, set this parameter to FALSE.

This example shows how to use the command in a script file: suspend remoteMirror logicalDrive Jan\_04\_Account writeConsistency=false;

The mirror relationship remains suspended until you use the resume remoteMirror command to restart synchronization activities. This command restarts data transfers between a primary logical drive and a secondary logical drive in a mirror relationship after the mirror has been suspended or unsynchronized.

This example shows the resume remoteMirror command:

c:\...\...\client>smcli 123.45.67.89 -c "resume remoteMirror logicalDrive Jan\_04\_Account writeConsistency=false;"

The **writeConsistency** parameter in this command operates the same as in the previous command.

This example shows how to use the command in a script file: resume remoteMirror logicalDrive Jan\_04\_Account writeConsistency=false;

#### **Removing a Mirror Relationship**

Use the remove remoteMirror command to remove the link between a primary logical drive and a secondary logical drive. (Removing a mirror relationship is similar to deleting a mirror relationship.) Removing the link between a primary logical drive and a secondary logical drive does not affect any of the existing data on either logical drive. The link between the logical drives is removed, but the primary logical drive still continues normal I/O operations. Later, you can establish the mirror relationship between the two logical drives and resume normal mirror operations. You can remove the mirror relationship for one or several remote-mirror pairs with this command.

This example shows the remove remoteMirror command:  $c:\ldots\ldots\backslash c$ lient>smcli 123.45.67.89 -c "remove remoteMirror localLogicalDrive [Jan 04 Account];"

When you run this command, use the name of the primary logical drive of the remote-mirror pair.

This example shows how to use the command in a script file: remove remoteMirror localLogicalDrive [Jan\_04\_Account];

To re-establish the link between a primary logical drive and a secondary logical drive, use the create remoteMirror command.

## **Deleting a Primary Logical Drive or a Secondary Logical Drive**

Use the delete logicalDrive command to remove a primary logical drive or a secondary logical drive from a storage subsystem. Deleting a logical drive in a mirror relationship removes the mirror relationship and completely deletes the logical drive from the storage subsystem. You cannot redefine the mirror relationship until you create a new logical drive or choose an alternate logical drive to replace the deleted logical drive.

**Attention: Possible loss of data access** – Deleting a primary logical drive or a secondary logical drive permanently removes the data from the storage subsystem.

## **Disabling the Enhanced Remote Mirroring Feature**

You disable the Enhanced Remote Mirroring feature to prevent the new mirror relationship from being created. When you disable the Enhanced Remote Mirroring feature, the feature is in a Disabled/Active state. In this state, you can maintain and manage previously existing mirror relationships; however, you cannot create new relationships. To disable the Enhanced Remote Mirroring feature, use this command: disable storageSubsystem feature=remoteMirror

## **Deactivating the Enhanced Remote Mirroring Feature**

If you no longer require the Enhanced Remote Mirroring feature and you have removed all of the mirror relationships, you can deactivate the feature. Deactivating the feature re∆establishes the normal use of dedicated ports on both storage subsystems and deletes both mirror repository logical drives. To deactivate the Enhanced Remote Mirroring feature, use this command:

deactivate storageSubsystem feature=remoteMirror

#### **Interaction with Other Features**

You can run the Enhanced Remote Mirroring feature while running these premium features:

- Storage Partitioning
- FlashCopy Logical Drive
- VolumeCopy

When you run the Enhanced Remote Mirroring feature with other premium features, you must consider the requirements of the other premium features to help make sure that you set up a stable storage subsystem configuration.

In addition to running with the premium features, you can also run the Enhanced Remote Mirroring feature while running Dynamic Logical Drive Expansion (DVE).

## **Storage Partitioning**

Storage Partitioning is a premium feature that lets hosts share access to logical drives in a storage subsystem. You create a storage partition when you define any of these logical components in a storage subsystem:

- A host
- A host group
- A logical drive-to-LUN mapping

The logical drive-to-LUN mapping lets you define which host group or host has access to a particular logical drive in the storage subsystem.

When you create storage partitions, define the partitions after you have created the primary logical drive and the secondary logical drive in a Enhanced Remote Mirroring configuration. The storage partition definitions for the primary storage subsystem and the secondary storage subsystem are independent of each other. If these definitions are put in place while the logical drive is in a secondary role, the administrative effort associated with the site recovery is reduced if it becomes necessary to promote the logical drive to a primary role.

## **FlashCopy Logical Drives**

A FlashCopy logical drive is a point-in-time image of a logical drive. Typically, it is created so that an application, such as a backup application, can access the FlashCopy logical drive and read the data while the base logical drive stays online and is accessible to hosts.

The logical drive for which the point-in-time image is created is known as the base logical drive and must be a standard logical drive in the storage subsystem. The FlashCopy repository logical drive stores information about all data that changed since the FlashCopy was created.

In this version of the storage management software, you can create FlashCopy logical drives based on the primary logical drive or secondary logical drive of a remote mirror.

## **VolumeCopy**

The VolumeCopy premium feature copies data from one logical drive (the source logical drive) to another logical drive (the target logical drive) within a single storage subsystem. You can use this feature to perform these functions:

- Copy data from arrays that use smaller-capacity disk drives to arrays that use larger-capacity disk drives
- Back up data
- Restore FlashCopy logical drive data to the base logical drive.

You can use a primary logical drive in a remote mirror as a source logical drive or a target logical drive in a VolumeCopy. You cannot use a secondary logical drive as a source logical drive or a target logical drive.

**Note:** If you start a role reversal during a copy-in-progress, the copy fails and cannot be restarted.

## **Dynamic Logical Drive Expansion**

A Dynamic Logical Drive Expansion (DVE) is a modification operation that increases the capacity of a standard logical drive or a FlashCopy repository logical drive. The increase in capacity is achieved by using the free capacity that is available in the array of the standard logical drive or the FlashCopy repository logical drive.

This modification operation is considered to be "dynamic" because you can continually access data on arrays, logical drives, and disk drives throughout the entire operation.

A DVE operation can be performed on a primary logical drive or a secondary logical drive of a mirror relationship.

**Note:** Although the storage management software indicates that the logical drive has increased capacity, its usable capacity is the size of the smaller of the primary logical drive or the secondary logical drive.

You cannot perform a DVE operation on a mirror repository logical drive.

#### **Asynchronous Enhanced Remote Mirroring Utility**

This section describes the host utility to achieve periodic consistency with Asynchronous Enhanced Remote Mirroring configurations. This section also describes how to run the Asynchronous Enhanced Remote Mirroring utility.

## **Description of the Asynchronous Enhanced Remote Mirroring Utility**

The Asynchronous Enhanced Remote Mirroring utility lets you periodically synchronize the Enhanced Remote Mirroring pairs in your storage subsystem. When defining a Enhanced Remote Mirroring configuration, you have the option to set the write modes to either Synchronous or Asynchronous. Metro mirror provides the highest level security for full data recovery from the secondary storage subsystem in the event of a disaster. Metro mirror does, however, reduce host I/O performance. Global copy offers faster host I/O performance, but it does not guarantee that a copy operation has successfully completed

before processing the next write request. With Global copy, you cannot make sure that a logical drive, or collection of logical drives, at a secondary site ever reach a consistent, recoverable state.

The Asynchronous Enhanced Remote Mirroring utility enables you to bring a collection of asynchronous remote logical drives into a mutually consistent and recoverable state. You can choose to run the utility based on application demands, link state and speed, and other factors that are relevant to your environment.

The Asynchronous Enhanced Remote Mirroring utility has these characteristics:

- v The utility is implemented as a command line-invoked Java-based application.
- v The utility is bundled as part of the DS5000 Storage Manager installation package.
- v The utility accepts a command line argument that lets you specify the name of a configuration file that contains a complete specification of the work to be carried out by the utility.
- v More than one instance of the utility can run concurrently, as long as the utilities do not try to process any of the same logical drives and mirrors.

**Note:** The Asynchronous Enhanced Remote Mirroring utility does not check to make sure that concurrently running instances of the utility are not trying to process the same logical drives and mirrors. If you choose to simultaneously run more than one instance of the Asynchronous Enhanced Remote Mirroring utility, you must make sure that the configuration files that you choose to run do not list the same logical drives and mirrors.

#### **Operation of the Asynchronous Enhanced Remote Mirroring Utility**

The Asynchronous Enhanced Remote Mirroring utility performs steps that generate a recoverable state for multiple mirror logical drives at a secondary site. The utility runs these steps to create consistent, recoverable images of a set of logical drives:

- 1. **On the primary storage subsystem** The utility reconfigures all of the participating logical drives from asynchronous mirroring to synchronous mirroring. This action makes sure that the stream of write operations becomes recoverable on the secondary side.
- 2. **On the primary storage subsystem** The utility polls all of the participating logical drives until the associated mirror states all have the Optimal state. In cases where the remote link is slow or the primary host I/O activity is high, one or more mirrors are likely to be in the Unsynchronized state before they transition to the Synchronized state. By waiting until all of the mirrors have Optimal status, the utility makes sure that all of the delta logs for the affected logical drives are cleared, and the secondary logical drives are recoverable.
- 3. **On the primary storage subsystem** The utility suspends the mirrored pairs for all of the participating logical drives. This action causes updates to stop on the secondary side, leaving the secondary logical drives in a recoverable state because they were being updated in Synchronous mode immediately before the suspension. By separating the mirrors in this manner, the primary-side applications run faster, while leaving the secondary logical drives in a recoverable state. The delta log tracks changes made because of application writes on the primary side while in this state.
- 4. **On the secondary storage subsystem** The utility generates a flashcopy of each participating logical drive on the secondary side, which creates point-in-time images that are recoverable.
- 5. **On the primary storage subsystem** The utility resumes the mirroring operations for all of the participating logical drives. This action causes the mirrors to transition to the Synchronized state and start the process of restoring coherency between the primary site and the secondary site.
- 6. **On the primary storage subsystem** The utility reconfigures all of the affected logical drives for Asynchronous mode.

## **Running the Asynchronous Enhanced Remote Mirroring Utility**

The Asynchronous Enhanced Remote Mirroring utility uses a command line argument that lets you specify the name of a configuration file. The configuration file contains a complete specification of the input parameters that are needed by the utility. To run the utility, enter this syntax: asyncRVMUtil *configuration\_file* -d *debug\_file*

where *configuration\_file* is the file that you provide as input. The configuration file specifies the Enhanced Remote Mirroring logical drives that you want to synchronize by using the utility. When you create the configuration file, use these conditions to define the logical drives in the file:

- v All the primary logical drives in a logical drive set must belong to the same storage subsystem.
- v The maximum number of logical drive sets that you can specify in the file is four.
- v The maximum number of mirrored pairs that you can specify as part of a consistency group is eight.

The optional parameter, **-d**, lets you specify a file to which you can send information regarding how the utility runs. In this example, the file name is *debug\_file*. The debug file contains trace information that can be reviewed by a Customer and Technical Support representative to determine how well the Asynchronous Enhanced Remote Mirroring utility has run.

**Note:** Depending on the location of the configuration file and the debug file, you must specify the complete path with the file name.

To run the Asynchronous Enhanced Remote Mirroring utility, you must enter the asyncRVMUtil command from the command line. Because UNIX operating systems are case sensitive, you must type the command exactly as shown. On Windows operating systems, you can type the command in all uppercase, in all lowercase, or in mixed case.

**Note:** To use the Asynchronous Enhanced Remote Mirroring utility, you must be managing the storage subsystem by using the command line interface, not the graphical user interface of DS Storage Manager.

#### **Configuration Utility**

|

The configuration file is an ASCII flat text file that provides the information for the Enhanced Remote Mirroring synchronization used by the Asynchronous Enhanced Remote Mirroring utility. The file defines the mirror logical drive sets to be synchronized. All of the mirror logical drives in the logical drive sets defined in the configuration file are run collectively to create a recoverable image. If any one of the mirrors in the logical drive set fails, the operation is stopped for this logical drive set and carried on to the next logical drive set that is listed in the configuration file.

The configuration file supports this syntax:

```
content ::= {spec}
spec ::= logSpec | logicalDriveSetSpec
logSpec ::= "Log" "{" {logAttribute} "}"
logAttribute ::= fileSpec
fileSpec ::= "file" "=" fileName
LogicalDriveSetSpec ::= "LogicalDriveSet" LogicalDriveSetName
"{" {LogicalDriveSetAttribute} "}"
LogicalDriveSetAttribute ::= timeoutSpec | mirrorSpec
timeoutSpec ::= "OptimalWaitTimeLimit" "=" integer
mirrorSpec ::= "Mirror" "{" {mirrorAttribute} "}"
mirrorAttribute ::= primarySpec | secondarySpec |
FlashCopySpec
```

```
primarySpec ::= "Primary" "=" LogicalDriveSpec
secondarySpec ::= "Secondary" "=" LogicalDriveSpec
FlashCopySpec ::= "Copy" "=" logicalDriveSpec
logicalDriveSpec ::= storageSubsystemName"."logicalDriveUserLabel
```
In this syntax, items enclosed in double quotation marks (" ") are terminal symbols. Items separated by a vertical bar (|) are alternative values (enter one or the other, but not both). Items enclosed in curly braces ({ }) are optional (you can use the item zero or more times).

These definitions are provided for non-terminals in the syntax:

- *integer* The timeout value must be an integer (decimal digits from 0–9).
- *logicalDriveSetName* The name of the set of logical drives on which you want to run the Asynchronous Enhanced Remote Mirroring utility.
- *fileName* The name of a file, using characters and conventions that are appropriate for the system on which the application is running.
- *storageSubsystemName* The label that you have assigned for a storage subsystem, as would be used in the CLI to specify the name of the storage subsystem.
- *logicalDriveUserLabel* The label that you have assigned for a logical drive that uniquely identifies the logicalDrive within the storage subsystem.

**Note:** Names and labels can be any characters that are defined as appropriate for your operating system. The maximum length for a name or label is 30 characters. If the name or label contains special characters (as defined by the operating system) or period characters, you must enclose the name or label in double quotation marks (" "). You can, optionally, enclose the name or label in double quotation marks at any time.

The following items are considered syntax errors:

- More than one **logSpec** command in the input file
- v Zero or more than one **fileSpec** attribute in a **logSpec** command (you must include exactly one **fileSpec** attribute in the **logSpec** command)
- v More than one **timeoutSpec** attribute in a **logicalDriveSetSpec** command
- v Zero or more than one **primarySpec** attribute in a **mirrorSpec** command (you must include exactly one **primarySpec** attribute in the **mirrorSpec** command)
- v Zero or more than one **secondarySpec** attribute in a **mirrorSpec** command (you must include exactly one **secondarySpec** attribute in the **mirrorSpec** command)
- v Zero or more than one **FlashCopySpec** attribute in a **mirrorSpec** command (you must include exactly one **FlashCopySpec** attribute in the **mirrorSpec** command)

**Important:** In the Asynchronous Enhanced Remote Mirroring utility configuration file, you must specify the primary logical drive, the secondary logical drive, and the copy (FlashCopy) logical drive. The utility does not make sure that the secondary logical drive is correct for the Enhanced Remote Mirroring relationship. The utility also does not make sure that the FlashCopy logical drive is actually a FlashCopy for the secondary logical drive. *You must make sure that these logical drives are correct.* If the logical drives are not correct, the utility will run, but the logical drives will not be consistent. For each mirror, the secondary logical drive and the copy logical drive must reside on the same storage subsystem.

This example shows a configuration file for the Asynchronous Enhanced Remote Mirroring utility.

```
Log{ file="d:\rvm-consistency.log" }
LogicalDriveSet "set1" {
optimalWaitTimeLimit = 15
Mirror {
 Primary = LosAngelesSubsystem.PayrollLogicalDrive
 Secondary = NewYorkSubsystem.PayrollLogicalDrive
 Copy = NewYorkSubsystem.PayrollLogicalDriveImage
}
```

```
Mirror {
 Primary = LosAngelesSubsystem.PayrollLogicalDrive
  Secondary = BostonSubsystem.PayrollLogicalDrive
 Copy = BostonSubsystem.PayrollLogicalDriveImage
}
}
LogicalDriveSet "set2" {
Mirror {
  Primary = BostonSubsystem.HRLogicalDrive
  Secondary = LosAngelesSubsystem.HRLogicalDrive
 Copy = LosAngelesSubsystem.HRLogicalDriveImage
}
}
```
# **Chapter 7. Using the VolumeCopy Premium Feature**

The VolumeCopy premium feature lets you copy data from one logical drive (the source) to another logical drive (the target) in a single storage subsystem. You can use this feature to perform these tasks:

- Back up data
- v Copy data from arrays that use smaller-capacity disk drives to arrays using greater-capacity disk drives
- Restore FlashCopy logical drive data to the associated base logical drive

#### **How VolumeCopy Works**

When you create a VolumeCopy, you create a copy pair that consists of a source logical drive and a target logical drive. Both the source logical drive and the target logical drive are located on the same storage subsystem. During a VolumeCopy, the controllers manage copying the data from the source logical drive to the target logical drive. The VolumeCopy is transparent to the host machines and applications, except that you cannot write to the source logical drive during a VolumeCopy operation.

**Tip:** Because of this restriction, IBM strongly recommends using a FlashCopy version of the logical drive as the source for the VolumeCopy, rather than using the original logical drive as the source. If you use the FlashCopy as the source for the VolumeCopy operation, then I/O operations to the original logical drive can continue.

While a VolumeCopy is In Progress, the same controller must own both the source logical drive and the target logical drive. If one controller does not own both the source logical drive and the target logical drive before creating the VolumeCopy, ownership of the target logical drive is automatically transferred to the controller that owns the source logical drive. When the VolumeCopy is finished or stopped, ownership of the target logical drive is restored to its preferred controller. If ownership of the source logical drive changes while a VolumeCopy is running, ownership of the target logical drive also changes.

## **Source Logical Drive**

The source logical drive is the logical drive that accepts host I/O and stores data. When you start a VolumeCopy, data from the source logical drive is copied in its entirety to the target logical drive. While a VolumeCopy has a status of In Progress, Pending, or Failed, the source logical drive is available only for read activity.

After the VolumeCopy completes, the source logical drive becomes available to host applications for write requests. The target logical drive automatically becomes read only to hosts, and write requests to the target logical drive are rejected.

The following are valid source logical drives:

- A standard logical drive
- A FlashCopy logical drive
- The base logical drive of a FlashCopy logical drive
- A primary logical drive that is participating in a remote-mirror pair

The following are not valid source logical drives:

- v A secondary logical drive that is participating in a remote-mirror pair
- A FlashCopy repository logical drive
- A mirror repository logical drive
- A failed logical drive
- A missing logical drive
- A logical drive currently in a modification operation
- v A logical drive that is holding a Small Computer System Interface-2 (SCSI-2) reservation or a persistent reservation
- v A logical drive that is a source logical drive or a target logical drive in another VolumeCopy that has a status of In Progress, Pending, or Failed

## **Target Logical Drive**

A target logical drive contains a copy of the data from the source logical drive. When a VolumeCopy is started, data from the source logical drive is copied in its entirety to the target logical drive.

**Attention: Possible loss of data access** – A VolumeCopy overwrites data on the target logical drive. Before you start a new operation, make sure that you no longer need the old data, or you have backed up the old data on the target logical drive.

While the VolumeCopy has a status of In Progress, Pending, or Failed, the controllers reject read and write requests to the target logical drive. After the VolumeCopy operation is finished, the target logical drive automatically becomes read only to the hosts, and write requests to the target logical drive are rejected. You can change the Read-Only attribute after the VolumeCopy has completed or has been stopped. (For more information about the Read-Only attribute, see "Viewing [VolumeCopy](#page-209-0) Properties" on [page](#page-209-0) 192.)

The following logical drives are valid target logical drives:

- A standard logical drive
- v The base logical drive of a disabled FlashCopy logical drive or failed FlashCopy logical drive
- A primary logical drive that is participating in a remote-mirror pair

The following logical drives are not valid target logical drives:

- The base logical drive of an active FlashCopy logical drive
- A FlashCopy logical drive
- A mirror repository logical drive
- A FlashCopy repository logical drive
- A secondary logical drive in a remote-mirror pair
- A failed logical drive
- A missing logical drive
- A logical drive with a status of Degraded
- v A logical drive that is currently in a modification operation
- v A logical drive that is holding a SCSI-2 reservation or a persistent reservation
- v A logical drive that is a source logical drive or a target logical drive in another VolumeCopy that has a status of In Progress, Pending, or Failed

#### **VolumeCopy and Persistent Reservations**

You cannot use logical drives that hold persistent reservations for either a source logical drive or a target logical drive. Persistent reservations are configured and managed through the server cluster software and prevent other hosts from accessing the reserved logical drive. Unlike other types of reservations, a persistent reservation reserves host access to the logical drive across multiple HBA host ports, which provides various levels of access control.

To determine which logical drives have reservations, run the show (logicalDrive) reservations command. To remove a reservation, run the clear (logicalDrive) reservations command.

## **Storage Subsystem Performance**

During a VolumeCopy operation, the resources of the storage subsystem might be diverted from processing I/O activity to completing a VolumeCopy, which might affect the overall performance of the storage subsystem.

These factors contribute to the performance of the storage subsystem:

- The I/O activity
- The logical drive RAID level
- v The logical drive configuration (number of disk drives in the arrays and cache parameters)
- v The logical drive type (flashcopy logical drives might take more time to copy than standard logical drives)

When you create a new VolumeCopy, you define the copy priority to determine how much controller processing time is allocated for a VolumeCopy compared with I/O activity.

Copy priority has five relative settings ranging from highest to lowest. The highest priority rate supports the VolumeCopy, but I/O activity might be affected. The lowest priority rate supports I/O activity, but the VolumeCopy takes longer. You define the copy priority when you create the VolumeCopy pair. You can redefine the copy priority later by using the set volumeCopy command. You can also redefine the VolumeCopy priority when you recopy a logical drive.

#### **Restrictions**

These restrictions apply to the source logical drive, the target logical drive, and the storage subsystem:

- v While a VolumeCopy operation has a status of In Progress, Pending, or Failed, the source logical drive is available for read activity only. After the VolumeCopy finishes, read activity from and write activity to the source logical drive is permitted.
- v A logical drive can be selected as a target logical drive for only one VolumeCopy at a time.
- The maximum allowable number of VolumeCopies per storage subsystem depends upon the storage subsystem configuration.
- v A logical drive that is reserved by the host cannot be selected as a source logical drive or as a target logical drive.
- v A logical drive with a status of Failed cannot be used as a source logical drive or as a target logical drive.
- v A logical drive with a status of Degraded cannot be used as a target logical drive.
- v You cannot select a logical drive that is participating in a modification operation as a source logical drive or as a target logical drive. Modification operations include Dynamic Capacity Expansion (DCE), Dynamic RAID Level Migration (DRM), Dynamic Segment Sizing (DSS), Dynamic Volume Expansion (DVE), and defragmenting a array.

## **VolumeCopy Commands**

The following table lists the VolumeCopy commands and briefly describes what the commands do.

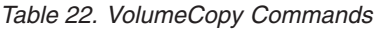

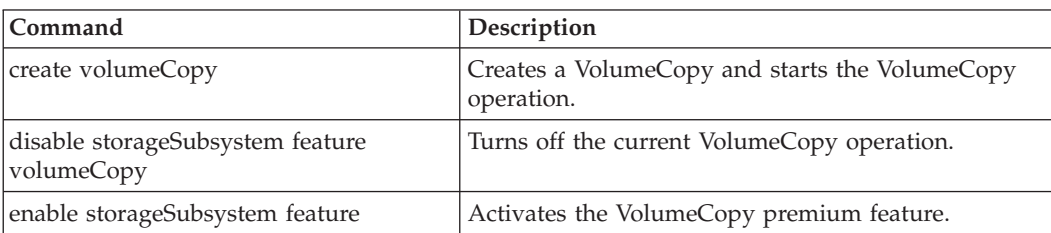

*Table 22. VolumeCopy Commands (continued)*

| Command                          | Description                                                                                                    |
|----------------------------------|----------------------------------------------------------------------------------------------------|
| recopy volumeCopy                | Re-initiates a VolumeCopy operation using an<br>existing VolumeCopy pair.                                                                                                    |
| remove volumeCopy                | Removes a VolumeCopy pair.                                                                                                    |
| set volumeCopy                   | Defines the properties for a VolumeCopy pair.                                                                                                    |
| show volumeCopy                  | Returns information about VolumeCopy operations.<br>You can retrieve information about a specific<br>VolumeCopy pair, or all of the VolumeCopy pairs in<br>the storage subsystem. |
| show volumeCopy sourceCandidates | Returns information about the candidate logical<br>drives that you can use as the source for a<br>VolumeCopy operation.                                                           |
| show volumeCopy targetCandidates | Returns information about the candidate logical<br>drives that you can use as the target for a<br>VolumeCopy operation.                                                           |
| stop volumeCopy                  | Stops a VolumeCopy operation.                                                                                                    |

#### **Creating a VolumeCopy**

Before you create a VolumeCopy, make sure that a suitable target logical drive exists on the storage subsystem, or create a new target logical drive specifically for the VolumeCopy. The target logical drive that you use must have a capacity equal to or greater than the source logical drive.

You can have a maximum of eight VolumeCopies with a status of In Progress at one time. Any VolumeCopy greater than eight has a status of Pending until one of the VolumeCopies with a status of In Progress has completed the VolumeCopy process.

To create a VolumeCopy, perform these general steps:

- 1. Enable the VolumeCopy premium feature.
- 2. Determine the candidates for a VolumeCopy.
- 3. Create the target logical drive and the source logical drive for the VolumeCopy.

## **Enabling the VolumeCopy Feature**

The first step in creating a VolumeCopy is to make sure that the feature is enabled on the storage subsystem. Because VolumeCopy is a premium feature, you need a Feature Key file to enable the feature. This command enables the Feature Key file:

enable storageSubsystem feature file="*filename*"

where the **file** parameter is the complete file path and file name of a valid Feature Key file. Enclose the file path and file name in double quotation marks (" "). Valid file names for Feature Key files usually end with a .key extension.

# **Determining VolumeCopy Candidates**

All logical drives and disk drives might not be available for use in VolumeCopy operations. To determine which candidate logical drives on the storage subsystem that you can use as a source logical drive, use the show volumeCopy sourceCandidates command. To determine which candidate logical drives on the storage subsystem that you can use as a target logical drive, use the show volumeCopy targetCandidates command. These commands return a list of the expansion drawer, slot, and capacity information for the source logical drive candidates and the target logical drive candidates. You can use the show

volumeCopy sourceCandidates command and the show volumeCopy targetCandidates command only after you have enabled the VolumeCopy premium feature.

## **Creating a VolumeCopy**

**Attention: Possible loss of data access** – A VolumeCopy overwrites data on the target logical drive. Make sure that you no longer need the data or have backed up the data on the target logical drive before you start a VolumeCopy operation.

When you create a VolumeCopy, you must define which logical drives that you want to use for the source logical drive and the target logical drive. You define the source logical drive and the target logical drive by the name of each logical drive. You can also define the copy priority and choose whether you want the target logical drive to be read only after the data is copied from the source logical drive.

The command takes this form:

```
create volumeCopy
source="sourceName" target="targetName"
[copyPriority=(highest | high | medium | low | lowest)
targetReadOnlyEnabled=(TRUE | FALSE)]
```
Important: Setting the targetReadOnlyEnabled attribute to false breaks the one-to-one relationship between the source and target VolumeCopy logical drives. Therefore, any data that are written to the target VolumeCopy logical drive will not be copied to the source VolumeCopy logical drive. In addition, these data will be lost if you recopy of the source VolumeCopy logical drive to the target VolumeCopy logical drive.

Before you run the create volumeCopy command, perform these actions:

- Stop all I/O activity to the source logical drive and the target logical drive.
- v Dismount any file systems on the source logical drive and the target logical drive, if applicable.

This example shows the create volumeCopy command:

```
c:\...\...\client>smcli 123.45.67.89 -c "create
volumeCopy source=\"Jaba_Hut\" target=\"Obi_1\"
copyPriority=medium targetrReadOnlyEnabled=TRUE;"
```
The command in this example copies the data from the source logical drive named Jaba\_Hut to the target logical drive named Obi\_1. Setting the copy priority to medium provides a compromise between how quickly the data is copied from the source logical drive to the target logical drive and the amount of processing resources that are required for data transfers to other logical drives in the storage subsystem. Setting the **targetReadOnlyEnabled** parameter to TRUE means that write requests cannot be made to the target logical drive, making sure that the data on the target logical drive stays unaltered.

```
This example shows how to use the command in a script file:
create volumeCopy source="Jaba_Hut" target="Obi_1"
copyPriority=medium targetReadOnlyEnabled=TRUE;
```
After the VolumeCopy operation is completed, the target logical drive automatically becomes read only to hosts. Any write requests to the target logical drive are rejected, unless you disable the Read-Only attribute by using the set volumeCopy command.

To view the progress of a VolumeCopy, use the show logicalDrive actionProgress command. This command returns information about the logical drive action, the percentage completed, and the time remaining until the VolumeCopy is complete.

#### <span id="page-209-0"></span>**Viewing VolumeCopy Properties**

Use the show volumeCopy command to view information about one or more selected source logical drives or target logical drives. This command returns these values:

- The role
- The copy status
- The start time stamp
- The completion time stamp
- The copy priority
- The Read-Only attribute setting for the target logical drive
- The source logical drive World-Wide Identifier (WWID) or the target logical drive WWID

If a logical drive is participating in more than one VolumeCopy (it can be a source logical drive for one VolumeCopy operation and a target logical drive for another VolumeCopy operation), the details are repeated for each associated copy pair.

The command takes this form:

```
show volumeCopy (allLogicalDrives | source [sourceName] |
target [targetName])
```
This example shows the show volumeCopy command:  $c:\ldots\ldots\backslash c$ lient>smcli 123.45.67.89 -c "show volumeCopy source  $[\backslash$ "JabaHut $\backslash$ "];"

The command in this example is requesting information about the source logical drive JabaHut. If you wanted information about all of the logical drives, you would use the **allLogicalDrives** parameter. You can also request information about a specific target logical drive.

This example shows how to use the command in a script file: show volumeCopy source ["JabaHut"];

## **Changing VolumeCopy Settings**

The set volumeCopy command lets you change these property settings for a VolumeCopy pair:

- The copy priority
- The target logical drive read/write permission

Copy priority has five relative settings ranging from highest to lowest. The highest priority supports the VolumeCopy, but I/O activity might be affected. The lowest priority supports I/O activity, but the VolumeCopy takes longer. You can change the copy priority at these times:

- Before the VolumeCopy operation starts
- While the VolumeCopy operation has a status of In Progress
- After the VolumeCopy operation has completed when re-creating a VolumeCopy operation by using the recopy volumeCopy command

When you create a VolumeCopy pair and after the original VolumeCopy has completed, the target logical drive is automatically defined as read-only to the hosts. The read-only status of the target logical drive helps to make sure that the copied data on the target logical drive is not corrupted by additional writes to the target logical drive after the VolumeCopy is created. You want to maintain the read-only status when you are performing these tasks:

- Using the target logical drive for backup purposes
- Copying data from one array to a larger array for greater accessibility

v Planning to use the data on the target logical drive to copy back to the base logical drive in case of a disabled FlashCopy logical drive or failed FlashCopy logical drive

At other times, you might want to write additional data to the target logical drive. You can use the set volumeCopy command to reset the read/write permission for the target logical drive.

**Note:** If you have set the VolumeCopy parameters to enable host writes to the target logical drive, the read request and the write request to the target logical drive are rejected while the VolumeCopy operation has a status of In Progress, Pending, or Failed.

The command takes this form:

```
set volumeCopy target [targetName] [source [sourceName]]
copyPriority=(highest | high | medium | low | lowest)
targetReadOnlyEnabled=(TRUE | FALSE)
```
Important: Setting the targetReadOnlyEnabled attribute to false breaks the one-to-one relationship between the source and target VolumeCopy logical drives. Therefore, any data that are written to the target VolumeCopy logical drive will not be copied to the source VolumeCopy logical drive. In addition, these data will be lost if you recopy of the source VolumeCopy logical drive to the target VolumeCopy logical drive.

**Note:** You can use the parameters as needed to help define your configuration.

This example shows the set volumeCopy command:

```
c:\...\...\client>smcli 123.45.67.89 -c "set volumeCopy
target [\"Obi_1\"] copyPriority=highest
targetReadOnlyEnabled=FALSE;"
```
This example shows how to use the command in a script file: set volumeCopy target ["Obi 1"] copyPriority=highest targetReadOnlyEnabled=FALSE;

#### **Recopying a Logical Drive**

Use the recopy volumeCopy command to create a new VolumeCopy for a previously defined copy pair that has a status of Stopped, Failed, or Completed. You can use the recopy volumeCopy command to create backups of the target logical drive. Then, you can copy the backup to tape for off-site storage.

When you use the recopy volumeCopy command to make a backup, you cannot write to the source logical drive while the recopy operation is running. The recopy operation might take a long time.

**Tip:** Because of this restriction, IBM strongly recommends using a FlashCopy version of the logical drive as the source for the VolumeCopy, rather than using the original logical drive as the source. If you use the FlashCopy as the source for the VolumeCopy operation, then I/O operations to the original logical drive can continue.

When you run the recopy volumeCopy command, the data on the source logical drive is copied in its entirety to the target logical drive.

**Attention: Possible loss of data access** – The recopy volumeCopy command overwrites existing data on the target logical drive and makes the target logical drive read-only to hosts. The recopy volumeCopy command fails all of the flashcopy logical drives that are associated with the target logical drive, if any exist.

You can also reset the copy priority by using the recopy volumeCopy command if you want to change the copy priority for the recopy operation. The higher priorities allocate storage subsystem resources to the VolumeCopy at the expense of storage subsystem performance.

The command takes this form:

recopy volumeCopy target [*targetName*] [source [*sourceName*] copyPriority=(highest | high | medium | low | lowest) targetReadOnlyEnabled=(TRUE | FALSE)]

**Note:** You can use the optional parameters as needed to help define your configuration.

This example shows the show volumeCopy command: c:\...\...\client>smcli 123.45.67.89 -c "recopy volumeCopy target [\"Obi\_1\"] copyPriority=highest;"

The command in this example copies data from the source logical drive that is associated with the target logical drive Obi\_1 to the target logical drive again. The copy priority is set to the highest value to complete the VolumeCopy as quickly as possible. The underlying consideration for using this command is that you have already created the VolumeCopy pair, which has already created one VolumeCopy. By using this command, you are copying the data from the source logical drive to the target logical drive with the assumption that the data on the source logical drive has changed since the previous copy was made.

This example shows you how to use the command in a script file: recopy volumeCopy target ["Obi\_1"] copyPriority=highest;

## **Stopping a VolumeCopy**

The stop volumeCopy command lets you stop a VolumeCopy that has a status of In Progress, Pending, or Failed. After you have stopped a VolumeCopy, you can use the recopy volumeCopy command to create a new VolumeCopy by using the original VolumeCopy pair. After you stop a VolumeCopy operation, all of the mapped hosts will have write access to the source logical drive.

The command takes this form: stop volumeCopy target [*targetName*] [source [*sourceName*]]

This example shows the show volumeCopy command:  $c:\ldots\ldots\clap{\setminus} c$ lient>smcli 123.45.67.89 -c "stop volumeCopy target [\"Obi 1\"];"

This example shows how to use the command in a script file: stop volumeCopy target ["Obi\_1"];

#### **Removing Copy Pairs**

The remove volumeCopy command lets you remove a VolumeCopy pair from the storage subsystem configuration. All of the VolumeCopy-related information for the source logical drive and the target logical drive is removed from the storage subsystem configuration. The data on the source logical drive or the target logical drive is not deleted. Removing a VolumeCopy from the storage subsystem configuration also removes the Read-Only attribute for the target logical drive.

**Important:** If the VolumeCopy has a status of In Progress, you must stop the VolumeCopy before you can remove the VolumeCopy pair from the storage subsystem configuration.

The command takes this form: remove volumeCopy target [*targetName*] [source [*sourceName*]]

This example shows the remove volumeCopy command:  $c:\ldots\ldots\backslash c$ lient>smcli 123.45.67.89 -c "remove volumeCopy target  $[\{\ulcorner"0bi\ 1\urcorner];"$ 

This example shows how to use the command in a script file:

```
remove volumeCopy target ["Obi 1"];
```
#### **Interaction with Other Features**

You can run the VolumeCopy premium feature while running the following premium features:

- Storage Partitioning
- FlashCopy Logical Drive
- Enhanced Remote Mirroring

When you are running the VolumeCopy feature with other premium features, you must consider the requirements of other premium features to help make sure that you set up a stable storage subsystem configuration.

In addition to the premium features, you also can run the VolumeCopy feature while running Dynamic Volume Expansion (DVE).

# **Storage Partitioning**

Storage Partitioning is a premium feature that lets hosts share access to logical drives in a storage subsystem. You create a storage partition when you define any of these logical components in a storage subsystem:

- A host
- A host group
- A logical drive-to-LUN mapping

The logical drive-to-LUN mapping lets you define which host group or host has access to a particular logical drive in the storage subsystem.

After you create a VolumeCopy, the target logical drive automatically becomes read only to hosts to make sure that the data is preserved. Hosts that have been mapped to a target logical drive do not have write access to the logical drive, and any attempt to write to the read-only target logical drive results in a host I/O error.

If you want hosts to have write access to the data on the target logical drive, use the set volumeCopy command to disable the Read-Only attribute for the target logical drive.

## **FlashCopy Logical Drives**

A FlashCopy logical drive is a point-in-time image of a logical drive. It is usually created so that an application, such as a backup application, can access the FlashCopy logical drive and read the data while the base logical drive stays online and is accessible to hosts.

The logical drive for which the point-in-time image is created is known as the base logical drive and must be a standard logical drive in the storage subsystem. The FlashCopy repository logical drive stores information about all of the data that changed since the FlashCopy was created.

**Tip:** You can select a FlashCopy logical drive as the source logical drive for a VolumeCopy. This selection is a good use of this feature, because it performs complete backups without significant impact to the storage subsystem availability. Some I/O processing resources are lost to the copy operation.

**Important:** If you choose the base logical drive of a FlashCopy logical drive as your target logical drive, you must disable all of the FlashCopy logical drives that are associated with the base logical drive before you can select it as a target logical drive.

When you create a FlashCopy logical drive, a FlashCopy repository logical drive is automatically created. The FlashCopy repository logical drive stores information about the data that has changed since the FlashCopy logical drive was created. You cannot select a FlashCopy repository logical drive as a source logical drive or a target logical drive in a VolumeCopy.

You can use the FlashCopy Logical Drive premium feature with the VolumeCopy premium feature to back up data on the same storage subsystem and to restore the data on the FlashCopy logical drive back to its original base logical drive.

## **Enhanced Remote Mirroring**

The Enhanced Remote Mirroring premium feature provides for online, real-time replication of data between storage subsystems over a remote distance. In the event of a disaster or a catastrophic failure of one storage subsystem, you can promote a secondary storage subsystem to take over responsibility for data storage.

When you create a remote mirror, a remote-mirror pair is created, which consists of a primary logical drive at the primary storage subsystem and a secondary logical drive at a remote storage subsystem.

The primary logical drive is the logical drive that accepts host I/O and stores data. When the mirror relationship is initially created, data from the primary logical drive is copied in its entirety to the secondary logical drive. This process is known as a full synchronization and is directed by the controller owner of the primary logical drive. During a full synchronization, the primary logical drive remains fully accessible for all normal I/O activity.

The controller owner of the primary logical drive starts remote writes to the secondary logical drive to keep the data on the two logical drives synchronized. Whenever the data on the primary logical drive and the secondary logical drive becomes unsynchronized, the controller owner of the primary logical drive starts a resynchronization, where only the data that changed during the interruption is copied.

The secondary logical drive maintains a mirror of the data on its associated primary logical drive. The controller owner of the secondary logical drive receives remote writes from the controller owner of the primary logical drive but does not accept host write requests.

The secondary logical drive stays available to host applications as read-only while mirroring is underway. In the event of a disaster or a catastrophic failure at the primary site, you can perform a role reversal to promote the secondary logical drive to a primary role. Hosts are then able to access the newly promoted logical drive, and business operations can continue.

You can select a primary logical drive that is participating in a remote-mirror pair to be used as the source logical drive or a target logical drive for a VolumeCopy. A secondary logical drive that is participating in a remote-mirror pair cannot be selected as a source logical drive or a target logical drive.

#### **Role Reversals**

A role reversal is the act of promoting the secondary logical drive to be the primary logical drive of the remote-mirror pair, and demoting the primary logical drive to be the secondary logical drive.

In the event of a disaster at the storage subsystem that contains the primary logical drive, you can fail over to the secondary site by performing a role reversal to promote the secondary logical drive to the primary logical drive role. This action lets hosts continue to access data, and business operations can continue.

Trying a role reversal in which the original primary logical drive is the source logical drive for an active VolumeCopy (the status is In Progress or Pending) causes the VolumeCopy to fail. The failure occurs when the original primary logical drive becomes the new secondary logical drive. You cannot restart the VolumeCopy until you return the roles of the logical drives back to their original state; that is, the logical drive that was originally the primary logical drive is set once again to be the primary logical drive.

If the primary storage subsystem is recovered but is unreachable due to a link failure, a forced promotion of the secondary logical drive will result in both the primary logical drive and the secondary logical drive viewing themselves in the primary logical drive role (dual-primary condition). If this condition occurs, the VolumeCopy in which the primary logical drive is participating is unaffected by the role change.

You can perform a role reversal by using the set remoteMirror command. (For information about the set remoteMirror command, see "Set Remote [Mirror"](#page-114-0) on page 97.)

v To change a secondary logical drive to a primary logical drive, use this command, which promotes the selected secondary logical drive to become the primary logical drive of the remote-mirror pair. Use this command after a catastrophic failure has occurred.

set remoteMirror role=primary

v To change a primary logical drive to a secondary logical drive, use this command, which demotes the selected primary logical drive to become the secondary logical drive. Use this command after a catastrophic failure has occurred.

set remoteMirror role=secondary
# <span id="page-216-0"></span>**Chapter 8. Maintaining a Storage System**

Maintenance covers a broad spectrum of activity with the goal of keeping a storage subsystem operational and available to all hosts. This chapter provides descriptions of commands you can use to perform storage subsystem maintenance. The commands are organized into four sections:

- Routine maintenance
- Performance tuning
- Troubleshooting and diagnostics
- Recovery operations

The organization is not a rigid approach, and you can use the commands as appropriate for your storage subsystem. The commands listed in this chapter do not cover the entire array of commands you can use for maintenance. Other commands, particularly the set commands, can provide diagnostic or maintenance capabilities.

### **Routine Maintenance**

Routine maintenance involves those tasks that you might perform periodically to make sure that the storage subsystem is running as well as possible or to detect conditions before they become problems.

### **Running a Media Scan**

Media scan provides a way of detecting disk drive media errors before they are found during a normal read from or write to the disk drives. Any media scan errors that are detected are reported to the Event Log. The Event Log provides an early indication of an impending disk drive failure and reduces the possibility of encountering a media error during host operations. A media scan is performed as a background operation and scans all data and redundancy information in defined user logical drives.

A media scan runs on all of the logical drives in the storage subsystem that have these conditions:

- Has Optimal status
- v Has no modification operations in progress
- Has media scan enabled

Errors that are detected during a scan of a user logical drive are reported to the Major Event Log (MEL) and handled as follows:

- v **Unrecovered media error** The disk drive could not read the requested data on its first try or on any subsequent retries. The result of this action is that for logical drives with redundancy protection, the data is reconstructed, rewritten to the disk drive, and verified, and the error is reported to the Event Log. For logical drives without redundancy protection, the error is not corrected, but it is reported to the Event Log.
- v **Recovered media error** The disk drive could not read the requested data on its first attempt. The result of this action is that the data is rewritten to the disk drive and verified. The error is reported to the Event Log.
- v **Redundancy mismatches** Redundancy errors are found, and a media error is forced on the block stripe so that it is found when the disk drive is scanned again. If redundancy is repaired, this forced media error is removed. The result of this action is that the first 10 redundancy mismatches found on a logical drive are reported to the Event Log.
- v **Unfixable error** The data could not be read, and parity information or redundancy information could not be used to regenerate it. For example, redundancy information cannot be used to reconstruct data on a degraded logical drive. The result of this action is that the error is reported to the Event Log.

The script command set provides two commands to define media scan properties:

- set logicalDrive
- set storageSubsystem

The set logicalDrive command enables a media scan for the logical drive. The command takes this form:

```
set (allLogicalDrives | logicalDrive [logicalDriveName] | logicalDrives
[logicalDriveName1 ... LogicalDriveNameN] | logicalDrive <wwID>)
mediaScanEnabled=(TRUE | FALSE)
```
The set storageSubsystem command defines how frequently a media scan is run on a storage subsystem. The command takes this form:

set storageSubsystem mediaScanRate=(disabled | 1-30)

The **mediaScanRate** values define the number of days over which the media scan runs. Valid values are disabled, which turns off the media scan; or 1 day to 30 days, where 1 day is the fastest scan rate, and 30 days is the slowest. A value other than what is shown will not allow the media scan to function.

### **Running a Redundancy Check**

Redundancy checks are performed when media scans are run. (For a description about how to set up and run media scans, see ["Running](#page-216-0) a Media Scan" on page 199.) During a redundancy check, all of the data blocks in a logical drive are scanned, and, depending on the RAID level, deteriorated data is corrected. Correction is performed as follows:

- v For RAID 3, RAID 5, or RAID 6 logical drives, redundancy is checked and repaired.
- v For RAID 1 logical drives, the data is compared between the mirrored disk drives and data inconsistencies are repaired.
- RAID 0 logical drives have no redundancy.

Before you can run a redundancy check, you must enable redundancy checking by using the set logicalDrive command. The command takes this form:

set (allLogicalDrives | logicalDrive [*logicalDriveName*] | logicalDrives [*logicalDriveName1* ... *logicalDriveNameN*] | logicalDrive <*wwID*>) redundancyCheckEnabled=(TRUE | FALSE)

## **Resetting a Controller**

**Important:** When you reset a controller, the controller is no longer available for I/O operations until the reset is complete. If a host is using logical drives that are owned by the controller being reset, the I/O that is directed to the controller is rejected. Before resetting the controller, either make sure that the logical drives that are owned by the controller are not in use, or make sure that a multi-path driver is installed on all of the hosts that are using these logical drives.

Resetting a controller is the same as rebooting the controller processors. To reset a controller, use this command:

reset controller  $[(a | b)]$ 

### **Enabling a Controller Data Transfer**

At times, a controller might become quiescent while running diagnostics. If this condition occurs, the controller might become unresponsive. To revive a controller that has become quiescent while running diagnostics, use this command:

enable controller  $[(a \mid b)]$  dataTransfer

# **Resetting the Battery Age**

After you have replaced the batteries in the storage subsystem, you must reset the age of the battery. You can reset either the batteries for an entire storage subsystem or a battery in a specific controller. To reset the age of the batteries to zero days, use this command:

reset storageSubystem batteryInstallDate [controller=(a | b)]

**Note:** The DS4800 (Models 82, 84, 88) controller module does not support this command. The batteries in the DS4800 (Models 82, 84, 88) controller module do not require that you reset the battery age after you have replaced the batteries.

### **Removing Persistent Reservations**

Persistent reservations preserve logical drive registrations, and they prevent hosts, other than the host defined for the logical drive, from accessing the logical drive. You must remove persistent reservations before you make these changes to your configuration:

- Change or delete LUN mappings on a logical drive holding a reservation
- Delete arrays or logical drives that have any reservations

To determine which logical drives have reservations, use this command:

```
show (allLogicalDrives | logicalDrive [logicalDriveName]
| logicalDrives [logicalDriveName1 ... logicalDriveNameN]) reservations
```
To clear persistent logical drive reservations, use this command:

```
clear (allLogicalDrives | logicalDrive [logicalDriveName]
| logicalDrives [logicalDriveName1 ... logicalDriveNameN]) reservations
```
## **Synchronizing the Controller Clocks**

To synchronize the clocks on both controllers in a storage subsystem with the host clock, use this command:

set storageSubsystem time

### **Locating Disk Drives**

At times, you might need to locate a specific disk drive. In very large storage subsystem configurations, this task can sometimes be awkward. If you need to locate a specific disk drive, you can do so by turning on the indicator light on the front of the disk drive. To locate a disk drive, use this command: start drive [*enclosureID*,*slotID*] locate

To turn off the indicator light after locating the disk drive, use this command: stop drive locate

### **Relocating an Array**

Array relocation describes the action of moving disk drives within the same storage subsystem. This is a supported capability; however, any relocation of storage subsystem components must be completed under the guidance of a Customer and Technical Support representative.

This section describes the commands that you use to remove a set of disk drives and then reinstall them into a different storage subsystem.

### **Hot and Cold Array Relocation**

There are two methods you can use to move arrays: hot array relocation and cold array relocation.

**Note:** For more detailed information about relocating arrays, see one of the following documents:

- v **DS3000**: *IBM System Storage DS3x00 Installation, User's and Maintenance Guide*
- v **DS4000 / DS5000**: *IBM System Storage DS4000/DS5000 Hard Drive and Storage Expansion Enclosure Installation and Migration Guide* |
	- Hot array relocation lets you add or move storage without reconfiguring the storage subsystem and, in some cases, without rebooting. During hot array relocation, the storage subsystem power is not turned off.
	- v Cold array relocation requires that the power to the source storage subsystem and the destination storage subsystem be turned off before moving the arrays from one storage subsystem to another. Then the power to the storage subsystems can be turned on.

To ensure that any array being moved to a different destination storage subsystem is correctly recognized and managed by the new storage subsystem, use hot array relocation whenever possible.

**Note: Attention: Possible loss of data access** – You must move a single array at a time, and it must go into a storage subsystem with the same level of controller firmware.

### **Basic Process Steps**

|

Relocating an array from one storage subsystem to another includes these procedures:

- 1. Verifying the status of the storage subsystems
- 2. Ensuring that both storage subsystems have the latest controller firmware versions installed
- 3. Locating the drives in the array
- 4. Placing the array offline
- 5. Removing drives from the storage subsystem
- 6. Replacing an array into the new storage subsystem

**Note: Attention: Check firmware versions** – Ensure that both existing and new storage subsystems have the latest controller firmware versions installed.

- v See the IBM Disk Support Web site to find the latest firmware versions for your storage subsystems: [www.ibm.com/systems/support/storage/disk](http://www.ibm.com/systems/support/storage/disk)
- Also check the following documentation for more information:
	- **DS3000**: *IBM System Storage DS3x00 Installation, User's and Maintenance Guide*
	- **DS4000 / DS5000**: *IBM System Storage DS4000/DS5000 Hard Drive and Storage Expansion Enclosure Installation and Migration Guide*

To perform these steps, you must be familiar with the following CLI commands. The command syntax is provided to assist in your use of these new commands.

### **Array Relocation Commands**

**Note:** Array relocation commands are supported with the following controller firmware only:

| **• DS5000**: 7.30.xx.xx

| |

- v **DS4000**: 7.1x.xx.xx
- **DS3000**: Not supported.

Use the following command to place a specific storage subsystem into an exported state so that its disk drives may be removed.

start array [*user-label*] export

At this point you are allowed to remove the disk drives that comprise the array, and physically reinstall them into a different storage subsystem.

Use the following command to logically move a specific storage subsystem from an exported state to the complete state.

start array [*user-label*] import

Your relocated array is now available for use.

For additional information, refer to these commands:

- "Show Array Export [Dependencies"](#page-124-0) on page 107
- "Show Array Import [Dependencies"](#page-125-0) on page 108
- "Start Array [Export"](#page-138-0) on page 121
- "Start Array [Import"](#page-138-0) on page 121

## **Performance Tuning**

Over time, as a storage subsystem exchanges data between the hosts and the disk drives, its performance can degrade. You can monitor the performance of a storage subsystem and make adjustments to the operational settings on the storage subsystem to help improve performance.

# **Monitoring the Performance**

You can monitor the performance of a storage subsystem by using the save storageSubsystem performanceStats command. This command saves performance information to a file that you can review to help determine how well the storage subsystem is running. The following table lists the performance information that is saved to the file.

| Type of Information                | Description                                                                                                    |
|------------------------------------|----------------------------------------------------------------------------------------------------|
| Devices                            | These devices are included in the file:                                                                                                    |
|                                    | <b>Controllers</b> – The controller in slot A or slot B and a list of the<br>logical drives that are owned by the controller                                                                      |
|                                    | Logical drives $-$ A list of the logical drive names                                                                                                    |
|                                    | <b>Storage subsystem totals</b> $- A$ list of the totals for both controllers<br>in an active/active controller pair, regardless if one, both, or neither<br>are selected for monitoring          |
| Total $I/Os$                       | The number of total I/Os performed since the storage subsystem was<br>started                                                                                                    |
| Read Percentage                    | The percentage of total I/Os that are read operations (calculate the<br>write percentage by subtracting the read percentage from 100 percent)                                                     |
| Cache Hit Percentage               | The percentage of reads that are fulfilled by data from the cache rather<br>than requiring an actual read from a disk drive                                                                       |
| Current <sup>®</sup> KB per second | The current transfer rate in kilobytes per second (current means that<br>the number of kilobytes per second since the last time that the polling<br>interval elapsed, causing an update to occur) |
| Maximum KB per second              | The highest data transfer value that is achieved in the current<br>kilobyte-per-second statistic block                                                                                            |
| Current I/O per second<br>(IOPS)   | The current number of I/Os per second (current means the number of<br>I/Os per second since the last time that the polling interval elapsed,<br>causing an update to occur)                       |
| Maximum I/O per second             | The highest number of I/Os achieved in the current I/O-per-second<br>statistic block                                                                                                    |

*Table 23. Information About Storage Subsystem Performance*

The command takes this form:

save storageSubsystem performanceStats file="*filename*"

where *filename* is the name of the file in which you want to save the performance statistics. You can use any file name that your operating system can support. The default file type is .csv. The performance information is saved as a comma-delimited file.

Before you use the save storageSubsystem performanceStats command, run the set session performanceMonitorInterval command and the set session performanceMonitorIterations command to specify how often statistics are collected.

### **Changing the RAID Levels**

When you create an array, you can define the RAID level for the logical drives in that array. You can change the RAID level later to improve performance or provide more secure protection for your data.

**Note:** RAID 6 is a premium feature for the DS4700 (Model 70) controller module and the DS4700 (Model 72) controller module. You must enable RAID 6 with the premium feature key before you can use the dynamic RAID migration feature.

RAID 6 is supported in DS4000/DS5000 storage products only, with controller firmware version | 7.1x.xx.xx or higher. |

To change the RAID level, use this command: set array [*arrayNumber*] raidLevel= $(0 | 1 | 3 | 5 | 6)$ 

where *arrayNumber* is the number of the array for which you want to change the RAID level.

## **Changing the Segment Size**

When you create a new logical drive, you can define the segment size for that logical drive. In addition, you can change the segment size later to optimize performance. In a multiuser database or file system storage environment, set your segment size to minimize the number of disk drives that are needed to satisfy an I/O request. Use larger values for the segment size. Using a single disk drive for a single request leaves other disk drives available to simultaneously service other requests. If the logical drive is in a single-user large I/O environment, performance is maximized when a single I/O request is serviced with a single data stripe; use smaller values for the segment size. To change the segment size, use this command:

set logicalDrive ([*logicalDriveName*] | <*wwID*>) segmentSize=*segmentSizeValue*

where *segmentSizeValue* is the new segment size that you want to set. Valid segment size values are 8, 16, 32, 64, 128, 256, and 512. You can identify the logical drive by name or by WWID. (For usage information, see "Set [Logical](#page-110-0) Drive" on page 93.)

## **Changing the Cache Parameters**

The script command set provides two commands that you can use to change cache parameter settings:

- set storageSubsystem
- set logicalDrive

The set storageSubsystem command lets you change settings for these items:

- The cache block size
- The cache flush start percentage
- The cache flush stop percentage

The set logicalDrive command lets you change settings for these items:

- The cache flush modifier
- The cache without batteries enabled or disabled
- The mirror cache enabled or disabled
- The read cache enabled or disabled
- The write cache enabled or disabled
- The read ahead multiplier
- The redundancy check enabled or disabled

## **Defragmenting an Array**

When you defragment an array, you consolidate the free capacity in the array into one contiguous area. Defragmentation does not change the way in which the data is stored on the logical drives. As an example, consider an array with five logical drives. If you delete logical drive 1 and logical drive 3, your array is configured as follows:

space, logical drive 2, space, logical drive 4, logical drive 5, original unused space

When you defragment this array, the space (free capacity) is consolidated into one contiguous location after the logical drives. After being defragmented, the array appears as follows:

logical drive 2, logical drive 4, logical drive 5, consolidated unused space

To defragment a array, use this command: start array [*arrayNumber*] defragment

where *arrayNumber* is the identifier for the array.

**Note:** If you need to defragment the data stored in the logical drive, you must use the appropriate defragmenting tool for the installed operating system.

# **Troubleshooting and Diagnostics**

If a storage subsystem exhibits abnormal operation or failures, you can use the commands that are described in this section to help determine the cause of the problem.

# **Collecting All Support Data**

To gather the most comprehensive information about a storage subsystem, run the save storageSu bsystem supportData command. This command collects data for remote troubleshooting and analysis of problems with the storage management software. All of the files gathered are compressed into a single archive in a zipped file format. The following table lists the type of support data that is collected.

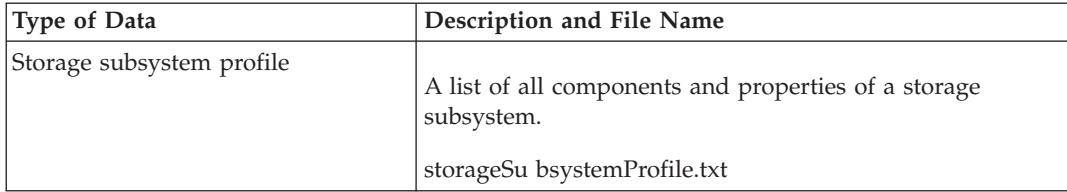

*Table 24. Support Data for the Storage Subsystem*

*Table 24. Support Data for the Storage Subsystem (continued)*

| <b>Type of Data</b>                                     | Description and File Name                                                                                                    |
|---------------------------------------------------------|----------------------------------------------------------------------------------------------------|
| Major Event Log                                         | A detailed list of errors that occur on the storage<br>subsystem. The list is stored in reserved areas on the disk<br>drives in the storage subsystem. The list records<br>configuration events and failures with storage subsystem<br>components.                  |
|                                                         | majorEventLog.txt                                                                                                    |
| Read link status                                        | A detailed list of errors that have been detected in the<br>traffic flow between the devices on the Fibre Channel loop.<br>A file of historical read link status data might also be<br>included in the archive.                                                     |
|                                                         | readLinkStatus.csv                                                                                                    |
| Switch-on-a-chip (SOC) error<br>statistics              | Information from the loop-switch ports that are connected<br>to Fibre Channel devices.                                                                                                    |
|                                                         | socStatistics.csv                                                                                                    |
| <b>NVSRAM</b>                                           | A controller file that specifies the default settings for the<br>controllers.                                                                                                    |
|                                                         | NVSRAMdata.txt                                                                                                    |
| Performance statistics                                  | A detailed description of how a storage subsystem is<br>performing. Collected data includes the I/O activity of<br>specific controllers or logical drives, the transfer rate of the<br>controller, the current I/Os per second, and the maximum<br>I/Os per second. |
|                                                         | performanceStatistics.csv                                                                                                    |
| Persistent reservations and<br>persistent registrations | A detailed list of logical drives on the storage subsystem<br>and persistent reservations and persistent registrations.<br>persistentRegistrations.txt                                                                                                    |
| Object bundle                                           |                                                                                                    |
|                                                         | A detailed description of the status of the storage<br>subsystem and its components, which was valid at the<br>time that the file was generated. The object bundle file is a<br>binary file and does not contain human-readable<br>information.                     |
|                                                         | objectBundle                                                                                                    |
| Drive diagnostic data                                   | A detailed list of log sense data from all of the disk drives<br>in the storage subsystem.                                                                                                    |
|                                                         | driveDiagnosticData.txt                                                                                                    |
| Recovery profile                                        | A detailed description of the latest recovery profile record<br>and historical data.                                                                                                    |
|                                                         | recoveryProfile.csv                                                                                                    |

*Table 24. Support Data for the Storage Subsystem (continued)*

| <b>Type of Data</b> | Description and File Name                                                                                                    |
|---------------------|----------------------------------------------------------------------------------------------------|
| Unreadable sectors  | A detailed list of all of the unreadable sectors that have<br>been logged to the storage subsystem.<br>badBlocksData.txt           |
| State capture data  |                                                                                                    |
|                     | A detailed description of the current state of the storage<br>subsystem.                                                           |
|                     | stateCaptureData.dmp                                                                                                    |
| Storage array       | A detailed listing of the hardware components and the<br>software components that comprise the storage subsystem<br>configuration. |
|                     | storageSu bsystemConfiguration.cfg                                                                                                 |

## **Collecting Drive Data**

To gather information about all of the disk drives in a storage subsystem, use the save allDrives command. This command collects sense data and saves the data to a file. The sense data consists of statistical information that is maintained by each of the disk drives in the storage subsystem.

# **Diagnosing a Controller**

The diagnose controller command provides these tests that help you make sure that a controller is functioning correctly:

- The read test
- The write test
- The data-loopback test

The read test initiates a read command as it would be sent over an I/O data path. The read test compares data with a known, specific data pattern, and the read test checks for data integrity and errors. If the read command is unsuccessful or the data compared is not correct, the controller is considered to be in error and is placed offline.

The write test initiates a write command as it would be sent over an I/O data path to the diagnostics region on a specified disk drive. This diagnostics region is then read and compared to a specific data pattern. If the write fails or the data compared is not correct, the controller is considered to be in error, and it is failed and placed offline.

Run the data-loopback test only on controllers that have connections between the controller and the disk drives. The test passes data through each controller disk drive-side channel, the minihub, out onto the loop, and back again. Enough data is transferred to determine error conditions on the channel. If the test fails on any channel, this status is saved so that it can be returned if all of the other tests pass.

For best results, run all three tests after you first install the storage subsystem and any time that you that have made changes to the storage subsystem or the components that are connected to the storage subsystem (such as hubs, switches, and host adapters).

A custom data pattern file called diagnosticsDataPattern.dpf is included in the root directory of the installation CD. You can modify this file, but the file must have these properties to work correctly for the tests:

- v The file values must be entered in hexadecimal format (00 to FF) with only one space between the values.
- v The file must be no larger than 64 bytes in size. Smaller files will work, but larger files can cause an error.

The test results contain a generic, overall status message and a set of specific test results. Each test result contains these items:

- Test (read, write, or data loopback)
- Port (read or write)
- Level (internal or external)
- Status (pass or fail)

Events are written to the Event Log when the diagnostics are started and when testing is completed. These events help you to evaluate whether diagnostics testing was successful or failed and the reason for the failure.

## **Running Read Link Status Diagnostics**

Read link status (RLS) error counts refer to link errors that have been detected in the traffic flow of a Fibre Channel loop. The errors detected are represented as a count (32-bit field) of error occurrences that are accumulated over time. The counts provide coarse measure of the integrity of the components and devices on the loop. By analyzing the error counts that are retrieved, you can determine the components or devices within the Fibre Channel loop that might be experiencing problems communicating with the other devices on the loop. A high error count for a particular component or device indicates that it might be experiencing problems and should be given immediate attention.

Error counts are calculated from the current baseline. The baseline describes the error count values for each type of device in the Fibre Channel loop, either when the controller goes through its start-of-day sequence or when you reset the baseline. The baseline indicates the difference in error counts from the time the baseline was established to the time you request the read link status data.

The script command set provides two commands for running RLS diagnostics:

- reset storageSubsystem RLSBaseline Resets the RLS baseline for all devices by setting all of the counts to 0.
- save storageSubsystem RLSCounts Saves the RLS counters to a file that you can review later. The default file name is readLinkStatus.csv.

Run the reset storageSubsystem RLSBaseline command before you run the save storageSubsystem RLSBaseline command.

The following table lists the type of data contained by the file that is generated by the save storageSubsystem RLSBaseline command.

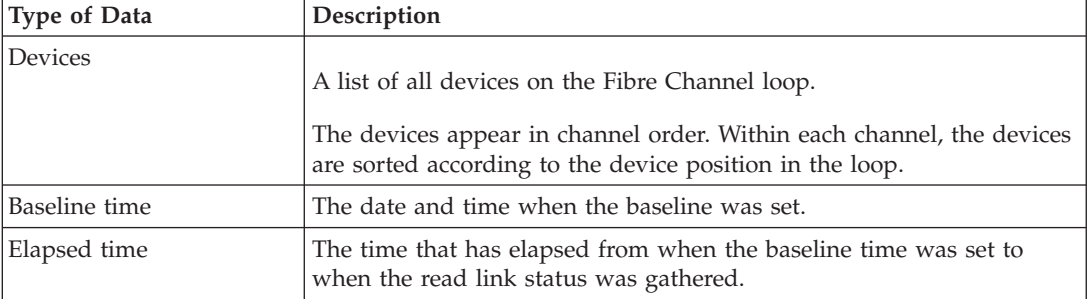

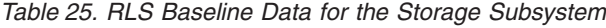

*Table 25. RLS Baseline Data for the Storage Subsystem (continued)*

| Type of Data                         | Description                                                                                                    |
|--------------------------------------|----------------------------------------------------------------------------------------------------|
| Invalid transmission word<br>(ITW)   | The total number of ITW errors that were detected on the Fibre<br>Channel loop from the baseline time to the current date and time. ITW<br>might also be referred to as the Received Bad Character Count.                                                                                                    |
|                                      | ITW counts indicate that in decoding a read/write transmission, the<br>mapping did not exist and the running disparity of the transmission<br>word is invalid. This data is the key error count to be used when<br>analyzing the error count data.                                                                                                    |
| Link failure (LF)                    | The total number of LF errors that were detected on the Fibre Channel<br>loop from the baseline time to the current date and time.                                                                                                    |
|                                      | An LF condition is either a link fault signal, a loss of signal, or a loss<br>of synchronization condition. The LF signal indicates a failure with the<br>media module laser operation.                                                                                                    |
| Loss of synchronization<br>(LOS)     | The total number of LOS errors that were detected on the Fibre<br>Channel loop from the baseline time to the current date and time.                                                                                                    |
|                                      | LOS errors indicate that the receiver cannot acquire symbol lock with<br>the incoming data stream due to a degraded input signal. If this<br>condition persists, the number of LOS errors increases.                                                                                                    |
| Loss of signal (LOSG)                | The total number of LOSG errors that were detected on the Fibre<br>Channel loop from the baseline date to the current date and time.                                                                                                    |
|                                      | LOSG errors typically indicate a loss of signal from the transmitting<br>node or the physical component within the Fibre Channel loop.<br>Physical components where a loss of signal typically occurs include<br>the gigabit interface converters (GBICs), the Small Form-factor<br>Pluggable (SFP) transceivers, and the Fibre Channel fiber-optic cable.                                                                                                    |
| Primitive sequence<br>protocol (PSP) | The total number of PSP errors that were detected on the Fibre<br>Channel loop from the baseline date to the current date and time. PSP<br>refers to the number of NPort protocol errors that were detected and<br>Link Reset Response (LRR) primitive sequences that were received<br>while the link is up. An LRR is issued by another NPort in response<br>to a link reset.                                                                                                    |
|                                      | An NPort is a Fibre Channel-defined port at the end of a link, such as<br>a server or a workstation. Each port can act as an originator or a<br>responder (or both) and contains a transmitter and receiver. Each port<br>is given a unique name, called an NPort or an NLPort identifier. If an<br>NPort is connected to a loop, it becomes an NLPort. An NLPort is a<br>Fibre Channel controller ID in a hexadecimal number. The<br>hexadecimal number varies depending on the topology: |
|                                      | • For a private arbitrated loop, the ID is a 1-byte arbitrated loop<br>physical address (ALPA).                                                                                                    |
|                                      | • For all other arbitrated loops, it appears as a single 24-bit<br>hexadecimal number (a triplet of domain, area, and ALPA where<br>each field is 1 byte).                                                                                                    |
|                                      | • For fabric and point-to-point, the ID is a 3-byte hexadecimal<br>number used in the DID and SID (destination identifier and source<br>identifier) fields of Fibre Channel frames.                                                                                                    |

*Table 25. RLS Baseline Data for the Storage Subsystem (continued)*

| Type of Data                              | Description                                                                                                    |
|-------------------------------------------|----------------------------------------------------------------------------------------------------|
| Invalid cyclic redundancy<br>check (ICRC) | The total number of ICRC errors that were detected on the Fibre<br>Channel loop from the baseline date to the current date and time.<br>An ICRC count indicates that a frame has been received with an<br>invalid cyclic redundancy check value. A cyclic redundancy check<br>reads the data, calculates the cyclic redundancy check character, and<br>compares the calculated cyclic redundancy check character with a<br>cyclic check character already present in the data. If they are equal,<br>the new data is presumed to be the same as the old data. If the<br>calculated characters and the old characters do not match, an error is<br>posted, and the data is re-sent. |

### **Interpreting the RLS Results**

The way that you interpret the RLS results is based on the concept that the device immediately following the problematic component will have the largest number of invalid transition word (ITW) error counts. The process is to obtain the ITW count for every component and device on the loop, analyze the data in loop order, and identify any large increases in the ITW counts.

### **Important:**

The current error counting standard for when to calculate the ITW error count is not well defined. Different vendor devices calculate at different rates. Analysis of the data must take this discrepancy into consideration.

## **Collecting Switch-on-a-Chip Error Statistics**

Switch-on-a-chip (SOC) error statistics provide information about the loop-switch ports that are connected to the Fibre Channel devices in a storage subsystem. (RLS counts provide information about the Fibre Channel devices.) Reporting SOC error statistics is available only on storage subsystems that have SOC loop-switch devices that are incorporated into the controller disk drive channel or the ESM circuitry. SOC devices are integrated circuits that join together Fibre Channel devices in arbitrated loop topologies. SOC devices automatically collect statistical information for each SOC port that is connected to a controller port, an ESM port, a disk drive port, or an expansion connector. A Customer and Technical Support representative can use the statistical information with RLS counts to identify problems with Fibre Channel devices that are attached to the loop.

SOC error statics include this information:

- The port state
- The port insertion count
- The loop state
- The loop up count
- The CRC error count
- The relative frequency drift error average
- The loop cycle count
- The operating system (OS) error count
- The port connections attempted count
- The port connections held off count
- The port utilization

The method for collecting error statistics starts by establishing a baseline for the SOC error statistics. The baseline consists of SOC error statistics that are established at a set time for each SOC device on the loop. The baseline is set by clearing the error counters in each SOC device. You can set a device baseline by performing one of these actions:

- Turning on the power to the device or resetting the device
- Running the reset storageSubsystem SOCBaseline command

In addition, each controller also initializes the SOC error counters in all of the expansion drawers that are attached to the controller following a cold boot (power-on or hot insertion). If you add a expansion drawer while the power is turned on to the storage subsystem, a new baseline is established for any device on the expansion drawer.

After you have established the baseline for the SOC devices, you run the storage subsystem for a predetermined amount of time (for example, two hours). At the end of the run time, you collect the SOC error statistics by saving the information to a file. To save the information, run the save storageSubsystem SOCCounts file *filename* command. The default name of the file that contains the SOC error statistics is socStatistics.csv. You can use any file name that has the .csv extension.

Analyzing the SOC error statistics is beyond the scope of normal storage subsystem management. After you have collected the SOC error statistics in a file, send the file to a Customer and Technical Support representative.

### **Recovery Operations**

Recovery operations include repairing the storage subsystem and returning it to an operational state. This might involve replacing a failed CRU, a failed controller, or a disk drive or restoring data or the storage subsystem to operation. For information about when it is appropriate to replace a CRU, see ["Routine](#page-216-0) [Maintenance"](#page-216-0) on page 199.

# **Setting the Controller Operational Mode**

A controller has three operational modes:

- Online
- Offline
- Service

Placing a controller online sets it to the Optimal state and makes it active and available for I/O operations. Placing a controller offline makes it unavailable for I/O operations and moves its arrays to the other controller if failover protection is enabled.

Taking a controller offline can seriously impact data integrity and storage subsystem operation.

- v If you do not use write cache mirroring, data in the cache of the controller you place offline is lost.
- v If you take a controller offline and you have controller failover protection through a host multi-path driver, the other controller in the pair takes over. Arrays and their associated logical drives that were assigned to the offline controller are automatically reassigned to the remaining controller. If you do not have a multi-path driver installed on the application host and you take a controller offline while the application is using associated logical drives, application errors will occur.

**Attention: Possible loss of data access** – Placing a controller offline can cause loss of data.

Use Service mode to replace CRUs, such as a controller. Placing a controller in Service mode makes it unavailable for I/O operations and moves its arrays to the second controller without affecting the preferred path of the array. This action might significantly reduce performance. The arrays are automatically transferred back to the preferred controller when it is placed back online.

If you change a controller to Service mode while an application is using the associated logical drives on the controller, the change causes I/O errors unless a multi-path driver is installed on the host. Before you place a controller in Service mode, make sure that the logical drives are not in use, or a multi-path driver is installed on all of the hosts that are using these logical drives.

In addition, if you do not have a multi-path driver, you must make appropriate operating system-specific modifications to make sure that the arrays moved are accessed on the new path when you change to Service mode.

**Important:** Place a controller in Service mode only under the direction of a Customer and Technical Support representative.

To change the operational mode of a controller, use this command: set controller [(a | b)] availability=(online | offline | serviceMode)

# **Changing the Controller Ownership**

You can change which controller is the owner of a logical drive by using the set logical drive command. The command takes this form:

set(allLogicalDrives|logicalDrive [*logicalDriveName*]|logicalDrives [*logicalDriveName1...logicalDriveNameN*] |logicalDrive <*wwID*>)owner=(a|b)

## **Initializing a Drive**

**Attention: Possible loss of data access** – When you initialize a disk drive, all data on the disk drive is lost.

You must initialize a disk drive when you have moved a disk drive that was previously part of a multidisk array from one storage subsystem to another. If you do not move the entire set of disk drives, the array information and the logical drive information on the disk drives that you move are incomplete. Each disk drive that you move contains only part of the information that is defined for the logical drive and the array. To be able to reuse the disk drives to create a new array and logical drive, you must delete all of the old information from the disk drives by initializing the disk drive.

When you initialize a disk drive, all of the old array information and logical drive information are deleted, and the disk drive is returned to an unassigned state. Returning a disk drive to an unassigned state adds unconfigured capacity to a storage subsystem. You can use this capacity to create additional arrays and logical drives.

To initialize a disk drive, use this command: start drive [*enclosureID,slotID*] initialize

where *enclosureID* and *slotID* are the identifiers for the disk drive.

# **Reconstructing a Drive**

If two or more of the disk drives in a array have failed, the logical drive shows a status of Failed. All of the logical drives in the array are no longer operating. To return the array to an Optimal status, you must replace the failed disk drives. Then, you must reconstruct the data on the new disk drives. The data that you reconstruct is the data as it would appear on the failed disk drives.

**Important:** You can use this command only when the disk drive is assigned to a RAID 1, RAID 3, RAID 5, or RAID 6 array.

To reconstruct a disk drive, use this command: start drive [*enclosureID,slotID*] reconstruct

where *enclosureID* and *slotID* are the identifiers for the disk drive.

## **Initializing a Logical Drive**

**Attention: Possible loss of data** – When you initialize a logical drive, all existing data on the logical drive and all of the information about the logical drive are destroyed. Do not use this command unless you want to destroy all the data in the given disk drive.

A logical drive is automatically initialized when you first create it. If the logical drive starts showing failures, you might be required to re-initialize the logical drive to correct the failure condition.

Consider these restrictions when you initialize a logical drive:

- v You cannot cancel the operation after it begins.
- v You cannot use this option if any modification operations are in progress on the logical drive or the array.
- v You cannot change the cache parameters of the logical drive while the initialization operation is in progress.

To initialize a logical drive, use this command: start logicalDrive [*logicalDriveName*] initialize

where *logicalDriveName* is the identifier for the logical drive.

### **Redistributing Logical Drives**

When you redistribute logical drives, you return the logical drives to their preferred controller owners. The preferred controller ownership of a logical drive or a array is the controller of an active-active pair that is designated to own the logical drives. The preferred owner for a logical drive is initially designated when the logical drive is created. If the preferred controller is being replaced or undergoing a firmware download, ownership of the logical drives is automatically shifted to the other controller. That controller becomes the current owner of the logical drives. This change is considered to be a routine ownership change and is reported in the Event Log.

To redistribute logical drives to their preferred controllers, use this command: reset storageSubsystem logicalDriveDistribution

**Important:** If you run this command without a multi-path driver on the hosts, stop I/O activity to the logical drives to prevent application errors.

**Important:** You cannot run this command if all of the logical drives are currently owned by their preferred controller, or the storage subsystem does not have defined logical drives.

Under some host operating systems, you must reconfigure the multi-path host driver. You might also need to make operating system modifications to recognize the new I/O path to the logical drive.

### **Replacing CRUs**

The DS3000, DS4000, and DS5000 controller module components, such as the controller CRUs, the |

power-fan CRUs, and the interconnect-battery CRUs, have a Service Action Allowed ( $SAA^{\circledcirc}$ ) indicator |

l light. This indicator light is a blue LED. The Service Action Allowed indicator light helps to make sure

I that you do not remove a CRU before it is safe to do so.

**Attention: Possible loss of data access** – Never remove a component that has a Service Action Required indicator light on unless the Service Action Allowed (SAA) indicator light is on.

If a component fails and must be replaced, the Service Action Required indicator light on that CRU comes on to indicate that service action is required, provided no data availability dependencies or other conditions exist that dictate the CRU should not be removed. The Service Action Allowed indicator light automatically comes on or goes off when conditions change. In most cases, the Service Action Allowed indicator light comes on steadily when the Service Action Required indicator light comes on for the CRU.

If the interconnect-battery CRU must be replaced, the Service Action Allowed indicator light does not come on automatically. Before the Service Action Allowed indicator light on the interconnect-battery CRU can come on, you must place controller CRU in slot B into Service mode. This action routes all control and I/O activity through one controller to help make sure that data access is maintained while the interconnect-battery CRU is removed. The Service Action Allowed indicator light comes on after the new CRU has been installed.

The ability to remove a CRU depends on the data availability dependencies of the controller module or the controller module. The Service Action Allowed indicator light does not come on if removing a CRU jeopardizes data on the expansion drawers or current I/O activity. An example of limiting when you can remove a CRU is when one controller CRU has a Service Action Required indicator light on. You cannot remove the other controller CRU (the Service Action Allowed indicator light does not come on), because doing so would jeopardize the data either on the expansion drawers or transitioning through the controllers.

A less obvious example, as in the DS4800 storage subsystem, is when the power supply for the controller CRU in slot A has failed, and the controller CRU in slot B has failed. Removing the controller CRU in slot B before replacing the failed power-fan CRU causes the controller CRU in slot A to lose power, which results in a loss of data access. This action occurs because power distribution from each power-fan CRU is through the controller CRU that is physically connected to that power-fan CRU.

So, in the preceding example, these actions occur:

- The power-fan CRU has both its Service Action Required indicator light and its Service Action Allowed indicator light on.
- The controller CRU in slot B has only its Service Action Required indicator light on, but its Service Action Allowed indicator light is off.
- After the failed power-fan CRU has been replaced, the Service Action Allowed indicator light comes on for the controller CRU in slot B.

For more information about the Service Action Not Allowed indicator, please see the *IBM System Storage DSxxxx Storage Subsystem Installation, User's and Maintenance Guide* for your storage subsystem product.

## **Chapter 9. Examples of Information Returned by the Show Commands**

This appendix provides examples of information that is returned by the show commands. These examples show the type of information and the information detail. This information is useful in determining the components, features, and identifiers that you might need when you configure or maintain a storage subsystem.

### **Show Storage Subsystem Command**

The show storageSubsystem command returns information about the components and the features in a storage subsystem. If you run the command with the **profile** parameter, the command returns information in the form shown by this example. This information is the most detailed report that you can receive about the storage subsystem. After you have configured a storage subsystem, save the configuration description to a file as a reference.

PROFILE FOR STORAGE SUBSYSTEM: DS4700 BOT (5/22/08 3:17:16 PM)

SUMMARY------------------------------ Number of controllers: 2 High performance tier controllers: Enabled Number of logical drive groups: 2 RAID 6: Enabled Total number of logical drives used: 9 Number of standard logical drives: 8 Number of access logical drives: 1 Total number of logical drives allowed: 1024 FlashCopy Logical Drives: Enabled Number of flashcopies used: 0 Number of flashcopies allowed: 2 Number of flashcopies allowed per base logical drive: 2 Remote Mirroring: Disabled/Deactivated Number of mirrors used: 0 Number of mirrors allowed: 0 VolumeCopy: Enabled Number of copies used: 0 Number of copies allowed: 1024 Number of drives: 46<br>Mixed drive types: Enabled Mixed drive types: Current drive type(s): Fibre (15), Serial ATA (SATA) (31) Total hot spare drives: 5 Standby: 5<br>In use: 0 In use:

Number of drive enclosures: 2 Number of drive enclosures allowed: 7 Storage Partitioning: Enabled Number of partitions used: 1 Number of partitions allowed: 128 Number of logical drives allowed per partition: 256 Access logical drive: LUN 31,31 (see Mappings section for details)<br>Default host OS: Windows 2000/Server 2003/Server 2008 Non-Clu Windows 2000/Server 2003/Server 2008 Non-Clustered (Host OS index 2) Current configuration Firmware version: 07.15.07.00<br>NVSRAM version: 07.07.000 07.15.07.00 NVSRAM version: EMW version: 10.15.G5.08 AMW version: 10.15.G5.08 Pending configuration Staged firmware download supported: Yes Firmware version: None NVSRAM version: None Transferred on: Transferred on: None<br>htroller enclosure audible alarm: Disabled Controller enclosure audible alarm: NVSRAM configured for batteries: Yes Start cache flushing at (in percentage): 80 Stop cache flushing at (in percentage): 80 Cache block size (in KB): 4 Media scan frequency (in days): 30 Failover alert delay (in minutes): 5 Feature enable identifier: 303532343600303533363800482D72AD Feature pack: Generic Feature pack submodel ID: 20 Storage Subsystem world-wide identifier (ID): 600A0B80002954B600000000482D72AC CONTROLLERS------------------------------ Number of controllers: 2 Controller in Enclosure 85, Slot A Status: Online Current configuration Firmware version: 07.15.07.00 Appware version: 07.15.07.00 Bootware version: 07.15.07.00 NVSRAM version: N1814D47R1010V05 Pending configuration Firmware version: None Appware version: None Bootware version: None NVSRAM version: None Transferred on: None Current ID (ALPA) On drive channel 1: 125/0x1 Replacement part number: 41Y0676

Board ID: 3994 Submodel ID: 20 Product ID: 1814 FAStT Product revision: 0916<br>
Serial number: SN71705246 Serial number: Date of manufacture: May 11, 2007 Cache Total data cache: 1709 MB Accessible data cache: 0 MB Processor cache: 339 MB Date/Time: Thu May 22 15:15:23 EDT 2008 Associated Logical Drives  $(* =$  Preferred Owner): Array\_1\_R6\_A\*, Array\_1\_R6\_B, Array\_1\_R6\_C\*, Array\_1\_R6\_D, Array\_2\_R5\_A,  $Array_2_R5_B*$ ,  $Array_2_R5_C$ ,  $Array_2_R5_D*$ Controller host name: 4700\_top\_A<br>Remote login: Enabled\* Remote login: Ethernet port: 1<br>MAC address: 0  $00:a0:b8:29:54:b6$ Negotiation mode: Manual setting Port speed: 10/100 Mbps Duplex mode:<br>
Full duplex<br>
Finabled
Finabled
Contings: IPv4 settings: Network configuration: Static IP address: 192.168.70.153 Subnet mask: 255.255.255.0 Gateway: 192.168.70.1 IPv6 settings: Enabled Auto-configuration: Stateless Local IP address: FE80:0000:0000:0000:02A0:B8FF:FE29:54B6 Ethernet port: 2 MAC address: 00:a0:b8:29:54:b7 Negotiation mode: Manual setting Port speed: Duplex mode:<br>  $\begin{array}{ccc}\n\text{Duplex mode:} \\
\text{Half duplex} \\
\text{Fhabled}\n\end{array}$ IPv4 settings: Network configuration: Static IP address: 192.168.129.101 Subnet mask: 255.255.255.0<br>Gateway: 192.168.70.1 192.168.70.1<br>Enabled IPv6 settings: Auto-configuration: Stateless<br>Local IP address: FE80:0000 Local IP address: FE80:0000:0000:0000:02A0:B8FF:FE29:54B7 \*NVSRAM setting, may be overridden by DHCP/Bootp server setting Drive interface: Fibre Channel: 1 Port: 2, 1, Out, Out Current ID: 125/0x1 Maximum data rate: 4 Gbps<br>Current data rate: 4 Gbps Current data rate: Data rate control: Switch Link status: Up

Drive interface: Fibre Channel: 2<br>Port: 3. Port: 3, 4, Out, Out Current ID: 125/0x1 Maximum data rate: 4 Gbps Current data rate: 4 Gbps

Data rate control: Switch Link status: Up Host interface: Fibre Channel: 1 Current ID: Not applicable/0xFFFFFFFF Preferred ID: 0/0xEF NL-Port ID: 0x010400 Maximum data rate: 4 Gbps Current data rate: 4 Gbps Data rate control: Auto Link status: Up<br>Topology: Fab Fabric Attach World-wide port identifier: 20:16:00:a0:b8:29:54:b6 World-wide node identifier: 20:06:00:a0:b8:29:54:b6 Part type: HPFC-5700 revision 5 Host interface: Fibre Channel: 2 Current ID: Not applicable/0xFFFFFFFF Preferred ID:<br>NL-Port ID: NL-Port ID: 0x010700 Maximum data rate: 4 Gbps<br>Current data rate: 4 Gbps Current data rate: 4 Gbp<br>Data rate control: Auto Data rate control: Auto Link status: Up Topology: Fabric Attach World-wide port identifier: 20:26:00:a0:b8:29:54:b6 World-wide node identifier: 20:06:00:a0:b8:29:54:b6 Part type: HPFC-5700 revision 5 Host interface: Fibre Channel: 3 Current ID:<br>
Preferred ID:<br>  $2/0xE4$ <br>
Nu Dont ID:<br>  $0xEFEFEE$ Preferred ID: 2/0xE4 NL-Port ID: 0xFFFFFF Maximum data rate: 4 Gbps Current data rate: 4 Gbps Data rate control: Auto Link status: Down Topology: Not Available World-wide port identifier: 20:36:00:a0:b8:29:54:b6 World-wide node identifier: 20:06:00:a0:b8:29:54:b6 Part type: HPFC-5700 revision 5 Host interface: Fibre Channel:<br>Current ID: Current ID: Not applicable/0xFFFFFFFF Preferred ID: NL-Port ID: 0xFFFFFF Maximum data rate: 4 Gbps Current data rate: 4 Gbps Data rate control: Auto Link status: Down Topology: Not Available World-wide port identifier: 20:46:00:a0:b8:29:54:b6 World-wide node identifier: 20:06:00:a0:b8:29:54:b6 Part type: Fig. 2014 HPFC-5700 revision 5 Controller in Enclosure 85, Slot B Status: Online Current configuration

> Firmware version: 07.15.07.00 Appware version: 07.15.07.00

Bootware version: 07.15.07.00 NVSRAM version: N1814D47R1010V05 Pending configuration Firmware version: None Appware version: Bootware version: None NVSRAM version: None Transferred on: None Current ID (ALPA) On drive channel 1: 124/0x2 Replacement part number: 41Y0676 Board ID: 3994<br>Submodel ID: 20 Submodel ID: Product ID:  $1814$  FAStT<br>Product revision: 0916 Product revision: Serial number: SN71705368 Date of manufacture: May 11, 2007 Cache Total data cache: 1709 MB Accessible data cache: 0 MB Processor cache: 339 MB<br>Date/Time: Thu Ma Thu May 22 15:15:28 EDT 2008 Associated Logical Drives  $(* =$  Preferred Owner): None Controller host name: 4700\_top\_B<br>Remote login: Enabled\* Remote login: Ethernet port: 1<br>MAC address: 0  $00:a0:b8:29:53:ea$ Negotiation mode: Manual setting Port speed: 10/100 Mbps<br>
Duplex mode: Full duplex Duplex mode:<br>
Puplex mode:<br>
Puppled Sections:<br>
Enabled IPv4 settings: Network configuration: Static IP address: 192.168.70.154 Subnet mask: 255.255.255.0 Gateway: 192.168.70.1 IPv6 settings: Enabled Auto-configuration: Stateless Local IP address: FE80:0000:0000:0000:02A0:B8FF:FE29:53EA Ethernet port:<br>MAC address: 00 00:a0:b8:29:53:eb Negotiation mode: Manual setting<br>Port speed: Unknown Port speed: Unknown<br>
Duplex mode: Half duplex Duplex mode: IPv4 settings: Enabled Network configuration: Static IP address: 192.168.129.102 Subnet mask: 255.255.255.0<br>Gateway: 192.168.70.1 192.168.70.1 IPv6 settings: Enabled Auto-configuration: Stateless Local IP address: FE80:0000:0000:0000:02A0:B8FF:FE29:53EB

\*NVSRAM setting, may be overridden by DHCP/Bootp server setting

Drive interface: Fibre Channel: 1<br>Port: 2 2, 1, Out, Out Current ID: 124/0x2 Maximum data rate: 4 Gbps Current data rate: 4 Gbps

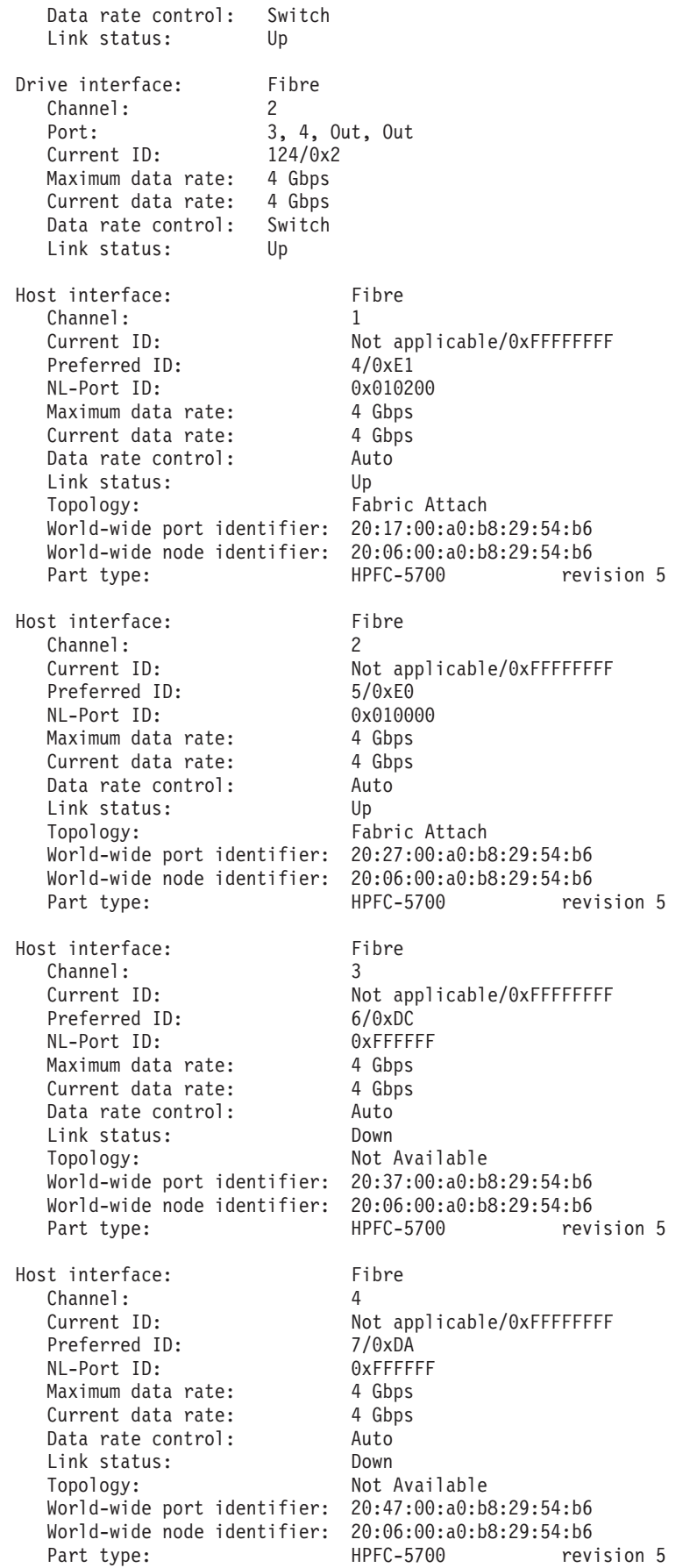

#### ARRAYS------------------------------

Number of logical drive groups: 2

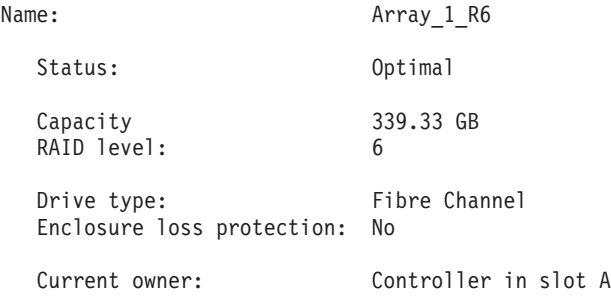

Associated logical drives and free capacity

Logical Drive Capacity<br>Array 1 R6 A 10.000 GB  $Array_1_R6_A$ Free Capacity 329.330 GB

Associated drives - present (in piece order)

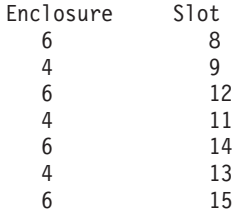

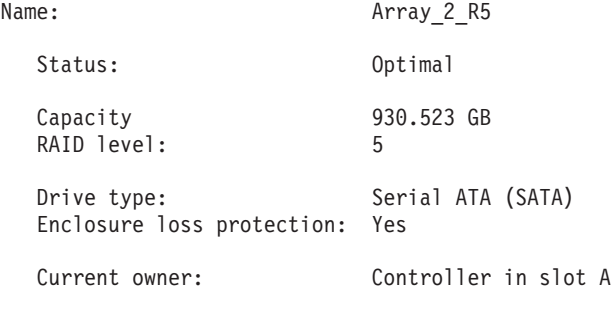

Associated logical drives and free capacity

Logical Drive Capacity<br>Array 2 R5 A 10.000 GB  $Array_2_R5_A$ 

Free Capacity 920.523 GB

Associated drives - present (in piece order)

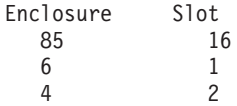

STANDARD LOGICAL DRIVES------------------------------

### SUMMARY

Number of standard logical drives: 8

See other Logical Drives sub-tabs for premium feature information.

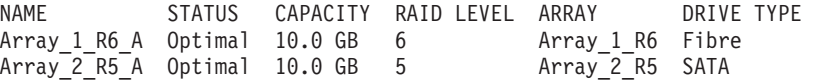

### DETAILS

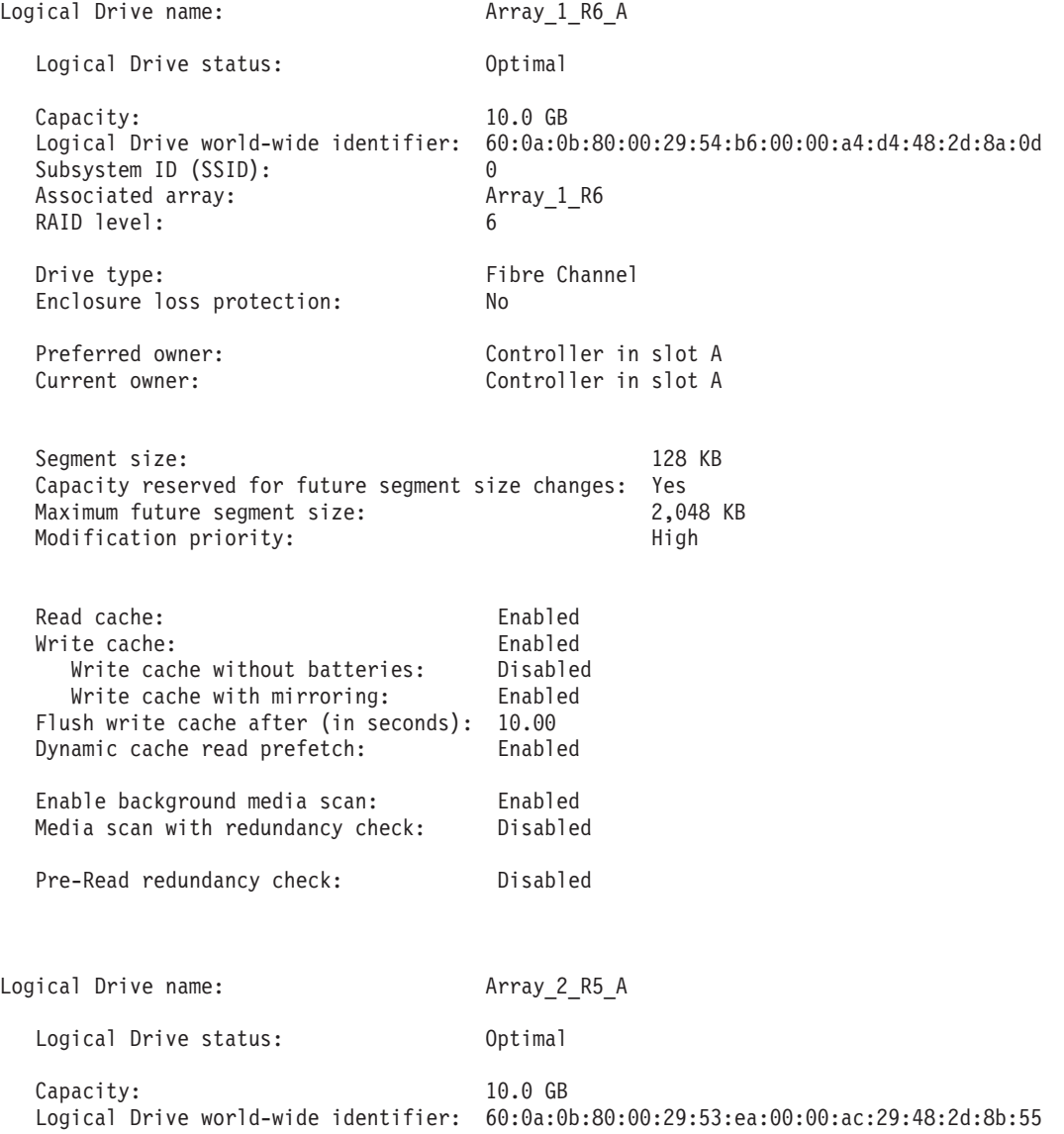

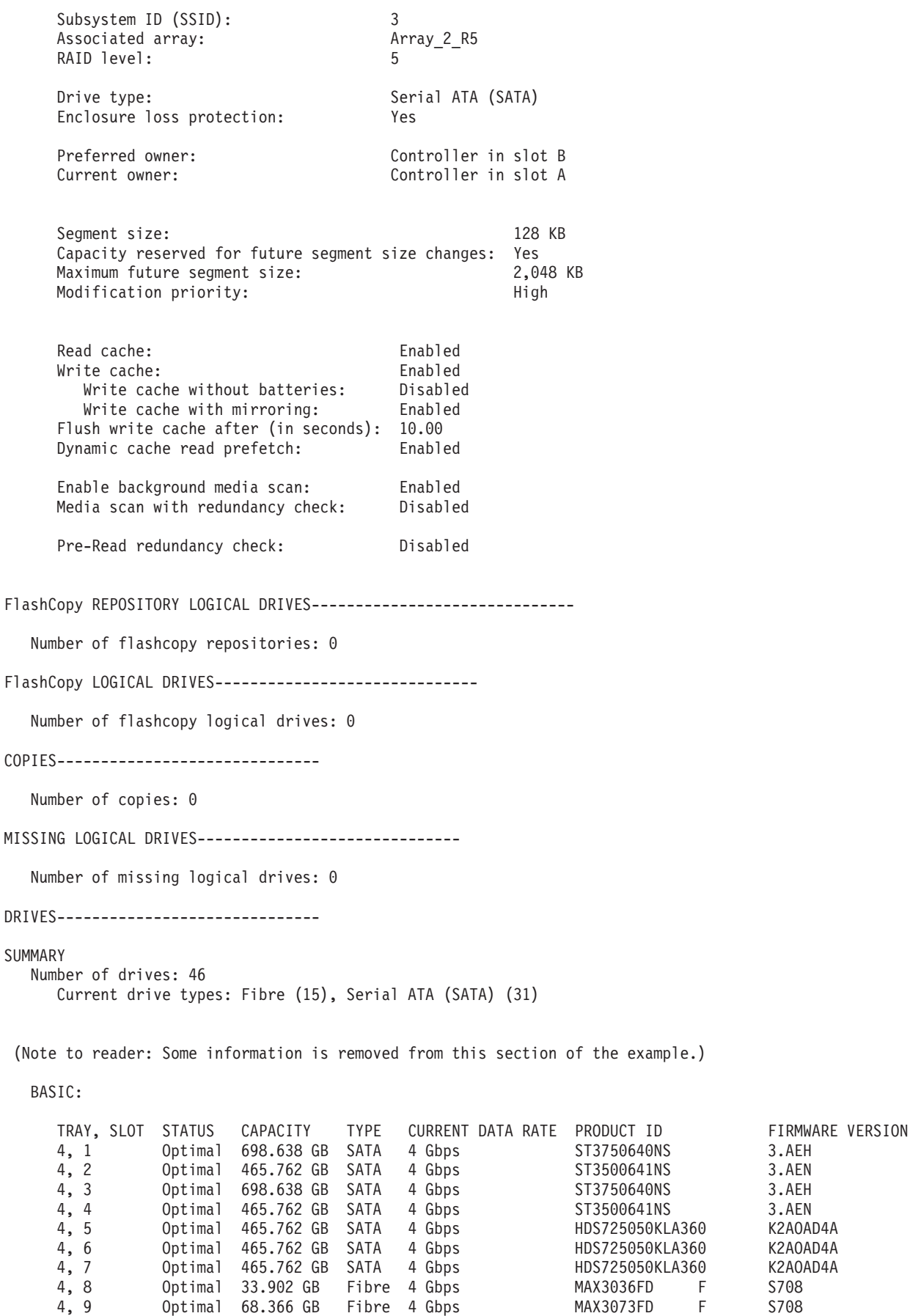

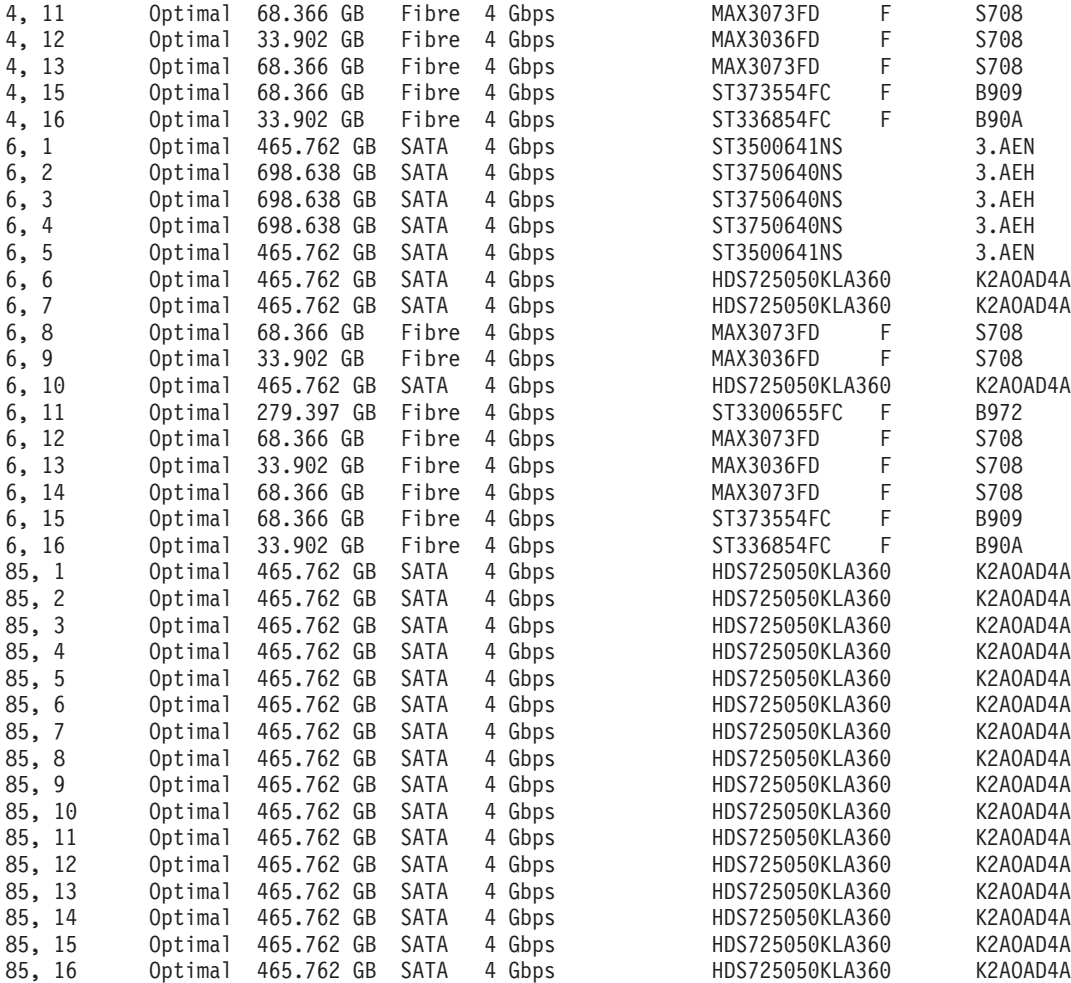

### DRIVE CHANNELS:

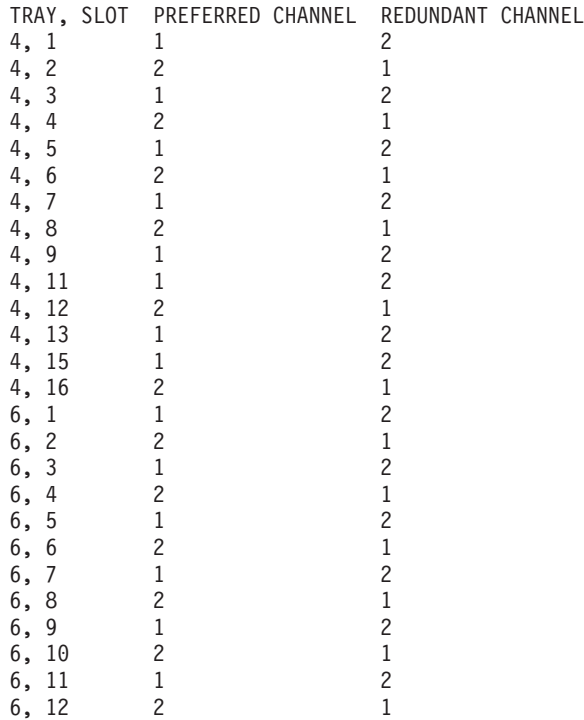

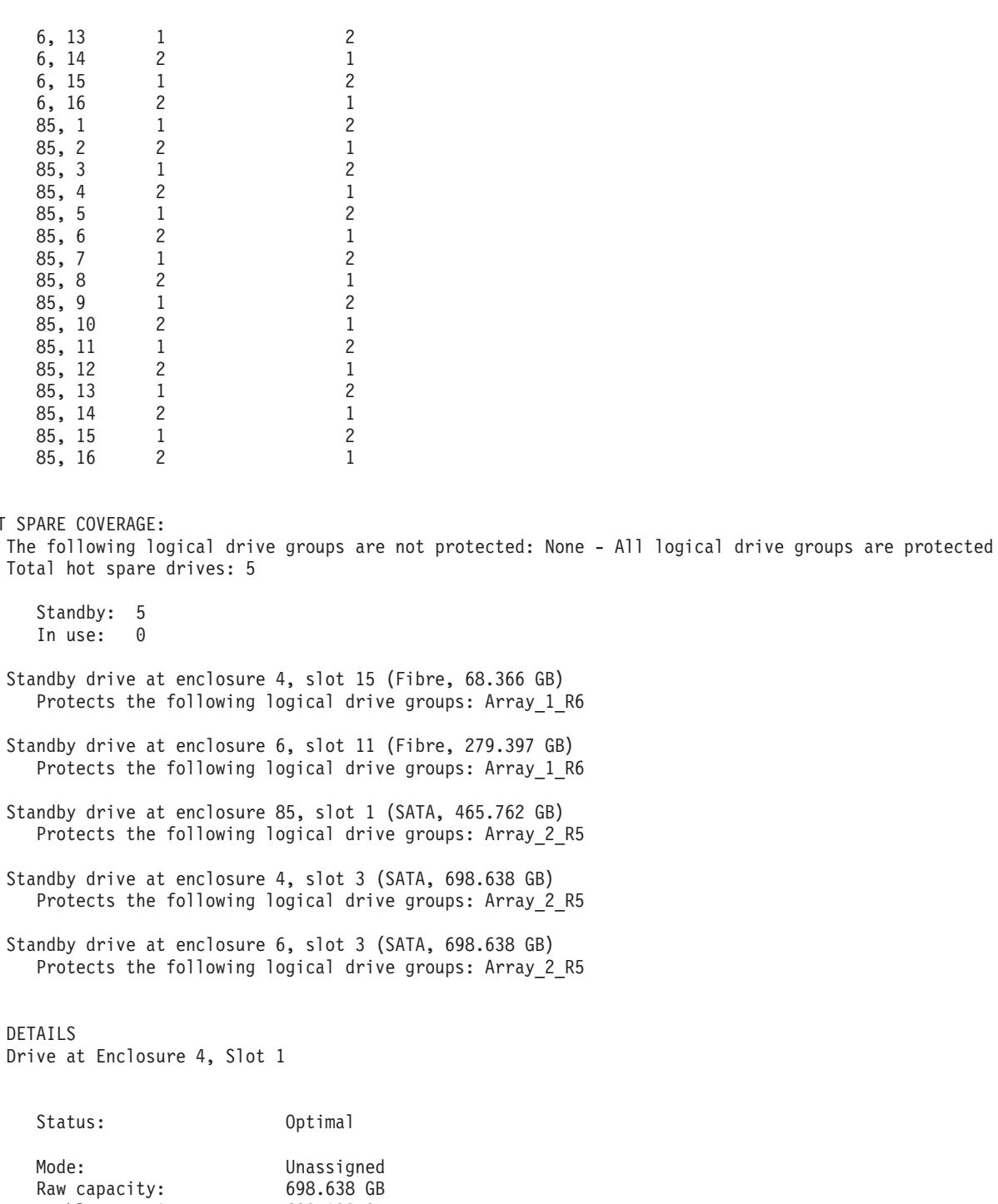

Usable capacity: 698.138 GB World-wide identifier: 20:00:00:a0:b8:28:4d:5c:00:00:00:00:00:00:00:00 Associated array: None

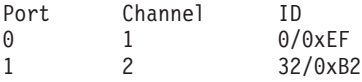

Drive path redundancy: OK<br>Drive type: Serial ATA (SATA) Drive type:

Speed: 7200 RPM

HOT

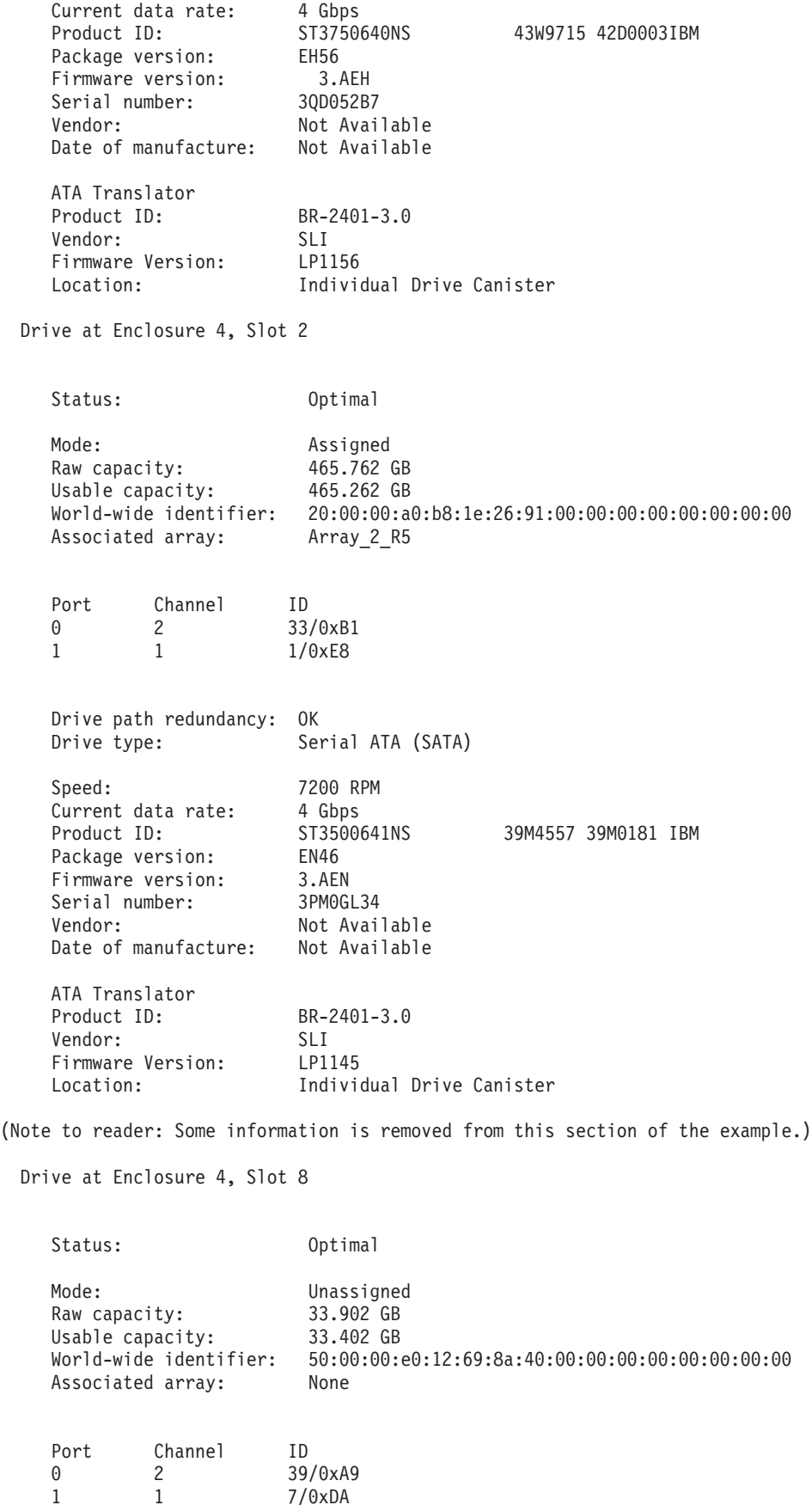

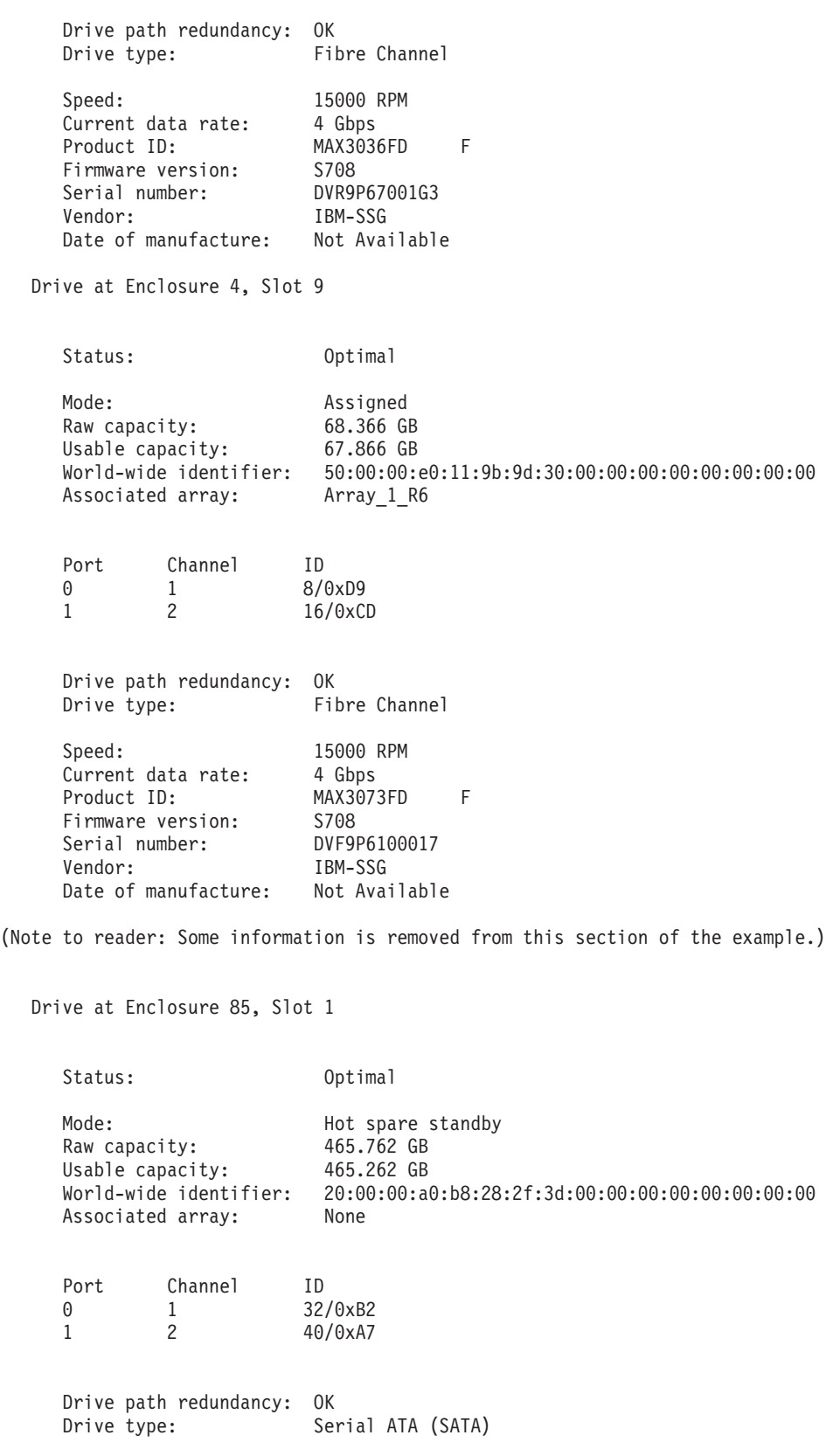

Speed: 7200 RPM<br>Current data rate: 4 Gbps Current data rate:<br>Product ID: HDS725050KLA360 IBM<br>AD4A Package version:

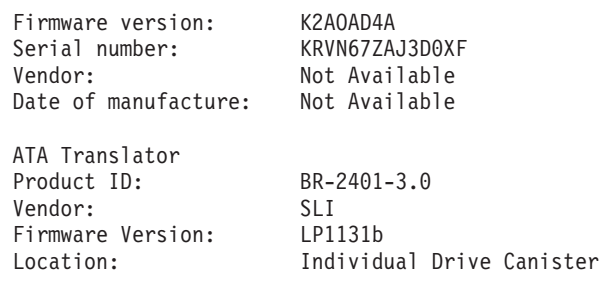

(Note to reader: Some information is removed from this section of the example.)

```
DRIVE CHANNELS----------------------------
```
### SUMMARY

CHANNEL PORT STATUS CTRL A LINK CTRL B LINK 1 2,1,0ut,0ut Optimal Up Up 2 3,4,Out,Out Optimal Up Up

### DETAILS

DRIVE CHANNEL 1

```
Port: 2, 1, Out, Out
Status: Optimal
Max. Rate: 4 Gbps
Current Rate: 4 Gbps
Rate Control: Switch
Controller A link status: Up
Controller B link status: Up
```
DRIVE COUNTS

```
Total # of attached drives: 30
Connected to: A, Port 2
   Attached drives: 14
     Drive enclosure: 4 (14 drives)
Connected to: A, Port 1
   Attached drives: 16
      Drive enclosure: 6 (16 drives)
```
CUMULATIVE ERROR COUNTS

Controller A

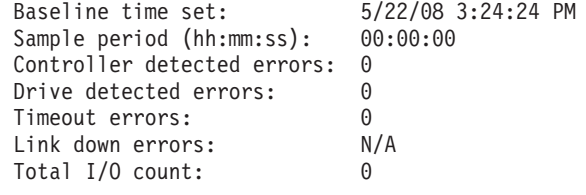

Controller B

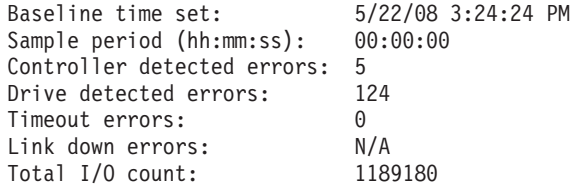

```
DRIVE CHANNEL 2
        Port: 3, 4, Out, Out
        Status: Optimal
        Max. Rate: 4 Gbps
        Current Rate: 4 Gbps
        Rate Control: Switch
        Controller A link status: Up
        Controller B link status: Up
        DRIVE COUNTS
           Total # of attached drives: 30
           Connected to: B, Port 3
              Attached drives: 14
                 Drive enclosure: 4 (14 drives)
           Connected to: B, Port 4
              Attached drives: 16
                 Drive enclosure: 6 (16 drives)
        CUMULATIVE ERROR COUNTS
           Controller A
              Baseline time set: 5/22/08 3:24:24 PM
              Sample period (hh:mm:ss): 00:00:00
              Controller detected errors: 0
              Drive detected errors: 0
              Timeout errors: 0<br>Link down errors: 0 N/A
              Link down errors:
              Total I/O count: 0
           Controller B
              Baseline time set: 5/22/08 3:24:24 PM
              Sample period (hh:mm:ss): 00:00:00
              Controller detected errors: 25
              Drive detected errors: 104
              Timeout errors: 1<br>Link down errors: N/A
              Link down errors:
              Total I/O count: 1039422
ENCLOSURES------------------------------
  Drive Enclosure 4 Overall Component Information
     Enclosure audible alarm: Disabled
     Enclosure path redundancy: OK<br>Current drive types: Fibre channel
     Current drive types:
                                Serial ATA (SATA)<br>PN 39M5707
     Part number: PN 39M5707<br>
Partal number: SN 1T54614114
     Serial number: SN 1T54<br>Vendor: VN IBM
     Vendor:
     Date of manufacture: January 1, 2006
     2 ESM Canisters Detected
        ESM card status: Optimal
        Firmware version: 98B5
        Configuration settings version: Not Available
        Maximum data rate:
        Current data rate: 4 Gbps
        Location: A (left)
        Card communication: OK
```
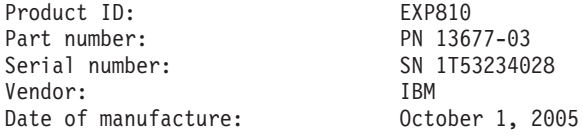

ESM card status: Optimal Firmware version: 98B5 Configuration settings version: Not Available Maximum data rate: 4 Gbps Current data rate: 4 Gbps Location: B (right) Card communication: 0K<br>Product ID: EXP810 Product ID: Part number: PN 21749-00 Serial number: SN 1T54136508<br>Vendor: SN 1BM Vendor: IBM Date of manufacture: December 1, 2005

### 2 SFPs Detected

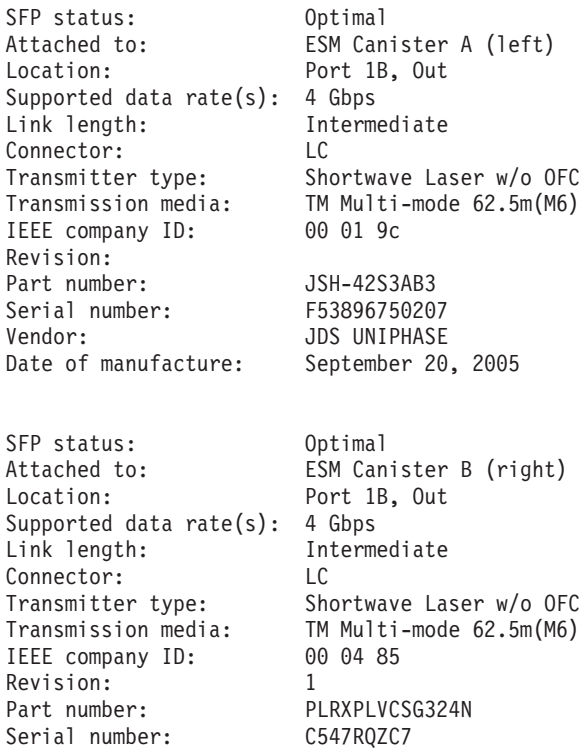

2 Power-Fan Canisters Detected

Date of manufacture:

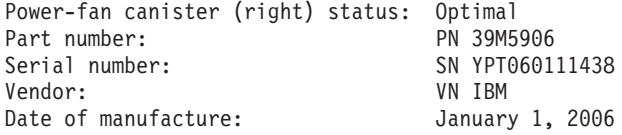

Vendor: PICOLIGHT<br>Date of manufacture: November 19, 2005

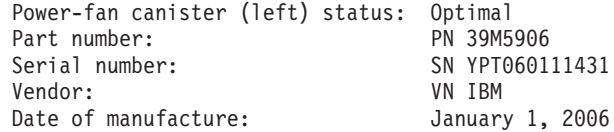

2 Power Supplies Detected

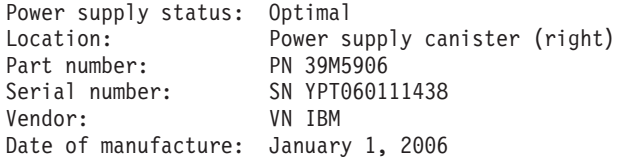

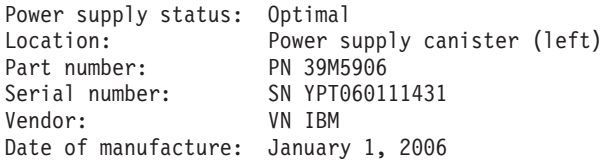

2 Fans Detected

Fan Status: Optimal Location: Power-fan canister (left)

Fan Status: Optimal Location: Power-fan canister (right)

4 Temperature Sensors Detected

Temperature sensor status: Optimal<br>Location: ESM Can ESM Canister A (left)

Temperature sensor status: Optimal<br>Location: ESM Can ESM Canister B (right)

Temperature sensor status: Optimal<br>Location: Power-fa Power-fan canister (left)

Temperature sensor status: Optimal<br>Location: Power-f Power-fan canister (right)

Drive Enclosure 6 Overall Component Information

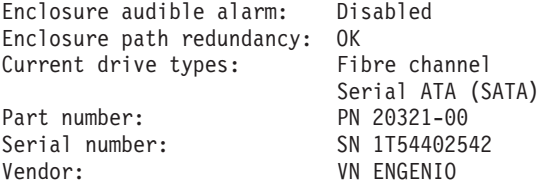

Date of manufacture: January 1, 2006

2 ESM Canisters Detected

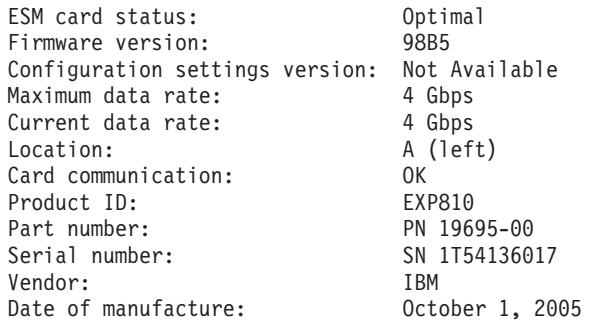

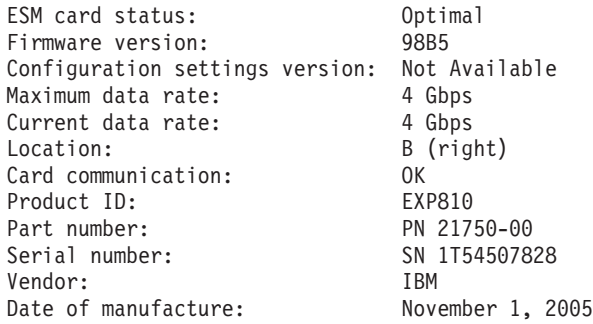

### 2 SFPs Detected

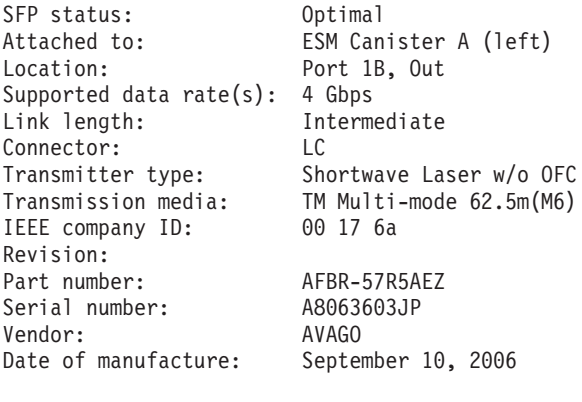

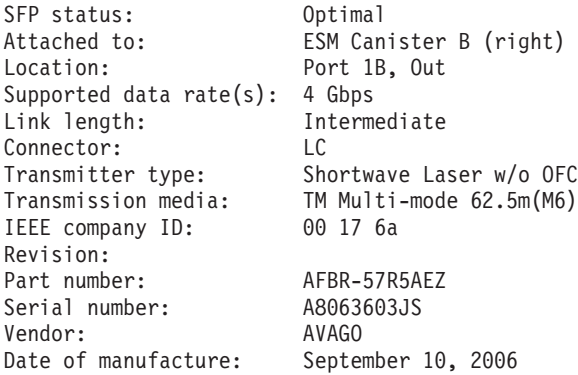

2 Power-Fan Canisters Detected

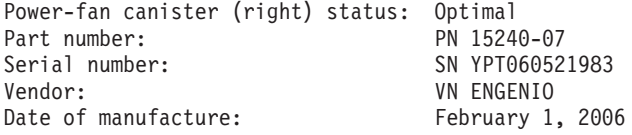

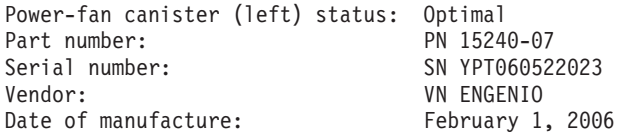

2 Power Supplies Detected

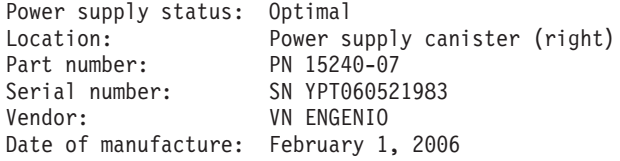

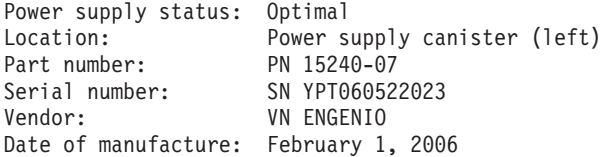

2 Fans Detected

Fan Status: Optimal Location: Power-fan canister (left)

Fan Status: Optimal Location: Power-fan canister (right)

4 Temperature Sensors Detected

- Temperature sensor status: Optimal<br>Location: ESM Cani ESM Canister A (left)
- Temperature sensor status: Optimal<br>Location: ESM Can ESM Canister B (right)
- Temperature sensor status: Optimal<br>Location: Power-fa Power-fan canister (left)
- Temperature sensor status: Optimal Location: Power-fan canister (right)

Controller/Drive Enclosure Overall Component Information

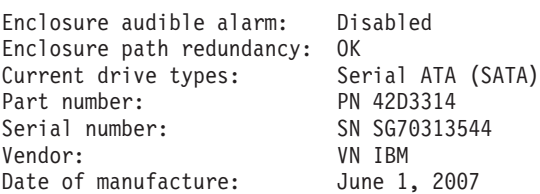

### 2 Batteries Detected

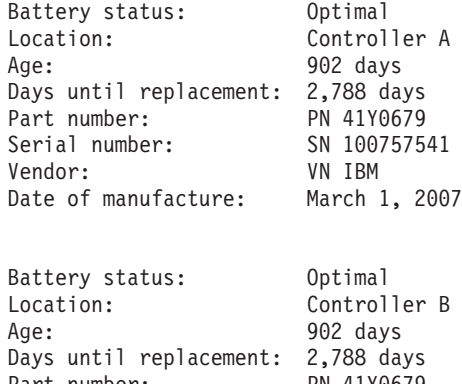

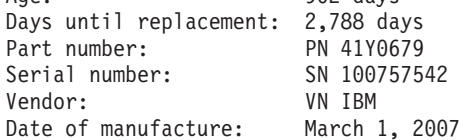

### 8 SFPs Detected

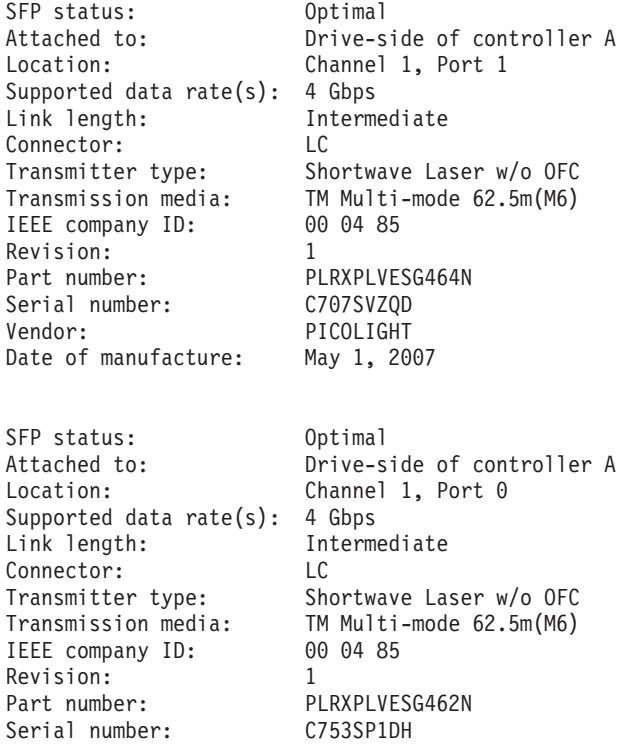
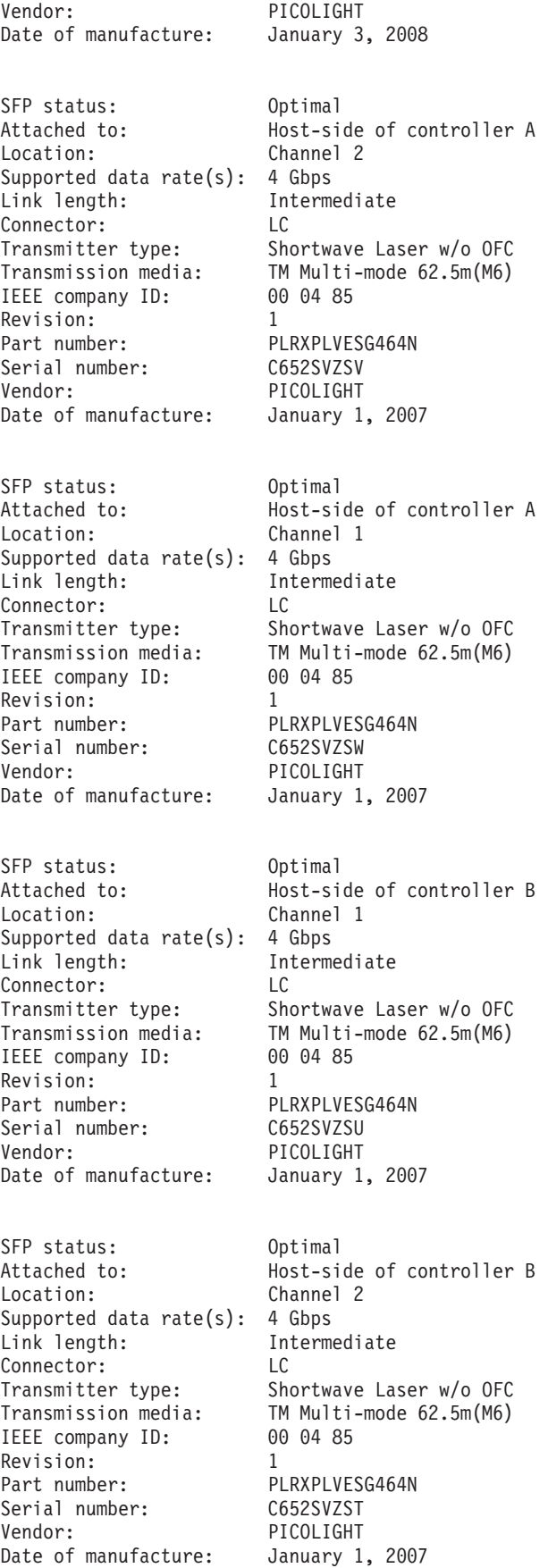

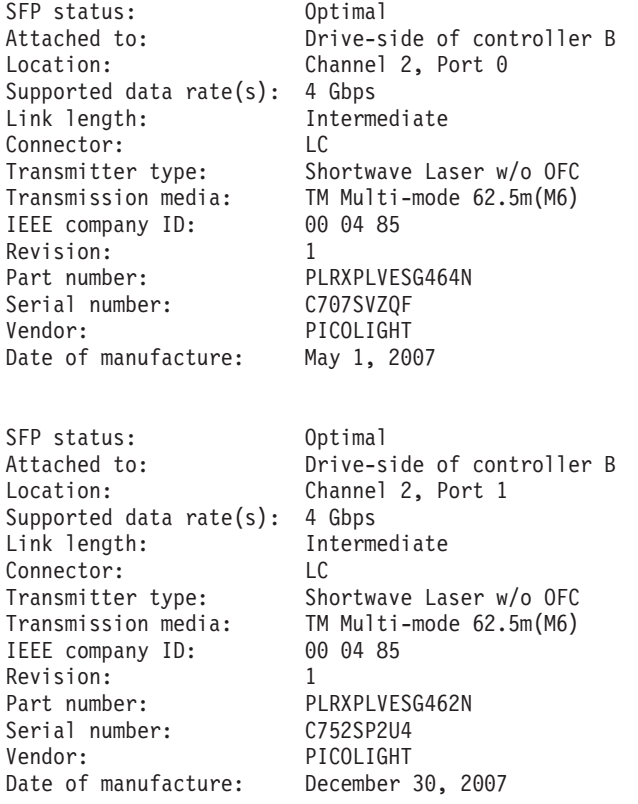

2 Power-Fan Canisters Detected

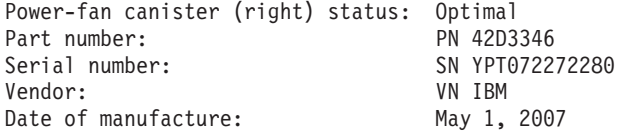

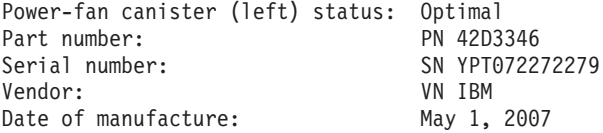

2 Power Supplies Detected

Power supply status: Optimal<br>Location: Power-fa Power-fan canister (right)

Power supply status: Optimal Location: Power-fan canister (left)

2 Fans Detected

Fan Status: Optimal Location: Power-fan canister (left)

Fan Status: Optimal Location: Power-fan canister (right) 4 Temperature Sensors Detected Temperature sensor status: Optimal Location: Controller A Temperature sensor status: Optimal<br>Location: Control Controller B Temperature sensor status: Optimal<br>Location: Power-f Power-fan canister (left) Temperature sensor status: Optimal Location: Power-fan canister (right) MAPPINGS (Storage Partitioning - Enabled (1 of 128 used))------------------- Logical Drive Name LUN Controller Accessible by Logical Drive status<br>Access Logical Drive 31 A,B Host Group ISR Optimal Access Logical Drive 31 A,B Host Group ISR Optimal<br>Array 1 R6 A 0 A Host Group ISR Optimal Array\_1\_R6\_A 0 A<br>Array\_2\_R5\_A 4 A 4 A Host Group ISR Optimal Access Logical Drive 31 A, B Storage Subsystem Optimal TOPOLOGY DEFINITIONS STORAGE SUBSYSTEM Default type:  $Windows 2000/Server 2003/Server 2008 Non-Clustered  
\nHost Port: 21:01:00:e0:8b:a3:1e:cc$ Host Port: 21:01:00:e0:8b:a3:1e:cc Host Port: 21:00:00:e0:8b:95:f8:1f Host Port: 21:00:00:e0:8b:95:17:1f Host Port: 21:01:00:e0:8b:b5:0f:20 Default Group Host Group: MPIO Host: PineNeedles Global host type\*: Windows 2000/Server 2003/Server 2008 Non-Clustered Host port identifier: 21:00:00:e0:8b:95:bb:1e Alias: PineNeedles 1 Global host type\*: Windows 2000/Server 2003/Server 2008 Non-Clustered Host port identifier: 21:01:00:e0:8b:b5:bb:1e PineNeedles 2 Host Group: RDAC Host: Pinehurst Global host type\*: Windows 2000/Server 2003/Server 2008 Non-Clustered Host port identifier: 10:00:00:00:c9:5f:f8:21 Alias: Pinehurst\_1<br>Global host type\*: Windows 200 Windows 2000/Server 2003/Server 2008 Non-Clustered Host port identifier: 10:00:00:00:c9:5f:f8:22 Pinehurst<sub>2</sub>

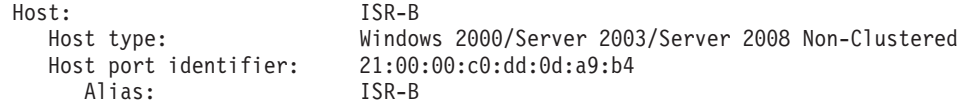

\* Because you are not using storage partitions, all hosts attached to this storage subsystem must have the same host type (operating system). The host type shown is the global setting for all hosts. If this is not the correct host type, you can change it using the Change Default Host Type option. You only need to change it once for all hosts.

NVSRAM HOST TYPE DEFINITIONS

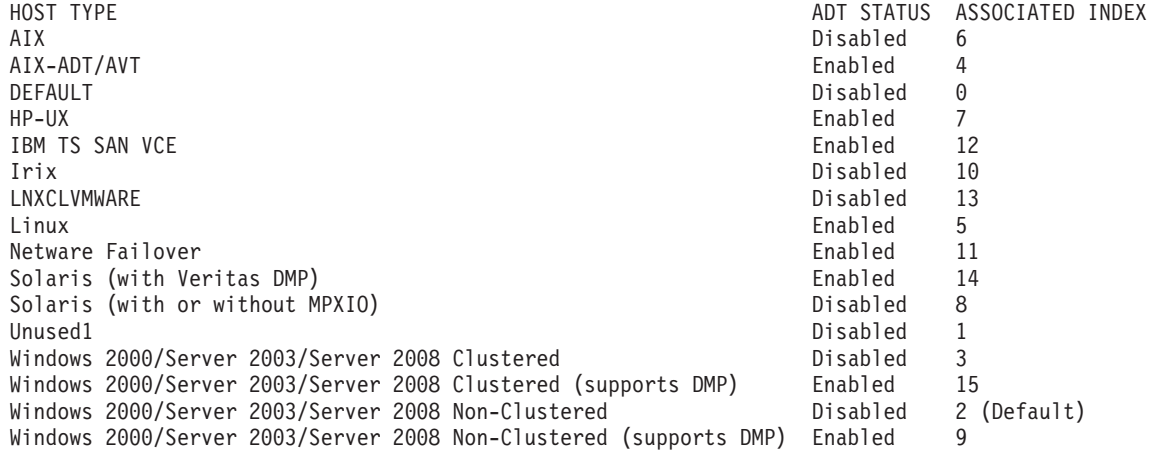

# **Show Controller NVSRAM**

The show controller NVSRAM command returns a table of values in the controller NVSRAM that is similar to that shown in this example. With the information from the table, you can modify the contents of the NVSRAM by using the set controller command. This example shows information for a controller in slot A in a controller module. You can produce a similar table for a controller in slot B, or you can produce a table for both controllers.

**Attention:** Incorrectly setting the NVSRAM can severely affect the performance and the availability of the subsystems. You should only modify the NVSRAM settings according to the latest information documented for your configuration in DS4000 publications, readmes, or by your IBM support representative.

```
Controller "a":
Region 226:
    0000: 4942 4d20 2020 2020 3138 3135 2020 2020 IBM.....1815....
    0010: 2020 4641 5374 5420 3039 3134 0000 0000 ..FAStT.0914....
    0020: 0000 0000 0000 0000 0000 0000 0000 0000 ................
    0030: 0000 0008 5600 0000 0000 0000 0000 0000 ....V...........
Region 232:
    0000: 0000 0000 0000 0000 0000 0000 0000 0000 ................
    0010: 5500 0000 0000 0000 0000 0000 0000 0000 U...............
Region 233:
    0000: 0000 7f8e 0000 1384 ff01 0000 0000 0000 ...?...?........
    0010: 0000 0000 0000 0000 0000 0000 0000 0000 ................
    0020: 0000 0308 8e08 8108 0000 0000 0000 0408
    0030: 0220 0220 8920 8820 8d00 0900 0308 0000 ....?.?.?.......
    0040: 0000 0000 0000 0000 0000 0000 0000 0000 ................
    0050: 0000 0000 0000 0000 0000 0000 0000 0000 ................
```
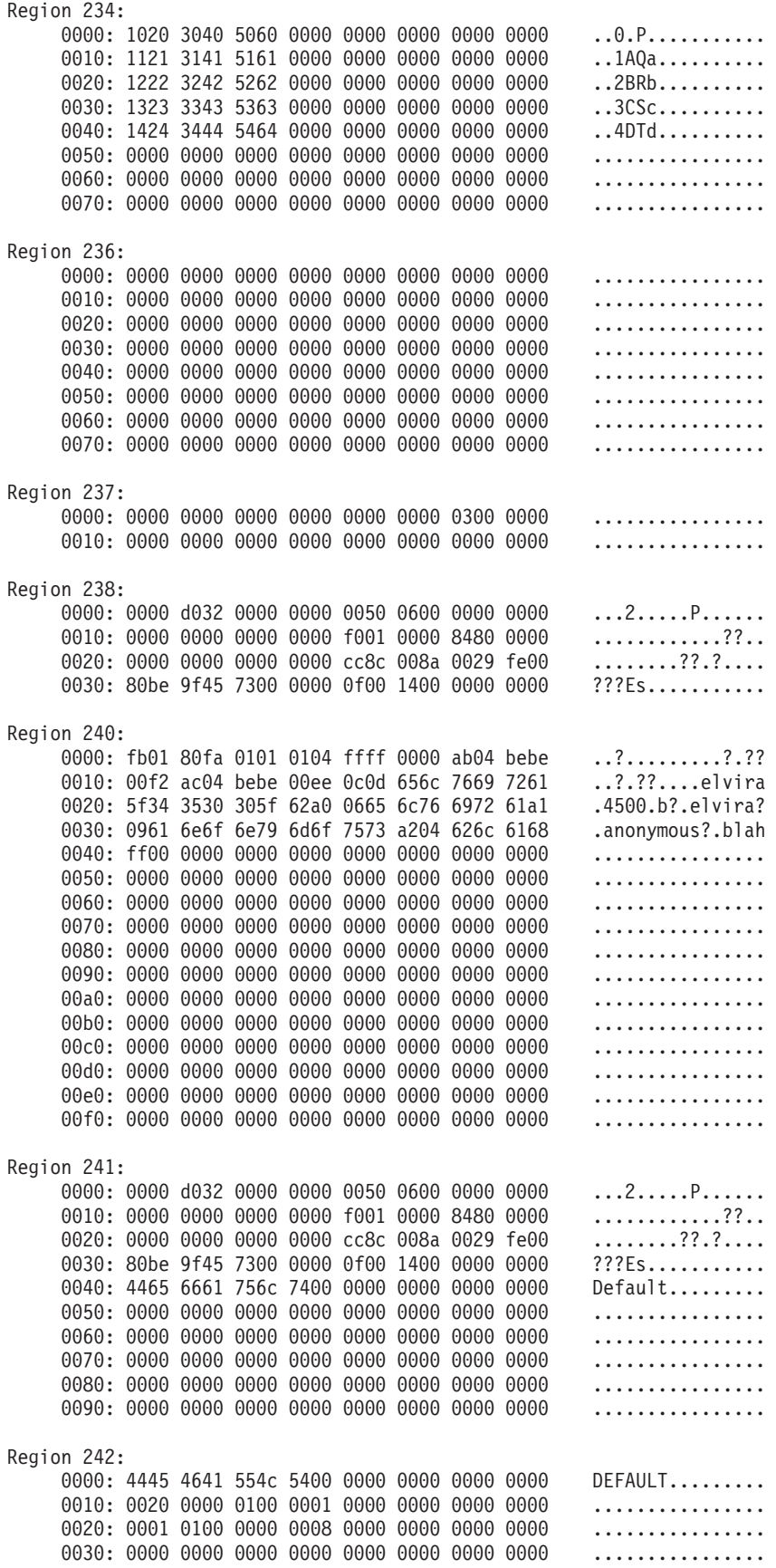

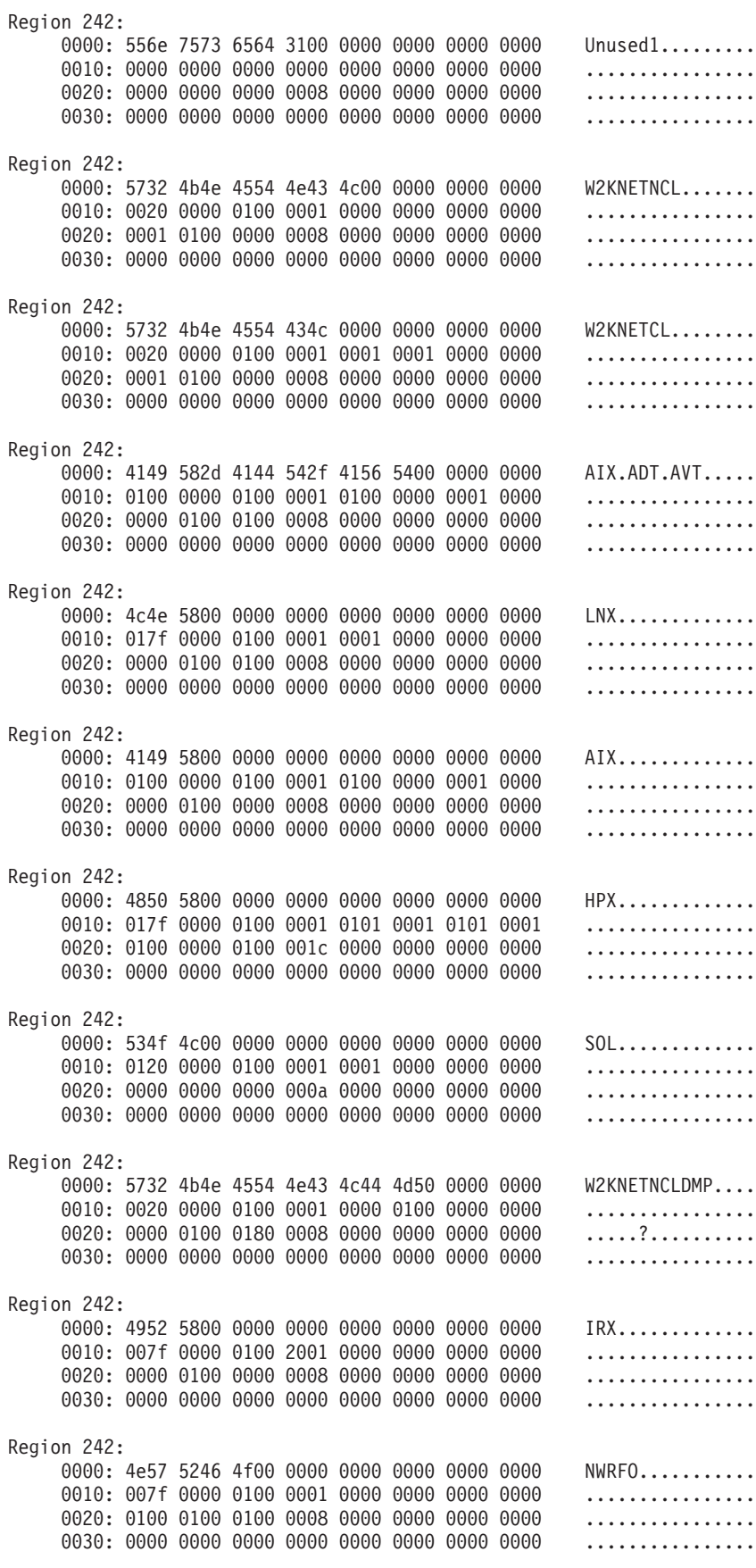

```
Region 242:
```
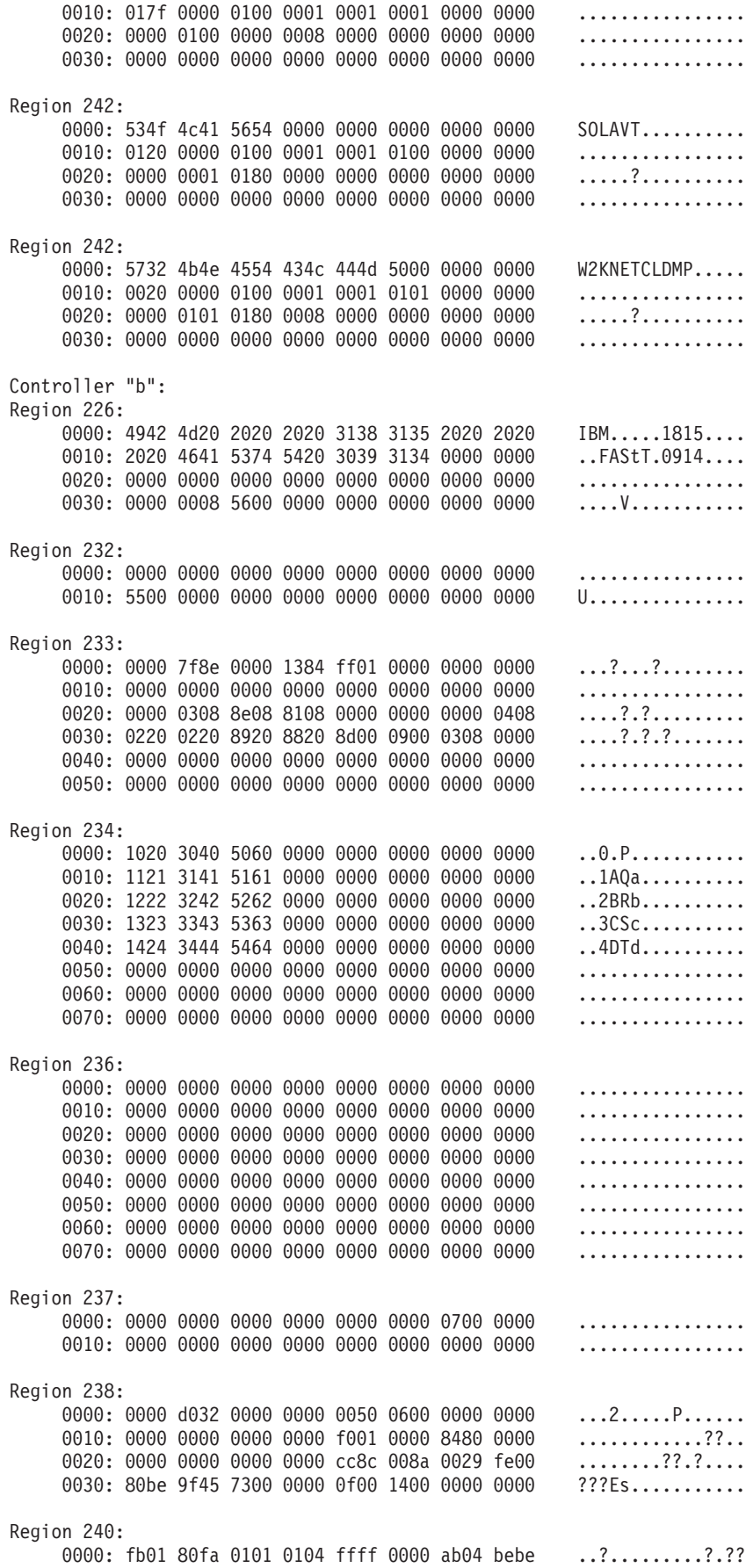

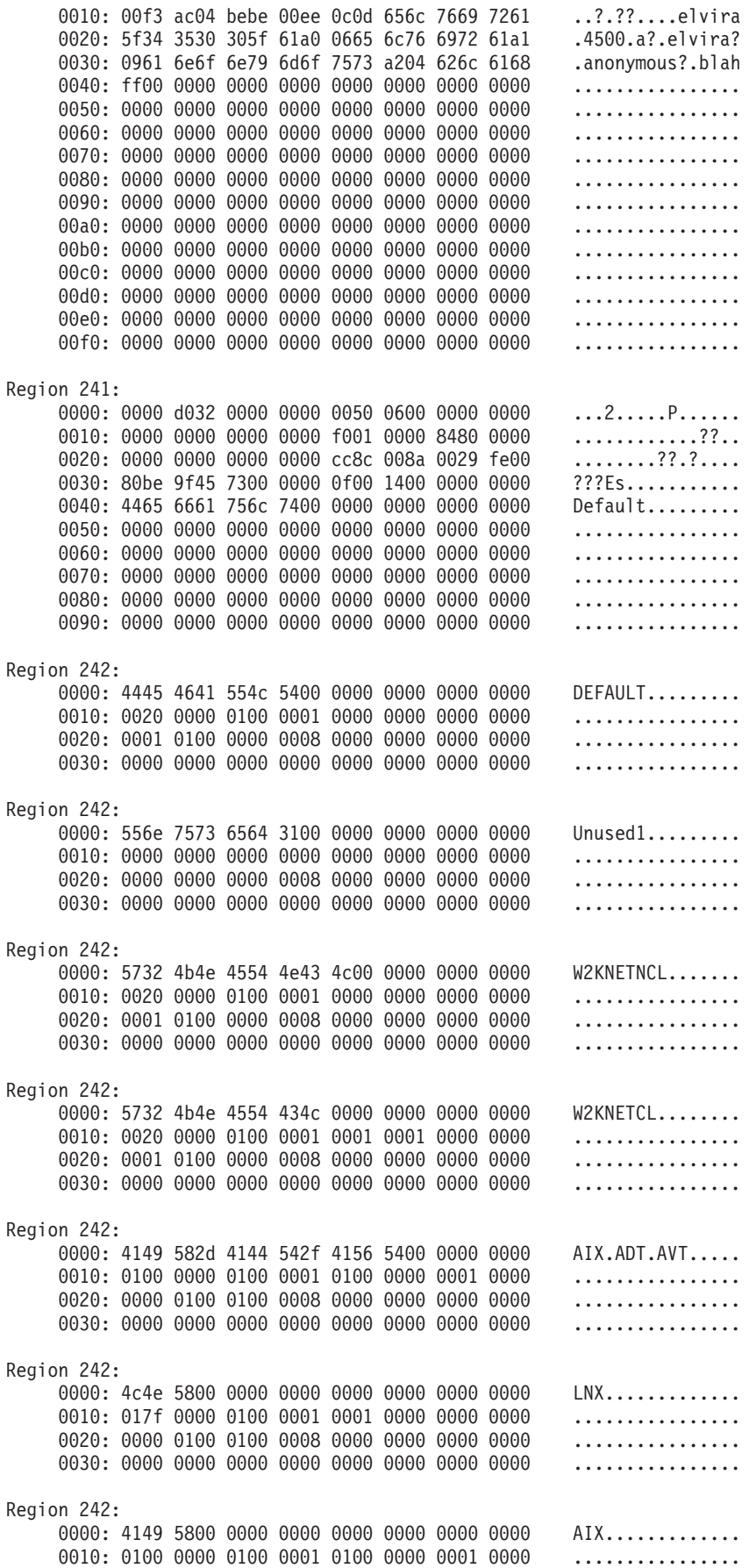

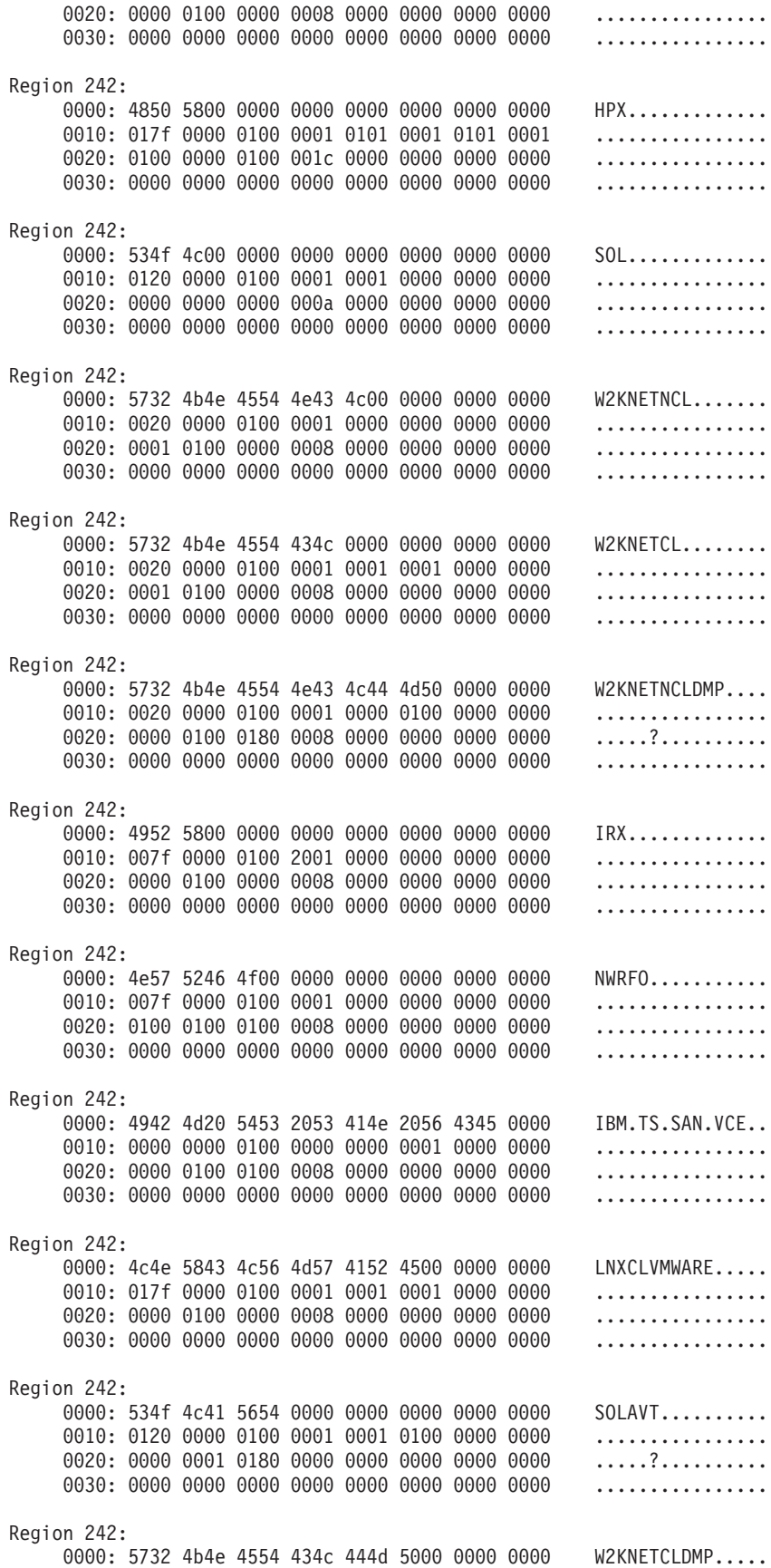

0010: 0020 0000 0100 0001 0001 0101 0000 0000 ................ 0020: 0000 0101 0180 0008 0000 0000 0000 0000 .....?.......... 0030: 0000 0000 0000 0000 0000 0000 0000 0000 ................

# **Show Drive**

The show drive command returns information about the disk drives in a storage subsystem.

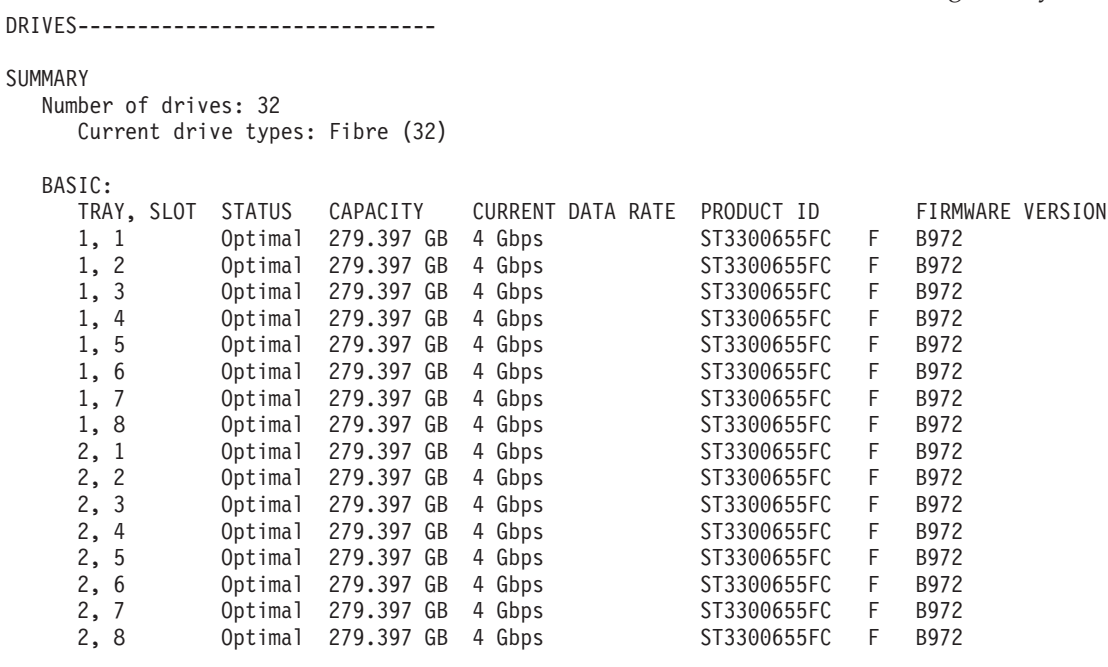

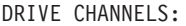

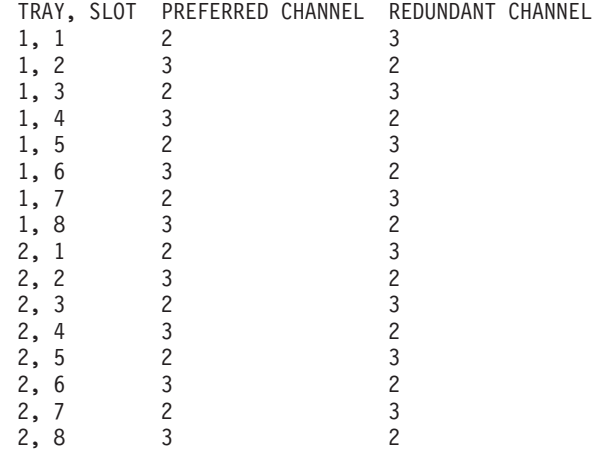

HOT SPARE COVERAGE: The following arrays are not protected: 5, 4, 1, 2, 3 Total hot spare drives: 0 Standby: 0 In use: 0

DETAILS Drive at Enclosure 1, Slot 1

Status: Optimal

Mode: Assigned Raw capacity: 279.397 GB<br>Usable capacity: 278.897 GB Usable capacity: World-wide name: 20:00:00:18:62:1c:ba:4e Associated array: 1 PORT CHANNEL ID<br>0 2 0/0 0 2 0/0xEF<br>1 3 0/0xEF  $0/0xEF$ Drive path redundancy: OK Drive type: Fibre Channel Speed: 15015 RPM<br>Current data rate: 4 Gbps Current data rate: Product ID: ST3300655FC F Firmware version: B972<br>Serial number: 3LM083JW00009714C38H Serial number:<br>Vendor: IBM-SSG Date of manufacture: Not Available Drive at Enclosure 1, Slot 2 Status: Optimal Mode: Assigned Raw capacity: 279.397 GB Usable capacity: 278.897 GB World-wide name: 20:00:00:18:62:1c:ba:5b Associated array: 1 PORT CHANNEL ID 0 3 1/0xE8 1 2 1/0xE8 Drive path redundancy: OK Drive type: Fibre Channel Speed: 15015 RPM Current data rate: 4 Gbps<br>Product ID: 5T33000 ST3300655FC F<br>B972 Firmware version: Serial number: 3LM083KK00008708DEQ0 Vendor: IBM-SSG<br>Date of manufacture: Not Available Date of manufacture: Drive at Enclosure 1, Slot 3 Status: Optimal Mode: Assigned Raw capacity: 279.397 GB Usable capacity: 278.897 GB World-wide name: 20:00:00:18:62:1c:ba:4b Associated array: 1 PORT CHANNEL ID 0 2 2/0xE4 1 3 2/0xE4 Drive path redundancy: OK Drive type: Fibre Channel Speed: 15015 RPM Current data rate: 4 Gbps Product ID: ST3300655FC F

Firmware version: B972<br>Serial number: 3LM083JV00009714C38E Serial number: 3LM083J<br>Vendor: 1BM-SSG Vendor: Date of manufacture: Not Available

# **Show Drive Channel Status**

The show drive channel stat command returns information about the drive channels in a storage subsystem. Use this information to determine how well the channels are running and errors that might be occurring on the channels.

DRIVE CHANNELS----------------------------

### SUMMARY

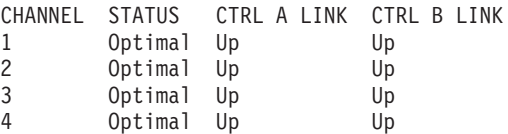

### DETAILS

```
DRIVE CHANNEL 1
```

```
Status: Optimal
Max. Rate: 4 Gbps
Current Rate: 4 Gbps
Rate Control: Auto
Controller A link status: Up
Controller B link status: Up
```
DRIVE COUNTS

Total # of attached drives: 0

CUMULATIVE ERROR COUNTS

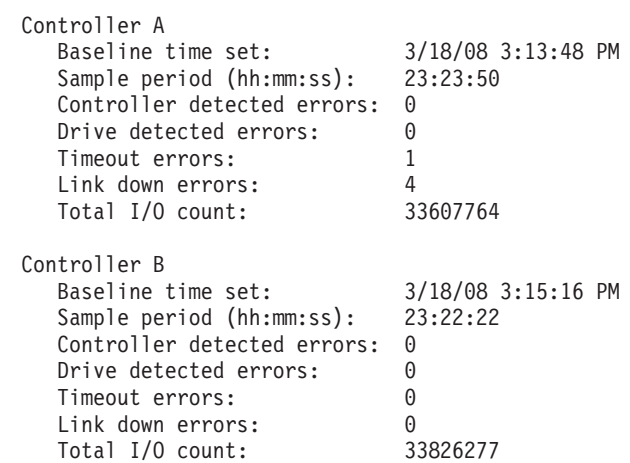

#### DRIVE CHANNEL 2

Status: Optimal Max. Rate: 4 Gbps Current Rate: 4 Gbps Rate Control: Auto Controller A link status: Up Controller B link status: Up

```
DRIVE COUNTS
     Total # of attached drives: 32
     Connected to: Controller A, Port 1
        Attached drives: 32
          Drive enclosure: 2 (16 drives)
          Drive enclosure: 1 (16 drives)
  CUMULATIVE ERROR COUNTS
     Controller A
        Baseline time set: 3/18/08 3:13:50 PM
        Sample period (hh:mm:ss): 23:23:48
        Controller detected errors: 0
        Drive detected errors: 0
        Timeout errors: 1
        Link down errors: 4
        Total I/O count: 43656478
     Controller B
        Baseline time set: 3/18/08 3:15:18 PM
        Sample period (hh:mm:ss): 23:22:20
        Controller detected errors: 0
        Drive detected errors: 0<br>Timeout errors: 0
       Timeout errors: 0
        Link down errors: 0
        Total I/O count: 41525248
DRIVE CHANNEL 3
  Status: Optimal
  Max. Rate: 4 Gbps
  Current Rate: 4 Gbps
  Rate Control: Auto
  Controller A link status: Up
  Controller B link status: Up
  DRIVE COUNTS
     Total # of attached drives: 32
     Connected to: Controller B, Port 1
        Attached drives: 32
          Drive enclosure: 2 (16 drives)
          Drive enclosure: 1 (16 drives)
  CUMULATIVE ERROR COUNTS
     Controller A
        Baseline time set: 3/18/08 3:13:48 PM
        Sample period (hh:mm:ss): 23:23:50
        Controller detected errors: 0
        Drive detected errors: 0
        Timeout errors: 1
        Link down errors: 5
        Total I/O count: 41116049
     Controller B
        Baseline time set: 3/18/08 3:15:18 PM
        Sample period (hh:mm:ss): 23:22:20
        Controller detected errors: 0
        Drive detected errors: 0<br>Timeout errors: 0
        Timeout errors: 0
        Link down errors: 0
        Total I/O count: 43091729
```

```
DRIVE CHANNEL 4
   Status: Optimal
   Max. Rate: 4 Gbps
   Current Rate: 2 Gbps
   Rate Control: Auto
   Controller A link status: Up
   Controller B link status: Up
   DRIVE COUNTS
      Total # of attached drives: 0
   CUMULATIVE ERROR COUNTS
      Controller A
         Baseline time set: 3/18/08 3:13:49 PM
         Sample period (hh:mm:ss): 23:23:49
         Controller detected errors: 0
         Drive detected errors: 0
         Drive detected errors: 0<br>Timeout errors: 0
         Link down errors: 6
         Total I/O count: 33607757
      Controller B
         Baseline time set: 3/18/08 3:15:16 PM
         Sample period (hh:mm:ss): 23:22:22
         Controller detected errors: 0
         Drive detected errors: 0<br>Timeout errors: 0
         Timeout errors: 0<br>Link down errors: 0
         Link down errors: 0<br>Total I/O count: 33826278
         Total I/O count: 33826278
```
Script execution complete.

# **Show Logical Drives**

The show logicalDrives command returns information about the logical drives in a storage subsystem. STANDARD LOGICAL DRIVES------------------------------

#### SUMMARY

Number of standard logical drives: 6 See other Logical Drives sub-tabs for premium feature information. NAME STATUS CAPACITY RAID LEVEL ARRAY E\_Drive Optimal 1,115.586 GB 5 1<br>K\_Drive Optimal 1,115.586 GB 5 2 K\_Drive Optimal 1,115.586 GB 5 2<br>Q\_Drive Optimal 1,115.586 GB 5 3 Q Drive Optimal 1,115.586 GB 5 3 Test1 Optimal 2,035.998 GB 0 5 Test2 Optimal 1,589.656 GB 0 5 Z Drive Optimal 836.689 GB 5 4 DETAILS LOGICAL DRIVE NAME: E\_Drive Logical Drive status: Optimal Capacity: 1,115.586 GB (1,197,851,279,360 Bytes) Logical Drive ID: 60:0a:0b:80:00:11:59:e6:00:00:01:d8:47:df:c6:e8 Subsystem ID (SSID): 0

```
Associated array: 1
  RAID level: 5
  Drive type: Fibre Channel
  Enclosure loss protection: No
  Preferred owner: Controller in slot A
  Current owner: Controller in slot A
  Segment size: 128 KB
  Modification priority: High
  Read cache: Enabled
  Write cache: Enabled
    Write cache without batteries:
    Write cache with mirroring: Enabled
  Flush write cache after (in seconds): 10.00
  Dynamic cache read prefetch:
  Enable background media scan: Enabled
  Media scan with redundancy check: Disabled
LOGICAL DRIVE NAME: K_Drive
  Logical Drive status: Optimal
  Capacity: 1,115.586 GB (1,197,851,279,360 Bytes)
  Logical Drive ID: 60:0a:0b:80:00:11:59:ea:00:00:10:b9:47:df:c5:57
  Subsystem ID (SSID): 1
  Associated array: 2
  RAID level: 5
  Drive type: Fibre Channel
  Enclosure loss protection: No
  Preferred owner: Controller in slot B
  Current owner: Controller in slot B
  Segment size: 128 KB
  Modification priority: High
  Read cache: Enabled
  Write cache: Enabled
    Write cache without batteries: Disabled
    Write cache with mirroring: Enabled
  Flush write cache after (in seconds): 10.00
  Dynamic cache read prefetch: Enabled
  Enable background media scan: Enabled
  Media scan with redundancy check: Disabled
LOGICAL DRIVE NAME: Q_Drive
  Logical Drive status: Optimal
  Capacity: 1,115.586 GB (1,197,851,279,360 Bytes)
  Logical Drive ID: 60:0a:0b:80:00:11:59:e6:00:00:01:e2:47:df:c7:38
  Subsystem ID (SSID): 2
  Associated array: 3
  RAID level: 5
  Drive type: Fibre Channel
  Enclosure loss protection: No
  Preferred owner: Controller in slot A
  Current owner: Controller in slot A
```
Segment size: 128 KB Modification priority: High Read cache: Enabled Write cache: Write cache without batteries: Disabled Write cache with mirroring: Enabled Flush write cache after (in seconds): 10.00<br>Dynamic cache read prefetch: Enabled Dynamic cache read prefetch: Enable background media scan: Enabled Media scan with redundancy check: Disabled LOGICAL DRIVE NAME: Test1 Logical Drive status: Optimal Capacity: 2,035.998 GB (2,186,136,256,512 Bytes) Logical Drive ID: 60:0a:0b:80:00:11:59:e6:00:00:01:ec:47:df:cb:6e Subsystem ID (SSID): 4 Associated array: 5 RAID level: 0 Drive type: Fibre Channel Enclosure loss protection: No Preferred owner: Controller in slot A Current owner: Controller in slot A Segment size: 128 KB Modification priority: High Read cache: Enabled Write cache: Enabled Write cache without batteries: Disabled<br>Write cache with mirroring: [Finabled] Write cache with mirroring: Flush write cache after (in seconds): 10.00 Dynamic cache read prefetch: Enabled Enable background media scan: Enabled Media scan with redundancy check: Disabled LOGICAL DRIVE NAME: Test2 Logical Drive status: Optimal Capacity: 1,589.656 GB (1,706,880,401,408 Bytes) Logical Drive ID: 60:0a:0b:80:00:11:59:ea:00:00:10:cf:47:df:c9:cb Subsystem ID (SSID): 5 Associated array: 5 RAID level: 0 Drive type: Fibre Channel Enclosure loss protection: No Preferred owner: Controller in slot B Current owner: Controller in slot B Segment size: 128 KB Modification priority: High Read cache: Enabled Write cache: Enabled Write cache without batteries: Write cache with mirroring: Enabled Flush write cache after (in seconds): 10.00 Dynamic cache read prefetch: Enabled

```
Enable background media scan: Enabled
     Media scan with redundancy check: Disabled
   LOGICAL DRIVE NAME: Z_Drive
     Logical Drive status: Optimal
     Capacity: 836.689 GB (898,388,459,520 Bytes)<br>Logical Drive ID: 60:0a:0b:80:00:11:59:ea:00:00:10:c
                           Logical Drive ID: 60:0a:0b:80:00:11:59:ea:00:00:10:c4:47:df:c5:b7
     Subsystem ID (SSID): 3
     Associated array: 4<br>RAID level: 5
     RAID level:
     Drive type: Fibre Channel
     Enclosure loss protection: No
     Preferred owner: Controller in slot B
     Current owner: Controller in slot B
     Segment size: 128 KB
     Modification priority: High
     Read cache: Enabled
     Write cache:
        Write cache without batteries: Disabled
        Write cache with mirroring: Enabled
     Flush write cache after (in seconds): 10.00
     Dynamic cache read prefetch: Enabled
     Enable background media scan: Enabled
     Media scan with redundancy check: Disabled
MISSING LOGICAL DRIVES------------------------------
```
Number of missing logical drives: 0

# **Chapter 10. Example Script Files**

This appendix provides example scripts for configuring a storage subsystem. These examples show how the script commands appear in a complete script file. Also, you can copy these scripts and modify them to create a configuration unique to your storage subsystem.

You can create a script file in two ways:

- Using the save storageSubsystem configuration command
- Writing a script

By using the save storageSubsystem configuration command, you can create a file that you can use to copy an existing configuration from one storage subsystem to other storage subsystems. You can also use this file to restore an existing configuration that has become corrupted. You also can copy an existing file to serve as a pattern from which you create a new script file by modifying portions of the original file. The default file extension is .scr.

You can create a new script file by using a text editor, such as Microsoft Notepad. The maximum line length is 256 characters. The command syntax must conform to the usage guidelines that are described in Chapter 2, "About the Script [Commands,"](#page-28-0) on page 11 and the command formatting rules that are listed in "Formatting Rules for Script [Commands"](#page-37-0) on page 20. When you create a new script file, you can use any file name and extension that will run on the host operating system.

This example shows how to run a script file from the command line.

 $c:\ldots\ldots\backslash c$ lient>smcli 123.45.67.89 -f scriptfile.scr;

# **Configuration Script Example 1**

This example creates a new logical drive by using the create logicalDrive command in the free space of an array.

Show "Create RAID 5 Logical Drive 7 on existing Array 1";

//Create logical drive on array created by the create logical drives command

```
//Note: For arrays that use all available capacity, the last logical drive
on the group is created using all remaining capacity by omitting
the capacity=logical drive creation parameter
```

```
create logicalDrive array=1 RAIDLevel=5 userLabel="7" owner=A segmentSize=16
cacheReadPrefetch=TRUE capacity=2GB;
```

```
show "Setting additional attributes for logical drive 7"; //Configuration settings
that cannot be set during logical drivecreation
set logicalDrive["7"] cacheFlushModifier=10;
set logicalDrive ["7"] cacheWithoutBatteryEnabled=false;
set logicalDrive ["7"] mirrorEnabled=true;
set logicalDrive ["7"] readCacheEnabled=true;
set logicalDrive ["7"] writeCacheEnabled=true;
set logicalDrive ["7"] mediaScanEnabled=false;
set logicalDrive ["7"] redundancyCheckEnabled=false;
set logicalDrive ["7"] modificationPriority=high;
```
This example shows blank lines between the lines beginning with **Show**, **Create**, **//Note**, and **create**. The blank lines are included in this example only for clarity. Each command is actually written on one line in the script file; however, the size of this page has caused the command text to wrap. You might want to include blank lines in your script files to separate blocks of commands or make a comment that stands out. To include a comment, enter two forward slashes (**//**), which causes the script engine to treat the line as a comment.

The first line of text is the show string command. This command shows text that is bounded by double quotation marks (" ") on a display monitor when the script file runs. In this example, the text **Create RAID 5 Logical Drive 7 on existing Array 1** serves as a title that describes the expected results of running this script file.

The line beginning with **//Create** is a comment that explains that the purpose of this script file is to create a new logical drive by using the create logicalDrive command on an existing array.

The line beginning **//Note:** is a comment in the script file that explains that the size of the last logical drive created that uses all of the available capacity because the **capacity** parameter is not used.

The command in this example creates a new logical drive in array 1. The logical drive has a RAID level of 5. The logical drive name (user label) is 7. (Note the double quotation marks around the 7. The double quotation marks define that the information in the double quotation marks is a label.) The new logical drive is assigned to the controller in slot A in the controller module. The segment size is set to 16. The logical drive has a read ahead multiplier value of 256. The capacity of the logical drive is 2 GB.

The command takes this form:

```
create logicalDrive array=arrayNumber userLabel=logicalDriveName
[freeCapacityArea=freeCapacityIndexNumber] [capacity=logicalDriveCapacity
 | owner=(a | b) | cacheReadPrefetch=(TRUE | FALSE) | segmentSize=segmentSizeValue]
[enclosureLossProtect=(TRUE | FALSE)]
```
The general form of the command shows the optional parameters in a different sequence than the optional parameters in the example command. You can enter optional parameters in any sequence. You must enter the required parameters in the sequence shown in the command descriptions.

The line showing "**Setting additional attributes for logical drive 7**" is another example of using the show "*string*" command. The reason for placing this command here is to tell the user that the create logicalDrive command ran successfully and that properties that could not be set by the create logicalDrive command are now set.

The set logicalDrive parameters are shown on separate lines. You do not need to use separate lines for each parameter. You can enter more than one parameter with the set logicalDrive command by leaving a space between the parameters, as in this example:

```
set logicalDrive["7"] cacheFlushModifier=10 cacheWithoutBatteryEnabled=false
modificationPriority=high;
```
By using separate lines, you can see more clearly the parameters that you are setting and the values to which you are setting the parameters. Blocking the parameters in this manner makes it easier to either edit the file or copy specific parameter settings for use in another script file.

# **Configuration Script Example 2**

This example creates a new logical drive by using the create logicalDrive command with user-defined disk drives in the storage subsystem.

Show "Create RAID3 Logical Drive 2 on existing Array 2";

//This command creates the array and the initial logical drive on that array.

//Note: For arrays that use all available capacity, the last logical drive on the array is created using all remaining capacity by omitting the capacity=logical drive creation parameter

```
create logicalDrive RAIDLevel=3 userLabel="2" drives=[0,1 0,6 1,7 1,3 2,3 2,6]owner=B segmentSize=16 capacity=2GB;
```

```
show "Setting additional attributes for logical drive 7"'//Configuration settings that
cannot be set during logical drive creation
set logicalDrive ["7"] cacheFlushModifier=10;
set logicalDrive ["7"] cacheWithoutBatteryEnabled=false;
```
set logicalDrive ["7"] mirrorEnabled=true; set logicalDrive ["7"] readCacheEnabled=true; set logicalDrive ["7"] writeCacheEnabled=true; set logicalDrive ["7"] mediaScanEnabled=false; set logicalDrive ["7"] redundantCheckEnabled=false; set logicalDrive ["7"] modificationPriority=high;

The command in this example, like the create logicalDrive command in the previous example, creates a new logical drive. The significant difference between these two examples is that this example shows how you can define specific disk drives to include in the logical drive. Use the show storageSubsystem profile command to find out what disk drives are available in a storage subsystem.

The create logicalDrive command takes this form:

```
create logicalDrive raidLevel=(0 | 1 | 3 | 5 | 6) userLabel=logicalDriveName
drives=(enclosureID1,slotID1...enclosureIDn,slotIDn) [capacity=logicalDriveCapacity | owner=(a | b) |
cacheReadPrefetch=(TRUE | FALSE) | segmentSize=segmentSizeValue] [enclosureLossProtect=(TRUE | FALSE)]
```
# **Chapter 11. Deprecated Commands and Parameters**

This appendix lists the commands, command formats, and parameters that are no longer supported by this level of software. The information is presented in two tables. "Deprecated Commands" lists commands no longer supported in this level of software and the new commands that replaced them. ["Deprecated](#page-278-0) Parameters" on page 261 lists the parameters no longer supported in this level of software and the new parameters that replaced them.

# **Deprecated Commands**

## *Table 26. Deprecated Commands*

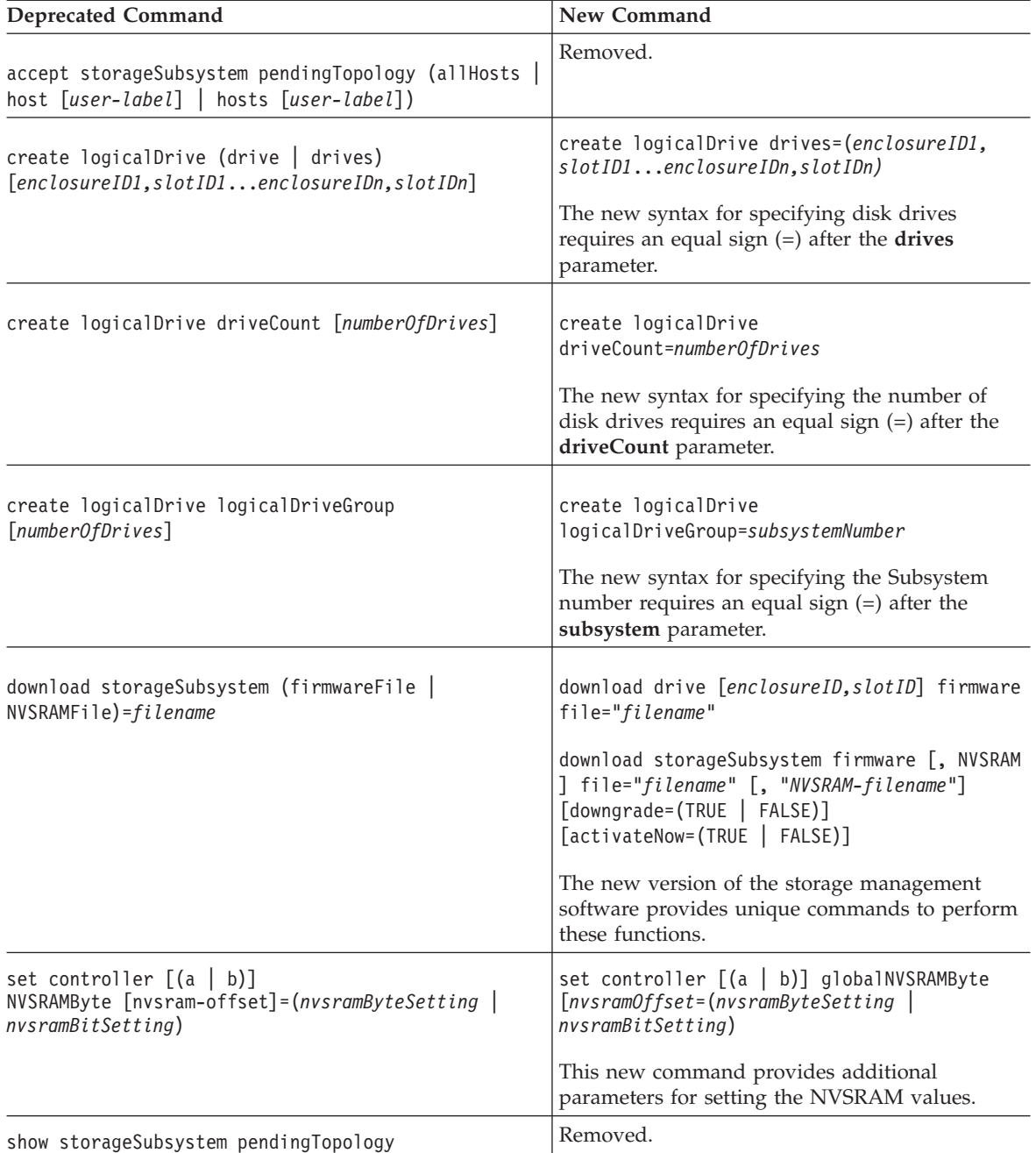

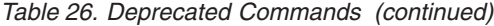

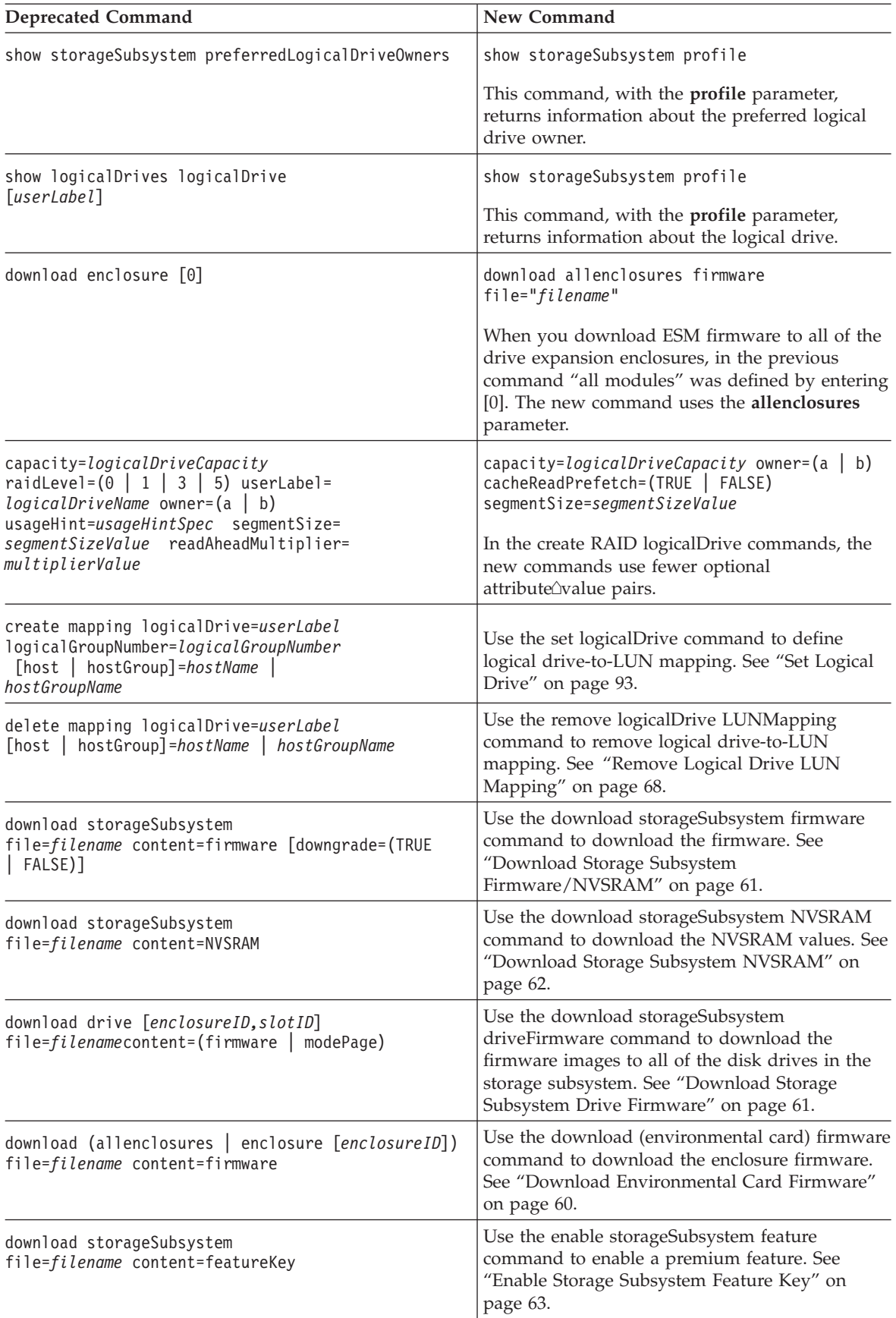

*Table 26. Deprecated Commands (continued)*

| <b>Deprecated Command</b>                                                                                         | New Command                                                                                                    |  |  |  |
|----------------------------------------------------------------------------------------------------|----------------------------------------------------------------------------------------------------|--|--|--|
| remove copyEntry target [targetName]<br>[source [sourceName]]                                                     | Use the remove volumeCopy command to<br>remove VolumeCopy entries. "Remove Volume<br>Copy" on page 69.                                                                                                    |  |  |  |
| remove logicalDriveReservations<br>(alllogicalDrives   logicalDrive [logicalDriveName]                            | Use the clear logicalDrive command to clear<br>persistent logicalDrive reservations. See "Clear<br>Logical Drive Reservations" on page 37.                                                                                                    |  |  |  |
| set controller $[(a   b)]$<br>batteryInstallDate=(TRUE   FALSE)                                                   | Use the reset storageSubsystem batteryInstallDate<br>command to reset the battery date. See "Reset<br>Storage Subsystem Battery Install Date" on page<br>71.                                                                                                    |  |  |  |
| set controller $[(a   b)]$<br>serviceMode=(TRUE   FALSE)                                                          | Use the set controller availability=serviceMode<br>command to place the storage subsystem in<br>Service mode. See "Set Controller Service Action<br>Allowed Indicator" on page 84.                                                                                          |  |  |  |
| set drive [enclosureID, slotID]<br>operationalState=(optimal   failed)                                            | Use the set drive operationalState=failed<br>command to place a disk drive in the storage<br>subsystem in Failed mode. See "Set Drive State"<br>on page 86. To return a disk drive to the Optimal<br>state, use the revive drive command. See "Revive<br>Drive" on page 74. |  |  |  |
| set performanceMonitor interval=intervalValue<br>iterations=iterationValue                                        | Use the set sessions command to define values<br>for the performance monitor interval and<br>iterations. See "Set Session" on page 99.                                                                                                    |  |  |  |
| set storageSubsystem batteryInstallDate=(TRUE<br>  FALSE)                                                         | Use the reset storageSubsystem batteryInstallDate<br>command to reset the battery date. See "Reset<br>Storage Subsystem Battery Install Date" on page<br>71.                                                                                                    |  |  |  |
| set storageSubsystem clearEventLog=(TRUE<br>FALSE)                                                                | Use the clear storageSubsystem eventLog<br>command to clear the Event Log for the storage<br>subsystem. See "Clear Storage Subsystem Event<br>Log" on page 38.                                                                                                    |  |  |  |
| set storageSubsystem resetConfiguration=(TRUE<br>FALSE)                                                           | Use the clear storageSubsystem configuration<br>command to clear the entire configuration from<br>the controllers in a storage subsystem. See "Clear<br>Storage Subsystem Configuration" on page 38.                                                                        |  |  |  |
| set storageSubsystem RLSBaseline=currentTime                                                                      | Use the reset storageSubsystem RLSBaseline<br>command to reset the Read Link Status (RLS)<br>baseline for all of the devices. See "Reset"<br>Storage Subsystem RLS Baseline" on page 73.                                                                                    |  |  |  |
| set storageSubsystem dayOfTime=(TRUE<br>FALSE)                                                                    | Use the set storageSubsystem time command to<br>set the clocks on both of the controllers in a<br>storage subsystem to the clock of the host. See<br>"Set Storage Subsystem Time" on page 106.                                                                              |  |  |  |
| set logicalDrive [ <i>logicalDriveName</i> ]<br>mirrorEnabled=(TRUE   FALSE)                                      | Use the set logicalDrive command with mirror<br>cache enabled. See "Set Logical Drive" on page<br>93.                                                                                                    |  |  |  |
| set volumeCopy target [targetName]<br>[source [sourceName]] priority=(lower  <br>medium   high<br>highest)<br>low | Use the set volumeCopy command to define the<br>VolumeCopy pair. See "Set VolumeCopy" on<br>page 106.                                                                                                    |  |  |  |
| set logicalDriveLabel ID<br>[hexValue] userLabel=logicalDriveName                                                 | Use the set logicalDrive command to define a<br>user name for a logical drive. See "Set Logical<br>Drive" on page 93.                                                                                                    |  |  |  |

*Table 26. Deprecated Commands (continued)*

| <b>Deprecated Command</b>                                                                                                    | New Command                                                                                                    |
|----------------------------------------------------------------------------------------------------|----------------------------------------------------------------------------------------------------|
| show hostTopology                                                                                                    | Use the show storageSubsystem hostTopology<br>command to show all of the mappings, the<br>storage partition topology, the host type labels,<br>and the host type index for the host storage<br>subsystem. See "Show Storage Subsystem Host<br>Topology" on page 117. |
| show logicalDriveReservations<br>(allLogicalDrives   logicalDrive logicalDriveName]                                                                       | Use the show logicalDrive reservations command<br>to return information about the logical drives<br>that have reservations. See "Show Logical Drive<br>Reservations" on page 115.                                                                                    |
| disableFlashCopy logicalDrive                                                                                                    | Use the stop FlashCopy command to stop a<br>copy-on-write operation. See "Stop FlashCopy"<br>on page 127.                                                                                                    |
| recreateFlashCopy logicalDrive                                                                                                    | Use the recreate FlashCopy command to start a<br>fresh copy-on-write operation by using an<br>existing FlashCopy logical drive. See "Re-create<br>FlashCopy" on page 67.                                                                                             |
| start increaseVolCapacity logicalDrive=<br>logicalDriveName incrementalCapacity=<br>capacityValue drives=(enclosureID1, slotID1<br>enclosureIDn, slotIDn) | Use the set logicalDrive command to define<br>values for increasing the capacity of a logical<br>drive. See "Set Logical Drive" on page 93.                                                                                                    |
| start volumeCopy source="sourceName"<br>target="targetName" copyPriority=(lowest  <br>$median \mid high \mid highest)$<br>low I                           | Use the create volumeCopy command to create a<br>VolumeCopy pair and to start the VolumeCopy.<br>See "Create Volume Copy" on page 54.                                                                                                    |
| on error (stop   continue)                                                                                                    | Use the set session command to define how the<br>CLI session responds to errors. See "Set<br>Session" on page 99.                                                                                                    |
| use password "storageSubsystemPassword"                                                                                                    | Use the set session command to define a<br>password for the storage subsystem. See "Set<br>Session" on page 99.                                                                                                    |
| upload storageSubsystem file=filename<br>content=configuration                                                                                            | Use the save configuration command to save a<br>storage subsystem configuration. See "Save<br>Storage Subsystem Configuration" on page 75.                                                                                                    |
| upload storageSubsystem file=filename<br>content=(allEvents   criticalEvents)                                                                             | Use the save storageSubsystem (allEvents<br>criticalEvents) command to save events to a file.<br>See "Save Storage Subsystem Events" on page<br>77.                                                                                                    |
| upload storageSubsystem file=filename<br>content=performanceStats                                                                                         | Use the save storageSubsystem performanceStats<br>command to save the performance statistics to a<br>file. See "Save Storage Subsystem Performance<br>Statistics" on page 78.                                                                                        |
| upload storageSubsystem file=filename<br>content=RLSCounts                                                                                                | Use the save storageSubsystem RLSCounts<br>command to save the RLS counters to a file. See<br>"Save Storage Subsystem RLS Counts" on page<br>78.                                                                                                    |
| upload storageSubsystem file=filename<br>content=stateDump                                                                                                | Use the save storageSubsystem stateCapture<br>command to save state dumps to a file. See<br>"Save Storage Subsystem State Capture" on page<br>79.                                                                                                    |

# <span id="page-278-0"></span>**Deprecated Parameters**

*Table 27. Deprecated Parameters*

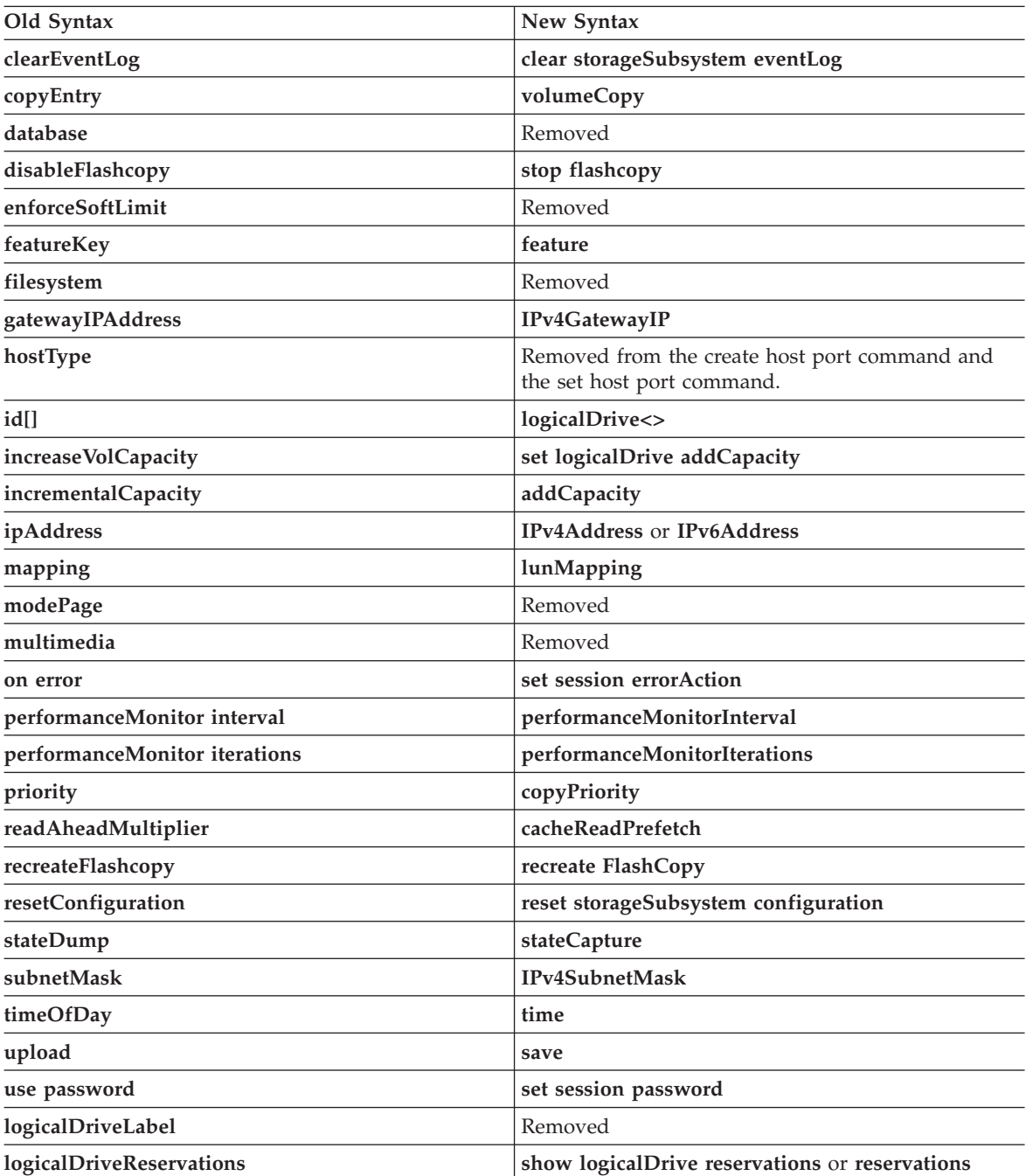

# **Appendix. Additional Documentation**

# **Finding DS3000, DS4000, and DS5000 documents**

The following tables present an overview of the IBM System Storage Storage Manager, Storage Subsystem, and Storage Expansion Enclosure product libraries, as well as other related documents. Each table lists documents that are included in the libraries and what common tasks they address.

You can access the documents listed in these tables at both of the following Web sites:

[www.ibm.com/servers/storage/support/disk/](http://www.ibm.com/servers/storage/support/disk/)

[www.ibm.com/shop/publications/order/](http://www.ibm.com/shop/publications/order/)

# **DS3000 Storage Subsystem documents**

The following table associates each document in the DS3000 Storage Subsystem library with its related common user tasks.

*Table 28. DS3000 Storage Subsystem document titles by user tasks*

| <b>Title</b>                                                                                           | <b>User Tasks</b> |                          |                                 |                          |                                 |                              |
|----------------------------------------------------------------------------------------------------|-------------------|--------------------------|---------------------------------|--------------------------|---------------------------------|------------------------------|
|                                                                                                    | Planning          | Hardware<br>Installation | <b>Software</b><br>Installation | Configuration            | Operation and<br>Administration | Diagnosis and<br>Maintenance |
| IBM System Storage<br>DS3000 Storage<br>Subsystem<br>Installation, User's<br>and Maintenance<br>Guides | مما               | $\blacktriangleright$    |                                 | $\overline{\phantom{a}}$ | مما                             | مما                          |
| IBM System Storage<br>DS3000 Quick Start<br>Guides                                                     |                   | $\sqrt{2}$               |                                 |                          |                                 |                              |

# **DS4000 Storage Subsystem documents**

The following table associates each document in the DS4000 Storage Subsystem library with its related common user tasks.

*Table 29. DS4000 Storage Subsystem document titles by user tasks*

| <b>Title</b>                                                                                           | <b>User Tasks</b> |                          |                          |               |                                 |                              |
|----------------------------------------------------------------------------------------------------|-------------------|--------------------------|--------------------------|---------------|---------------------------------|------------------------------|
|                                                                                                    | Planning          | Hardware<br>Installation | Software<br>Installation | Configuration | Operation and<br>Administration | Diagnosis and<br>Maintenance |
| IBM System Storage<br>DS4000 Storage<br>Subsystem<br>Installation, User's<br>and Maintenance<br>Guides | ↙                 | $\sqrt{2}$               |                          | سما           | ↙                               | ↙                            |
| IBM System Storage<br>DS4000 Quick Start<br>Guides                                                     |                   | $\overline{\phantom{a}}$ |                          |               |                                 |                              |

# **DS3000, DS4000. and DS5000 Storage Expansion Enclosure documents**

The following table associates each of the following documents with its related common user tasks.

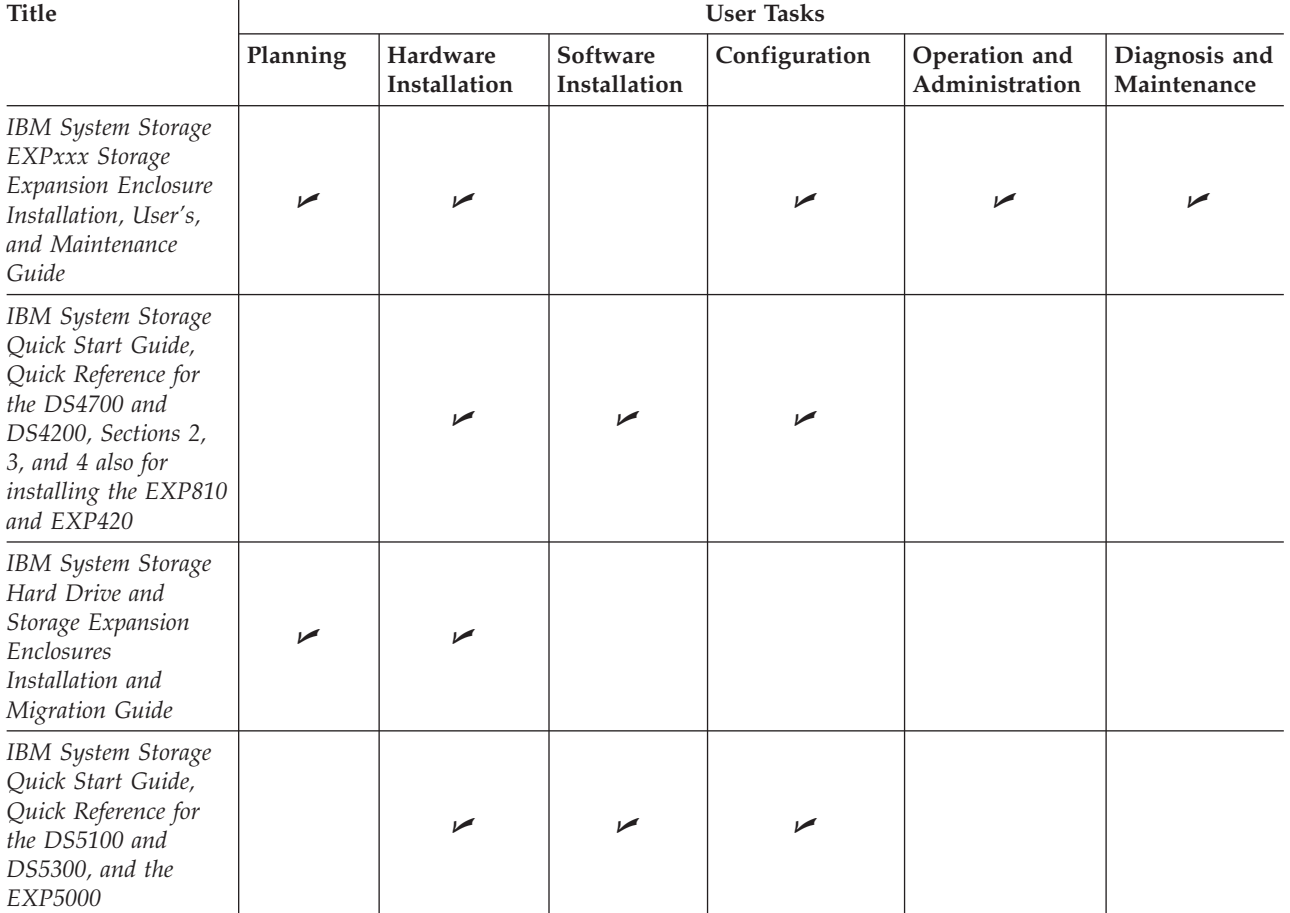

*Table 30. Storage Expansion Enclosure document titles by user tasks*

# **Other DS3000 and DS4000-related documents**

The following table associates each of the following documents with its related common user tasks.

*Table 31. DS3000 and DS4000–related document titles by user tasks*

| <b>Title</b>                                             | <b>User Tasks</b> |                          |                          |               |                                 |                              |
|----------------------------------------------------------|-------------------|--------------------------|--------------------------|---------------|---------------------------------|------------------------------|
|                                                          | Planning          | Hardware<br>Installation | Software<br>Installation | Configuration | Operation and<br>Administration | Diagnosis and<br>Maintenance |
| <b>IBM</b> Safety<br>Information                         |                   |                          |                          |               | ↙                               |                              |
| IBM TotalStorage®<br>Hardware<br>Maintenance Manual<br>1 |                   |                          |                          |               |                                 | مما                          |
| IBM System Storage<br>Problem<br>Determination Guide     |                   |                          |                          |               |                                 | مما                          |

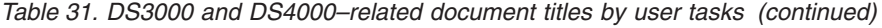

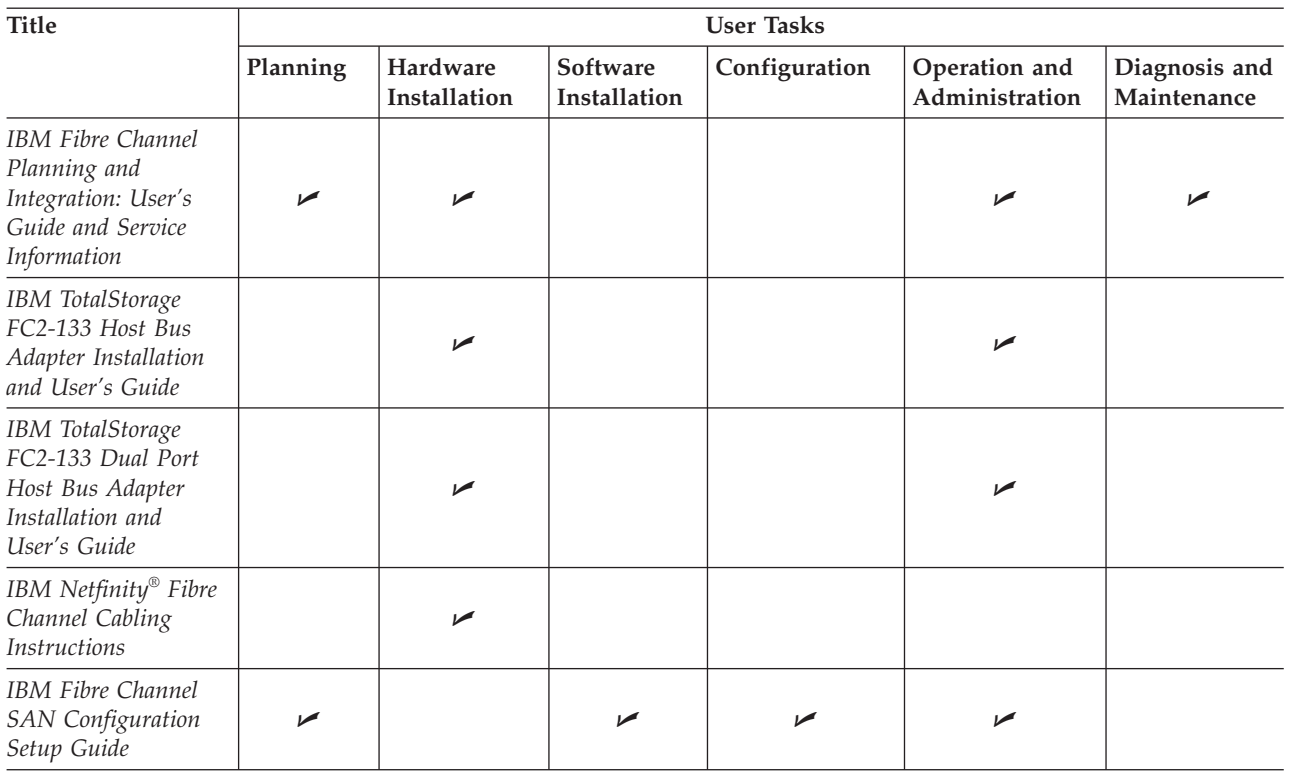

**Note:**

1. The *IBM TotalStorage DS4000 Hardware Maintenance Manual* does not contain maintenance information for the IBM System Storage DS4100, DS4200, DS4300, DS4500, DS4700, or DS4800 storage subsystems. You can find maintenance information for these products in the *IBM System Storage DSx000 Storage Subsystem Installation, User's, and Maintenance Guide* for the particular subsystem.

# **Notices**

This information was developed for products and services offered in the U.S.A.

IBM may not offer the products, services, or features discussed in this document in other countries. Consult your local IBM representative for information on the products and services currently available in your area. Any reference to an IBM product, program, or service is not intended to state or imply that only that IBM product, program, or service may be used. Any functionally equivalent product, program, or service that does not infringe any IBM intellectual property right may be used instead. However, it is the user's responsibility to evaluate and verify the operation of any non-IBM product, program, or service.

IBM may have patents or pending patent applications covering subject matter described in this document. The furnishing of this document does not grant you any license to these patents. You can send license inquiries, in writing, to:

*IBM Director of Licensing IBM Corporation North Castle Drive Armonk, NY 10504-1785 U.S.A.*

For license inquiries regarding double-byte (DBCS) information, contact the IBM Intellectual Property Department in your country or send inquiries, in writing, to:

*IBM World Trade Asia Corporation Licensing 2-31 Roppongi 3-chome, Minato-ku Tokyo 106-0032, Japan*

**The following paragraph does not apply to the United Kingdom or any other country where such provisions are inconsistent with local law:** INTERNATIONAL BUSINESS MACHINES CORPORATION PROVIDES THIS PUBLICATIONS ″AS IS″ WITHOUT WARRANTY OF ANY KIND, EITHER EXPRESS OR IMPLIED, INCLUDING, BUT NOT LIMITED TO, THE IMPLIED WARRANTIES OF NON-INFRINGEMENT, MERCHANTABILITY OR FITNESS FOR A PARTICULAR PURPOSE. Some states do not allow disclaimer of express or implied warranties in certain transactions, therefore, this statement may not apply to you.

This information could include technical inaccuracies or typographical errors. Changes are periodically made to the information herein; these changes will be incorporated in new editions of the publications. IBM may make improvements or changes (or both) in the product(s) or program(s) (or both), described in this publication at any time without notice.

Any references in this information to non-IBM Web sites are provided for convenience only and do not in any manner serve as an endorsement of those Web sites. The materials at those Web sites are not part of the materials for this IBM product and use of those Web sites is at your own risk.

Information concerning non-IBM products was obtained from the suppliers of those products, their published announcements or other publicly available sources. IBM has not tested those products and cannot confirm the accuracy of performance, compatibility or any other claims related to non-IBM products. Questions on the capabilities of non-IBM products should be addressed to the suppliers of those products.

IBM may use or distribute any of the information you supply in any way it believes appropriate without incurring any obligation to you.

Some software may differ from its retail version (if available), and may not include user manuals or all program functionality.

# **Glossary**

This glossary provides definitions for the terminology and abbreviations used in IBM System Storage publications.

If you do not find the term you are looking for, see the *IBM Glossary of Computing Terms* located at the following Web site:

<http://www.ibm.com/ibm/terminology>

This glossary also includes terms and definitions from:

- v *Information Technology Vocabulary* by Subcommittee 1, Joint Technical Committee 1, of the International Organization for Standardization and the International Electrotechnical Commission (ISO/IEC JTC1/SC1). Definitions are identified by the symbol (I) after the definition; definitions taken from draft international standards, committee drafts, and working papers by ISO/IEC JTC1/SC1 are identified by the symbol (T) after the definition, indicating that final agreement has not yet been reached among the participating National Bodies of SC1.
- *IBM Glossary of Computing Terms. New York:* McGraw-Hill, 1994.

The following cross-reference conventions are used in this glossary:

**See** Refers you to (a) a term that is the expanded form of an abbreviation or acronym, or (b) a synonym or more preferred term.

## **See also**

Refers you to a related term.

## **Abstract Windowing Toolkit (AWT)**

A Java graphical user interface (GUI).

## **accelerated graphics port (AGP)**

A bus specification that gives low-cost 3D graphics cards faster access to main memory on personal computers than the usual peripheral component interconnect (PCI) bus. AGP reduces the overall cost of creating high-end graphics subsystems by using existing system memory.

## **access volume**

A special logical drive that allows the

host-agent to communicate with the controllers in the storage subsystem.

## **adapter**

A printed circuit assembly that transmits user data input/output  $(I/O)$  between the internal bus of the host system and the external fibre-channel (FC) link and vice versa. Also called an I/O adapter, host adapter, or FC adapter.

**advanced technology (AT®) bus architecture** A bus standard for IBM compatibles. It extends the  $XT^M$  bus architecture to 16 bits and also allows for bus mastering, although only the first 16 MB of main memory are available for direct access.

- **agent** A server program that receives virtual connections from the network manager (the client program) in a Simple Network Management Protocol-Transmission Control Protocol/Internet Protocol (SNMP-TCP/IP) network-managing environment.
- **AGP** See *accelerated graphics port*.

## **AL\_PA**

See *arbitrated loop physical address*.

## **arbitrated loop**

One of three existing fibre-channel topologies, in which 2 - 126 ports are interconnected serially in a single loop circuit. Access to the Fibre Channel Arbitrated Loop (FC-AL) is controlled by an arbitration scheme. The FC-AL topology supports all classes of service and guarantees in-order delivery of FC frames when the originator and responder are on the same FC-AL. The default topology for the disk array is arbitrated loop. An arbitrated loop is sometimes referred to as a Stealth Mode.

# **arbitrated loop physical address (AL\_PA)**

An 8-bit value that is used to uniquely identify an individual port within a loop. A loop can have one or more AL\_PAs.

**array** A collection of fibre-channel or SATA hard drives that are logically grouped together. All the drives in the array are assigned the same RAID level. An array is

sometimes referred to as a ″RAID set.″ See also *redundant array of independent disks (RAID)*, *RAID level*.

#### **asynchronous write mode**

In remote mirroring, an option that allows the primary controller to return a write I/O request completion to the host server before data has been successfully written by the secondary controller. See also *synchronous write mode*, *remote mirroring*, *Global Copy*,*Global Mirroring*.

**AT** See *advanced technology (AT) bus architecture*.

### **ATA** See *AT-attached*.

#### **AT-attached**

Peripheral devices that are compatible with the original IBM AT computer standard in which signals on a 40-pin AT-attached (ATA) ribbon cable followed the timings and constraints of the Industry Standard Architecture (ISA) system bus on the IBM PC AT computer. Equivalent to integrated drive electronics (IDE).

## **auto-volume transfer/auto-disk transfer (AVT/ADT)**

A function that provides automatic failover in case of controller failure on a storage subsystem.

### **AVT/ADT**

See *auto-volume transfer/auto-disk transfer*.

**AWT** See *Abstract Windowing Toolkit*.

### **basic input/output system (BIOS)**

The personal computer code that controls basic hardware operations, such as interactions with diskette drives, hard disk drives, and the keyboard.

**BIOS** See *basic input/output system*.

### **BOOTP**

See *bootstrap protocol*.

#### **bootstrap protocol (BOOTP)**

In Transmission Control Protocol/Internet Protocol (TCP/IP) networking, an alternative protocol by which a diskless machine can obtain its Internet Protocol (IP) address and such configuration information as IP addresses of various servers from a BOOTP server.

**bridge** A storage area network (SAN) device that provides physical and transport

conversion, such as fibre channel to small computer system interface (SCSI) bridge.

### **bridge group**

A bridge and the collection of devices connected to it.

#### **broadcast**

The simultaneous transmission of data to more than one destination.

#### **cathode ray tube (CRT)**

A display device in which controlled electron beams are used to display alphanumeric or graphical data on an electroluminescent screen.

**client** A computer system or process that requests a service of another computer system or process that is typically referred to as a server. Multiple clients can share access to a common server.

#### **command**

A statement used to initiate an action or start a service. A command consists of the command name abbreviation, and its parameters and flags if applicable. A command can be issued by typing it on a command line or selecting it from a menu.

### **community string**

The name of a community contained in each Simple Network Management Protocol (SNMP) message.

#### **concurrent download**

A method of downloading and installing firmware that does not require the user to stop I/O to the controllers during the process.

- **CRC** See *cyclic redundancy check*.
- **CRT** See *cathode ray tube*.
- **CRU** See *customer replaceable unit*.

#### **customer replaceable unit (CRU)**

An assembly or part that a customer can replace in its entirety when any of its components fail. Contrast with *field replaceable unit (FRU)*.

## **cyclic redundancy check (CRC)**

(1) A redundancy check in which the check key is generated by a cyclic algorithm. (2) An error detection technique performed at both the sending and receiving stations.
**dac** See *disk array controller*.

**dar** See *disk array router*.

#### **DASD**

See *direct access storage device*.

## **data striping**

See *striping*.

## **default host group**

A logical collection of discovered host ports, defined host computers, and defined host groups in the storage-partition topology that fulfill the following requirements:

- Are not involved in specific logical drive-to-LUN mappings
- Share access to logical drives with default logical drive-to-LUN mappings

## **device type**

Identifier used to place devices in the physical map, such as the switch, hub, or storage.

**DHCP** See *Dynamic Host Configuration Protocol*.

## **direct access storage device (DASD)**

A device in which access time is effectively independent of the location of the data. Information is entered and retrieved without reference to previously accessed data. (For example, a disk drive is a DASD, in contrast with a tape drive, which stores data as a linear sequence.) DASDs include both fixed and removable storage devices.

## **direct memory access (DMA)**

The transfer of data between memory and an input/output  $(I/O)$  device without processor intervention.

## **disk array controller (dac)**

A disk array controller device that represents the two controllers of an array. See also *disk array router*.

## **disk array router (dar)**

A disk array router that represents an entire array, including current and deferred paths to all logical unit numbers (LUNs) (hdisks on AIX). See also *disk array controller*.

#### **DMA** See *direct memory access*.

#### **domain**

The most significant byte in the node port (N\_port) identifier for the fibre-channel

(FC) device. It is not used in the fibre channel-small computer system interface (FC-SCSI) hardware path ID. It is required to be the same for all SCSI targets logically connected to an FC adapter.

## **drive channels**

The DS4200, DS4700, and DS4800 subsystems use dual-port drive channels that, from the physical point of view, are connected in the same way as two drive loops. However, from the point of view of the number of drives and enclosures, they are treated as a single drive loop instead of two different drive loops. A group of storage expansion enclosures are connected to the DS4000 storage subsystems using a drive channel from each controller. This pair of drive channels is referred to as a redundant drive channel pair.

#### **drive loops**

A drive loop consists of one channel from each controller combined to form one pair of redundant drive channels or a redundant drive loop. Each drive loop is associated with two ports. (There are two drive channels and four associated ports per controller.) For the DS4800, drive loops are more commonly referred to as drive channels. See *drive channels*.

## **DRAM**

See *dynamic random access memory*.

## **Dynamic Host Configuration Protocol (DHCP)**

A protocol defined by the Internet Engineering Task Force that is used for dynamically assigning Internet Protocol (IP) addresses to computers in a network.

## **dynamic random access memory (DRAM)**

A storage in which the cells require repetitive application of control signals to retain stored data.

**ECC** See *error correction coding*.

## **EEPROM**

See *electrically erasable programmable read-only memory*.

**EISA** See *Extended Industry Standard Architecture*.

## **electrically erasable programmable read-only memory (EEPROM)**

A type of memory chip which can retain its contents without consistent electrical power. Unlike the PROM which can be

programmed only once, the EEPROM can be erased electrically. Because it can only be reprogrammed a limited number of times before it wears out, it is appropriate for storing small amounts of data that are changed infrequently.

## **electrostatic discharge (ESD)**

The flow of current that results when objects that have a static charge come into close enough proximity to discharge.

## **environmental service module (ESM) canister**

A component in a storage expansion enclosure that monitors the environmental condition of the components in that enclosure. Not all storage subsystems have ESM canisters.

**E\_port** See *expansion port*.

## **error correction coding (ECC)**

A method for encoding data so that transmission errors can be detected and corrected by examining the data on the receiving end. Most ECCs are characterized by the maximum number of errors they can detect and correct.

## **ESD** See *electrostatic discharge*.

## **ESM canister**

See *environmental service module canister*.

## **automatic ESM firmware synchronization**

When you install a new ESM into an existing storage expansion enclosure in a DS4000 storage subsystem that supports automatic ESM firmware synchronization, the firmware in the new ESM is automatically synchronized with the firmware in the existing ESM.

**EXP** See *storage expansion enclosure*.

## **expansion port (E\_port)**

A port that connects the switches for two fabrics.

## **Extended Industry Standard Architecture (EISA)** A bus standard for IBM compatibles that extends the Industry Standard Architecture (ISA) bus architecture to 32 bits and allows more than one central processing unit (CPU) to share the bus. See also *Industry Standard Architecture*.

**fabric** A fibre channel entity which interconnects and facilitates logins of N\_ports attached to it. The fabric is responsible for routing frames between source and destination

N\_ports using address information in the frame header. A fabric can be as simple as a point-to-point channel between two N-ports, or as complex as a frame-routing switch that provides multiple and redundant internal pathways within the fabric between F\_ports.

## **fabric port (F\_port)**

In a fabric, an access point for connecting a user's N\_port. An F\_port facilitates N port logins to the fabric from nodes connected to the fabric. An F\_port is addressable by the N\_port connected to it. See also *fabric*.

**FC** See *Fibre Channel*.

**FC-AL** See *arbitrated loop*.

## **feature enable identifier**

A unique identifier for the storage subsystem, which is used in the process of generating a premium feature key. See also *premium feature key*.

## **Fibre Channel (FC)**

A set of standards for a serial input/output (I/O) bus capable of transferring data between two ports at up to 100 Mbps, with standards proposals to go to higher speeds. FC supports point-to-point, arbitrated loop, and switched topologies.

## **Fibre Channel Arbitrated Loop (FC-AL)** See *arbitrated loop*.

## **Fibre Channel Protocol (FCP) for small computer system interface (SCSI)**

A high-level fibre-channel mapping layer (FC-4) that uses lower-level fibre-channel (FC-PH) services to transmit SCSI commands, data, and status information between a SCSI initiator and a SCSI target across the FC link by using FC frame and sequence formats.

## **field replaceable unit (FRU)**

An assembly that is replaced in its entirety when any one of its components fails. In some cases, a field replaceable unit might contain other field replaceable units. Contrast with *customer replaceable unit (CRU)*.

## **FlashCopy**

A premium feature for that can make an instantaneous copy of the data in a volume.

- **F\_port** See *fabric port*.
- **FRU** See *field replaceable unit*.
- **GBIC** See *gigabit interface converter*

## **gigabit interface converter (GBIC)**

A transceiver that performs serial, optical-to-electrical, and electrical-to-optical signal conversions for high-speed networking. A GBIC can be hot swapped. See also *small form-factor pluggable*.

## **Global Copy**

Refers to a remote logical drive mirror pair that is set up using asynchronous write mode without the write consistency group option. This is also referred to as ″Asynchronous Mirroring without Consistency Group.″ Global Copy does not ensure that write requests to multiple primary logical drives are carried out in the same order on the secondary logical drives as they are on the primary logical drives. If it is critical that writes to the primary logical drives are carried out in the same order in the appropriate secondary logical drives, Global Mirroring should be used instead of Global Copy. See also *asynchronous write mode*, *Global Mirroring*, *remote mirroring*, *Metro Mirroring*.

## **Global Mirroring**

Refers to a remote logical drive mirror pair that is set up using asynchronous write mode with the write consistency group option. This is also referred to as ″Asynchronous Mirroring with Consistency Group.″ Global Mirroring ensures that write requests to multiple primary logical drives are carried out in the same order on the secondary logical drives as they are on the primary logical drives, preventing data on the secondary logical drives from becoming inconsistent with the data on the primary logical drives. See also *asynchronous write mode*, *Global Copy*, *remote mirroring*, *Metro Mirroring*.

## **graphical user interface (GUI)**

A type of computer interface that presents a visual metaphor of a real-world scene, often of a desktop, by combining high-resolution graphics, pointing devices, menu bars and other menus, overlapping windows, icons, and the object-action relationship.

- **GUI** See *graphical user interface.*
- **HBA** See *host bus adapter*.
- **hdisk** An AIX term representing a logical unit number (LUN) on an array.

#### **heterogeneous host environment**

A host system in which multiple host servers, which use different operating systems with their own unique disk storage subsystem settings, connect to the same storage subsystem at the same time. See also *host*.

**host** A system that is directly attached to the storage subsystem through a fibre-channel input/output (I/O) path. This system is used to serve data (typically in the form of files) from the storage subsystem. A system can be both a storage management station and a host simultaneously.

#### **host bus adapter (HBA)**

An interface between the fibre-channel network and a workstation or server.

#### **host computer**

See *host*.

## **host group**

An entity in the storage partition topology that defines a logical collection of host computers that require shared access to one or more logical drives.

#### **host port**

Ports that physically reside on the host adapters and are automatically discovered by the Storage Manager software. To give a host computer access to a partition, its associated host ports must be defined.

#### **hot swap**

To replace a hardware component without turning off the system.

**hub** In a network, a point at which circuits are either connected or switched. For example, in a star network, the hub is the central node; in a star/ring network, it is the location of wiring concentrators.

## **IBMSAN driver**

The device driver that is used in a Novell NetWare environment to provide multipath input/output (I/O) support to the storage controller.

- **IC** See *integrated circuit*.
- **IDE** See *integrated drive electronics*.

#### **in-band**

Transmission of management protocol over the fibre-channel transport.

## **Industry Standard Architecture (ISA)**

Unofficial name for the bus architecture of the IBM  $PC/XT^M$  personal computer. This bus design included expansion slots for plugging in various adapter boards. Early versions had an 8-bit data path, later expanded to 16 bits. The ″Extended Industry Standard Architecture″ (EISA) further expanded the data path to 32 bits. See also *Extended Industry Standard Architecture*.

## **initial program load (IPL)**

The initialization procedure that causes an operating system to commence operation. Also referred to as a system restart, system startup, and boot.

## **integrated circuit (IC)**

A microelectronic semiconductor device that consists of many interconnected transistors and other components. ICs are constructed on a small rectangle cut from a silicon crystal or other semiconductor material. The small size of these circuits allows high speed, low power dissipation, and reduced manufacturing cost compared with board-level integration. Also known as a *chip*.

## **integrated drive electronics (IDE)**

A disk drive interface based on the 16-bit IBM personal computer Industry Standard Architecture (ISA) in which the controller electronics reside on the drive itself, eliminating the need for a separate adapter card. Also known as an Advanced Technology Attachment Interface (ATA).

## **Internet Protocol (IP)**

A protocol that routes data through a network or interconnected networks. IP acts as an intermediary between the higher protocol layers and the physical network.

## **Internet Protocol (IP) address**

The unique 32-bit address that specifies the location of each device or workstation on the Internet. For example, 9.67.97.103 is an IP address.

## **interrupt request (IRQ)**

A type of input found on many processors that causes the processor to suspend normal processing temporarily and start running an interrupt handler routine. Some processors have several interrupt request inputs that allow different priority interrupts.

- **IP** See *Internet Protocol*.
- **IPL** See *initial program load*.
- **IRQ** See *interrupt request*.
- **ISA** See *Industry Standard Architecture*.

#### **Java Runtime Environment (JRE)**

A subset of the Java Development Kit (JDK) for end users and developers who want to redistribute the Java Runtime Environment (JRE). The JRE consists of the Java virtual machine, the Java Core Classes, and supporting files.

- **JRE** See *Java Runtime Environment*.
- **label** A discovered or user entered property value that is displayed underneath each device in the Physical and Data Path maps.
- **LAN** See *local area network*.
- **LBA** See *logical block address*.

### **local area network (LAN)**

A computer network located on a user's premises within a limited geographic area.

## **logical block address (LBA)**

The address of a logical block. Logical block addresses are typically used in hosts' I/O commands. The SCSI disk command protocol, for example, uses logical block addresses.

#### **logical partition (LPAR)**

A subset of a single system that contains resources (processors, memory, and input/output devices). A logical partition operates as an independent system. If hardware requirements are met, multiple logical partitions can exist within a system.

A fixed-size portion of a logical volume. A logical partition is the same size as the physical partitions in its volume group. Unless the logical volume of which it is a part is mirrored, each logical partition

corresponds to, and its contents are stored on, a single physical partition.

One to three physical partitions (copies). The number of logical partitions within a logical volume is variable.

## **logical unit number (LUN)**

An identifier used on a small computer system interface (SCSI) bus to distinguish among up to eight devices (logical units) with the same SCSI ID.

## **loop address**

The unique ID of a node in fibre-channel loop topology sometimes referred to as a loop ID.

## **loop group**

A collection of storage area network (SAN) devices that are interconnected serially in a single loop circuit.

## **loop port**

A node port (N\_port) or fabric port (F\_port) that supports arbitrated loop functions associated with an arbitrated loop topology.

## **LPAR** See *logical partition*.

**LUN** See *logical unit number*.

**MAC** See *medium access control*.

## **management information base (MIB)**

The information that is on an agent. It is an abstraction of configuration and status information.

## **man pages**

In UNIX-based operating systems, online documentation for operating system commands, subroutines, system calls, file formats, special files, stand-alone utilities, and miscellaneous facilities. Invoked by the **man** command.

**MCA** See *micro channel architecture*.

## **media scan**

A media scan is a background process that runs on all logical drives in the storage subsystem for which it has been enabled, providing error detection on the drive media. The media scan process scans all logical drive data to verify that it can be accessed, and optionally scans the logical drive redundancy information.

## **medium access control (MAC)**

In local area networks (LANs), the

sublayer of the data link control layer that supports medium-dependent functions and uses the services of the physical layer to provide services to the logical link control sublayer. The MAC sublayer includes the method of determining when a device has access to the transmission medium.

## **Metro Mirroring**

This term is used to refer to a remote logical drive mirror pair which is set up with synchronous write mode. See also *remote mirroring*, *Global Mirroring*.

**MIB** See *management information base*.

## **micro channel architecture (MCA)**

Hardware that is used for PS/2 Model 50 computers and above to provide better growth potential and performance characteristics when compared with the original personal computer design.

## **Microsoft Cluster Server (MSCS)**

MSCS, a feature of Windows NT Server (Enterprise Edition), supports the connection of two servers into a cluster for higher availability and easier manageability. MSCS can automatically detect and recover from server or application failures. It can also be used to balance server workload and provide for planned maintenance.

## **mini hub**

An interface card or port device that receives short-wave fiber channel GBICs or SFPs. These devices enable redundant fibre channel connections from the host computers, either directly or through a fibre channel switch or managed hub, over optical fiber cables to the DS4000 Storage Server controllers. Each DS4000 controller is responsible for two mini hubs. Each mini hub has two ports. Four host ports (two on each controller) provide a cluster solution without use of a switch. Two host-side mini hubs are shipped as standard. See also *host port, gigabit interface converter (GBIC), small form-factor pluggable (SFP)*.

## **mirroring**

A fault-tolerance technique in which information on a hard disk is duplicated on additional hard disks. See also *remote mirroring*.

- **model** The model identification that is assigned to a device by its manufacturer.
- **MSCS** See *Microsoft Cluster Server*.

#### **network management station (NMS)**

In the Simple Network Management Protocol (SNMP), a station that runs management application programs that monitor and control network elements.

- **NMI** See *non-maskable interrupt*.
- **NMS** See *network management station*.

#### **non-maskable interrupt (NMI)**

A hardware interrupt that another service request cannot overrule (mask). An NMI bypasses and takes priority over interrupt requests generated by software, the keyboard, and other such devices and is issued to the microprocessor only in disastrous circumstances, such as severe memory errors or impending power failures.

**node** A physical device that allows for the transmission of data within a network.

## **node port (N\_port)**

A fibre-channel defined hardware entity that performs data communications over the fibre-channel link. It is identifiable by a unique worldwide name. It can act as an originator or a responder.

## **nonvolatile storage (NVS)**

A storage device whose contents are not lost when power is cut off.

## **N\_port**

See *node port*.

**NVS** See *nonvolatile storage*.

## **NVSRAM**

Nonvolatile storage random access memory. See *nonvolatile storage*.

## **Object Data Manager (ODM)**

An AIX proprietary storage mechanism for ASCII stanza files that are edited as part of configuring a drive into the kernel.

**ODM** See *Object Data Manager*.

#### **out-of-band**

Transmission of management protocols outside of the fibre-channel network, typically over Ethernet.

## **partitioning**

See *storage partition*.

#### **parity check**

A test to determine whether the number of ones (or zeros) in an array of binary digits is odd or even.

A mathematical operation on the numerical representation of the information communicated between two pieces. For example, if parity is odd, any character represented by an even number has a bit added to it, making it odd, and an information receiver checks that each unit of information has an odd value.

## **PCI local bus**

See *peripheral component interconnect local bus*.

**PDF** See *portable document format*.

#### **performance events**

Events related to thresholds set on storage area network (SAN) performance.

## **peripheral component interconnect local bus (PCI local bus)**

A local bus for PCs, from Intel®, that provides a high-speed data path between the CPU and up to 10 peripherals (video, disk, network, and so on). The PCI bus coexists in the PC with the Industry Standard Architecture (ISA) or Extended Industry Standard Architecture (EISA) bus. ISA and EISA boards plug into an IA or EISA slot, while high-speed PCI controllers plug into a PCI slot. See also *Industry Standard Architecture*, *Extended Industry Standard Architecture*.

#### **polling delay**

The time in seconds between successive discovery processes during which discovery is inactive.

**port** A part of the system unit or remote controller to which cables for external devices (such as display stations, terminals, printers, switches, or external storage units) are attached. The port is an access point for data entry or exit. A device can contain one or more ports.

#### **portable document format (PDF)**

A standard specified by Adobe Systems, Incorporated, for the electronic distribution of documents. PDF files are compact; can be distributed globally by

e-mail, the Web, intranets, or CD-ROM; and can be viewed with the Acrobat Reader, which is software from Adobe Systems that can be downloaded at no cost from the Adobe Systems home page.

## **premium feature key**

A file that the storage subsystem controller uses to enable an authorized premium feature. The file contains the feature enable identifier of the storage subsystem for which the premium feature is authorized, and data about the premium feature. See also *feature enable identifier*.

## **private loop**

A freestanding arbitrated loop with no fabric attachment. See also *arbitrated loop*.

## **program temporary fix (PTF)**

A temporary solution or bypass of a problem diagnosed by IBM in a current unaltered release of the program.

- **PTF** See *program temporary fix*.
- **RAID** See *redundant array of independent disks (RAID)*.

#### **RAID level**

An array's RAID level is a number that refers to the method used to achieve redundancy and fault tolerance in the array. See also *array, redundant array of independent disks (RAID)*.

#### **RAID set**

See *array*.

**RAM** See *random-access memory*.

## **random-access memory (RAM)**

A temporary storage location in which the central processing unit (CPU) stores and executes its processes. Contrast with *DASD*.

## **RDAC**

See *redundant disk array controller*.

#### **read-only memory (ROM)**

Memory in which stored data cannot be changed by the user except under special conditions.

## **recoverable virtual shared disk (RVSD)**

A virtual shared disk on a server node configured to provide continuous access to data and file systems in a cluster.

## **redundant array of independent disks (RAID)**

A collection of disk drives (*array*) that appears as a single volume to the server, which is fault tolerant through an assigned method of data striping, mirroring, or parity checking. Each array is assigned a RAID level, which is a specific number that refers to the method used to achieve redundancy and fault tolerance. See also *array, parity check, mirroring, RAID level, striping*.

## **redundant disk array controller (RDAC)**

(1) In hardware, a redundant set of controllers (either active/passive or active/active). (2) In software, a layer that manages the input/output (I/O) through the active controller during normal operation and transparently reroutes I/Os to the other controller in the redundant set if a controller or I/O path fails.

#### **remote mirroring**

Online, real-time replication of data between storage subsystems that are maintained on separate media. The Enhanced Remote Mirror Option is a premium feature that provides support for remote mirroring. See also *Global Mirroring*, *Metro Mirroring*.

**ROM** See *read-only memory*.

- **router** A computer that determines the path of network traffic flow. The path selection is made from several paths based on information obtained from specific protocols, algorithms that attempt to identify the shortest or best path, and other criteria such as metrics or protocol-specific destination addresses.
- **RVSD** See *recoverable virtual shared disk*.
- **SAI** See *Storage Array Identifier*.

## **SA Identifier**

See *Storage Array Identifier*.

- **SAN** See *storage area network*.
- **SATA** See *serial ATA*.
- **scope** Defines a group of controllers by their Internet Protocol (IP) addresses. A scope must be created and defined so that dynamic IP addresses can be assigned to controllers on the network.
- **SCSI** See *small computer system interface*.

## **segmented loop port (SL\_port)**

A port that allows division of a fibre-channel private loop into multiple segments. Each segment can pass frames around as an independent loop and can connect through the fabric to other segments of the same loop.

## **sense data**

(1) Data sent with a negative response, indicating the reason for the response. (2) Data describing an I/O error. Sense data is presented to a host system in response to a sense request command.

### **serial ATA**

The standard for a high-speed alternative to small computer system interface (SCSI) hard drives. The SATA-1 standard is equivalent in performance to a 10 000 RPM SCSI drive.

## **serial storage architecture (SSA)**

An interface specification from IBM in which devices are arranged in a ring topology. SSA, which is compatible with small computer system interface (SCSI) devices, allows full-duplex packet multiplexed serial data transfers at rates of 20 Mbps in each direction.

**server** A functional hardware and software unit that delivers shared resources to workstation client units on a computer network.

## **server/device events**

Events that occur on the server or a designated device that meet criteria that the user sets.

**SFP** See *small form-factor pluggable*.

#### **Simple Network Management Protocol (SNMP)**

In the Internet suite of protocols, a network management protocol that is used to monitor routers and attached networks. SNMP is an application layer protocol. Information on devices managed is defined and stored in the application's Management Information Base (MIB).

#### **SL\_port**

See *segmented loop port*.

#### **SMagent**

The Storage Manager optional Java-based host-agent software, which can be used on Microsoft Windows, Novell NetWare, AIX, HP-UX, Solaris, and Linux on

POWER host systems to manage storage subsystems through the host fibre-channel connection.

#### **SMclient**

The Storage Manager client software, which is a Java-based graphical user interface (GUI) that is used to configure, manage, and troubleshoot storage servers and storage expansion enclosures in a storage subsystem. SMclient can be used on a host system or on a storage management station.

### **SMruntime**

A Java compiler for the SMclient.

#### **SMutil**

The Storage Manager utility software that is used on Microsoft Windows, AIX, HP-UX, Solaris, and Linux on POWER host systems to register and map new logical drives to the operating system. In Microsoft Windows, it also contains a utility to flush the cached data of the operating system for a particular drive before creating a FlashCopy.

#### **small computer system interface (SCSI)**

A standard hardware interface that enables a variety of peripheral devices to communicate with one another.

## **small form-factor pluggable (SFP)**

An optical transceiver that is used to convert signals between optical fiber cables and switches. An SFP is smaller than a gigabit interface converter (GBIC). See also *gigabit interface converter*.

#### **SNMP**

See *Simple Network Management Protocol* and *SNMPv1*.

## **SNMP trap event**

An event notification sent by the SNMP agent that identifies conditions, such as thresholds, that exceed a predetermined value. See also *Simple Network Management Protocol*.

## **SNMPv1**

The original standard for SNMP is now referred to as SNMPv1, as opposed to SNMPv2, a revision of SNMP. See also *Simple Network Management Protocol*.

## **SRAM**

See *static random access memory*.

## **SSA** See *serial storage architecture*.

#### **static random access memory (SRAM)**

Random access memory based on the logic circuit know as flip-flop. It is called static because it retains a value as long as power is supplied, unlike dynamic random access memory (DRAM), which must be regularly refreshed. It is however, still volatile, meaning that it can lose its contents when the power is turned off.

## **storage area network (SAN)**

A dedicated storage network tailored to a specific environment, combining servers, storage products, networking products, software, and services. See also *fabric*.

#### **Storage Array Identifier (SAI or SA Identifier)**

The Storage Array Identifier is the identification value used by the Storage Manager host software (SMClient) to uniquely identify each managed storage server. The Storage Manager SMClient program maintains Storage Array Identifier records of previously-discovered storage servers in the host resident file, which allows it to retain discovery information in a persistent fashion.

#### **storage expansion enclosure (EXP)**

A feature that can be connected to a system unit to provide additional storage and processing capacity.

#### **storage management station**

A system that is used to manage the storage subsystem. A storage management station does not need to be attached to the storage subsystem through the fibre-channel input/output  $(I/O)$  path.

#### **storage partition**

Storage subsystem logical drives that are visible to a host computer or are shared among host computers that are part of a host group.

## **storage partition topology**

In the Storage Manager client, the Topology view of the Mappings window displays the default host group, the defined host group, the host computer, and host-port nodes. The host port, host computer, and host group topological elements must be defined to grant access to host computers and host groups using logical drive-to-LUN mappings.

#### **striping**

Splitting data to be written into equal blocks and writing blocks simultaneously to separate disk drives. Striping maximizes performance to the disks. Reading the data back is also scheduled in parallel, with a block being read concurrently from each disk then reassembled at the host.

#### **subnet**

An interconnected but independent segment of a network that is identified by its Internet Protocol (IP) address.

#### **sweep method**

A method of sending Simple Network Management Protocol (SNMP) requests for information to all the devices on a subnet by sending the request to every device in the network.

**switch** A fibre-channel device that provides full bandwidth per port and high-speed routing of data by using link-level addressing.

#### **switch group**

A switch and the collection of devices connected to it that are not in other groups.

## **switch zoning**

See *zoning*.

## **synchronous write mode**

In remote mirroring, an option that requires the primary controller to wait for the acknowledgment of a write operation from the secondary controller before returning a write I/O request completion to the host. See also *asynchronous write mode*, *remote mirroring*, *Metro Mirroring*.

## **system name**

Device name assigned by the vendor's third-party software.

**TCP** See *Transmission Control Protocol*.

#### **TCP/IP**

See *Transmission Control Protocol/Internet Protocol*.

## **terminate and stay resident program (TSR program)**

A program that installs part of itself as an extension of DOS when it is executed.

#### **topology**

The physical or logical arrangement of

devices on a network. The three fibre-channel topologies are fabric, arbitrated loop, and point-to-point. The default topology for the disk array is arbitrated loop.

## **TL\_port**

See *translated loop port*.

### **transceiver**

A device that is used to transmit and receive data. Transceiver is an abbreviation of transmitter-receiver.

## **translated loop port (TL\_port)**

A port that connects to a private loop and allows connectivity between the private loop devices and off loop devices (devices not connected to that particular TL\_port).

## **Transmission Control Protocol (TCP)**

A communication protocol used in the Internet and in any network that follows the Internet Engineering Task Force (IETF) standards for internetwork protocol. TCP provides a reliable host-to-host protocol between hosts in packed-switched communication networks and in interconnected systems of such networks. It uses the Internet Protocol (IP) as the underlying protocol.

## **Transmission Control Protocol/Internet Protocol (TCP/IP)**

A set of communication protocols that provide peer-to-peer connectivity functions for both local and wide-area networks.

**trap** In the Simple Network Management Protocol (SNMP), a message sent by a managed node (agent function) to a management station to report an exception condition.

## **trap recipient**

Receiver of a forwarded Simple Network Management Protocol (SNMP) trap. Specifically, a trap receiver is defined by an Internet Protocol (IP) address and port to which traps are sent. Presumably, the actual recipient is a software application running at the IP address and listening to the port.

## **TSR program**

See *terminate and stay resident program*.

## **uninterruptible power supply**

A source of power from a battery that is

installed between a computer system and its power source. The uninterruptible power supply keeps the system running if a commercial power failure occurs, until an orderly shutdown of the system can be performed.

## **user action events**

Actions that the user takes, such as changes in the storage area network (SAN), changed settings, and so on.

### **worldwide port name (WWPN)**

A unique identifier for a switch on local and global networks.

### **worldwide name (WWN)**

A globally unique 64-bit identifier assigned to each fibre channel port.

#### **WORM**

See *write-once read-many*.

## **write-once read many (WORM)**

Any type of storage medium to which data can be written only a single time, but can be read from any number of times. After the data is recorded, it cannot be altered.

## **WWN** See *worldwide name*.

#### **zoning**

In fibre channel environments, the grouping of multiple ports to form a virtual, private, storage network. Ports that are members of a zone can communicate with each other, but are isolated from ports in other zones.

A function that allows segmentation of nodes by address, name, or physical port and is provided by fabric switches or hubs.

# **Index**

## **A**

address of the IBM director of [licensing](#page-284-0) 267 [address,](#page-13-0) IBM xiv AIX host [support](#page-12-0) xiii

# **C**

comments about this [document,](#page-13-0) how to [send](#page-13-0) xiv

# **D**

device drivers [downloading](#page-11-0) latest versions xii documentation Web [sites](#page-12-0) xiii [documentation,](#page-280-0) Storage Subsystem, Storage [Subsystem](#page-280-0) library 263 [drivers](#page-11-0) xii DS3000 [software/firmware](#page-10-0) support xi DS4000 [software/firmware](#page-10-0) support xi DS5000 [software/firmware](#page-10-0) support xi

# **F**

fire [suppression](#page-13-0) xiv

# **G**

[glossary](#page-286-0) 269

# **H**

[hardware](#page-13-0) service and support xiv how to send your [comments](#page-13-0) xiv

# **I**

IBM director of [licensing](#page-284-0) address 267 IBM [address](#page-13-0) xiv Intel and AMD-based host [support](#page-12-0) xiii

## **L**

Linux host [support](#page-12-0) xiii

## **N**

notices [general](#page-284-0) 267

## **P**

products, [developed](#page-284-0) 267

# **R**

resources Web [sites](#page-12-0) xiii

## **S**

sending your [comments](#page-13-0) to IBM xiv [services](#page-284-0) offered in the U.S.A. 267 storage area network (SAN) [technical](#page-12-0) support Web site xiii Storage Manager software where to [obtain](#page-11-0) xii switch [technical](#page-12-0) support Web site xiii System p host [support](#page-12-0) xiii System Storage [Interoperation](#page-12-0) Center [\(SSIC\)](#page-12-0) xiii System x host [support](#page-12-0) xiii

## **T**

[trademarks](#page-16-0) xvii

## **W**

Web sites [AIX](#page-12-0) xiii Fix [central](#page-13-0) xiv IBM [publications](#page-13-0) center xiv IBM System Storage [product](#page-13-0) [information](#page-13-0) xiv [interoperability](#page-12-0) matrix xiii list [xiii](#page-12-0) premium feature [activation](#page-12-0) xiii SAN [support](#page-12-0) xiii [SSIC](#page-12-0) xiii switch [support](#page-12-0) xiii [System](#page-12-0) p xiii [System](#page-12-0) x xiii

# **Readers' Comments — We'd Like to Hear from You**

**IBM System Storage DS3000, DS4000, and DS5000 Command Line Interface and Script Commands Programming Guide**

### **Publication No. GC52-1275-01**

We appreciate your comments about this publication. Please comment on specific errors or omissions, accuracy, organization, subject matter, or completeness of this book. The comments you send should pertain to only the information in this manual or product and the way in which the information is presented.

For technical questions and information about products and prices, please contact your IBM branch office, your IBM business partner, or your authorized remarketer.

When you send comments to IBM, you grant IBM a nonexclusive right to use or distribute your comments in any way it believes appropriate without incurring any obligation to you. IBM or any other organizations will only use the personal information that you supply to contact you about the issues that you state on this form.

Comments:

Thank you for your support.

Send your comments to the address on the reverse side of this form.

If you would like a response from IBM, please fill in the following information:

Name Address

Company or Organization

Phone No. **E-mail address** 

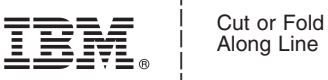

Along Line

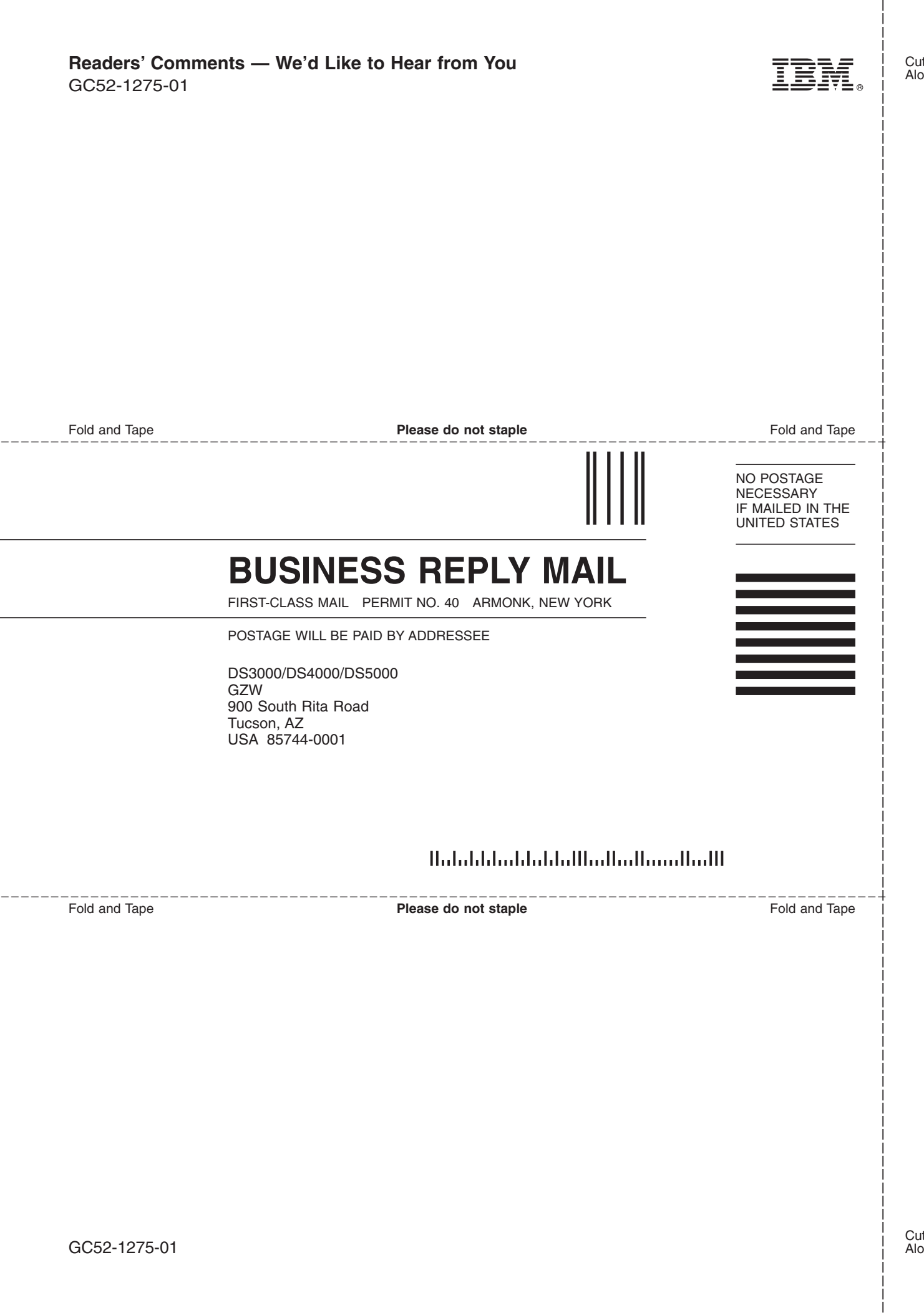